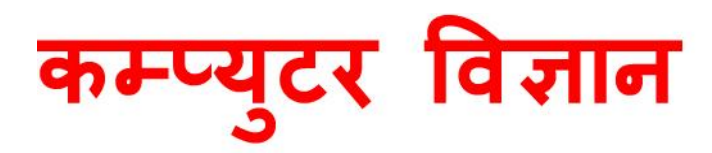

# कक्ष्मा-१०

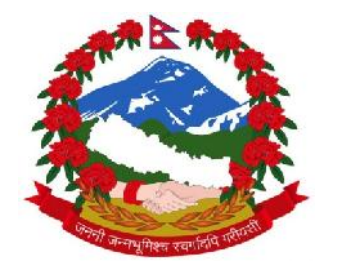

पाठ्यक्रम विकास केन्द्र सानोठिमी, भक्त्पुर नेपाल

कम्प्युटर विज्ञान कक्षा १०

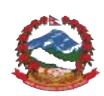

नेपाल सरकार शिक्षा, विज्ञान तथा प्रविधि मन्त्रालय पाठ्यक्रम विकास केन्द्र सानोठिमी, भक्तपुर २०७६

प्रकाशक: नेपाल सरकार शिक्षा, विज्ञान तथा प्रविधि मन्त्रालय पाठ्यक्रम विकास केन्द्र सानोठिमी, भक्तपुर

© पकाशकमा

प्रथम संस्करण : वि. सं. २०७६

जनक शिक्षा सामग्री केन्द्र लिमिटेड मद्रक : सानोठिमी, भक्तपुर

मूल्य: रु.

ISBN: 978-9937-601-42-9

पाठ्यक्रम विकास केन्द्रको लिखित स्वीकृतिबिना व्यापारिक प्रयोजनका लागि यसको पुरै वा आंशिक भाग हुबहु प्रकाशन गर्न, परिवर्तन गरेर प्रकाशन गर्न, कुनै विद्युतीय साधन वा अन्य प्रविधिबाट अभिलेखबद्ध गर्न र प्रतिलिपि निकाल्न पाइने छैन ।

## हाम्रो भनाइ

शिक्षालाई उद्देश्यमुलक, व्यावहारिक, समसामयिक र रोजगारमुलक बनाउन विभिन्न समयमा पाठ्यक्रम, पाठ्यपस्तक विकास तथा परिमार्जन गर्ने कार्यलाई निरन्तरता दिइँदै आएको छ । विद्यार्थीमा राष्ट्र, राष्ट्रिय एकता र लोकतान्त्रिक संस्कारको भावना पैदा गराई नैतिकवान्, अनुशासित र स्वावलम्बी, सिर्जनशील, चिन्तनशील भई समावेशी समाज निर्माणमा योगदान दिन सक्ने, भाषिक तथा गणितीय सिपका साथै विज्ञान, सचना तथा सञ्चार प्रविधि, वातावरण, स्वास्थ्य र जनसङ्ख्यासम्बन्धी ज्ञान र जीवनोपयोगी सिपको विकास गराउन् जरुरी छ । उनीहरूमा कला र सौन्दर्य, मानवीय मुल्य मान्यता, आदर्श र वैशिष्ट्यहरूको संरक्षण तथा संवर्धनप्रतिको भाव जगाउन आवश्यक छ । समतामलक समाजको निर्माणमा सहयोग पऱ्याउन उनीहरूमा विभिन्न जातजाति. लिङ्ग, अपाङ्गता, भाषा, धर्म, संस्कृति र क्षेत्रप्रति समभाव जगाउन् र मानव अधिकार तथा समाजिक मूल्य मान्यताप्रति सचेत भई जिम्मेवारीपूर्ण आचरणको विकास गराउनु पनि आजको आवश्यकता बनेको छ । माध्यमिक तह (कक्षा ९-१०) को कम्प्युटर विज्ञान विषयको पाठ्यक्रमलाई मुल आधार मानी शिक्षासम्बन्धी विभिन्न आयोगका सुभाव, शिक्षक, विद्यार्थी तथा अभिभावकलगायत शिक्षासँग सम्बद्ध विभिन्न व्यक्ति सम्मिलित गोष्ठी र अन्तरक्रियाबाट प्राप्त पृष्ठपोषण समेतलाई समेटी यो पाठ्यपुस्तक तयार पारिएको हो ।

यस पाठ्यपस्तकको लेखन श्री सुशील उप्रेती, श्री सुनिलकुमार घर्ती र श्री विमल थापाद्वारा भएको हो । यस पाठ्यपुस्तकलाई यो स्वरूपमा ल्याउने कार्यमा केन्द्रका महानिर्देशक डा. लेखनाथ पौडेल, प्रा.डा. शशीधरराम जोशी, श्री प्रमिला बखती, श्री नवराज पौडेल, श्री जगदीश भट्ट, श्री दिवाकर दुरदर्शी, श्री सनिशकुमार घर्तीलगायतका महान्भावहरूको विशेष योगदान रहेको छ । यस पाठ्यपुस्तकको विषयवस्तु सम्पादन श्री युवराज अधिकारी, श्री खिलनारायण श्रेष्ठबाट, भाषा सम्पादन श्री गणेशप्रसाद भट्टराई, श्री चिनाकुमारी निरौलाबाट तथा लेआउट डिजाइन श्री खड़ोस सनवारबाट भएको हो । यस पाठयपस्तकको विकास तथा परिमार्जन कार्यमा संलग्न सबैप्रति पाठयक्रम विकास केन्द्र धन्यवाद प्रकट गर्दछ ।

पाठयपस्तकलाई शिक्षण सिकाइको महत्त्वपर्ण साधनका रूपमा लिइन्छ । यसबाट विद्यार्थीले पाठयक्रमद्वारा लक्षित सक्षमता हासिल गर्न मदत पुग्ने अपेक्षा गरिएको छ । यस पाठ्यपुस्तकलाई सकेसम्म क्रियाकलापमुखी र रुचिकर बनाउने प्रयत्न गरिएको छ । पाठ्यपुस्तकलाई अफ्रै परिष्कृत पार्नका लागि शिक्षक, विद्यार्थी, अभिभावक, बद्धिजीवी एवम् सम्पर्ण पाठकहरूको समेत महत्त्वपर्ण भमिका रहने हुँदा सम्बद्ध सबैको रचनात्मक सुफावका लागि पाठ्यक्रम विकास केन्द्र हार्दिक अनुरोध गर्दछ ।

> नेपाल सरकार शिक्षा. विज्ञान तथा प्रविधि मन्त्रालय पाठ्यक्रम विकास केन्द्र सानोठिमी. भक्तपर

वि. सं. २०७६

## विषय सूची

#### पृष्ठसङ्ख्या

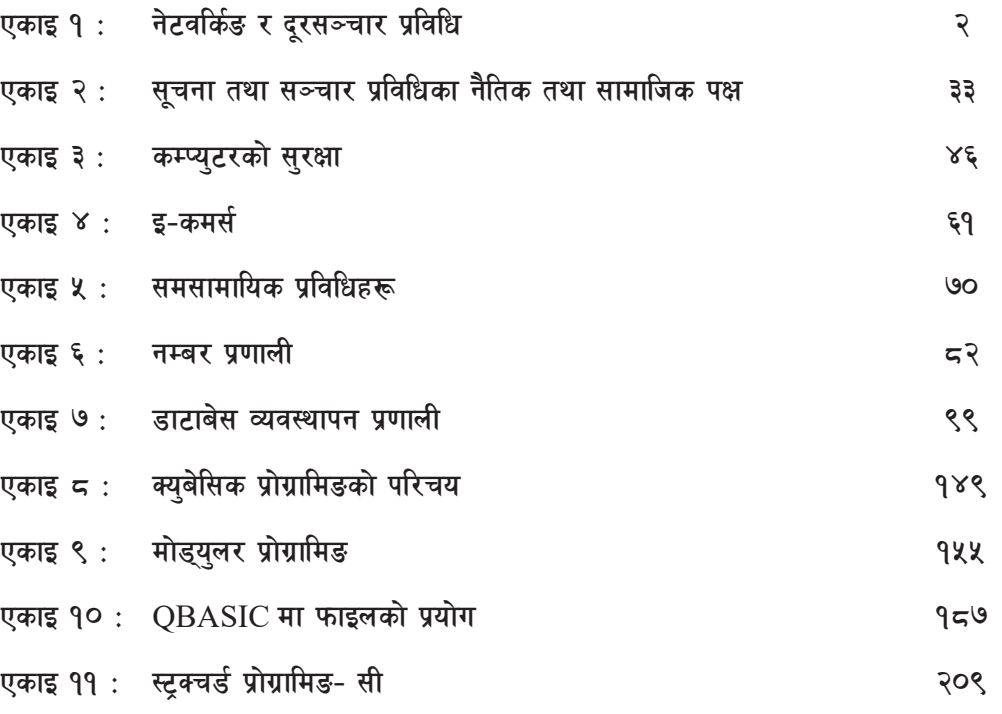

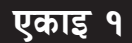

## <mark>एकाइ १ /</mark> नेटवर्किङ र दरसञ्चार प्रविधि **(Networking and Telecommunications)**

सूचना र सञ्चार प्रविधिमा भएको तीव्र विकासले गर्दा आधुनिक विश्व नै Global Village मा रूपान्तरण भएको छ । हालका वर्षहरूमा दिगो विकासका बृहत्तर लक्ष्य हासिल गर्न अवलम्बन गरिएका रणनीतिहरूको केन्द्रमा सूचना तथा सञ्चार प्रविधि रहँदै आएको छ ।

दूरसञ्चार भन्नाले सूचना वा सन्देशहरू एक ठाउँबाट अर्को ठाउँमा प्रवाह गर्नु हो । यसका उदाहरणका रूपमा मोबाइल फोन (mobile phone), ल्यान्डलाइन (landline), स्याटलाइट (satellite phone), टेलिभिजन (Television) इन्टरनेट (Internet) आदि पर्दछ । तार वा तारबिनाका माध्यमबाट सूचनाहरू आदानप्रदान गर्न विभिन्न कम्प्युटरहरू जोडिने व्यवस्थालाई सञ्जाल (नेटवर्क) भनिन्छ ।

सन् १९५० देखि १९८० सम्म बेलायत, फ्रान्स, जर्मन र अमेरिका जस्ता विकसित देशहरूमा EDP (Electronic Data Processing Center) खोलेर डाटा (Data) प्रशोधन गर्ने चलन थियो । नेपालमा डाटा (Data) प्रशोधन गर्ने काम नेसनल कम्प्यूटर सेन्टर (National Computer Center) बाट सुरु गरिएको थिथो । सन् १९७४ सालमा यसको स्थापना भएपछि सन् १९९६ साल सम्म National Computer Center ले कार्य गरेको पाइन्छ । वि.सं. २०५५ सालपछि माइक्रो कम्प्युटरहरू (Micro Computer) प्रयोग गरी राष्ट्रिय स्तरका जनगणना, तथ्याङ्क विभागबाट नै हुने गरेको थियो । सन् १९९५ पछि नेपालमा कम्प्युटर प्रणाली तथा टेलिकम्युनिकेसन (Telecommunication) को माध्यम प्रयोग गरी होटेल बुकिड, एयर टिकेट बुकिङ, Banking, इमेल तथा इन्टरनेट प्रयोग गर्ने जस्ता कामहरू सुरु भएका छन् । यसरी विश्वभर छरिएका कम्प्युटरबिच विभिन्न माध्यम (Medium) बाट एक अर्काबिच सुचना आदानप्रदान गर्ने चलन सुरु भयो । फलस्वरूप नेपालमा पनि कम्प्युटर नेटवर्किङ र टेलिकम्युनिकेसनको महत्त्व बढ्न थाल्यो । हाल यहाँ विभिन्न प्रकारका कम्प्यटर नेटवर्कहरू धेरै जसो निजीक्षेत्र तथा सरकारी कार्यालयहरूमा प्रयोग हन थालेका छन् ।

दुई वा दुईभन्दा बढी मानिसहरूबिच डाटा (Data) र सूचना (Information) आदानप्रदान गर्नु वा कुराकानी गर्नुलाई सञ्चार (Communication) भनिन्छ ।

विभिन्न कम्प्युटरहरूबिच डाटा (Data) वा सूचना (information) आदानप्रदान गर्नुलाई डाटा सञ्चार (Data Communication) भनिन्छ । सञ्चार माध्यम दुई प्रकारका हुन्छन्, जुन निम्नानुसार छन्:

### (क) एकतर्फीय (Simplex Mode)

एकतर्फीय मात्र सुचना प्रवाह गर्ने माध्यमलाई simplex mode भनिन्छ । टेलिभिजन, रेडियो, पत्रपत्रिका जस्ता सञ्चार माध्यमहरूले एकतर्फी (Simplex mode) सूचना प्रवाहको काम गर्दछ ।

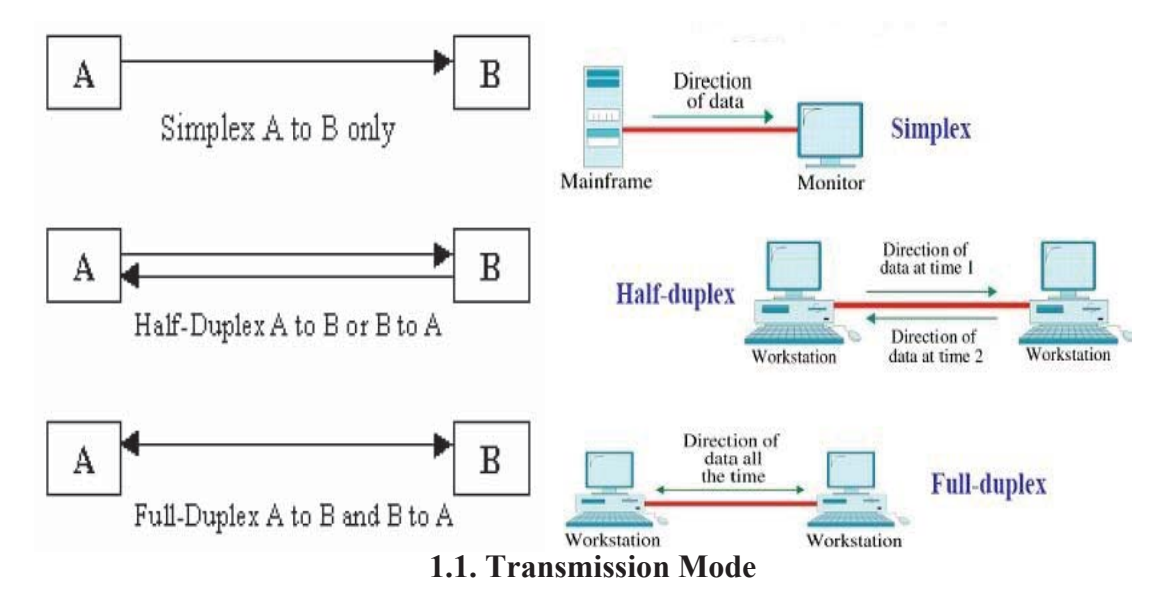

#### दुईतर्फीय (Duplex mode) (ख)

दुईतर्फीय सूचना प्रवाह गर्ने माध्यमलाई duplex mode भनिन्छ । मोबाइल, टेलिफोन र कम्प्युटरले सुचना लिने र दिने दुई तर्फी (Duplex mode) काम गर्दछ । Duplex mode का दुई प्रकारका छन्, जसलाई तल प्रस्तुत गरिएको छ :

#### ٩. **Half Duplex**

दुवैतर्फ सुचना प्रवाह हने तर एक समयमा एक दिशामा सुचना प्रवाह गर्ने माध्यमलाई Half duplex भनिन्छ।

जस्तै: walky-talky.

#### २. **Full Duplex**

एकैपटक दवैतर्फ सूचना प्रवाह हुने माध्यमलाई full duplex mode भनिन्छ जस्तै : टेलिफोन, मोबाइल, इन्टनेट, इमेल आदि ।

### डाटा सञ्चारका घटकहरू (Components of Data Communication)

सञ्चार र डाटा साफ़ेदारी गर्नका लागि पाँच आधरभत घटक जस्तै: डाटा (message), प्रेषक (Sender), मध्यम (Medium), प्रापक (Receiver) र नियम (Protocol) आवश्यक छ।

डाटा (message) : प्रेषक (sender) र प्रापक (receiver) बिच सञ्चार (communication) गर्न प्रयोग हने सन्देश नै डाटा हो ।

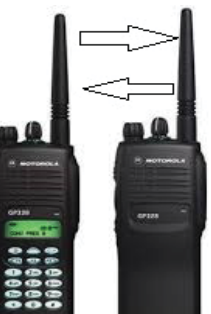

प्रेषक (Sender) : यो डिभाइस (device) सन्देश पठाउन प्रयोग हुन्छ ।

माध्यम (Medium) : यो माध्यम (channel) को प्रयोगले प्रेषकले प्रापकसँग सञ्चार गर्न सहयोग गर्दछ । प्रापक (Receiver) : यो डिभाइस (device) प्रेषकले पठाएको सन्देश प्राप्त गर्न प्रयोग हुन्छ । प्रोटोकल (Protocol) : प्रापक (sender) र प्रेषक (receiver) बिच सञ्चार हनका लागि अपनाउन्पर्ने नियमहरूको समूह नै प्रोटोकल हो ।

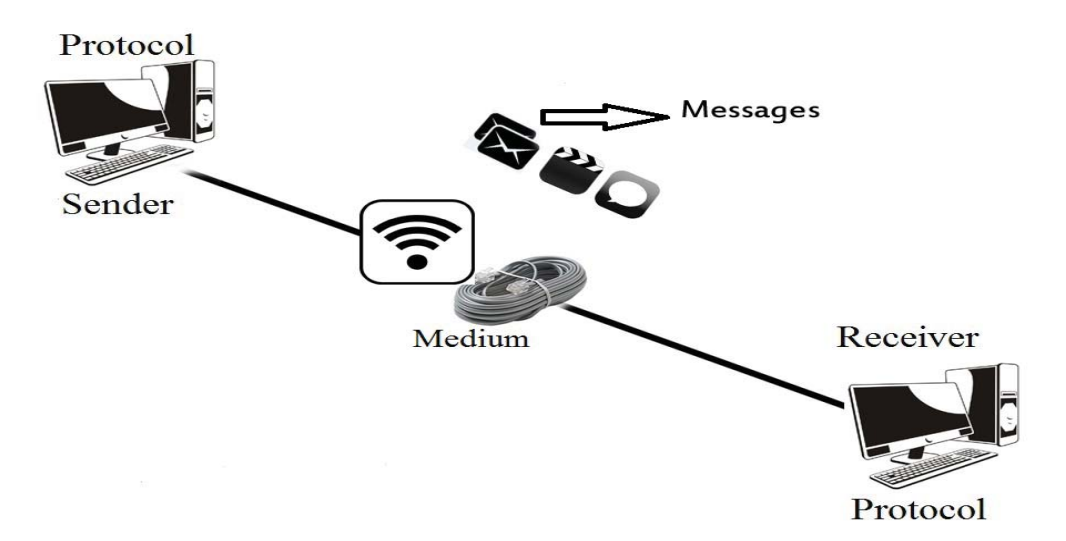

1.2. Data Communication

सञ्चार माध्यम (Communication Media) का प्रकार

सञ्चार माध्यमको प्रयोगबाट डाटा, सुचना र सन्देश एक आपसमा प्रसारण गरी डाटा आदानप्रदान गरिन्छ । यसरी डाटा वा सूचना आदानप्रदान गर्न कम्प्युनिकेसन लाइन (Communication line), लिङ्क (link), मिडिया (media) वा च्यानल (channel) अनिवार्य रहन्छ । यसका लागि तार जोडेर वा बिनातार डाटा वा सूचना पठाउन र प्राप्त गर्न सकिन्छ । यसलाई मुख्यतया दुई प्रकारमा विभाजन गर्न सकिन्छ ।

तारबाट हने सञ्चार (Wired/guided/bounded communication) ۹.

तारबिना हने सञ्चार (Wireless/unguided/unbounded communication) २.

#### तारबाट हुने सञ्चार (Wired/guided/bounded communication) ٩.

सूचनाहरू वा डाटाहरू आदानप्रदान गर्न तारको प्रयोगबाट गरिने विधिलाई तारबाट हुने सञ्चार भनिन्छ । तारको प्रयोग गरी डाटाहरू छिटो, सुरक्षित र सस्तो तरिकाले एक कम्प्युटरबाट अर्को कम्प्युटरमा पुग्न सक्छ । कम्प्युटर सञ्जालसम्बन्धी कामका लागि विभिन्न प्रकारका तारहरू प्रयोग हुन्छन् । तीमध्ये प्रमुख

तारहरू यस प्रकार छन्:

- दिवस्टेड पेयर केबल (Twisted pair cable)  $($ क)
- को-एक्सियल केबल (Co-axial cable)  $(\overline{d})$
- फाइबर अप्टिक केबल (Fiber optic cable)  $(T)$
- ट्विस्टेड पेयर केबल (Twisted pair cable)  $($ क $)$

टिवस्टेड पेयर केबल भनेको तामाको तारबाट बनेको बटारिएको जोडी तार हो । डाटाहरू आदानप्रदान गर्न यस्ता तारहरू सञ्चार माध्यमका रूपमा प्रयोग गरिन्छन् । यसका दुई प्रकार छन् :

- Unshielded Twisted pair जुन आजभोलि सर्वाधिक लोकप्रिय छ। यो डाटा र आवाज (Voice)  $(35)$ आदानप्रदान गर्न उपयक्त छ । यो विभिन्न ग्रेडहरूमा जस्तै cat 1 देखि cat 7 सम्म पाइन्छ । तारमा डाटा सञ्चारको वेग कम हुन्छ । यो सानो क्षेत्रमा कम्प्युटर सञ्जाल निर्माणका लागि प्रयोग गरिन्छ । यसको डाटा ट्रान्सफर गर्ने क्षमता १० देखि १०० mbps हुन्छ । डाटा सञ्चार गर्ने तारको अधिकतम क्षमतालाई Bandwidth भनिन्छ । यसले lower Bandwidth लाई मात्र सहयोग प्ऱ्याउँछ ।
- Shielded Twisted Pair जन UTP जस्तै छ. जसमा एउटा Plastic coating  $(3H)$ गरिएको हन्छ । यसले अन्य बाहिरी हस्तक्षेपहरू (noise) बाट सुरक्षा प्रदान गर्दछ । यो विशेष किसिमको तामाको तारबाट बनेको हुन्छ । यसको डाटा टान्सफर गर्ने क्षमता १० देखि ५०० mbps हुन्छ । यसमा प्रयोग हुने Connector RJ-45 हो ।

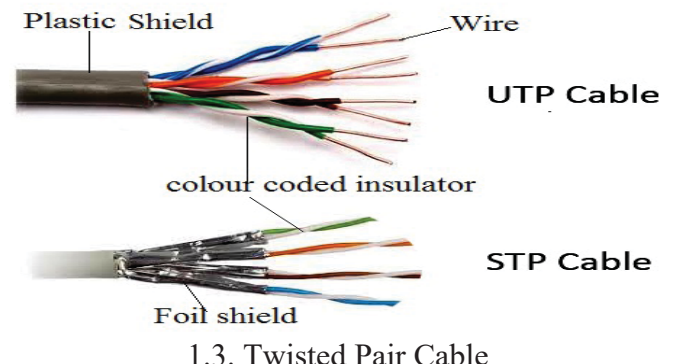

को-एक्सियल केबल (Co-Axial Cable) (ख) को-एक्सियल केबल तामा वा आल्मुनियमको तारलाई इन्सुलेटरले (Insulator) बेरेर यसमा बाहिरबाट तारको जालीले बेरेको हुँन्छ । यस तारको क्षमता twisted pair wire को भन्दा बढी छ । यो तार तुरुन्तै bend हँदैन । हाल कम्प्युटरमा यसको प्रयोग बढेको छ । यसमा प्रयोग हुने connector का रूपमा BNC, T connector आदि छन।

फाइबर अप्टिक केबल (Fiber Optic Cable)  $(T)$ फाइबर अप्टिक केबल भनेको एक वा एकभन्दा बढी रौँ जस्तो पातलो काँचको धागो (Glass fiber) को मठालाई सुरक्षित वस्तुले ढाकिएको डाटा पठाउन र प्राप्त गर्न प्रयोग हुने साधन हो । यसमा प्रकाशका माध्यमबाट डाटाहरू एक ठाउँबाट अर्को ठाउँमा प्ऱ्याउन सक्ने क्षमता हुन्छ । यो सबैभन्दा छिटो र धेरै गणा शक्तिशाली हुन्छ । यही गणका कारणले यसको प्रयोग बढी हन थालेको छ । यसमा Connector का

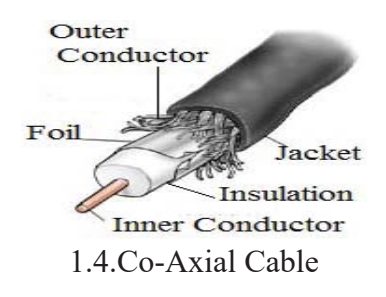

रूपमा ST (Straight Tip) connector वा SMA (Screw Mounted Adaptors), SC (Sub-scriber connector) आदि प्रयोग हुन्छ ।

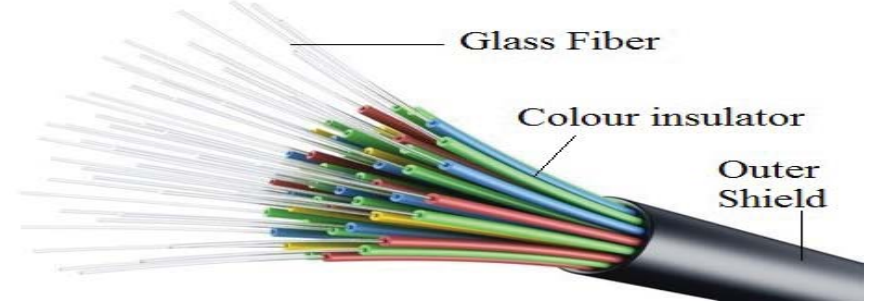

1.5. Fiber Optic Cable

तारबिनाको सञ्चार (Wireless/Unguided/Unbounded communication):  $\overline{R}$ 

तार प्रयोग नगरी सुचनाहरू आदानप्रदान हुने सञ्चारका माध्यमलाई तारबिनाको सञ्चार (Wireless/ Unguided) भनिन्छ । ठूला ठूला एरियाहरू कभर गर्ने नेटवर्कहरू जस्तै: WAN, MAN आदिमा तारबाट कम्प्यटरहरूलाई जोडन सम्भव हँदैन । यस प्रकारका नेटवर्कहरूमा तारबिनाका प्रविधिहरू प्रयोग गरिन्छ । यस्ता प्रविधि प्रयोग गर्न नेपाल सरकारसँग स्वीकृति लिनुपर्छ । यसका विभिन्न प्रकारका हन्छन्, जन निम्नानुसार छन्:

- रेडियो तरङ्ग (Radio wave)  $(\overline{d}$
- माइक्रो तरङ्ग (Micro wave)  $(\overline{d})$
- स्याटेलाइट कम्युनिकेसन (Satellite Communication)  $(\mathbf{\overline{T}})$
- रेडियो तरङ्ग (Radio Wave)  $($ क)

रेडियो तरङ्ग भनेको विद्युतीय चुम्बकीय तरङ्ग हो । यसमा अडियो (Audio) सिग्नलहरूलाई सूचना वा डाटाका रूपमा आदानप्रदान गर्न उच्च Frequncy पैदा गर्ने तरङ्ग (Wave) हरूको प्रयोग गरिन्छ । उक्त तरङ्गहरूका Amplitude, Frequency वा Phase जस्ता चरित्रहरूमा परिवर्तन गर्ने विधिलाई मोडलेसन (Modulation) भनिन्छ । मोड्लेसन परिणामबाट प्राप्त तरङ्गहरूलाई रेडियो तरङ्ग भनिन्छ ।

आवाज तथा सङ्गीतहरू एक ठाउँबाट अर्को ठाउँमा डाटाका रूपमा प्रसारण गर्दा बिनातार सञ्चार हुन सक्छ । उदाहरणका लागि एफ.एम. (F.M) रेडियोहरू लिन सकिन्छ, जसलाई निश्चित ठाउँमा मात्र सन्न सकिन्छ । यसकारण अडियो सिग्नलहरूलाई अर्को ठाउँमा पठाउन (Transmit) मोडलेसन गर्नुपर्दछ । यस्ता मोडलेसन निम्न प्रकारका हन्छन्:

एम्प्लिच्युड मोड्लेसन (Amplitude modulation-AM)

फ्रिक्वेन्सी मोडुलेसन (Frequency modulation -FM)

फेज मोड्लेसन (Phase Modulation - PM)

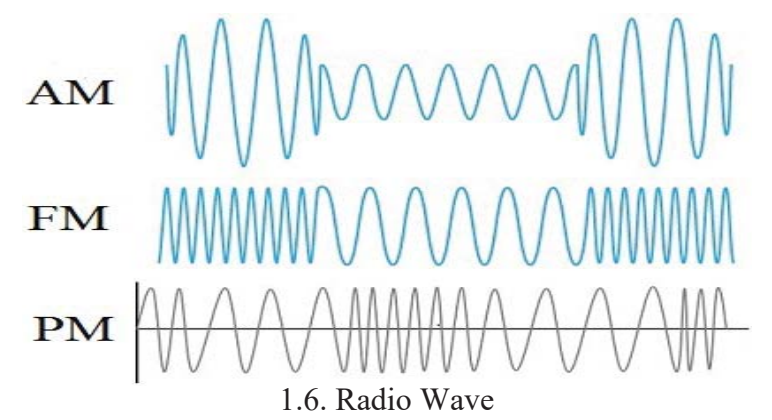

माइक्रो तरङ्ग (Microwave) (ख)

माइक्रो तरङ्ग भनेको वायुमण्डलभित्र डाटा सिग्नलहरू एक ठाउँबाट अर्को ठाउँसम्म सिधा रेखा बिन्दुमा प्रसारण गर्नु हो । यसमा आकाशबाट डाटाहरू आदानप्रदान गर्नका लागि बढी फिक्वेन्सी (High frequency) भएको रेडियो सङ्केत (Radio Signals) हरूको प्रयोग गरिएको हुन्छ । यस्ता सिग्नलहरूलाई पहाड, ठुला भवनहरूले सजिलै छेक्न सक्छ । त्यसकारण टान्समिटिङ (Transmitting) र रिसिभिङ (Receiving) डिभाइसहरू (Devices) एउटै सिधा लाइनमा हनुपर्छ । त्यस्ता अग्ला ठाउँमा एन्टिनाहरू ठडुयाइएका हन्छन् र डाटा प्रसारण गर्नका लागि यिनीहरूको प्रयोग गरिन्छ ।

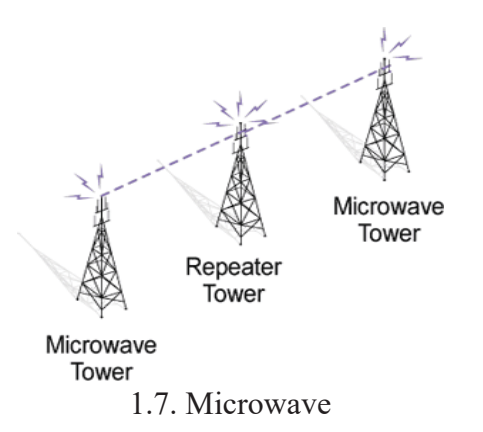

#### स्याटलाइट कम्प्युनिकेसन (Satellite Communication)  $(\Pi)$

सन् १९६५ देखि समुद्रपार मुलुकहरूका बिच विश्वव्यापी रूपमा बिना तार सुचना आदानप्रदान गर्नका लागि स्याटेलाइट कम्युनिकेसनको प्रयोग गरिएको छ । जसमा स्याटेलाइट कम्युनिकेसनका लागि स्पेस (Space) मा भएको स्याटेलाइटहरूले रेडियो, टेलिभिजन, इन्टरनेट, टेलिफोन र बैङ्किङ कारोबारसम्बन्धी विश्वव्यापी रूपमा सचनाहरू आदानप्रदान गर्न सहयोग पऱ्याउँछ । यसरी विश्वव्यापी रूपमा धेरै टाढासम्म डाटा, टेक्स्ट (Text) फोटो, भिडियोहरू ज्यादै सस्तो, छिटो र छरितो माध्यम नै स्याटेलाइट कम्पयुनिकेसन हो । हाल हाम्रा छिमेकी देश भारत र चीनका आफ्नै स्याटेलाइटहरू सचना आदानप्रदान गर्नका लागि प्रयोगमा छन् ।

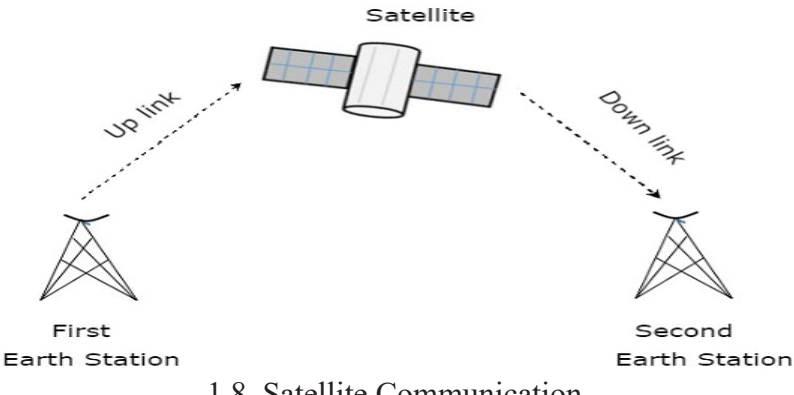

1.8. Satellite Communication

### कम्प्युटर सञ्जाल (Computer Network)

दई वा दईभन्दा बढी कम्प्युटरहरूलाई तार र तारबिना एकआपसमा सूचनाहरू आदानप्रदान गर्न जोडिन<mark>े</mark> व्यवस्थालाई कम्प्युटर सञ्जाल (Computer Network) भनिन्छ । अर्को शब्दमा कम्प्युटर सञ्जाल भनेको दुई वा दुईभन्दा बढी कम्युटरहरूको इन्टरकनेक्सन (Interconnection) हो । जसमा एकआपसमा भएका डाटाहरू बाँडुन, हेर्न पठाउनका साथसाथै त्यसमा रहेका पेरिफेरियल (Peripherial) डिभाइसहरू जस्तै: स्कानर (Scanner), प्रिन्टर (Printer), हाडर्एडिस्क (Hard disk) आदि एकआपसमा सेयर गर्न सकिन्छ ।

### कम्प्युटर नेटवर्किङका फाइदाहरू (Advantage of Computer Network)

- नेटवर्कमा जोडिएका कम्प्युटरहरूले एकअर्काका हार्डडिस्क (Hard disk), प्रिन्टर (Printer), सफ्टवेयर ۹. (Software), डाटा (data) आदि share गरेर काम गर्न सक्छन् ।
- नेटवर्कमा जोडिएका कम्प्युटरहरूले विश्वको जुनसुकै कुनामा रहेको भए तापनि आपसमा सूचनाहरू २. आदानप्रदान गर्न सक्छन् ।
- नेटवर्कमा जोडिएका कम्प्यटरहरूले आफ्नो आवश्यकताअनरूप एकअर्काको डाटा वा सचनाहरूलाई  $\mathbf{B}$ सच्याउन (edit) वा अद्यावाधिक (update) गर्न सक्छन् ।
- नेटवर्कको प्रयोगले कनै एक नोड (Node) मा राखेको सफ्टवेयर कपी (copy) गरी अरू नोड (Node)  $\mathbf{X}$ हरूमा प्रयोग गर्न सकिन्छ जसले गर्दा प्रत्येक नोड (Node) का लागि सफ्टवेयर (software) किन्न पर्दैन । त्यसकारण खर्चको बचत पनि हन्छ ।
- नेटवर्कले भण्डारन, क्षमता (increase storage capacity) बढाउँछ । 义.

### कम्प्युटर नेटवर्कका बेफाइदाहरू (Disadvantage of Computer Network)

- नेटवर्कमा जोडिएका कम्प्युटरहरूबिच कम्प्युटर भाइरस (computer virus) र मालवेयर (Malware) ۹. टान्सफर हन सक्छ । जसले गर्दा कम्प्युटर प्रणालीलाई काम गर्न दिँदैन ।
- नेटवर्क बिग्रिएमा हार्डवेयर (Hardwre) र सफ्टवेयर (Software) का माध्यमबाट मर्मत २. (Maintenance) गर्ने प्राविधिक व्यक्तिहरू तुरुन्तै पाउँन नसकिने हुन सक्छ ।
- नेटवर्कमा मानिसहरूलाई कम्प्युटरमा निर्भर (dependent on computer) हुन प्रोत्साहन गर्दछ । ३.
- नेटवर्कमा कम्प्युटर र अन्य डिभाइसहरू जोडुन र सेटअप (setup) गर्न निकै नै खर्चिलो छ ।  $\mathsf{X}^-$
- डाटाहरू चोरी हने सम्भावना बढी हन्छ । У.

### सञ्जालका आधारभूत अंशहरू (Basic Elements of the Network)

आजभोलि कम्प्युटर सञ्जालको प्रयोग दिनप्रति दिन बढिरहेको छ, जस्तै: Internet, e-mail, chat, e-banking जस्ता कामहरू गर्दा सञ्जाल प्रयोग भइरहेकै हुन्छ । यसरी सञ्जालको प्रयोग हुँदा मुख्यतया हार्डवेयर, सफ्टवेयर र माध्यमको प्रयोग हुन्छ । सफ्टवेयरका रूपमा प्रोटोकल, NOS (Network Operating software), Application Software आदि पर्दछन् । सञ्जालमा प्रयोग हुने हार्डवेयरहरू कम्प्युटरसेट, मोडेम, हब, NIC card, bridge, repeater आदि हन्।

#### एनआइसी कार्ड (NIC Card) ٩.

Network Interface Card/NIC लाई छोटकरीमा NIC card भनिन्छ । यो सबै कम्प्युटरलाई सञ्जालमा जोड़नका लागि प्रयोग हुन्छ । यो एउटा सर्किट बोर्ड (Circuit Board) हो, जन कम्प्यटरको Internal Expansion slot मा जड़ान गरिएको हुन्छ । LAN मा NIC card कै प्रयोग गरिएको हुन्छ, जस्तै : Token Ring, Ethernet आदि।

जोड़क (Connectors) ২.

जोडकले कम्प्युटरको NIC Card र केबलबिच एक कम्प्युटरबाट अर्को कम्प्यटरमा डाटा पठाउन सहयोग गर्दछ । विभिन्न तारहरूको आफ्नै किसिमका connector हरू छन् जस्तै:

RJ- 45 connector UTP केबलमा प्रयोग हुन्छ ।

BNC connector co-axial केबलमा प्रयोग हुन्छ ।

ST connector fiber optics केबलमा प्रयोग हुन्छ ।

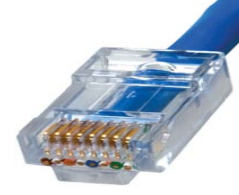

RJ-45 connector

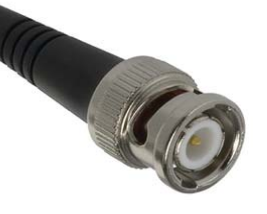

**BNC** connector 1.10. Connector

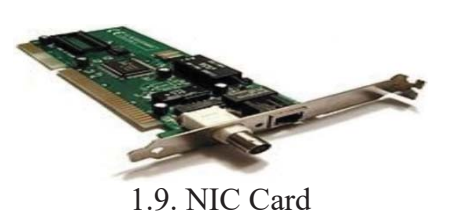

ST connector

#### हब (Hub) ₹.

हब एउटा जोड़ने उपकरण हो । यसमा नेटवर्क घटक (Network Component) सँग जोडनका लागि धेरै पोर्टहरू (Ports) हुन्छन् । हबले star Topology मा कम्प्युटर जोड्न सहयोग गर्दछ । यो सर्भर (Server) र क्लाइन्ट कम्प्युटर (Client computer) का बिचमा पर्दछ । यदि Hub द्वारा नेटवर्किङ गरेको छ भने नेटवर्कबाट कनै कम्प्यटरलाई

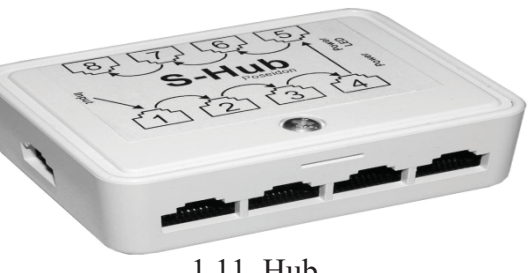

1.11. Hub

हटाउँदा बाँकी नेटवर्कमा क्नै असर पर्दैन । आजभोलि नेटवर्किङमा Hub को प्रयोग निकै बढेको छ । यसको मूल्य सस्तो पर्दछ र यसलाई जडान गर्न सजिलो छ ।

#### स्विच (Switch)  $\times$

दुई वा दुईभन्दा बढी कम्प्युटरहरूमा डाटा वा प्रोग्रामहरू आदानप्रदान गर्नका लागि जोडिने यन्त्रलाई स्विच (Switch) भनिन्छ । यसले फाइल सर्भरहरू तथा कम्प्युरहरूका बिच संयोजन (Co-ordination) गर्ने काम गर्दछ ।

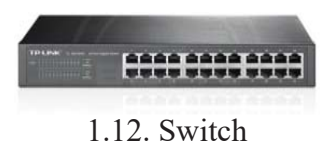

यसले सिग्नलहरू पुन: पैदा गर्दछ । यसले निश्चित कम्प्युटरहरूलाई मात्र सूचना आदानप्रदान गर्न अनुमति दिन्छ । यसले एकै समयमा दुईतर्फी सुचनाहरू आदानप्रदान गर्न सक्छ । त्यसैले यसले हबभन्दा छिटो डाटा ट्रान्सफर गर्दछ ।

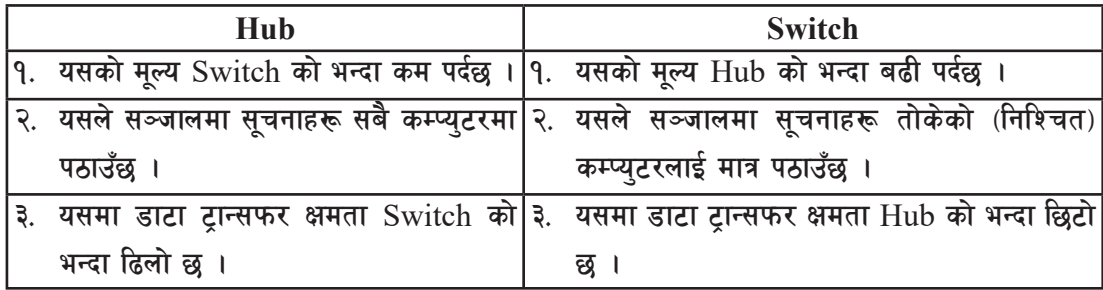

#### ब्रिज (Bridge) ५.

ब्रिज भनेको सञ्जाल प्रणालीमा प्रयोग हुने हार्डवेयर (Hardware) र सफ्टवेयरलाई (Software) मिलाई अन्य दुई वा दुईभन्दा बढी उस्तै प्रकारका कम्प्युटर सञ्जालहरूका बिचमा सम्पर्क गर्न सहयोग पुऱ्याउने यन्त्र (Device) हो । यसले कम्प्यटर प्रणालीहरूलाई जोडेर सञ्जाल प्रणाली सञ्चालन गर्न सहयोग पऱ्याउँछ । यसले डाटाको भिडलाई नियन्त्रण गर्दै कार्यक्षमतामा विश्वसनीयता तथा सुरक्षा प्रदान गर्दछ ।

#### ૬. राउटर (Router)

राउटर (Router) भनेको नेटवर्क जोड्ने डिभाइस जसले विभिन्न तार वा तारबिनाको नेटवर्कलाई जोड्छ । यो पनि एक नेटवर्कबाट अर्को ठाउँमा डाटा पठाउन सहयोग गर्ने डिभाइस हो। यसले IP (Internet Protocol) address को सिद्धान्तमा काम गर्दछ । आजभोलि विभिन्न प्रकारका राउटर (Router) बजारमा उपलब्ध छन्।

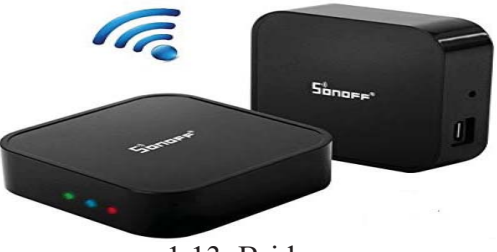

1.13. Bridge

#### गेट्वे (Gateway)  $\mathcal{G}$

गेट्वे (Gateway) भनेको दुई वा दुईभन्दा फरक कम्प्युटर प्रणालीहरूलाई जोडेर कार्य गर्न वा गराउन सहयोग गर्ने डिभाइस (Device) हो । विभिन्न प्रोटोकलहरूमा दुई फरक सञ्जालहरू जोड्न यसको प्रयोग गरिन्छ । साथै यसले विभिन्न सञ्जाल र मोडेलहरूमा समेत काम गर्न सक्छ। गेट्वेलाई प्रोटोकल कनभर्टर (protocol converters) पनि भनिन्छ । यसबाट क्नै पनि सञ्जाल तह (network layer) मा डाटा पठाउने काम गर्न सकिन्छ । गेट्वे सामान्यतया स्विच वा 1.14. Router राउटरभन्दा जटिल (complex) हुन्छ ।

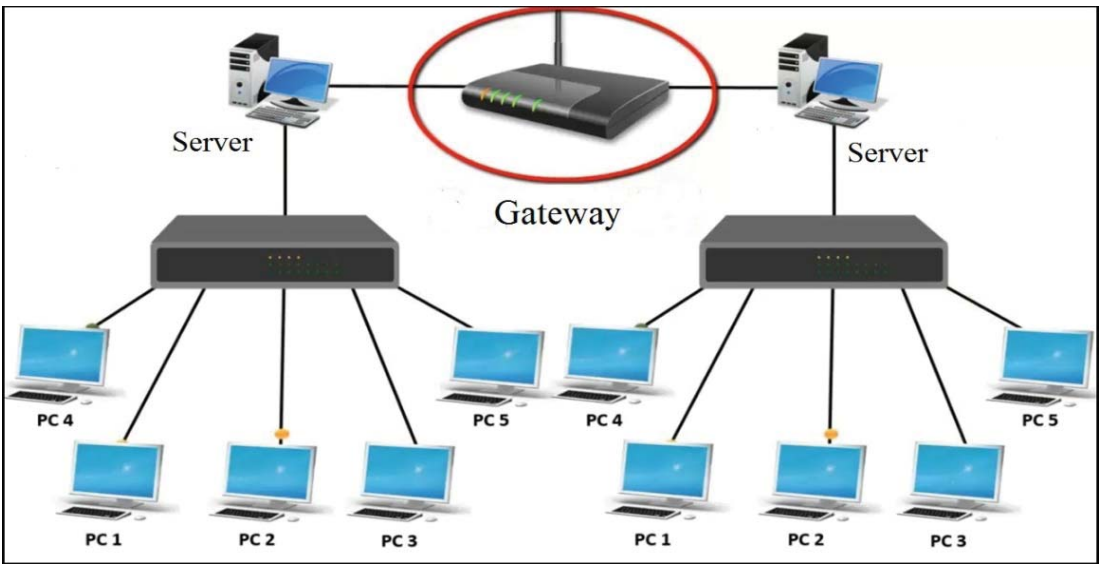

1.15. Gateway

#### रिपिटर (Repeater) ζ.

रिपिटर (Repeater) यस्तो यन्त्र हो जसले आफूले प्राप्त गरेका सिग्नलहरू (signals) लाई कपी (copy) गरी अगाडि पठाउने काम गर्दछ । यसले प्राप्त सिग्नललाई बलियो बनाई सम्बन्धित ठाउँमा पऱ्याउने काम गर्दछ । Repeater ले सिग्नलहरूलाई लामो दरीमा पठाउन मदत गर्दछ ।

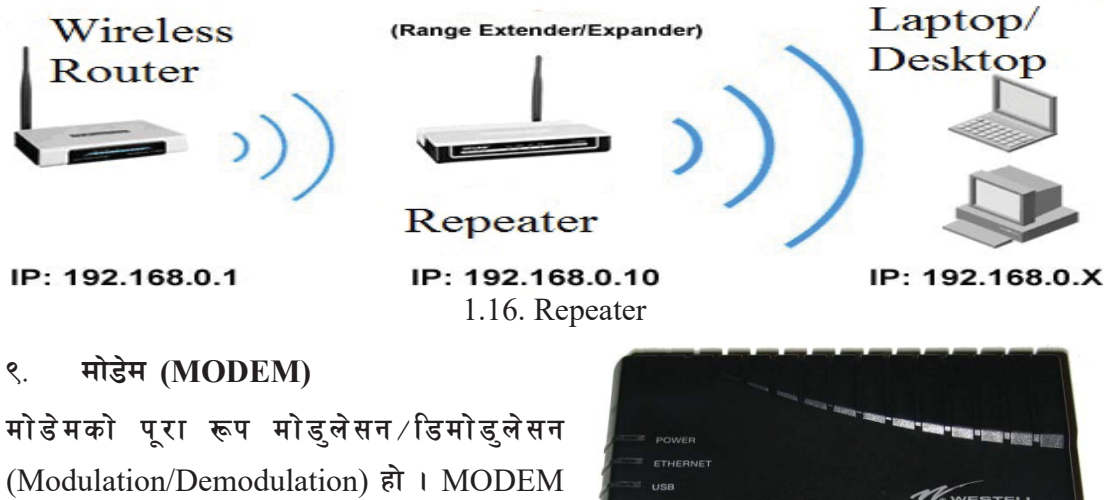

एक डिभाइस हो जसले डिजिटल सिग्नल (0,1) लाई Analog Signal मा बदली Modulation गर्छ। यो यन्त्रले कम्प्युटरलाई टेलिफोन लाइनका माध्यमबाट डाटा आदानप्रदान गर्न सहयोग गर्छ । यसले एनालग

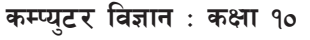

1.17. External MODEM

सिग्नल (Analog Signal) लाई डिजिटल सिग्नलमा (Digital Signal) परिवर्तन गर्ने र डिजिटल सिग्नल (Digital Signal) लाई एनालग सिग्नल (Analog Signal) मा परिवर्तन गर्ने काम पनि गर्दछ । Micro computer को casing भित्र राखिनेलाई Internal MODEM र Casing बाहिर राखिनेलाई External  $MODEM$  भनिन्छ ।

### नेटवर्क सफुटवेयर (Network Software)

नेटवर्क सफ्टवेयर एउटा महत्त्वपूर्ण सफ्टवेयर (software) हो जसले सबै स्रोत (resources) हरू कम्प्यूटर नेटवर्कमा नियन्त्रण र व्यवस्थापन गर्छ। यसलाई NOS (Network Operating System) पनि भनिन्छ । सबैभन्दा लोकप्रिय Network Operating System भनेको Novell Netware हो । यसको अन्य सफ्टवेयरहरू जस्तै Windows NT, Windows XP, Linux, Banyan Vinex आदि हुन् ।

#### सञ्जालका प्रकारहरू (Types of Network)

धेरै फाइदाहरू भएका कारणले आज विश्वभर कम्प्यूटर सञ्जालको प्रयोग बढ्न थालेको पाइन्छ । यसलाई मुख्य तीन भागमा विभाजन गरिएको छ :

- Local Area Network (LAN) ۹.
- Metropolitan Area Network (MAN) २.
- ₹. Wide Area Network (WAN)

#### **Local Area Network (LAN)** ۹.

एकै भवन वा कोठा वा एक निश्चित सानो क्षेत्रभित्र रहेका विभिन्न कम्प्युटरहरूलाई तारले जोडी स्थापना गरिएका सञ्जाललाई Local Area Network भनिन्छ । यसमा एक किलोमिटरभित्र राखिएका कम्प्युटरहरूबिच डाटा आदानप्रदान हन्छ । यसमा MAN र WAN भन्दा छिटो डाटा टान्सफर हन्छ ।

Local Area Network (LAN) का गुणहरू

- LAN बाट हार्डवेयर तथा सफ्टवेयरलाई धेरै कम्प्यूटरमा प्रयोग गर्न सकिन्छ जसले गर्दा हार्डवेयर र सफ्टवेयर किन्ने पैसा बचत हुन्छ ।
- यसमा एउटा मुख्य कम्प्युटरबाट सबै कम्प्युटरहरू कन्ट्रोल (Control) गर्न सकिन्छ ।
- यसमा १० देखि १०० Mbps को वेगमा डाटा प्रसारण हुन्छ ।
- सञ्चार माध्यमका रूपमा तार प्रयोग गरिएको हुन्छ ।

#### **Metropolitan Area Network (MAN)** ২.

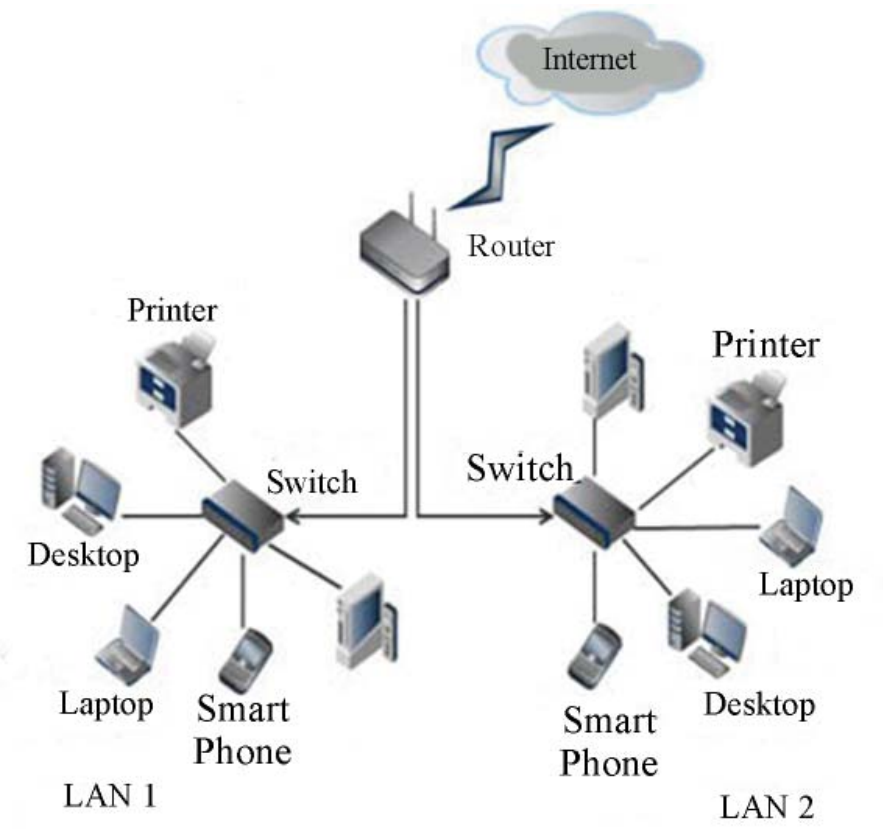

Metropolitan Area Network (MAN) भन्नाले LAN भन्दा निकै धेरै क्षेत्र फैलिएको सञ्जाल र WAN भन्दा सानो सञ्जाललाई बुभिन्छ । यसमा कुनै एउटा भ्याली, सहर, नगरको नेटवर्किङलाई बुभिन्छ । यस नेटवर्कको काम गर्ने गति WAN भन्दा छिटो र LAN भन्दा ढिलो हुन्छ । उदाहरणका लागि काठमाडौँ महानगरपालिकाले आफ्ना वडाहरूसँग कम्प्यटरमार्फत् सम्पर्क गर्न प्रयोग गरिएको सञ्जाल यसको उदाहरण हो। Metropolitan Area Network (MAN) का गुणहरू निम्नानुसार छन्:

- यसले LAN भन्दा निकै धेरै क्षेत्र समेटने भएकाले धेरै कम्प्यटरहरूलाई जोडेको हुन्छ ।
- यसमा कम्प्युटरहरू जोड्ने तार वा तारबिनाको सञ्चार (wire or wireless communication) माध्यमको प्रयोग हुन्छ ।
- यसको स्वामित्व एक वा धेरै सङ्गठनहरूमा हुन्छ ।

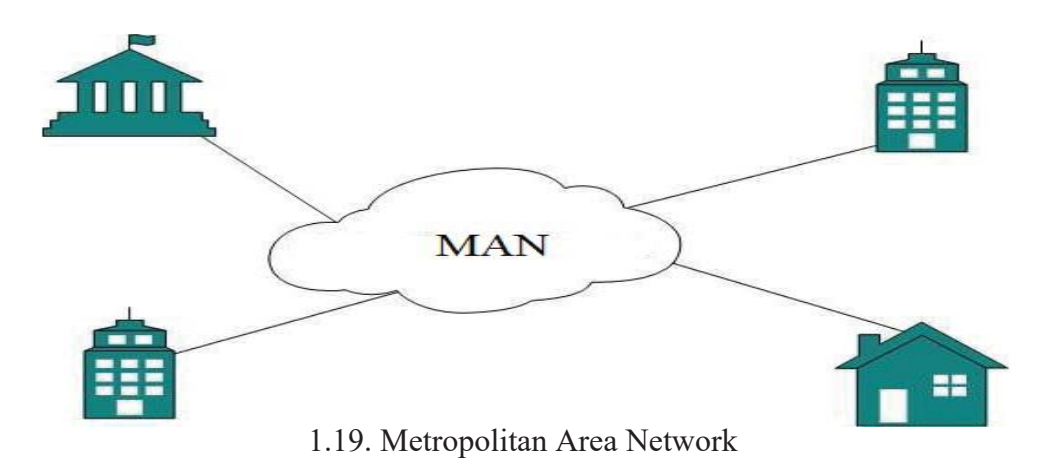

#### **Wide Area Network (WAN)** ₹.

Wide Area Network (WAN) सबैभन्दा ठलो कम्प्यटर नेटवर्किङ हो । बिनातार माइक्रो तरङ्ग (microwave) र रेडियो तरङ्ग (radio wave) प्रणाली प्रयोग गरी satellite का सहायताले डाटाहरू एउटा देशबाट अर्को देशमा आदानप्रदान गर्ने उद्देश्यले विश्वव्यापी फैलिएको सञ्जाललाई Wide Area Network (WAN) भनिन्छ । यसले इन्टरनेटको प्रयोगबाट विश्वका सबै देशलाई जोडेर राखेको छ । यसबाट अन्तर्राष्टिय बैकिङ नेट, हेल्थ नेट, इन्टरनेसनल मनी टान्सफर तथा च्याटिङ आदि विभिन्न क्षेत्रमा फाइदा पुगेको छ ।

### Wide Area Network (WAN) का गणहरू

- यो कृनै भौगोलिक स्थानमा सीमित छैन र यसले सम्पूर्ण विश्वलाई समेटेको हुन्छ ।
- यसले धेरै LAN र MAN जोड्न स्याटेलाइट लिङ्क (satellite links) वा माइक्रोवेब प्रणाली (Microwave system) प्रयोग गर्दछ।
- यसमा धेरै संस्था वा सङ्गठनको स्वामित्व रहन्छ ।

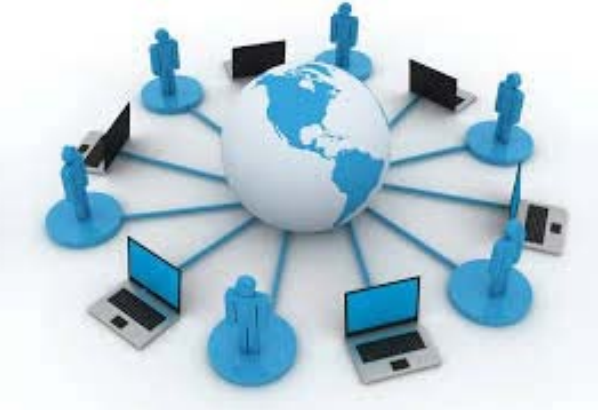

1.20. Wide Area Network

### नेटवर्क आर्किटेक्चर वा मोडेल (Network Architecture/Model)

नेटवर्क आर्किटेक्चर वा मोडल भन्नाले कम्प्युटर नेटवर्कमा जोडिएका कम्प्युटरहरूले कसरी एक आपसमा सञ्चार गरी काम गर्छन् भन्ने बुभिन्छ । यो नेटवर्क टोपोलोजी र सञ्चार माध्यमको संयुक्त रूप जसमा नेटवर्क कम्प्युटरहरू पर्दछन् । यसलाई मुख्य तीन भागमा विभाजन गरिएको छ :

#### पियर टू पियर नेटवर्क (Peer to Peer Network)  $\mathbf{q}$

यस प्रकारको सञ्जालमा सबै कम्प्यटरको सहभागिता बराबर हुन्छ । उदाहरणका लागि कार्य समह सञ्जाल (Workgroup networking) लाई लिन सकिन्छ, जसमा हार्डवेयर (Hardware), Software लाई एकअर्काका बिच बाँडचूँड गर्न सकिन्छ । यो मोडेल सानो कार्यालय, घरको प्रयोगका लागि उपयोगी हुन्छ । यसमा अपरेटिङ सिस्टम (Operating System) जस्तै : Windows 9x र त्यसपछिको भर्सनले सहयोग गर्दछ ।

### पियर टू पियर नेटवर्कका फाइदाहरू (Advantage of Peer to Peer Network)

- यस नेटवर्कमा सबै स्रोत र सामाग्रीहरू (resources and contents) एक आपसमा आदानप्रदान गर्न  $($ क) सकिन्छ ।
- प्रत्येक कम्प्युटर प्रयोगकर्ताले सूचनाहरू आदानप्रदान तथा नियन्त्रण गर्ने हनाले Network  $(\overline{d})$ Administrator आवश्यकता पर्दैन ।
- यदि कुनै कम्प्युटर नेटवर्कले काम गर्न सकेन भने अरू कम्प्युटरलाई डाटा आदानप्रदान गर्न रोक्दैन ।  $(T)$

### पियर-टू-पियर नेटवर्कका बेफाइदाहरू (Disadvantage of Peer to Peer Network)

- नेटवर्कमा सबै प्रणाली विकेन्द्रीकत (Decentralized) गरेको हनाले यस नेटवर्कलाई नियन्त्रण गर्न  $(\overline{d}$ सजिलो छैन ।
- पियर ट् पियर नेटर्व प्रणालीमा सूचनाहरू असुरक्षित हुन्छन् ।  $(d\overline{d})$
- प्रत्येक कम्प्युटरको आफ्नै ब्याकअप प्रणाली (backup system) हने हनाले डाटा (Data) रिकभरी  $(T)$ (recovery) गर्न गाह्रो हुन्छ ।

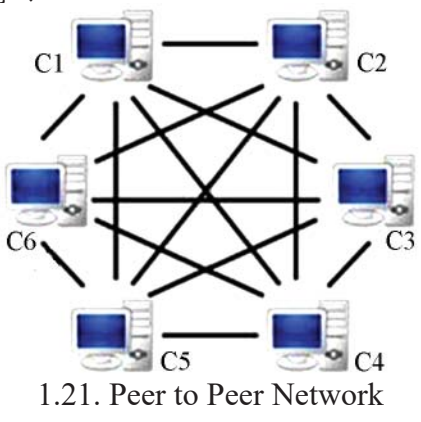

#### क्लाइन्ट सर्भर नेटवर्क (Client Server Network) २.

नोड (Node) वा टर्मिनल (Terminal) वा वर्कस्टेसन (Workstation) वा क्लाइन्ट (Client) मेसिन वा कम्प्युटरहरू जोडिएर क्लाइन्ट सर्भर नेटवर्कमा डाटाहरू एकआपसमा सेयर (Share) गर्दछन् । यसमा मख्य कम्प्यटर वा सर्भर (server) ले भनेको निर्देशन अरू क्लाइन्ट कम्प्यटरले मान्नपर्छ । यसमा सर्भर कम्प्यटरले सबै नोड (node) वा वर्कस्टेसन (workstation) लाई कन्टोल गर्ने गर्छ ।

यस मोडेलमा अपरेटिङ सिस्टम (Operating System) का रूपमा Novell NetWare, Windows Server 2019, Window NT, Linux आदि प्रयोग हुन्छ ।

### क्लाइन्ट सर्भर नेटवर्कका फाइदाहरू (Advantage of Client Server Network)

- यसले ठलो भौगोलिक क्षेत्र समेटन सक्छ ।  $($ क)
- सर्भरमा नेटवर्क व्यवस्थापन र सुरक्षा हुनुपर्छ।  $(\overline{d})$
- यसले नेटवर्क टाफिकलाई घटाउँछ ।  $(T)$

### क्लाइन्ट सर्भर नेटवर्कका बेफाइदाहरू (Disadvantage of Client Server Network)

- Client कम्प्यूटरले धेरै पटक server सँग अनुरोध (request) गर्दा ओभरलोड (overload) भई  $(\overline{d}$ server system break down हुन सक्छ।
- सर्भरले काम गरेन भने परा नेटवर्कले काम गर्दैन ।  $(\overline{d})$
- यो नेटवर्कमा प्राविधिक जनशक्तिको आवश्यकता पर्दछ ।  $(T)$

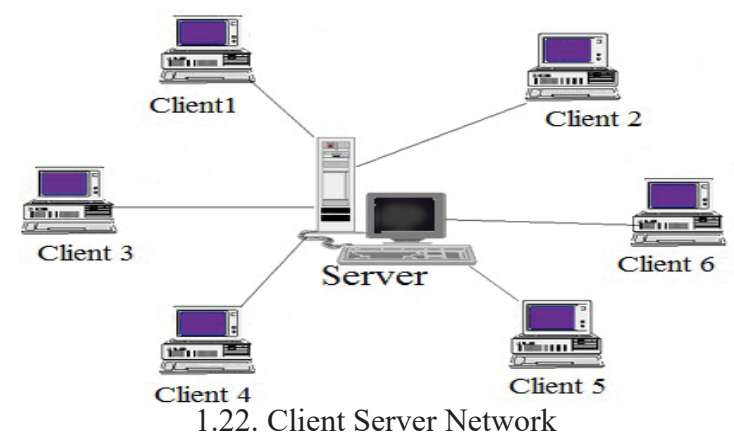

#### सेन्टरलाइज नेटवर्क (Centralized Network)  $\mathbf{B}$

यस नेटवर्कमा मुख्य कम्प्युटरलाई होस्ट कम्प्युटर (host computer) वा सर्भर भनिन्छ । सर्भरसँग जोडिएको वोर्कस्टेसन (workstation) मा डाटा प्रशोधन गर्ने शक्ति (processing capabilities) हदैन । यस

कम्प्यटर विज्ञान : कक्षा १०

टोपोलोजी (Topology)

कम्प्यटर नेटवर्क निर्माण गर्न प्रयोग गरिने तार तथा उपकरणहरूको जडान गर्ने तरिकालाई टोपोलोजी भनिन्छ । फरक टोपोलोजीअनुसार त्यसमा प्रयोग हुने तार, कम्प्युटर, जोड्ने डिभाइसहरू आदि पनि फरक

1.23. Centralized Network

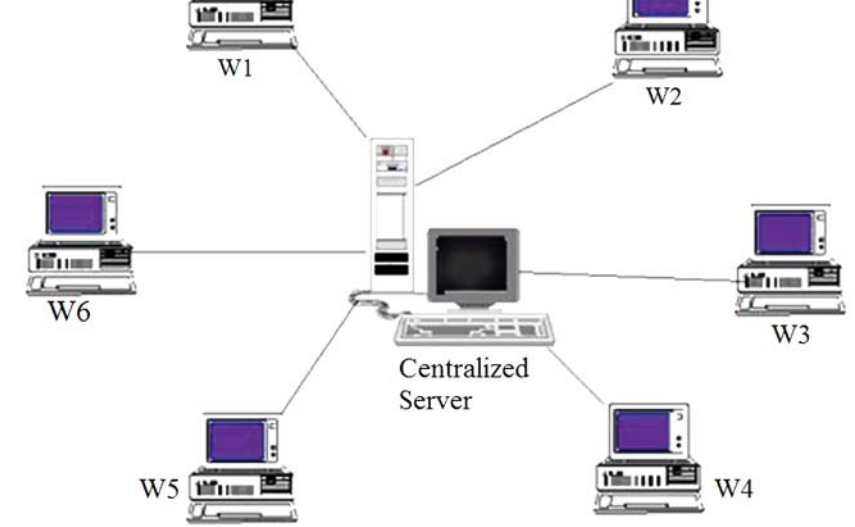

### $($ क)

 $(d\overline{d})$ 

- यसमा अरू धेरै कम्प्यटरहरू थप्न गाह्रो हुन्छ ।  $(T)$
- Host Computer ले workstation लाई मागेको जति सूचना, डिस्क स्टोरेज (Disk storage), सफ्टवेयर (software) ले उपलब्ध गराउँछ ।

सेन्टरलाइज नेटवर्कका फाइदाहरू (Advantage of Centralized Network) सरुमा install गर्न लाग्ने खर्च बचत हन्छ ।  $(\overline{ab})$ 

सर्भरले सञ्चार र प्रयोगकर्ताको खाताको जानकारी भण्डारन गर्दछ । वोर्कस्टेसन (workstation) ले डाटा राख्न र सूचना हेर्न input/output operation सेन्टरलाइज host based नेटवर्कसँग सहकार्य गर्दछ । Host computer ले workstation का विभिन्न कार्यहरू सफलतापूर्वक सम्पन्न गर्दछ । यसले Linux वा Unix भनिने शक्तिशाली operating system प्रयोग गर्दछ । यो ठूला कम्पनीहरूमा लोकप्रिय छ ।

- सबै एउटै host computer मा IPOS (input process output system) हने भएकाले डाटा वा  $(\overline{d})$ सूचना सुरक्षित हुन्छ ।
- $(T)$

## सेन्टरलाइज नेटवर्कका बेफाइदाहरू (Disadvantage of Centralized Network)

- Host computer ले काम नगरेमा वा कम्प्युटर नखोलेमा अरू workstation हरूले काम गर्दैनन् ।
- डाटा प्रशोधन (Data processing) मा ढिलासस्ती हुन्छ ।

हन्छन् । नेपालमा LAN प्रणाली ज्यादै चलनचल्तीमा छ । यो प्रणाली हाल नेपालका विभिन्न विद्यालय, बैङ्क, होटल, हस्पिटल आदि क्षेत्रहरूमा प्रशस्त प्रयोग हन थालेको पाइन्छ । कम्प्युटर सङ्ख्या बढी भएमा डाटा सञ्चारमा समस्या थपिन सक्छ । यसमा T-connecter को प्रयोग हुन्छ । LAN मा प्रयोग हुने टोपोलोजी निम्न प्रकारका छन्:

- ۹. बस टोपोलोजी (Bus Topology)
- रिङ टोपोलोजी (Ring Topology) ্
- स्टार टोपोलोजी (Star Topology) ३.

#### बस टोपोलोजी (Bus Topology) 9

एकै तारमा विभिन्न कम्प्युटरहरू  $(C_1, C_2, C_3, C_4, .....$  Cn) जोडी LAN प्रणालीअन्तर्गत काम गर्ने नेटवर्कलाई बस टोपोलोजी (Bus Topology) भनिन्छ । यस टोपोलोजीमा नोडहरू (nodes) सीमित हन्छन् । यसको मुख्य तारमा समस्या आयो भने सबै कम्प्यटर सञ्जाललाई असर पर्दछ ।

### बस टोपोलोजीका फाइदाहरू (Advantage of Bus Topology)

- यसमा सबै डिभाइसहरू मुख्य तारमा जोडिन्छ । त्यसैले यसमा कम्प्युटर र अन्य डिभाइसहरू सेटअप  $($ क) (setup) गर्न सजिलो छ ।
- यो अन्य टोपोलोजीभन्दा सस्तो छ ।  $(\overline{d})$
- यस टोपोलोजीमा नयाँ कम्प्युटर थप्न सजिलो छ ।  $(T)$

### बस टोपोलोजीका बेफाइदाहरू (Disadvantage of Bus Topology)

- यदि मुख्य तार वा backbone क्षतिग्रस्त भयो भने सम्पूर्ण नेटवर्कले काम गर्न सक्दैन ।  $($ क)
- यदि नेटवर्कमा अन्य कम्प्युटर जोडेको छ भने यसले काम गर्ने क्षमता घटाउँछ ।  $(\overline{d})$
- यस नेटवर्कमा त्रुटिहरू (error) पत्ता लगाउन गाह्रो हुन्छ ।  $(T)$

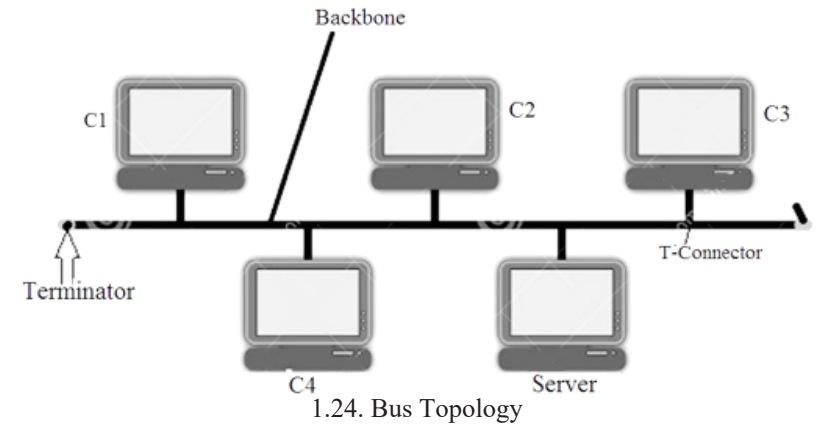

#### रिङ टोपोलोजी (Ring Topology) २.

नोडहरू (Nodes) वा कम्प्युटरहरू क्लोज लुप (Close loop) मा एकअर्कासँग जोडेर सञ्जाल गर्ने LAN प्रणालीअन्तर्गतको सञ्जाललाई रिङ टोपोलोजी (Ring Topology) भनिन्छ । यसमा फाइबर अप्टिक (Fiber Optic cable) बाट सूचनाहरू आदानप्रदान गर्न सकिन्छ । प्रत्येक कम्प्युटर बराबरी जिम्मेवारीमा हुन्छन् । यदि कुनै कम्प्युटर वा नोड बिग्रिएमा सम्पूर्ण सञ्जालले काम गर्न सक्दैन । यसमा कुनै त्रुटि (error) तथा समस्या पत्ता लगाउन गाढ़ो पर्छ।

### रिड टोपोलोजीका फाइदाहरू (Advantage of Ring Topology)

- यसमा सबै कम्प्युटरले एक अर्कामा सर्भर (server) वा क्लाइन्ट (client) को भूमिकामा सूचनाको  $(\overline{d}$ आदानप्रदान गर्दछ ।
- यसमा छोटा तारहरू प्रयोग गर्न सकिन्छ, जसले गर्दा यसमा समस्या कम हुन्छ ।  $(\overline{d})$
- सेटअप (setup) र reconfigure गर्न सजिलो छ ।  $(T)$

### रिड टोपोलोजीका बेफाइदाहरू (Disadvantage of Ring Topology)

- यदि एक कम्प्यटर वा पोर्ट (Port) ले काम गर्दैन भने सम्पर्ण नेटवर्क प्रभावित हुन्छ ।  $($ क)
- यस नेटवर्कमा त्रुटिहरू (errors) पत्ता लगाउन गाड़ो हुन्छ ।  $(\overline{d})$
- क्नै डिभाइस जोडिदा वा हटाउँदा सम्पूर्ण नेटवर्क प्रभावित हुन्छ ।  $(\overline{\mathbf{J}})$

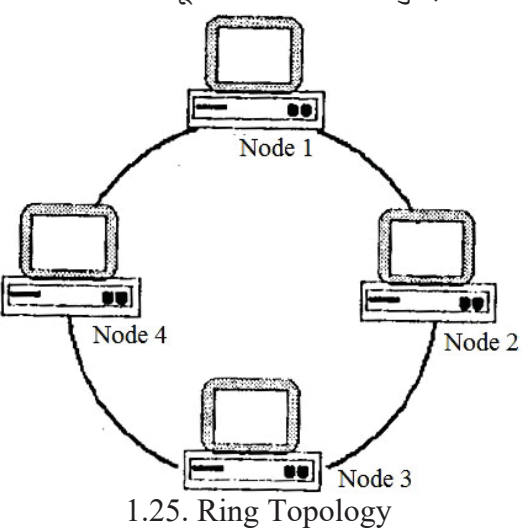

#### स्टार टोपोलोजी (Star Topology)  $3.$

सबै नोड (Node) वा कम्प्युटर (Computer) हरूलाई एक केन्द्रीय (Central) संयन्त्र हब (Hub) सँग जोडन केवल (Cable) वा UTP तारको प्रयोग गरिएको सञ्जाललाई स्टार टोपोलोजी (Star Topology) भनिन्छ । यो टोपोलोजीमा प्रत्येक नोड (Node) तारले हब (Hub) सँग जोडुने भएकाले यसको प्रयोग गर्न अलि महङ्गो पर्दछ । यसमा यदि कुनै नोड (Node) ले काम नगरे सजिलै पत्ता लगाउन सकिन्छ । हब (Hub) ले काम नगरे सबै सञ्जालका सबै कम्प्युटर (Computer) वा यन्त्रहरूलाई असर पर्दछ ।

### स्टार टोपोलोजीका फाइदाहरू (Advantage of Star Topology)

- बस टोपोलोजीको तुलनामा यो धेरै राम्रो काम (performance) गर्ने उपयोगी मानिन्छ ।  $(5)$
- कनै कम्प्यटर वा नोडले काम नगरेको अवस्थामा बाँकी अन्य नोडहरूलाई असर गर्दैन ।  $(\overline{d})$
- यसमा अरू नोडहरूलाई असर नपारी नयाँ नोड (Node) सजिलैसँग जोड्न र नेटवर्कबाट हटाउन  $(T)$ सकिन्छ ।
- स्टार टोपोलोजीका बेफाइदाहरू (Disadvantage of Star Topology)
- यदि मुख्य डिभाइस हब (Hub) ले काम गरेन भने सबै नेटवर्कलाई असर पर्दछ ।  $($ क)
- यसमा बस टोपोलोजीको भन्दा धेरै तारहरू प्रयोग हुन्छ जसले गर्दा यो खर्चिलो छ ।  $(\overline{d})$
- यसलाई विस्तार गर्न वा अन्य कम्प्युटरहरू जोड्न गाह्रो छ ।  $(T)$

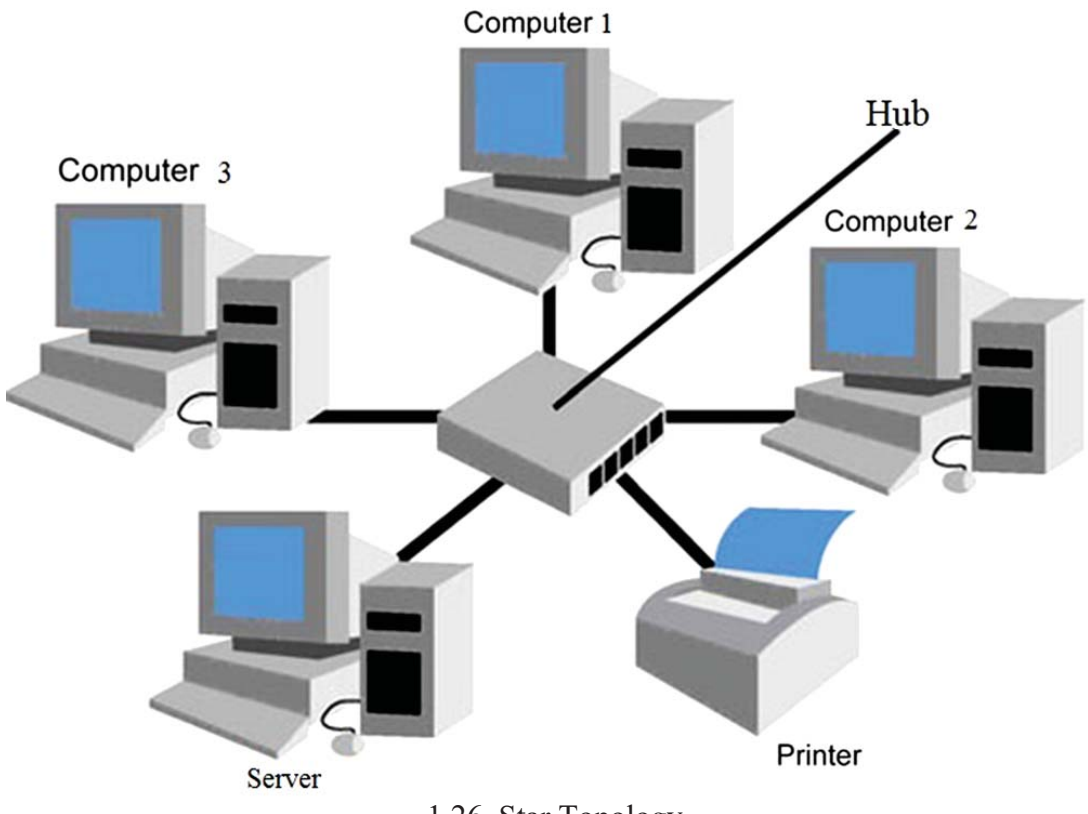

1.26. Star Topology

### प्रोटोकोल (Protocol)

हामीलाई करा गर्न भाषा तथा नियमको परिधिमा रहनुपर्छ, त्यस्तै एउटा कम्प्युटरबाट अर्को कम्प्युटरमा सञ्चार (Communication) गर्न प्रोटोकोल (Protocol) हनुपर्छ । यसरी सञ्जाल सफ्टवेयर (Network Software) प्रयोग गरी डाटा, सूचना वा प्रोगामहरू आदानप्रदान गर्न सहयोग पुऱ्याउने नियमहरूलाई प्रोटोकल (Protocol) भनिन्छ । केही मुख्य प्रोटोकलहरू यस प्रकारका छन्:

- TCP/IP (Transmission Control Protocol/Internet Protocol) यो इन्टरनेट (Internet) र सञ्जाल तयार पार्न प्रयोग हुन्छ ।
- HTTP (Hyper Text Transfer Protocol) यसबाट डाटा र फाइल इन्टरनेट (Internet) मा पठाउन मदत पुग्छ ।
- **SMTP** (Simple Mail Transfer Protocol) यसले इमेल (Email) र फाइल जोडेर नेटवर्कमा पठाउन (Transfer) सहयोग गर्दछ ।
- POP (Post Office Protocol) यसले सर्भरमा भएको Email आफ्नो क्लाइन्ट कम्प्यूटर (Client Computer) मा प्राप्त गर्न सहयोग प्ऱ्याउँछ ।
- FTP (File Transfer Protocol) यसले दुई कम्प्युटरबिच फाइल (File) सार्न मदत गर्दछ ।

### इन्टरनेट र यसका सेवाहरू (Internet and its services)

विश्वभरका लाखौँ कम्प्युटर सञ्जाल जस्तै LAN, MAN, WAN लाई TCP/IP (Transmission Control Protocol/Internet Protocol) प्रोटोकलका माध्यमबाट जोडेर सूचना (information) आदानप्रदान गर्नका लागि बनाइएको ग्लोबल सञ्जाललाई नै इन्टरनेट (internet) भनिन्छ । अर्को अर्थमा विश्वकै सबभन्दा ठलो कम्प्युटर सञ्जाल नै इन्टरनेट हो । सन् १९६१ को दशकको अन्त्यतिर इन्टरनेट सेवा सुरु भएको थियो । यसका लागि अमेरिकाको सुरक्षासम्बन्धी उच्च अनुसन्धान योजना सङ्गठन (DARPA - Defense Advanced Research Project Agency) नामक संस्थाले यसको सरुआत गरेको हो । अमेरिकाका विश्वविद्यालयहरू. सरकारी महत्त्वपूर्ण कार्यालयहरू र रक्षा मन्त्रालयले सर्वप्रथम यस प्रविधिको प्रयोग गरेका थिए ।

सन् १९९२ मा विश्वभरि खुला रूपमा इन्टरनेटको प्रयोग भएको थियो र सन् १९९४ मा मर्कन्टाइल (Mercantile) कम्पनीले नेपालमा सर्वप्रथम इन्टरनेट सेवाको सुरुवात गरेको पाइन्छ ।

इन्टरनेट प्रयोग गर्न चाहिने सामग्रीहरू (Components Required to use Internet)

इन्टरनेट प्रयोग गर्न चाहिने सामग्रीहरू यस प्रकारका छ्न :

- कम्प्यूटर सेट (Computer set)
- सफ्टवेयर (Software)
- मोडेम (MODEM), राउटर (Router), स्विच (Switch) आवश्यकताअनुसार
- इन्टरनेट सर्भिस प्रोभाइडर (ISP Internet Service Provider) एकाउन्ट
- तार वा बिनातार कनेक्सन माध्यम (Wire or wireless connection medium) प्रविधि ।

### **OG6/g]6sf ;]jfx¿ (Internet Services)**

इन्टरनेट विश्वभरका कम्प्यटरहरूको ठलो समह हो । यसमा कम्प्यटरहरू विभिन्न तरिकामा एक अर्कासँग जोडिएका हन्छन् । यसबाट हामीले विभिन्न किसिमका सुचना, व्यवसाय, समाचार, शिक्षा र मनोरञ्जनको जानकारी पाउन सक्छौँ । त्यसैले यसलाई एक विशाल स्रोतका (resource) रूपमा लिएको छ । इन्टरनेटका केही मख्य सेवाहरू यस प्रकारका छन्:

### १. वर्ल्ड वाइड वेब (World Wide Web)

सन् १९९२ मा स्विट्जरल्यान्ड (Swizerland) को European Laboratory For Prachcal Physics मा Tim-Berners-Lee नामका व्यक्तिले वर्ल्ड वाइड वेब (World Wide Web- WWW) नामक प्रविधि पहिलो पटक सार्वजनिक गरेका थिए । सन् १९९३ Oct. मा करिब २०० ओटा कम्प्युटर प्रणालीमा यो सेवा जडान गरेर परीक्षण गरिएको थियो । यसको सफलतापछि www को अर्थ विश्वभर छरिएर रहेका कम्प्यटरहरूको एक महाजालका रूपमा रहेको पाइन्छ । यसलाई छोटकरीमा www भनी लेख्ने चलन छ ।

www वा web भनेको HTTP (Hyper Text Transfer Protocol) मा आधारित Internet सेवा सञ्चालन गर्नु हो । यसमा audio, text, video, photo आदि विभिन्न कामहरू कम्प्युटरको माध्यमबाट सञ्चालन हने गर्दछ । यी डाटाहरूलाई एकै पेजमा Scripting Language का रूपमा प्रयोग गर्न सकिन्छ ।

### **R.** इमेल (Email) :

इमेल एउटा विद्युतीय हलाक हो । यो प्रविधि यति शक्तिशाली छ कि जसले इन्टरनेटको प्रयोग गरी सन्देश बा सूचनाहरूलाई छिटो, छरितो, सुरक्षित तरिकाले विश्वका जुनसुकै कुनामा पनि सजिलै पुऱ्याउन सक्छ । कम समय लाग्ने, कम खर्चिलो, भरपर्दो, गोपनीयता, समयको बचत हुने जस्ता विशेषता यसमा छन् । यसका माध्यमबाट audio, video, picture आदानप्रदान गर्न सकिन्छ । आज धेरै व्यक्तिहरू इन्टरनेटबाट जोडिएका छन् र इमेल पठाउन र प्राप्त गर्न सक्छन् ।

इमेललाई हलाक सेवासँग तुलना गर्दा हलाक सेवाको तुलनामा इमेलमा धेरै सुविधाहरू छन् । हलाक सेवाबाट कनै चिठी पठाउँदा केही दिनहरू लाग्न सक्छ भने इमेल मेसेज (Message) केही सेकेन्ड (Second) भरमै विश्वका कुनै पनि ठाउँमा पठाउन र त्यहाँबाट प्राप्त गर्न सकिन्छ । हलाक सेवामा पेपर, पेन, हलाकटिकट, खामको आवश्यकता पर्दछ भने इमेल सेवामा यी वस्तको आवश्यकता पर्दैन । हलाक सेवामा भन्दा इमेल तिकै सस्तो वा नि:शल्क हन्छ ।

### इमेलका फाइदाहरू (Advantages of Email)

(क) इमेल (Email) सबभन्दा छिटो र सञ्चारमा छिटो र सस्तो साधन हो ।

- (ख) यसलाई कनै पनि समयमा विश्वका कनै पनि भागबाट प्रयोग गर्न सकिन्छ ।
- $\overline{u}$ ) यो अन्य माध्यमहरूभन्दा अधिक विश्वसनीय छ ।
- (घ) एउटै इमेल फरक फरक मेल Address मा पठाउन सकिन्छ ।
- (ङ) यसका माध्यमबाट audio, video, picture आदन प्रदान गर्न सकिन्छ ।

इमेलका ठेगाना (Email Address) निम्न छन्:

info@moecdc.gov.np

sarthak@gmail.com

nidhi@yahoo.com

यहाँ (at the rate) चिहनका अगाडि लेखिने शब्दहरूलाई प्रयोगकर्ताको नाम भन्दछन जस्तै : sarthak र nidhi आदि जसले इमेल पठाउने वा प्राप्त गर्ने गर्दछ ।

" $@$ " को पछि लेखिने (Dot) चिहनको दायाँ र बायाँ लेखिने दवै शब्दहरूको जोडीलाई Domain Name भनिन्छ, जस्तै : moecdc.gov र gmail.com आदि ।

.com र .gov ले commercial र government groups भन्ने बुभिन्छ ।

.np ले देशको नाम नेपाल (Nepal) भन्ने बुफिन्छ । यसलाई Country Domain भनिन्छ ।

### ३. इ-फ्**याक्स** (E-Fax)

 $\frac{2}{3}$ -फ्याक्सको परा अर्थ विद्यतीय फ्याक्स (Electronic Fax) हो । Internet को प्रयोगले डाटा टान्सफर गर्ने भएकाले यसलाई E-fax भन्दछन् । उदाहरणको लागि, ई-फ्याक्स पठाउनका लागि क्नै पनि text editer मा टाइप गरी इमेल पठाउँदा (E-Fax Number@faxaway.com Address) टाइप गर्न्पर्छ। E-Fax Number मा १०/१२ ओटा अक्षरहरू मात्र टाइप गर्नपर्दछ । त्यसपछि इमेल पठाउँदा भेँ वान वक्स (one box) मा click गरी send मा click गर्नुपर्छ । त्यसपछि message संयुक्त राज्य अमेरिका (USA) को Fax away नामक Internet Server मा पुग्दछ । त्यहाँबाट सिधै जनसकै मलकमा भर्खर टाइप गरेको 90/9२ ओटा अक्षरहरू भएको ठेगानामा गएर तरुन्तै सम्बन्धित कम्प्यटरमा Text छापिन्छ । फोटो वा डकुमेन्टहरू scanning गरेर पठाउनुपर्छ । ई-फ्याक्सको सेवा शुल्क इमेलभन्दा बढी र फ्याक्सभन्दा कम लाग्छ ।

#### फाइल ट्रान्स्फर प्रोटोकल (FTP - File Transfer Protocol)  $\mathsf{X}$ .

FTP प्रयोग गरी इन्टरनेटबाट विभिन्न प्रकारका प्रोगाम फाइलहरू वा डाटा फाइलहरू कपी गरी आफ्नो कम्प्युटरको हार्डडिस्कमा भण्डार (Download) गर्न सकिन्छ । अर्को अर्थमा यो एउटा इन्टरनेट प्रोटोकल हो जसले टाढाका कम्प्युटरबाट फाइल हेर्न, डाउनलोड गर्न र अपलोड (Upload) गर्न सहयोग पुऱ्याउँछ । FTP इन्टरनेट प्रयोगकर्ताहरूले FTP को site प्रयोग गरी विभिन्न विषयहरू खोज्ने, कपी गर्ने र व्यवहारमा प्रयोग गरी फाइदा उठाउने गर्दछन्।

#### सर्च इन्जिन (Search Engine) У.

वर्ल्ड वाइड वेब (World Wide Web- WWW) मार्फत सचनाहरू खोजी गर्ने एउटा सञ्चार प्रोग्राम (communicating program) लाई सर्च इन्जिन भनिन्छ । क्नै पनि विषयमा जानकारी प्राप्त गर्न उक्त विषयसँग सम्बन्धित वेबसाइटको एड्रेस (Website Address) यहाँ पाउन सर्च इन्जिनको प्रयोग गर्न सकिन्छ । यसमा आफले प्राप्त गर्न खोजेका विषयलाई टाइप मात्र गरे हुन्छ, कुनै Address चाहिँदैन । आजभोलि लोकप्रिय भएका सर्च इन्जिनहरूमध्ये निकै शक्तिशाली र धेरै जनाले प्रयोग गर्ने सर्च इन्जिन गुगल (Google) हो । आजभोलि गगल (Google) का प्रयोगकर्ता धेरै बढेका छन् र प्रयोगकर्ताका लागि विभिन्न सविधाहरू पनि थप्दै गएका छन । गगल (Google) नेपाली भाषामा पनि उपलब्ध छ उदाहरणहरूका लागि :

Google(www.google.com) Yahoo(www.yahoo.com) Bing(www.bing.com) Ask(www.ask.com) AltaVista(www.alvista.com)

#### च्याट (Chat) ૬.

च्याट भन्नाले इन्टरनेटका माध्यमबाट विश्वका कुनै पनि ठाउँमा रहेका व्यक्तिहरूसँग audio, text, video, picture आदानप्रदान गर्ने क्रियाकलाप बुभिन्छ । यसले कुनै पनि व्यक्ति व्यक्तिबिच सिधैँ सम्बन्ध कायम गरिदिन्छ । यो सेवा हामी Facebook messenger, vahoo messenger, viber आदि बाट लिन सक्छौँ । भिडियो कन्फेरेन्स (Video Conference) बाट हामी सिधैँ face to face video chat गर्न सक्छौँ ।

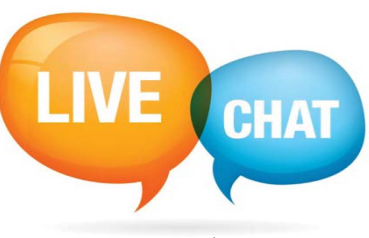

1.29. Chat

#### अनलाइन बौड़किड (Online Banking)  $\mathcal{Q}$

इन्टरनेटको सहयोगले बैङ्कसँग सम्बन्धित सबै प्रकारका कारोबार गर्न सकिन्छ, जस्तै : पैसा राख्ने (online

deposit), भिन्नने, विभिन्न बिलको पैसा तिर्न, ब्यालेन्स चेक गर्ने, एउटा बैङ्कबाट अर्को बैङ्कमा पैसा पठाउने, आदि काम गर्न सकिन्छ । यसको एटिएम (ATM-Automated Teller Machine) सेवाबाट आफुले चाहेको समयमा पैसा फिक्न सकिन्छ ।

#### इ-कमर्स (E-commerce)  $\overline{a}$ .

इ-कमर्स इन्टरनेट प्रयोग गरेर उत्पादन वा सेवाको व्यापार गर्नका लागि लोकप्रिय इन्टरनेट सेवा हो । त्यसैले यो इन्टरनेटमार्फत गरिने अनलाइन (Online) व्यापार (business) हो । जसमा अनलाइन कनै पनि सामान किन्न र बेच्न सकिन्छ । कनै पनि सामान बेच्ने र किन्ने प्रक्रियालाई इ-कमर्स (E-commerce) भनिन्छ । यसमा इन्टरनेट मार्केटिङ (Internet Marketing), इलेक्ट्रोनिक फन्ड ट्रान्सफर (electronic fund transfer), वस्तको किनमेल, शिक्षा सेवा प्रदान, बैङ्कसम्बन्धी सेवाहरू आदि पर्दछन् ।

आज हामी घरमा बसेर आफूले चाहे जस्तो सामान किन्न सक्छौँ । इन्टरनेटका प्रयोगकर्ता बढेसँगै इ-कमर्सको सेवा पनि बढेको छ । नेपाली र विदेशी विभिन्न वेबसाइटहरू उक्त कार्यका लागि खोलिएका छन् :

www.hamrobazar.com www.alibaba.com www muncha com www.foodmandu.com www.nebay.com www.estornepal.com

सारांश (Summary)

- दुई वा दुईभन्दा बढी मानिसहरूबिच डाटा (Data) र सूचना (Information) आदानप्रदान गर्नु वा कराकानी गर्नुलाई सञ्चार (Communication) भनिन्छ ।
- सञ्चार र डाटा साभेदारी गर्नका लागि पाँच आधारभत घटकहरू जस्तै: डाटा (message), प्रेषक (Sender), माध्यम (Medium), प्रापक (Receiver) र नियम (Protocol) आवश्यक पर्दछ ।
- सूचनाहरू वा डाटाहरू आदानप्रदान गर्न तारको प्रयोगबाट गरिने विधिलाई तारबाट हने सञ्चार भनिन्छ ।
- तार प्रयोग नगरी सूचनाहरू आदानप्रदान हुने सञ्चारका माध्यमलाई तारबिनाको सञ्चार (Wireless/unguided) भनिन्छ ।
- दुई वा दुईभन्दा बढी कम्प्युटरहरूलाई तार र तारबिना एकआपसमा सूचनाहरू आदानप्रदान गर्न जोडिने व्यवस्थालाई कम्प्युटर सञ्जाल (Computer Network) भनिन्छ ।
- हब एउटा जोड्ने उपकरण हो । यसमा नेटवर्क घटक (Network Component) सँग जोड्नका लागि धेरै पोर्टहरू (Ports) हुन्छन् ।
- दुई वा दुईभन्दा बढी कम्प्युटरहरूमा डाटा वा प्रोग्रामहरू आदानप्रदान गर्नका लागि जोडिने यन्त्रलाई स्विच (Switch) भनिन्छ ।
- ब्रिज भनेको सञ्जाल प्रणालीमा प्रयोग हुने हार्डवेयर (Hardware) र सफ्टवेयरलाई (Software) मिलाई अन्य दुई वा दुईभन्दा बढी उस्तै प्रकारका कम्प्युटर सञ्जालहरूका बिचमा सम्पर्क गर्न सहयोग पुऱ्याउने यन्त्र (Device) हो ।
- राउटर (Router) भनेको नेटवर्क जोड्ने डिभाइस हो जसले विभिन्न तार वा तारबिनाको नेटवर्कलाई जोड्छ ।
- गेट्वे (Gateway) भनेको दुई वा दुईभन्दा फरक कम्प्युटर प्रणालीहरूलाई जोडेर कार्य गर्न वा गराउन सहयोग गर्ने डिभाइस (Device) हो ।
- $MODEM$  एक डिभाइस हो जसले डिजिटल सिग्नल  $(0,1)$  लाई  $Analog$  Signal मा बदली Modulation गर्छ।
- नेटवर्क सफ्टवेयर एउटा महत्त्वपूर्ण सफ्टवेयर (software) हो जसले सबै स्रोत (resources) हरू कम्प्युटर नेटवर्कमा नियन्त्रण र व्यवस्थापन गर्छ ।
- एकै भवन वा कोठा वा एक निश्चित सानो क्षेत्रभित्र रहेका विभिन्न कम्प्युटरहरूलाई तारले जोडी स्थापना गरिएका सञ्जाललाई Local Area Network भनिन्छ ।
- Metropolitan Area Network (MAN) भन्नाले LAN भन्दा धेरै क्षेत्र कभर गरेको सञ्जाल र WAN भन्दा सानो सञ्जाललाई बफिन्छ ।
- बिना तार माइक्रो तरङ्ग (microwave) र रेडियो तरङ्ग (radio wave) प्रणाली प्रयोग गरी satellite का सहायताले डाटाहरू एउटा देशबाट अर्को देशमा आदानप्रदान गर्ने उद्देश्यले विश्वव्यापी फैलिएको सञ्जाललाई Wide Area Network (WAN) भनिन्छ ।
- नेटवर्क आर्किटेक्चर वा मोडल भन्नाले कम्प्युटर नेटवर्कमा जोडिएका कम्प्युटरहरूले कसरी एक आपसमा सञ्चार गरी काम गर्छन् भन्ने बुफिन्छ ।
- कम्प्यटर नेटवर्क निर्माण गर्ने प्रयोग गरिने तार तथा उपकरणहरूको जडान गर्ने तरिकालाई टोपोलोजी भनिन्छ ।
- सञ्जाल सफ्टवेयर (Network Software) प्रयोग गरी डाटा, सूचना वा प्रोगामहरू आदानप्रदान गर्न सहयोग प्ऱ्याउने नियमहरूलाई प्रोटोकल (Protocol) भनिन्छ ।
- विश्वकै सबभन्दा ठुलो कम्प्युटर सञ्जाल नै इन्टरनेट हो ।
- वर्ल्ड वाइड वेब (World Wide Web- WWW) मार्फत सूचनाहरू खोजी गर्ने एउटा सञ्चार प्रोग्राम (communicating program) लाई सर्च इन्जिन भनिन्छ ।

अभ्यास

- तलका प्रश्नहरूको उत्तर दिन्होस् : ۹.
	- सञ्चारको परिभाषा लेखी यसका प्रकारहरू उल्लेख गर्नुहोस् :  $($ क)
	- डाटा सञ्चारका घटकहरू (Components of Data Communication) लाई वर्णन  $(\overline{d})$ गर्नहोस् ।
	- कम्प्युटर सञ्जाल भनेको के हो ? छोटकरीमा उल्लेख गर्नुहोस् ।  $(T)$
	- तारबाट हने सञ्चारहरूको वर्णन गर्नुहोस् ।  $(\mathbf{\overline{u}})$
	- सञ्चार माध्यम भनेको के हो ? उदाहरण दिन्होस् ।  $\overline{(\overline{S})}$
	- नेटवर्क आकेटेक्चर वा मोडेल भनेको के हो ? क्लाइन्ट सर्भर नेटवर्कका दुई सेवाहरू लेख्नुहोस् ।  $(\overline{\mathbf{v}})$
	- कम्प्युटर नेटवर्कका चारओटा फाइदाहरू उल्लेख गर्नुहोस् ।  $\overline{\mathfrak{B}}$
	- दुईओटा उदाहरणसहित प्रोटोकोलको परिभाषा दिनुहोस् ।  $(\overline{v})$
	- कम्प्युटर नेटवर्कका प्रकारहरू लेख्नुहोस् ।  $(3)$
	- स्थानीय क्षेत्र सञ्जाल (Local Area Network (LAN) भनेको के हो ? यसका फाइदाहरू  $(5)$ उल्लेख गर्नुहोस् ।
	- टोपोलोजी भनेको के हो ? यसका प्रकार लेख्नुहोस् ।  $(5)$
	- स्टार टोपोलोजी चित्रसहित वर्णन गर्नुहोस् ।  $(5)$
	- इन्टरनेट भनेको के हो ? यसका मुख्य सेवाहरू लेख्नुहोस् ।  $\overline{3}$
	- सर्च इन्जिन भनेको के हो ? यसका प्रकारहरू लेख्नुहोस् ।  $\overline{5}$
	- इमेल भनेको के हो ? यसका फाइदाहरू लेख्नुहोस् ।  $(\overline{\mathbf{U}})$
	- इन्टरनेट प्रयोग गर्न चाहिने सामग्रीहरू के के हन्?  $(T)$
- खालीठाउँ भर्नुहोस् : ২.
	- ---------- टोपोलोजीमा नेटवर्कका साधनहरू हबसँग जोडिएका हुन्छन् ।  $(\overline{\Phi})$
	- ---------- सञ्चार माध्यमबाट डाटा प्रसारण तीव्र हुन्छ <mark>।</mark>  $(\overline{d})$
	- --------- internet को service हो।  $(T)$
	- -------- bounded media हो ।  $(\overline{u})$
	- --------- remote login सेवा हो।  $\overline{(\overline{S})}$
	- ----------- नेटवर्क सफ्टवेयर हो ।  $(\overline{\mathbf{v}})$
- Internet मा फाइलहरू एउटा कम्प्युटरबाट अर्को कम्प्युटरमा सार्न ---------- प्रयोग  $\overline{\mathfrak{B}}$ गरिन्छ ।
- डाटाहरू प्रकाशका माध्यमबाट सञ्चार गर्न प्रयोग गर्ने माध्यम ---------- हो ।  $(\overline{\mathbf{v}})$
- ---------- उपकरण समान किसिमका नेटवर्कहरू जोडुनका लागि प्रयोग गरिन्छ ।  $(\mathfrak{F})$
- उपयुक्त प्राविधिक शब्द लेख्नुहोस् : ₹.
	- इन्टरनेट प्रोटोकल जसले फाइल अपलोड र डाउनलोडलाई सघाउँछ  $(\overline{d\overline{b}})$
	- एउटा नियमहरूको समुह जसले कम्प्युटर नेटवर्कमा रहेका कम्प्युटरहरूका बिचमा हुने सुचना  $(\overline{d})$ आदानप्रदानसम्बन्धी कार्य तय गर्दछ
	- PC र टेलिफोन जोड्न प्रयोग गरिने साधन  $(T)$
	- कम्प्युटर नेटवर्कमा रहेको मुख्य कम्प्युटर  $(\nabla)$
	- LAN को भौतिक बनावट (Physical layout of LAN)  $\overline{(\overline{S})}$
	- Internet सुविधा प्रदान गर्ने कम्पनी  $(\overline{\mathbf{v}})$
	- Computer सञ्जालमा अरू कम्प्यटरलाई विभिन्न सेवा प्रदान गर्ने कम्प्यटर (**ন্তু**)
	- सञ्चार माध्यमको डाटा प्रसारण गर्ने क्षमता  $(\overline{v})$
	- एक प्रकारको नेटवर्क जसले हरेक कम्प्यटर सर्भर र क्लाइन्ट (Client) को काम गर्न सक्ने  $(F)$
	- मेल (mail) सर्भर (server) बाट इमेल (email) प्राप्त गर्न प्रयोग हने प्रोटोकल  $(5)$

#### विस्तत रूप लेख्नुहोस् :  $\chi$ .

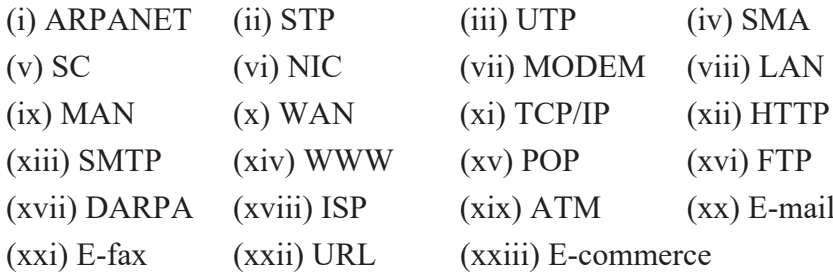

- सही उत्तर छान्नुहोस् : ५.
	- कनचाहिँ कम्यनिकेसन माध्यम (Communication media) होइन ?  $(\overline{d}$

(ii) microwave  $(iv)$  NIC  $(i)$  wire  $(iii)$  satellite

- कुन टोपोलोजीमा नेटवर्कका साधनहरू हबसँग जोडिएका हुन्छन् ?  $(\overline{d})$ 
	- (i) Ring Topology (ii) Bus Topology
		- (iii) Star Topology (iv) None of above

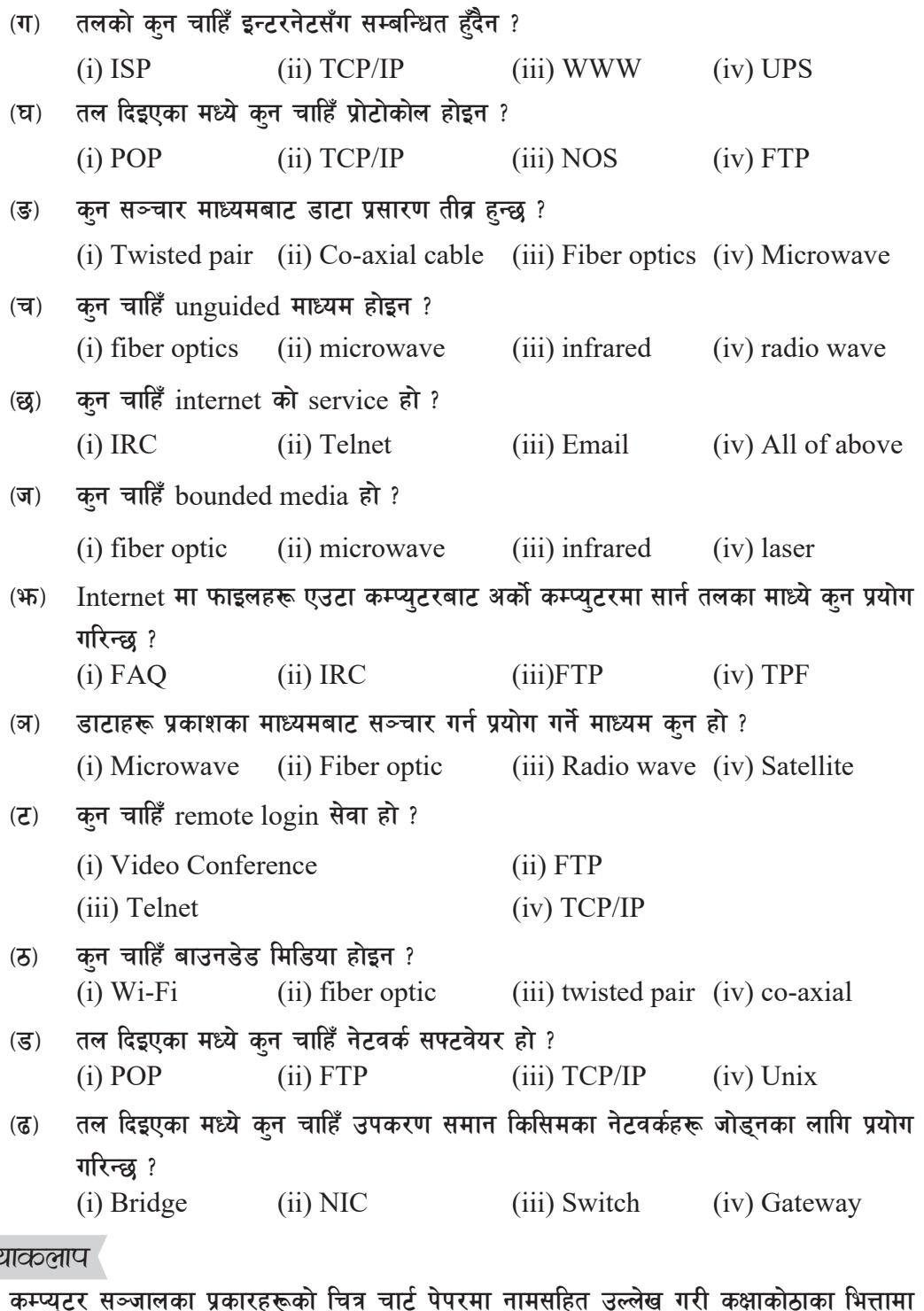

टिवर<br>१. १. कम्प्युटर सञ्जालका प्रकारहरूको चित्र चार्ट पेपरमा नामसहित उल्लेख गरी कक्षाकोठाका भित्तामा कम्प्युटर त<br>टाँस्नुहोस् ।

- २. वर्तमान समयमा विकसित नवीनतम् सञ्जालमा प्रयोग हुने हार्डवेवयहरूका बारे सामूहिक प्रस्तुतीकरण (Group Presentation) गर्नुहोस् ।
- स्थानीय क्षेत्र सञ्जाल (LAN) मा प्रयोग हुने टोपोलोजीलाई विभिन्न समूहमा छुट्याई तिनीहरूको ३. महत्त्वबारे सामूहिक छलफल (Group Discussion) गरी निष्कर्षलाई चार्टमा देखाउनुहोस् ।
- अस्पताल, होटल, शैक्षिक संस्थालगायत विभिन्न क्षेत्रहरूमा प्रयोग गरिने कम्प्युटर सञ्जालहरूको नाम  $\lambda^{\prime}$ संकलन गरी ती कम्प्युटर सञ्जालका मुख्य विशेषताहरू पहिचान गरी कक्षामा प्रस्तुत गर्नुहोस् ।

प्राविधिक पारिभाषिक शब्दहरू

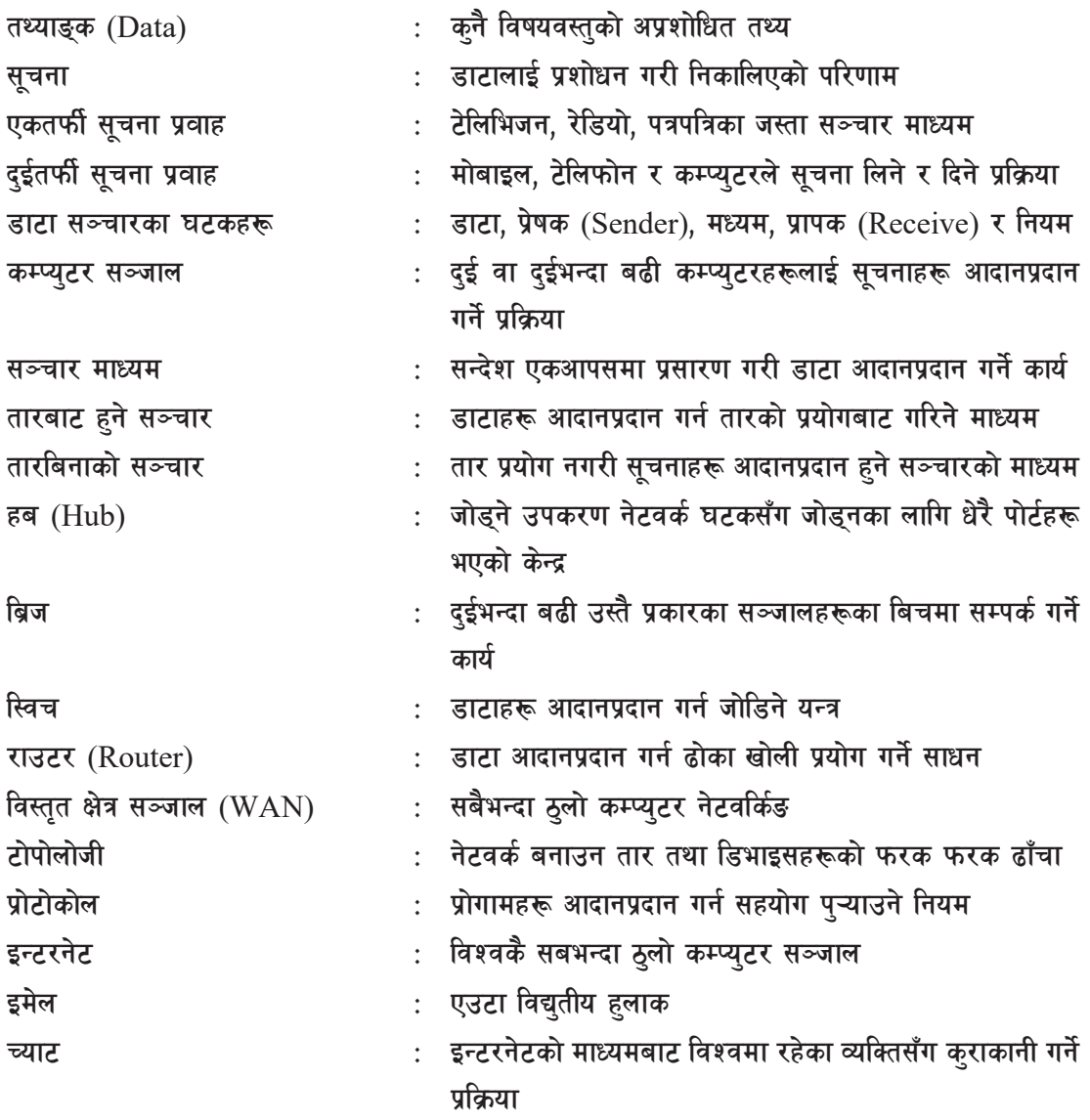

### सुचना तथा सञ्चार प्रविधिका नैतिक तथा सामाजिक पक्ष एकाइ २ (Ethical and Social Issues in ICT)

आइसिटीको पूरा रूप Information and Communication Technology (ICT) हो। ICT को प्रयोग विभिन्न क्षेत्रमा बढ्दै गइरहेको छ । आजको युगमा आइसिटीले महत्त्वपूर्ण भूमिका निर्वाह गरेको पाइन्छ । नेपालमा पनि यसको प्रभाव व्यक्ति वा समाजमा प्रत्यक्ष वा अप्रत्यक्ष रूपमा पर्न थालेको छ । शिक्षा, व्यापार, सञ्चार, स्वास्थ्य आदि क्षेत्रमा यसको प्रयोग गरी छिट्टै प्रगति र समुद्धशाली बनेका थुप्रै प्रमाणहरू प्राप्त हुन थालेका छन् । पछिल्लो समयमा नेपालमै विभिन्न विद्यालय तथा विश्वविद्यालयमा सूचना प्रविधि कार्यक्रमहरू सञ्चालन भइरहेको छन् । पढाइपछि रोजगारीका क्षेत्रमा राम्रो सम्भावना, प्रविधिको बढ्दो प्रयोग, विद्यार्थीको व्यक्तिगत रुचि, अन्य विषय जस्तै विज्ञान र मेडिकल विषयको तुलनामा कम खर्च आदिका कारण नेपालमा Information and Communication Technology (ICT) तर्फ विद्यार्थीको आकर्षण बढिरहेको छ ।

### कम्प्युटर नैतिकता (Computer Ethics)

कम्प्युटर नैतिकता भन्नाले कम्प्युटर प्रविधिको प्रयोग गर्दा प्रविधि सम्बन्धी नीति नियमहरूको पालना गर्ने भन्ने बफिन्छ । जसबाट प्रयोगकर्ताहरूलाई धोका हने, खराब कामहरूमा लाग्ने लगाउने जस्ता नियम कानन विपरीत कार्य गर्न नपाइने हन्छ । Information and Communication Technology (ICT) प्रयोग गर्दा प्रयोगकर्ता, प्रोग्रामर, अपरेटर वा अन्य जोसुकैले कम्प्युटर नैतिकताको पालना गर्नुपर्दछ । यसमा चुकेको खण्डमा थरीथरीका व्यक्तिगत, स्थनीय वा संस्थागत वा राष्ट्रिय स्तर वा अन्तर्राष्ट्रिय स्तरको भयङ्कर दुर्घटना पनि हुन सक्छ । एकले अर्कोलाई दु:ख दिने नियतले कम्प्युटर, स्मार्ट मोबाइल फोन, टुयाबलेट आदिको प्रयोग गरी सूचना, सफ्टवेयर, datafile वा कनै पनि व्यक्तिगत वा सामुहिक रेकर्डहरू चोरी गर्नु, बिगारिदिन् वा कम्प्युटर भाइरसको प्रयोग गरी अनैतिक कार्य गर्नुहुँदैन । यसलाई सबैले पालना गर्नुपर्छ किनकि यो एक अन्तर्राष्ट्रिय (international) नियम नै हो । त्यसैले कम्प्युटर प्रयोग गर्दा कुनै पनि अनैतिक कार्य गर्नुहुँदैन । यसअन्तर्गत निम्नलिखित नीतिहरू पर्दछन:

- अरूका फाइल वा रेकर्डहरू नखोज्न, नहेर्नु, नबिगार्नु, नहटाउनु, कपी नगर्नु, प्रयोग नगर्नु, अरू कसैको  $($ क) कम्प्युटर पासवर्ड नचोर्न् र प्रयोग नगर्न्
- ग्राककहरूको व्यक्तिगत बैङ्किङ खाता नहेर्न्, नचोर्न्, नबिगार्न्, डिजिटल सही नचोर्न् र प्रयोग नगर्न्  $(\overline{d})$
- भाइरस बनाएर प्रयोग नगर्न  $(T)$
- कम्प्युटरको गोपनियता भङ्ग नगर्न्  $(\overline{u})$
- फ़टा व्यहोराका सूचना नदिन्  $(\overline{S})$
- विद्युतीय स्वरूपमा गैरकान्नी कुरा प्रकाशन नगर्न्  $(\overline{\mathbf{v}})$
- क्नै पनि क्षेत्र वा सङ्घसंस्थामा रहेका व्यक्तिगत वा सामुहिक रेकर्डहरू बिना अनुमति नहेर्नु, नसच्याउन्,  $\overline{\mathfrak{B}}$
नचोर्न र नबिगार्न

विद्यालय वा क्याम्पसका विद्यार्थीहरूको रेकर्ड वा मार्क लेजर (mark ledger) नचोर्न, नहटाउन,  $(\overline{\mathbf{v}})$ नसच्याउँन् वा कुनै किसिमले नोक्सानी नपुराउनु आदि ।

वि.सं. २०२७ सालमा विश्वका विकसित देशहरूमा साइबर कानुन र नैतिकता लागु भएको पाइन्छ भने नेपालमा मिति २०६१ भाद्र ३० गते मात्र साइबर कानुन (cyber law) लागु भयो ।

# डिजिटल सिटिजन्सिप (Digital Citizenship)

डिजिटल सिटिजन्सिप भन्नाले डिजिटल समाज (digital comunity) का लागि जिम्मेवार व्यवहारको मापदण्डहरूमा प्रविधिको प्रयोग हुन भन्ने बुफिन्छ । यसको महत्त्व भनेको साइवबर स्पेस (cyber space) मा काम गर्दै र सुरक्षित र कानुनी रूपमा कम्प्युटिङ गर्न सिकाउँछ । यस डिजिटल युगमा विश्वमा रहेका मानिसहरूबिच सम्पर्क गर्न इन्टरनेटको सहयोग लिइन्छ । हामी कम्प्युटर, स्मार्ट फोन वा tablet बाट कुनै पनि पाठ पढ्न सक्छौँ । साथै सामाजिक सञ्जाल (social media) बाट एक अर्कामा सम्पर्क गर्न सक्छौँ । हामी डिजिटल नागरिकका रूपमा कार्य गर्दछौँ । डिजिटल सिटिजन्सिप (digital citizenship) का तत्वहरू यस प्रकार छन्:

- डिजिटल पहुँच : समाजमा पूर्ण इलेक्टोनिक सहभागिता भएको अवस्था ٩.
- डिजिटल व्यापार : इलेक्ट्रोनिक माध्यमबाट सामग्रीको खरिद बिक्री गर्ने कार्य २.
- डिजिटल सञ्चार : सचनाको विद्यतीय विनिमय ₹.
- डिजिटल साक्षरता: शिक्षण र प्रविधिका बारेमा सिकाउने र सिक्ने प्रक्रिया  $\mathbf{X}$
- डिजिटल सुरक्षा : इलेक्टोनिक सावधानी У.
- डिजिटल स्वास्थ्य : डिजिटल प्रविधि प्रयोग गरी स्वास्थ्य समस्या समाधान गर्ने कार्य ٤.
- डिजिटल कानन: विद्यतीय कार्यहरू गर्नका लागि आवश्यक ऐन, नियमहरू  $\mathcal{Q}$

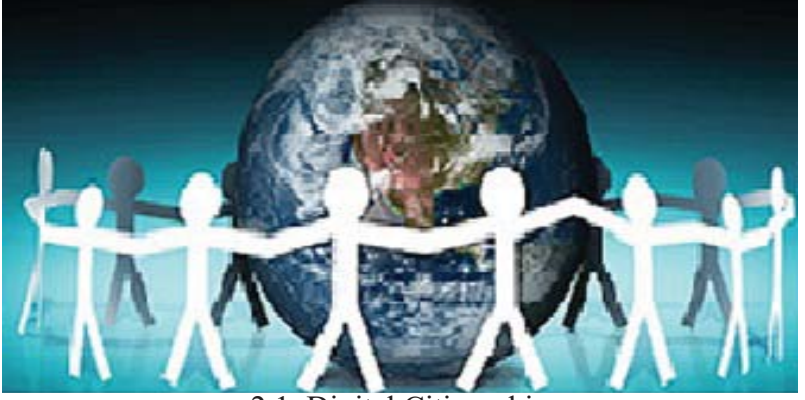

2.1. Digital Citizenship

# *डिजिटल फुटप्रिन्ट (Digital Footprint)*

डिजिटल फुटप्रिन्ट भन्नाले डिजिटल संसारसँग अन्तरक्रिया गरेको रेकर्ड भन्ने बुफिन्छ। हामीले अनलाइन प्रविधि (online technology) प्रयोग गरी डिजिटल फुटप्रिन्ट वा निसान (trail) का रूपमा छोड्छौँ । यसमा डिजिटल क्यामेरा (digital camera), आइपड (i-pod), स्मार्ट फोन (smart phone), ल्यापटप  $(laptop)$  र कम्प्युटर (computer) समावेश छन्।

त्यसैले डिजिटल फटप्रिन्ट भनेको अदश्य रिपोर्टकार्ड जस्तै हो । धेरै वर्षहरूसम्म सञ्चय गर्दछ । यो हाम्रो अनलाइन गतिविधिको सामान्य प्रतिबिम्ब हो ।

डिजिटल फुटप्रिन्ट राम्रा र नराम्रा दुबैका लागि प्रयोग हुन सक्छन् ।

डिजिटल फुटप्रिन्टको व्यवस्थापन गर्दा निम्नलिखित कुरामा ध्यान दिनपर्छ:

- १. अनलाइन साथीहरू बनाउँदा निकै ख्याल पऱ्याउनपर्छ ।
- २. आफ्नो गोपनियताको रक्षा गर्नुपर्छ ।
- ३. अनलाइनमा पोस्ट (online post) गरेका कराहरू प्राइभेट मात्र हन भनेर सम्फ़न् हुँदैन ।
- $\times$  पोस्ट गरेका सामग्रीहरु अभिभावक, शिक्षक र अन्य सम्बन्धित व्यक्तिहरुले हेर्न सक्छन् भन्ने कुरामा ध्यान दिनुपर्छ ।

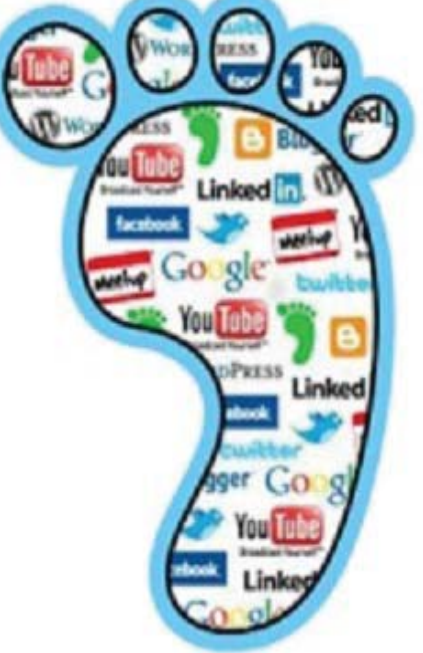

2.2. Digital Footprint

- ५. आफ्नो प्रतिष्ठा सुरक्षित गर्नुपर्छ ।
- ६. अरूलाई राम्रो व्यवहार गर्नुपर्छ ।

**;"rgf tyf ;~rf/ k|ljlw gLlt, @)&@ (ICT Policy, 2072)**

**१** परिचय

सूचना र सञ्चार प्रविधिमा भएको तीव्र विकासले गर्दा आधुनिक विश्व नै Global Village मा रूपान्तरण भएको छ । हालका वर्षहरूमा दिगो विकासका बहत्तर लक्ष्य हासिल गर्न सचना तथा सञ्चार प्रविधि रहँदै आएको छ । साथै सूचना प्रविधि र सूचना प्रविधिमा आधारित विभिन्न सेवाहरूलगायत अन्य उद्योग एवम् सेवाजन्य व्यवसायको वद्धिद्वारा बहत्तर राष्टिय लक्ष्यहरू हासिल गर्नमा समेत यो प्रविधि सहायक हुने देखिएको छ ।

- नीति निर्माणका केही महत्त्वपर्ण आधारहरू ২.
- सुचना तथा सञ्चार प्रविधि (ICT) नेपाली समाजलाई ज्ञानमा आधारित समाजमा रूपान्तरण गर्ने  $(\overline{d}$ एउटा सशक्त माध्यमका रूपमा रहने छ ।
- नीति कार्यान्वयनमा सरकारी संयन्त्रको नेतृत्वदायी भूमिका हुने छ । राष्ट्रिय महत्त्वका सूचना तथा  $(\overline{d})$ सञ्चार प्रविधि (ICT) मा आधारित योजना तथा सेवाहरूमा सार्वजनिक निजी साफ्रेदारी (public, private partnership) को अवधारणा लागु गरिने छ।
- सचना तथा सञ्चार प्रविधि (ICT) का आधारभत पर्वाधारमा सर्वव्यापी (universal) पहुँच सुनिश्चित  $(T)$ गरिने छ ।
- सूचना तथा सञ्चार प्रविधि (ICT) सेवामा प्रविधि तटस्थता (technology neutrality) प्रत्याभूत गरिने  $(\nabla)$ छ।
- क्षेत्रीय तथा अन्तर्राष्ट्यि रूपमा सफल अभ्यासहरूलाई अवलम्बन गरिने छ आदि ।  $\overline{(\overline{S})}$

```
भावी सोच (Vision)
₹.
```
सूचना तथा सञ्चार प्रविधि (ICT) को प्रयोगबाट नेपाललाई सूचना तथा ज्ञानमा आधारित समाजमा रूपान्तरण गर्ने भावी सोच (Vision) रहेको छ ।

परिदृश्य (Mission)  $\chi^2$ 

सुचना तथा सञ्चार प्रविधि (ICT) मार्फत देशभर सुशासन, दिगो विकास एवम् गरिबी न्युनीकरणका लक्ष्यहरू हासिल गर्न यस नीतिको प्रमुख परिदृश्य (Mission) रहेको छ ।

नीतिका लक्ष्यहरू  $\overline{y}$ .

यस नीतिका प्रमख लक्ष्यहरू देहायबमोजिम रहेका छन:

- अन्तर्राष्ट्रिय सञ्जाल (Global network) तयारी तथा विद्युतीय सूचनाङ्कमा सन् २०२० सम्म  $($ क) समग्रमा नेपालको स्थान दोस्रो चौथाइ (top second quartile) मा पुऱ्याइने छ ।
- सन् २०२० सम्ममा ७५% नेपालीलाई डिजिटल साक्षर बनाइने छ ।  $(\overline{d})$
- सन् २०२० सम्ममा ९०% जनता समक्ष broadband सेवाको पहुँच सुनिश्चित गरिने छ ।  $(T)$
- सन् २०२० सम्ममा सम्पूर्ण नेपालीमा इन्टरनेटको पहुँच सुनिश्चित गरिने छ ।  $(\nabla)$
- सन् २०२० सम्ममा विद्युतीय सरकारको अवधारणअनुरूप कम्तीमा ८०% नागरिक लक्षित सेवाहरू  $\overline{(\overline{s})}$ अनलाइन (online) मार्फत प्रदान गरिने छ ।
- नीतिहरू ६.
- सूचना तथा सञ्चार प्रविधिमा पहुँच, माध्यम तथा विषयवस्तु विकास  $(5)$
- ग्रामीण तथा दुर्गम क्षेत्रहरूमा सूचना तथा सञ्चार प्रविधिको पहुँच विस्तार  $(\overline{d})$
- युवा, महिला, बालबालिका तथा अपाङता भएका व्यक्तिहरूमा सूचना प्रविधिको पहुँच  $(T)$
- शिक्षण अन्वेषण र विकासमा सूचना तथा सञ्चार प्रविधि  $(\mathbf{\overline{z}})$
- सूचना तथा सञ्चार प्रविधि सम्बन्धी उद्योग क्षेत्रको विकास  $(\overline{S})$
- साना तथा मभौला व्यवसाय एवम् विद्युतीय व्यापारमा सूचना तथा सञ्चार प्रविधि  $(\overline{\mathbf{v}})$
- कृषि, पर्यटन, स्वास्थ्य क्षेत्र, दरसञ्चार पर्वाधारमा सचना तथा सञ्चार प्रविधि  $\overline{\mathfrak{B}}$
- जलवाय् परिवर्तनको असर न्यूनीकरण, वातावरण तथा प्राकृतिक स्रोत व्यवस्थापन, इलेक्ट्रोम्यानेटिक  $(\overline{\mathbf{v}})$ फिल्ड (electromagnetic field) जन्य जोखिम तथा विद्युतीय फोहोरको सुरक्षित व्यवस्थापनमा सूचना तथा सञ्चार प्रविधि
- मानव संसाधन विकास सुशासन तथा सार्वजनिक सेवा प्रवाहमा सूचना तथा सञ्चार प्रविधि  $($ झ
- क्लाउड कम्प्युटिङ (cloud computing) मा सूचना तथा सञ्चार प्रविधि  $(5)$
- दुर सञ्चार तथा सुचना तथा सञ्चार प्रविधिमा सामञ्जस्यता अन्तरसक्रिया तथा स्तरीयता  $(5)$ (conformance, interoperability and standards) 1

# सोसल मिडिया (Social Media)

आजको संसार सञ्चारको हो । त्यसैले भनाइ नै छ सञ्चार छ त संसार छ । त्यसमा पनि सोसल मिडियाको विकासले आज हरेक मान्छे सञ्चारकर्मी भएको छ । समुदायमा आधरित, अन्तरक्रिया, सामग्री साभेदारी र सहयोगको लागि समर्पित अनलाइन सञ्चार च्यानलहरूको सामूहिक रूप सोसल मिडिया हो । सोसल मिडिया प्रयोग गर्दा प्रयोगकर्ताको आफ्नो दायित्व हुन्छ जुन उसले सञ्जालको मर्यादा, काइदा र अनुसरण पालन गर्दै परा गर्नपर्छ । यसका प्रमख उदाहरणका रूपमा फेसबक (facebook), टवीटर (twitter), गगल प्लस Wikipedia, LinkedIn, Reedit, Pinterest छन् । नेपालमा फेसब्क टि्वटर प्रयोगकर्ताको सङख्या बढदो छ । कुनै पनि कुराको फाइदा र बेफाइदा हुन्छ । सदुपयोग गरे राम्रो नतिजा आउँछ भने दुरुपयोग गरेमा दृष्परिणाम देखा पर्छ।

# सोसल मिडियाका अवसरहरू (Opportunities of Social Media)

सोसल मिडियाका कारण आज प्रत्येक मान्छे सूचना र सञ्चारको पहुँचमा पुगेको छ । यसले गर्दा परम्परागत मुलधार मानिने सञ्चारको डाइनामिक्स नै परिवर्तन गर्नुपर्ने परिस्थिति सिर्जना हुँदै छ । विश्वका सबै देशहरू सोसल मिडियामय भएका छन् । सहर र गाउँ जहाँका मानिसहरू पनि सोसल मिडियामा भूम्मिएकै छन् । यदि यसको सही प्रयोग भएमा सञ्चार जगतमा यो एक शक्तिशाली माध्यम हुनसक्छ । सोसल मिडियाका केही फाइदाहरू र खतराहरू यस्ता छन्:

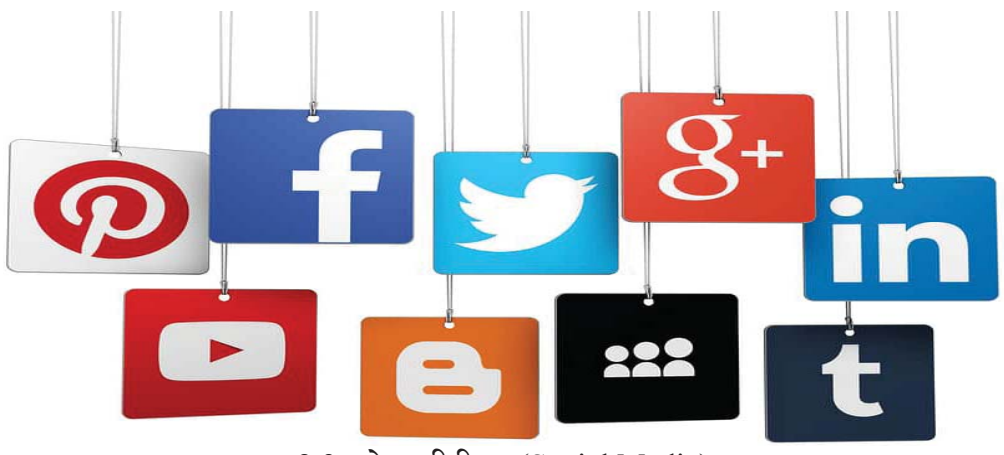

2.3. सोसल मिडिया (Social Media)

सोसल मिडियाका फाइदाहरू

#### सशक्त माध्यम (Strong Medium)  $($ क)

सोसल मिडियामा आफ्नो व्यक्तिगत पिर, व्यथा र खुसी साटने थलो मात्र हैन, बौद्धिक बहस गर्ने चौतारीसमेत भएको छ । पछिल्लो समय त चुनावी क्याम्पेन र एजेन्डा सेटिङको सशक्त माध्यमका रूपमा पनि सोसल मिडिया देखा परेको छ ।

#### ब्रान्ड विकास (Brand Development)  $(\overline{q})$

सोसल मिडिया (social media) को प्रयोगद्वारा प्रयोगकर्ताहरूले क्नै पनि व्यवसायको बारेमा व्यक्तिगत रूपमा सूचना प्राप्त गर्न सक्छन् ।

लक्षित दर्शक (Target audience)  $(T)$ 

प्रयोगकर्ताहरूले व्यक्तिहरुलाई सोसल मिडिया प्लेटफर्मको माध्यमबाट पत्ता लगाउन सक्छन् ।

ग्राहक अन्तरक्रिया (Customer interaction)  $(\mathbf{\overline{q}})$ 

सकारात्मक प्रतिक्रिया सार्वजनिक गरी अन्य ग्राहकहरूका लागि प्रेरणादायक हन सक्छ । त्यस्तै नकारात्मक प्रतिक्रियाले तपाईंलाई सुधार गर्न सक्ने ठाउँहरूलाई हाइलाइट (Highlight) गर्दछ ।

```
वेबसाइट ट्राफिक (Website traffic)
(\overline{S})
```
सामाजिक सामग्रीले तपाईँको वेबसाइटमा टाफिक बढाउन सक्छ । यसले बिकी र नेतत्व जस्ता अनलाइन स्थान्तरण बढाउन सक्छ ।

### सोसल मिडिया (Social Media) का खतराहरू (Threats)

हरेक प्रविधि वरदान मात्र हँदैन. अभिशाप पनि हुन्छ । सोसल मिडियाका सन्दर्भमा पनि यो भनाइ लाग

हुन्छु । पछिल्लो समय सोसल मिडियाका थुप्रै दुष्प्रभावहरू पनि उजागर हुन थालेका छुन् । यसको लोप्रियताको साथसाथै यहाँ थुप्रै खतराहरू वा जोखिमहरू सिर्जना भएका पाइन्छन् जन निम्नानुसार छन्:

#### स्वास्थ्यमा समस्या  $($ क $)$

सोसल मिडिया अत्यधिक प्रयोग गर्ने मानिसहरू मानसिक रोगको सिकार बन्ने खतरा हुन्छ । उनीहरूमा प्राय: डिप्रेसन र निद्रा नलाग्ने समस्या देखिने गरेको छ । मोबाइल वा कम्प्युटरको स्क्रिनबाट निस्किने निलो प्रकाशले हाम्रो शरीरको 'बडी क्लक' लाई नियन्त्रण गर्ने हार्मोन मेलाटोनिनको उत्पादन रोक्छ । मेलाटोनिनले हामीलाई निद्रा लागेको महसुस गराउने हो । तर यसको उत्पादन रोकिँदा अबेरसम्म जागा रहन्छौँ । राम्ररी ननिदाउँदा स्वास्थ्यमा धेरै किसिमका समस्याहरू उत्पन्न हुन्छन् ।

# (ख) नक्कली खाताहरू (Fake accounts)

क्नै पनि नाम चलेको व्यक्तिको नामबाट नक्कली खाता बनाएर धेरैभन्दा धेरै व्यक्तिलाई friend request पठाउने र यसको अनधिकृत फाइदाहरू लिने कार्य बुफिन्छ । सञ्जालको प्रयोग गरी कतिपयले स्पाम (spam) र मालवेयर (malware) फैलाउने कार्यका लागि फेसबुक (Facebook) र ट्वीटर (Twitter) को प्रयोग गर्दछन् ।

#### गोप्य सूचना लिक (Confidential information leak)  $(\Pi)$

यसमा विशेष गरी कृनै पनि कम्पनीका कर्मचारीहरूले लगत्तै अनौपचारिक टेक्निकल जानकारी सार्वजनिक गर्नका लागि सोसल मिडियाबाट खुलासा गर्दछन् ।

#### लक्षित फिसिड आक्रमण (Targeted Fishing attack): (घ)

लक्षित फिसिङ आक्रमण भन्नाले त्यस्ता आक्रमणहरू पैसा वा गोपनीय जानकारी चोरी गर्न प्रयोग गरिन्छ. Cyber bullying यसको उदाहरण हो।

### सारांश (Summary)

- आइसिटीको पूरा रूप Information and Communication Technology (ICT) हो।
- कम्प्युटर नैतिकता भन्नाले कम्प्युटर प्रविधिको प्रयोग गर्दा प्रविधि सम्बन्धी नीति नियमहरूको पालना गर्ने भन्ने बुफिन्छ ।
- डिजिटल सिटिजन्सिप भन्नाले डिजिटल समाज (digital comunity) का लागि जिम्मेवार व्यवहारको मापदण्डहरूमा प्रविधिको प्रयोग हुन् भन्ने बुफिन्छ ।
- डिजिटल फुटप्रिन्ट भनेको डिजिटल संसारसँग अन्तरक्रिया गरेको रेकर्ड राख्न् हो ।
- सूचना तथा सञ्चार प्रविधि (ICT) मार्फत देशभर सुशासन, दिगो विकास एवम् गरिबी न्यूनीकरणका

लक्ष्यहरू हासिल गर्न् सूचना तथा सञ्चार प्रविधि नीति, २०७२ को प्रमुख परिदृश्य (Mission) रहेको छ।

- विद्युतीय कारोबार सम्बन्धमा व्यवस्था गर्न बनेको ऐनलाई विद्युतीय कारोबार ऐन भनिन्छ ।
- समुदायमा आधारित, अन्तरक्रिया, सामग्री साफेदारी र सहयोगको लागि समर्पित अनलाइन सञ्चार च्यानलहरूको सामूहिक रूप सोसल मिडिया हो ।

अभ्यास

- तलका प्रश्नहरूको छोटकरीमा उत्तर दिनुहोस् : ٩.
	- कम्प्यटर नैतिकता भनेको के हो ? यसका नीतिहरू लेख्नहोस् ।  $($ क)
	- डिजिटल नगारिकता वर्णन गर्नुहोस् ।  $(\overline{d})$
	- डिजिटल फुटप्रिन्ट भनेको के हो ? यसको व्यवस्थापन पक्ष उल्लेख गर्नुहोस् ।  $(TF)$
	- सूचना तथा सञ्चार प्रविधि नीति, २०७२ का चारओटा नीतिहरू उल्लेख गर्नुहोस् ।  $(\nabla)$
	- सोसल मिडियाका केही अवसरहरू र फाइदाहरू उल्लेख गर्नुहोस् ।  $\overline{(\overline{S})}$
	- दईओटा उदाहरणसहित सोसल मिडिया (Social Media) को परिभाषा दिनहोस् ।  $(\overline{\mathbf{v}})$
- उपयुक्त प्राविधिक शब्द लेख्नुहोस् : २.
	- कम्प्यटर प्रविधिको प्रयोग गरी प्रयोगकर्ताहरूलाई धोखा हुने खालको खराब कामहरू नगर्ने.  $($ क) नियमहरू तथा त्यससम्बन्धी अन्य काननहरू पालना गर्न
	- उपयक्त जिम्मेवारपर्ण व्यवहारका मापदण्डहरू जसमा प्रविधिको प्रयोग हुन  $\overline{d}$
	- डिजिटल संसारसँग अन्तरक्रिया गरेको रेकर्ड राख्न  $(T)$
	- विद्युतीय कारोबार सम्बन्धमा व्यवस्था गर्न बनेको ऐन  $(\nabla)$
	- समुदायमा आधरित, अन्तरक्रिया, सामग्री साफ्रेदारी र सहयोगका लागि समर्पित अनलाइन  $\mathbf{F}$ सञ्चार च्यानलहरूको सामुहिक रूप
- खालीठाउा भर्नुहोस् : ३.
	- आइसिटीको पूरा रूप ---------- हो।  $(\overline{\Phi})$
	- ---------- कम्प्युटर प्रविधिको प्रयोग गर्दा प्रविधिसम्बन्धी नीति नियमहरूको पालना गर्ने  $(\overline{d})$ भन्ने बुफिन्छ ।
	- ---------- डिजिटल समाज (digital comunity) का लागि जिम्मेवार व्यवहारको  $(T)$ मापदण्डहरूमा प्रविधिको प्रयोग हुन् भन्ने बुफिन्छ ।
- ---- संसारसँग अन्तरक्रिया गरेको रेकर्ड राख्न् हो ।  $(\mathbf{F})$
- सूचना र सञ्चार प्रविधिमा भएको तीव्र विकासले गर्दा आधनिक विश्व नै ---------- मा  $\overline{(\overline{S})}$ रूपान्तरण भएको छ ।
- समुदायमा आधरित, अन्तरक्रिया, सामग्री साफ्रेदारी र सहयोगको लागि समर्पित अनलाइन  $(\overline{\mathbf{u}})$ सञ्चार च्यानलहरूको सामुहिक रूप ---------- हो ।

### क्रियाकलाप

- कम्प्युटर तथा इन्टरनेटको प्रयोग गर्दा ध्यान दिनुपर्ने नैतिक तथा सामाजिक दायित्वबारे सामुहिक ۹. छलफल गरी प्रस्तुतीकरण (Group Presentation) गर्नुहोस् ।
- सूचना तथा सञ्चार प्रविधि नीति, २०७२ का बारेमा सामुहिक छलफल गरी मुख्य निष्कर्ष कक्षामा प्रस्तुत २. गर्नुहोस् ।
- सामाजिक सञ्जालमा हुन सक्ने खतरा, त्यसका लागि अपनाउनुपर्ने सावधानी एवम् सामाजिक सञ्जालबाट ३. हुने फाइदाका बारे सामूहिक छलफल (Group Discussion) गरी प्राप्त निष्कर्षलाई चार्टमा प्रस्तुत गर्नुहोस् ।
- विद्युतीय कारोबार, डिजिटल नागरिकता, डिजिटल फुटप्रिन्ट आदिका बारेमा जान्ने व्यक्ति (विज्ञ) सँग  $\chi$ सोधखोज गरी प्राप्त जानकारीहरुलाई वर्ड र पावरप्वाइन्ट सामग्री तयार गरी कक्षामा प्रस्तुत गर्नहोस् ।

### प्राविधिक पारिभाषिक शब्दहरू

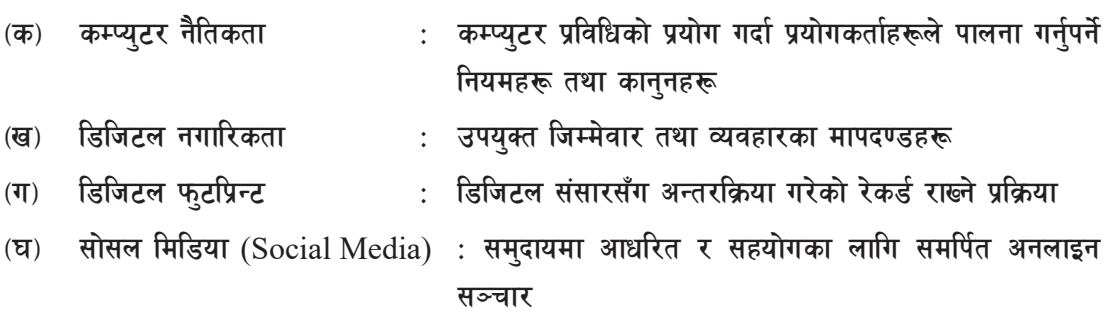

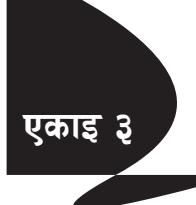

# कम्प्युटरको सुरक्षा (Computer Security)

कम्प्युटर एउटा महत्त्वपूर्ण डिभाइस (device) हो । जसका कारण जतिसुकै शिक्षित व्यक्ति भए पनि कम्प्युटरको ज्ञान छैन भने निरक्षरका रूपमा गनिएको महसुस गर्दछन । धेरै जनाले गर्ने काम कम्प्युटरबाट एक्लै थोरै समयमा सम्पादन हनाले पनि जताततै घर, कार्यालय, फ्याक्टीहरूमा कम्प्यटरबाट काम गर्ने गरिएको अवस्था छ ।

कम्प्युटरले किबोर्ड (Keyboard), माउस (Mouse) आदिबाट डाटा अथवा आदेश लिन्छ । यसले मेमोरीमा स्टोर गर्छ। प्रोसेसरले आदेशको पालना गरी मनिटर (Monitor), प्रिन्टर (Printer), स्पिकर (Speaker) आदिबाट यसको परिणाम दिन्छ । कम्प्युटर र मानवबिच मुख्य अन्तर काम गर्ने गति हो । कम्प्युटरबाट जुन किसिमका काम हुन्छुन् । त्यसका तुलनामा मानिसहरूबाट निकै धिमा गतिमा कार्य हुन्छ । त्यसैले हिसाबकिताबका जुन कामहरू गर्न हामीलाई घन्टौँ लाग्छ त्यो काम कम्प्युटरले सेकेन्डमा समाप्त गरिदिन्छ । अर्को अन्तर कम्प्युटर मेसिन भएका कारणले न त यसले कुनै थकाइको अनुभव गर्छ न कुनै भोक । त्यसै कारण यसले कुनै पनि कार्यहरू गर्दा एकाग्रताका साथ एउटै गतिमा एकदम शुद्धताका साथ समापन गर्दछ । कम्प्यटरको यही महत्त्वका कारण आज धेरैका घरमा कम्प्यटर रहेको पाइन्छ । त्यसैले कम्प्यटरलाई सरक्षा दिन अत्यावश्यक हन्छ ।

कम्प्युटरमा डाटा, सूचना प्रोग्राम आदि भण्डारन गरिएको हुन्छ । त्यसैले कम्प्युटर सुरक्षा भन्नाले यसमा हार्डवयर (Hardware) र सफ्टवेयर (Software) दुवैको सुरक्षा प्रदान गर्नु हो । आफ्नो कम्प्युटरले काम गरेन भने सबैभन्दा पहिला हार्डवेयरमा समस्या छ कि सफ्टवेयरमा समस्या छ भनी बुझ्नुपर्छ । सफ्टवेयर (Software) लाई चोरी हन नदिन्, piracy, खराब (defect) वा भ्रष्टाचार (corruption) बाट कम्प्युटर सफ्टवेयरको सुरक्षा भन्ने बुफाउँछ । कम्प्युटर सुरक्षाका दुई प्रकार छन्:

- सफ्टवेयर सुरक्षा (Software Security) ۹.
- हार्डवेयर सुरक्षा (Hardware security) २.

### सूचना सुरक्षा (Information Security)

सूचना सुरक्षा भन्नाले डाटा वा सूचनाहरूलाई चोरी हन नदिन् र कसैले बिनासूचना यसलाई फेरबदल गर्न नदिन् भन्ने बुभिन्छ । यसमा केही महत्त्वपूर्ण आवश्यकता निम्नानुसार छन् :

- गोपनीयता : डाटा र सूचनालाई नियन्त्रण गर्ने कार्य ۹.
- निष्ठा : आवश्यक अवस्थामा मात्र डाटा र सूचनाको परिवर्तन गर्ने कार्य २.
- उपलब्धता : तोकिएको व्यक्तिले मात्र डाटा र सचना हेर्न पाउने अवस्था ₹.

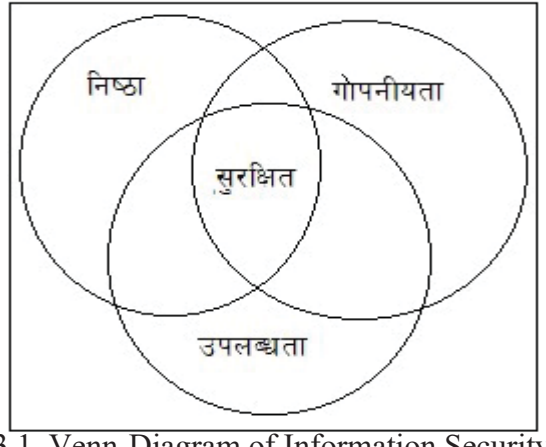

3.1. Venn-Diagram of Information Security

सुरक्षा खतराहरू (Securities Threats)

कम्प्युटरमा सुरक्षित फाइल कसैले भाइरस पठाएर ध्वस्त पारिदिएपछि दैनिक काम कारबाहीमा असर पर्ने अवस्था आएको छ । विगतमा विन्डोज अपरेटिङ सिस्टमका कमजोरीको फाइदा उठाउँदै सङ्क्रमित गराइएको 'वानाक्राई' भाइरसले १ सय ५० मलकका कम्प्यटरलाई 'इन्क्रिप्ट' पारेको छ । यसरी सिस्टममा भाइरस आक्रमणपछि कम्प्युटर प्रयोग गर्न सकिँदैन । धेरै देशले 'रेनसम' अर्थात् फिरौती बुफाउनुपर्ने अवस्था आएको छ । फिरौती नबुफ़ाउने हो भने सुरक्षित राखिएका तथ्याङ्क र अभिलेखले काम गर्दैन । ताइवान, भारत, चीन र रुसका कम्प्युटर सबैभन्दा बढी प्रभावित बनाएको यस भाइरसले नेपालका केही बैङ्क र इन्टरनेट सेवा प्रदायकलाई समेत असर प्ऱ्याएको छ । केही साधारण खतराहरू कम्प्युटर भाइरस (Computer Virus), हयाकिङ (Hacking), फिसिङ (Phishing), स्पाइवेयर (Spyware Threat) आदि छन्।

हृयाकरले भाइरसमार्फत संसारभरि पार्ने असर र त्यसको क्षति आँकलन नै गर्न नसकिने किसिमको हुन्छ । आफ्ना सूचना चोरी हुने डरले अधिकांश अर्बपतिले स्मार्टफोन नै प्रयोग गर्दैनन् । गरे पनि अति सुरक्षित मो बाइल फोनमात्र प्रयोग गर्छन् । उनीहरूका कम्प्युटर पनि त्यतिकै सुरक्षित हुन्छन् । आफ्ना सूचना चोरिने डरले प्रविधि उपयोग नै नगर्नु व्यावहारिक नहोला तर कसरी त्यस किसिमका आक्रमणबाट बच्ने भन्नेतर्फ सचेत भने हनुपर्छ।

कम्प्युटर तथा इन्टरनेटका माध्यमबाट गरिने अवैधानिक कार्यहरूलाई कम्प्युटर वा साइबर क्राइम (Computer or Cyber Crime) भनिन्छ । नेपालमा पनि बेलाबखत कम्प्युटर हयाक हुने, वेबसाइट फ्रिज हुने, भाइरसले सचना नष्ट गरिदिने घटना नौलो होइन । यस अवस्थामा नेपाललाई उति धेरै भौतिक, आर्थिक र अन्य किसिमको क्षति नहोला तर सूचना प्रविधिको प्रयोग जुन गतिमा बढिरहेको छ, जसरी देशभरि डिजिटल सञ्जाल बढ्दो छ । त्यस हिसाबले यस्तै प्रकृतिको बृहत् आक्रमण भयो भने हुने क्षतिको आकलन गर्न सकिँदैन । यस्तो आक्रमणको डरले डिजिटल प्रक्रिया रोकिन पनि हँदैन ।

# **मेलिसियस कोड (Malicious Code)**

मेलिसियस कोड (Malicious Code) भनेको हानिकारक कम्प्युटर कोड वा वेबस्क्रिप्ट (web script) हो ।

यस कोड (code) ले कम्प्युटर प्रणालीलाई क्षति वा सुरक्षा उल्लङ्घन गर्न र नचाँहिदो प्रभाव गर्न सक्छ । यसलाई conventional एन्टिभाइरस (antivirus) सफ्टवेयर (software) एक्लैले मेलिसियस कोड (malicious code) लाई रोक्न सक्दैन । यसले एउटा कम्प्यटरलाई मात्र बिगार्दैन बरु कम्प्यटर सञ्जालमा जोडिएको छ भने अरू कम्प्यटरहरूलाई पनि बिगार्छ । यसले इमेलबाट म्यासेज (message) पठाइने र डाटा चोर्ने तथा फाइललाई बिगार्ने काम गर्दछ । यसले आफुलाई सक्रिय गर्न Java Applets, ActiveX controls, pushed content, plug-ins, scripting languages वा अन्य programming languages सहित विभिन्न रूपहरूमा सक्रिय पार्न सक्छ ।

मेलिसियस कोड (Malicious Code) का उदाहरणअन्तर्गत computer virus, worms, trojan horses, logic bombs, spyware, adware र backdoor programs पर्दछन्।

## **;'/Iff ;+oGq (Security Mechanism)**

सरक्षा संयन्त्र भन्नाले यस्तो विधि, उपकरण वा प्रक्रिया हो, जसले डाटा र सचनाको सरक्षा नीतिलाई लाग गर्दछ । सरक्षा संयन्त्रमा निम्नलिखित कराहरू समावेश छन :

# **!= k|df0fLs/0f l;:6d (Authentication system)**

प्रयोगकर्तालाई पहिचान गराउने सिस्टमलाई प्रमाणीकरण सिस्टम भनिन्छ । प्रमाणीकरण सिस्टम निम्नलिखित  $\bar{\epsilon}$ न्छन्:

### $(a, b)$  पासवर्ड (Password) मा आधारित

पासवर्ड भनेको प्रयोगकर्ता वा प्रमाणीकरणका लागि क्यारेक्टर (character) हरूको शब्द वा स्ट्रिड (string) हो । कम्प्युटरको सिस्टम होस् वा क्नै पनि कम्प्युटर नेटवर्क, इमेल, सोसल मेडिया, अनलाइन बैङ्किङ,

अनलाइन सपिङका, महत्त्वपूर्ण डकुमेन्ट वा अन्य कुनै विशेष वेबसाइटहरूको प्रयोगमा पासवर्डको सबैभन्दा ठुलो भुमिका रहन्छ । यही पासवर्डको कमजोरीका कारणले गर्दा ठुला ठुला साइबर दुर्घटनाहरू हुने गरेका छुन् । त्यसकारण, कुनै पनि सिस्टम या एप्लिकेसनका लागि सबैभन्दा महत्त्वपूर्ण कुरा भनेकै पासवर्ड हो ।

बलियो पासवर्ड कसरी बनाउने **?** 

- पासवर्ड राख्दा छोटो नराखी धेरै क्यारेक्टरको प्रयोग गर्नुपर्छ ।
- पासवर्डमा ठूला तथा साना अक्षरहरूको मिश्रण गर्न् उपयुक्त हुन्छ ।
- अक्षरहरूको साथै कम्तीमा एउटा डेसिमल नम्बरको प्रयोग गर्नपर्छ।  $3.2.$  Password

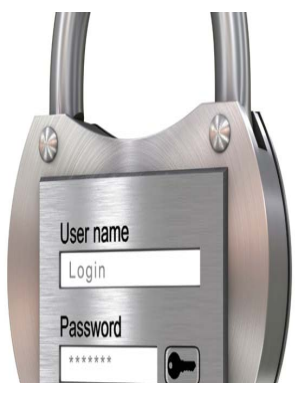

पासवर्ड बनाउँदा क्नै पनि अर्थ नलाग्ने शब्दको मिश्रण बनाउन् राम्रो हुन्छ । उदाहरणका लागि ओ का ठाउँमा जिरो. एस का ठाउमा डलरको चिहन आदि ।

## पासवर्ड राख्दा ध्यान दिनुपर्ने कुराहरू

क्नै पनि डिक्सनेरीमा पाइने शब्दहरूको प्रयोग नगर्न् उपयुक्त हुन्छ । आफ्नो नाम, थर, परिवारका सदस्यहरूको नाम, जन्ममिति, मोबाइल नम्बर, ल्यान्डलाइन नम्बर, गाडीको नम्बर आदि पासवर्ड राख्नु हुँदैन । किबोर्डमा पाइने अक्षरका लाइनहरू सजिलैसँग गेस गर्न सकिने हनाले निम्नानसारका पासवर्डहरू आफ्नो सहरको नाम, आफ्नो कम्पनीको नाम प्रयोग गर्न हँदैन ।

### पासवर्डसम्बन्धी केही सुभावहरू

- कुनै पनि कारण साथीभाइ, परिवारका सदस्य, प्रियजन, कुनै पनि कम्पनी तथा वेबसाइट आदिलाई आफ्नो पासवर्ड सेयर गर्नु हुँदैन ।
- समय समयमा नियमित रूपले आफ्नो पासवर्ड परिवर्तन गर्नुपर्छ ।  $\bullet$
- पासवर्डलाई बिर्सन्छ कि भनेर कदापि क्नै पनि असुरक्षित ठाउँमा लेखेर राख्न् हुँदैन ।
- कम्प्युटरमा काम गर्दा होस् या कुनै पनि वेबसाइटमा, कुनै पनि हालतमा अटोमेटिक लगअन, सेभ माई पासवर्ड, रिमेम्बर माई पासवर्ड भन्ने अप्सनमा टिक लगाउन् हँदैन ।
- पासवर्ड बिर्सन सकिन्छ कि भनेर जेमा पनि एउटै पासवर्ड प्रयोग नगर्ने जस्तै याहमा पनि त्यही, हटमे लमा पनि त्यही, युट्युबमा पनि त्यही, जे जे मा पासवर्ड राख्नुपर्ने अवस्था आउँछ सबैमा एउटै पासवर्ड पयोग नगर्ने
- कम्प्युटर वा कुनै पनि वेबसाइटमा काम गरी सकेपछि Sign out (साइन आउट) या Log out (लग आउट) गर्न बिर्सन् हँदैन ।
- इमेलमार्फत आएका अन्रोधमा कदापि आफ्नो पासवर्ड र व्यक्तिगत सूचनाहरू दिन् हँदैन ।

#### बायोमेट्रिक (Biometric) मा आधारित  $(\overline{g})$

अनलाइनमार्फत् फिङ्गर प्रिन्ट स्क्यानर, फेसियल स्क्यानर, आइरिस स्क्यानर वा अन्य जैविक विवरणको प्रयोगले व्यक्तिको वास्तविक पहिचान गर्ने आधुनिक प्रविधिलाई 'बायोमेट्रिक' भनिन्छ । हाल नेपालमा परम्परागत र अनलाइन दुवै प्रणालीमार्फत् व्यक्तिगत घटना दर्ता भइरहेका छन् । व्यक्तिगत घटना दर्ताअन्तर्गत जन्म, मत्य, विवाह, सम्बन्ध विच्छेद र बसाइसराइँका घटना दर्ता गर्ने गरिन्छ ।

### बायोमेटिकसहितको घटना दर्ताको उपयोग

- नागरिकता र राष्ट्रिय परिचयपत्र प्राप्त गर्न
- नाता प्रमाणित गर्न
- प्रतिलिपि लिन
- भेरिफिकेसन गर्न
- अविवाहित प्रमाणीकरण गर्न ।
- मानव बेचबिखन रोक्न
- अधिकृत वारेसनामालाई कार्यान्वयन गर्न
- निर्वाचन मतदाता नामावली तयार गर्न
- सामाजिक सरक्षा कार्यक्रममा सहयोगी
- डाटाबेस तयार हुने
- नक्कली प्रमाणपत्रको अन्त्य गर्न
- फेमिली फोल्डर तयार गर्न

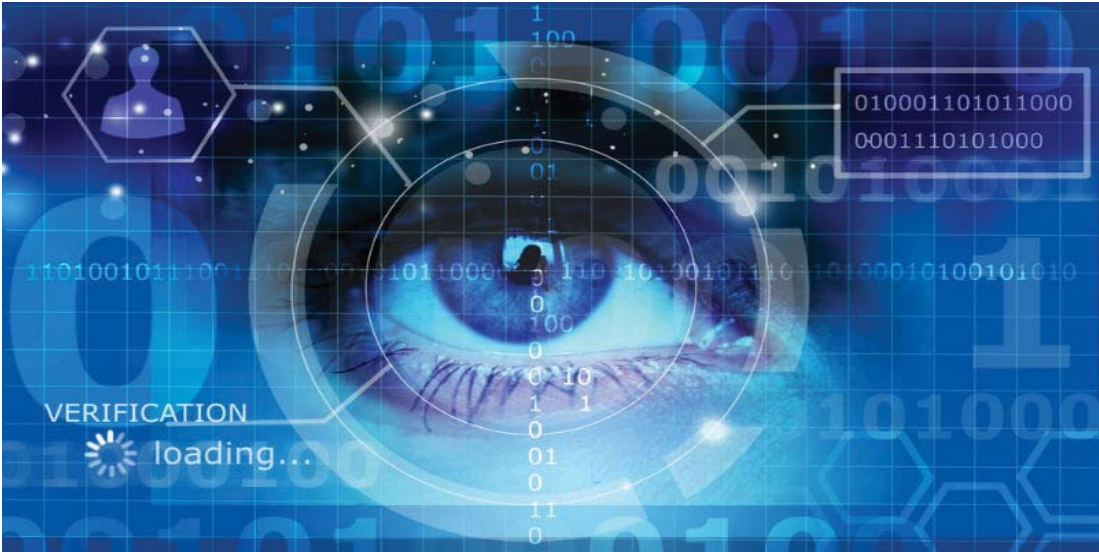

3.3. Biometric

#### फायरवाल (Firewall) ২.

फायरवाल (Firewall) एउटा यस्तो नेटवर्क सुरक्षा प्रणाली (network security system) हो, जुन अनधिकत रूपमा डाटा हेर्न रोक्नका लागि बनाएको हुन्छ । यसलाई हार्डवेयर (hardware) र सफ्टवेयर (software) दुवैका लागि कार्यान्वयन गर्न सकिन्छ । कम्प्युटर नेटवर्क प्रबन्धक (computer network manager) ले अवाञ्छित निर्देशनलाई फिल्टर गर्न फायरवालका नियमहरू सेट गर्दछ । त्यस्तै थुप्रै प्रकारका फायरवाल (Firewall) प्रविधिहरू छन् जस्तै:

- प्याकेट फिल्टर (Packet filter)  $(5)$
- एप्लिकेसन गेटवे (Application Gateway) आदि ।  $(\overline{d})$

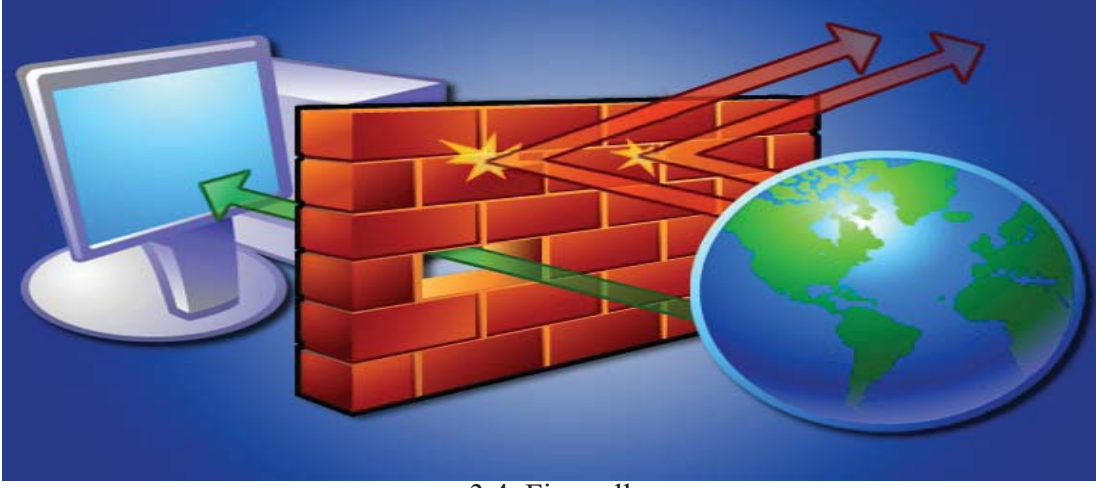

3.4. Firewall

#### क्रिप्टोग्राफी (Cryptography)  $\mathbf{B}$

क्रिप्टोग्राफी साधारण plain text लाई असङ्गत (unintelligible) cipher text मा रूपान्तरण गर्ने प्रक्रियासँग सम्बन्धित छ । यो एक विशेष रूपमा डाटा भण्डारन र प्रसारण गर्ने तरिका हो । क्रिप्टोग्राफीले केवल चोरी वा परिवर्तनबाट डाटा सुरक्षित गर्नुका साथै प्रयोगकर्ता प्रमाणीकरणका लागि पनि प्रयोग गर्न सकिन्छ ।

क्रिप्टोग्राफीले लिखित वा उत्पन्न गरिएका कोडहरू सिर्जना गर्दछन् कि जुन सूचनालाई गोप्य राख्ने अनुमति दिन्छ । यसले डाटालाई यस्तो ढाँचा (Format) मा रूपान्तरण गर्दछ ज्न अनधिकृत (unauthorized) प्रयोगकर्ताले पढ्न र बुझ्न सक्दैन । मूलत: यसमा दुई ट्महरू (Terms) समावेश छन् :

- एन्क्रिप्सन (Encryption)  $(\overline{d\overline{p}})$
- डेक्रिप्सन (Decryption)  $(d)$
- एन्क्रिप्सन (Encryption)  $($ क $)$

एन्क्रिप्सन भन्नाले कनै डाटा पढ़न योग्य ढाँचाबाट डाटाको एन्कोडेड (Encoded) ढाँचा (Format) मा रूपान्तरित (conversion) गर्नु हो । डेक्रिप्टेड (Decrypted) भएपछि पढ्न वा प्रशोधन (process) गर्न सकिन्छ । एन्क्रिप्सन भनेको यस्ता प्रक्रिया हो जुन डाटालाई एन्कोडेड (Encoded) गरेर पठाउने र आधिकारिक व्यक्तिले मात्र हेर्न सक्छ ।

#### डिक्रिप्सन (Decryption) (ख)

डिक्रिप्सन भन्नाले कनै पनि डाटालाई Encrypted फर्मबाट आफ्नो मल रूपमा (Original form) मा आउने प्रक्रिया भन्ने बर्भिन्छ । डिक्रिप्सन एन्क्रिप्सनको उल्टो प्रक्रिया हो । हामीले पठाएको डाटाहरू इन्टरनेटमा

अनधिकृत व्यक्ति वा संस्थाले बृझ्न वा नपढोस् भनी encription र decryption प्रणाली प्रयोग गर्दछन् । आधिकारिक व्यक्तिले उक्त डाटालाई विशेष किसिमको गोप्य कि (secret key) वा पासवर्ड (password) राखेर पढ्न र बझ्न सक्छ ।

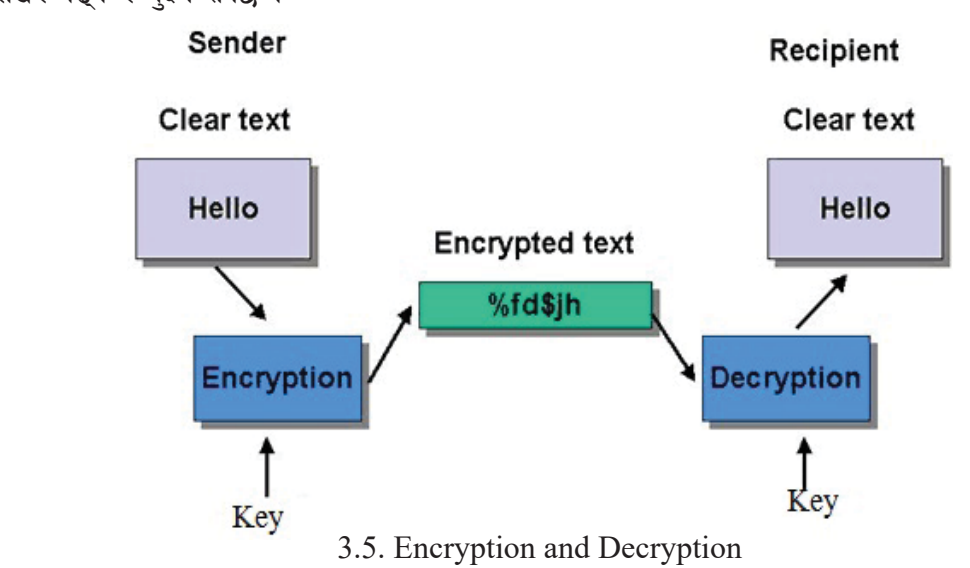

#### एन्टिभाइरस (Antivirus Software)  $X_{1}$

कम्प्युटरहरू कुनै निश्चित काम मात्र नगरेर यसका विभिन्न खालका कार्यक्रमहरूको भरपुर उपयोग गरिन्छ । इन्टरनेट, खेल (Internet Game), मनोरन्जनलगायत धेरै कार्य कम्प्युटरमा गर्न खोज्छौँ त्यो स्वभाविक पनि हो । इन्टरनेका कतिपय लिङ्कहरू यस्ता हुन्छुन् जुन लिङ्कहरूले हामीलाई धेरै लोभ देखाएर क्लिक गर्न बाध्य बनाउँछ र त्यही एउटा क्लिक कसैका लागि कमान्ड (Command), हन सक्छ । कमान्डले त्यो साइटमा भएका भाइरस हाम्रो कम्प्यटरभित्र प्रवेश गराउने भमिका खेलेको हन्छ । त्यसैगरी अन्य डिभाइसहरू जस्तै, सिडी (CD), पेन ड़ाइभ (Pendrive), हार्डीडस्क (Hard disk) जस्ता डिभाइसहरूबाट पनि कम्प्युटरभित्र भाइरस प्रवेश गर्दछ । एकपट भाइरस प्रवेश गरेपछि कम्प्युटरमा विभिन्न खालका अनावश्यक फाइलहरू निर्माण गर्ने र कम्प्युटरलाई धेरै ढिलो काम गर्ने बनाइदिन्छ । कहिलेकाहीँ सिस्टम फाइलहरूलाई समेत बिगारिदिन्छ र कम्प्युटर बन्द गराइदिन्छ । त्यसैले कम्प्युटर सुरक्षाका लागि एन्टिभाइरसको महत्त्व हुन्छ । हाल बजारमा विभिन्न खालका एन्टिभाइरसहरू आएका छन् र प्राय गरी एक वर्षका लागिरहेका हुन्छन् । त्यसैले हामीले कम्प्युटर एन्टिभाइरस सफ्टवेयर राखेर समय समयमा स्क्यान गर्नुपर्छ । उक्त एन्टिभाइरसलाई समय समयमा इन्टरनेटबाट अपडेट (update) गरी नयाँ बनेका कम्प्युटर भाइरसलाई हटाउन मदत गर्दछ । केही प्रचलित एन्टिभाइरस सफ्टवेयरहरू निम्नलिखित छन्:

- Kaspersky
- Norton Antivirus (NAV)
- Antivirus Guard(AVG)
- Panda Antivirus

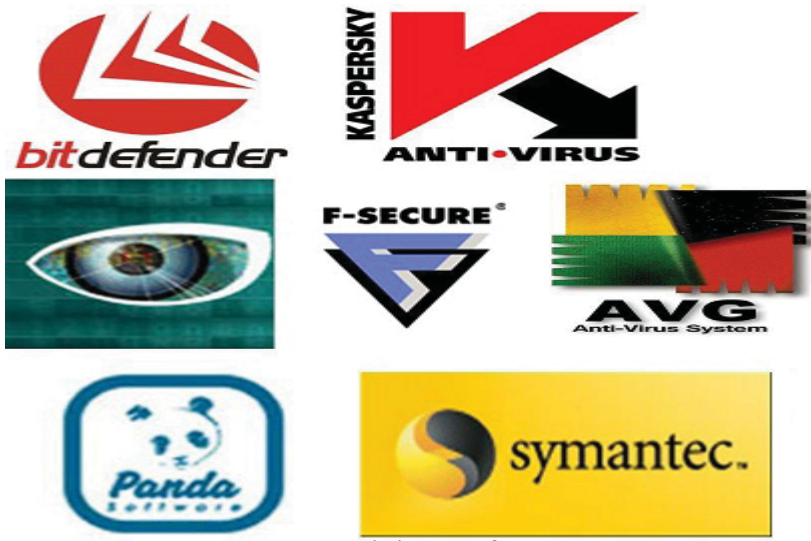

3.6. Antivirus Software

#### ब्याकअप सिस्टम (Backup System)  $\mathbf{y}$ .

ब्याकअप सिस्टम भन्नाले कम्प्युटरमा भएका डाटा र सूचना तथा प्रोग्रामहरूलाई कपी (Copy) बनाएर अर्को डिभाइसमा भण्डारन (Store) गर्नु भन्ने बुफिन्छ । दैवी विपत्ति, भूकम्प, सुनामी, बाढी, पहिरो आदि बाट डाटा क्षति भएमा ब्याकअम गरेर राखेका डाटाहरूलाई पुन: आफ्नो कम्प्युटरमा भण्डारन गर्न सकिन्छ । हार्डडिस्क (harddisk), अयिगम storage र सिडी (CD) वा डिभिडी (DVD) मा डाटाहरूलाई ब्याकअप (backup) गरेर राख्न सकिन्छ । यसो गर्दा हाम्रो डाटा र सूचना वा प्रोग्रामहरू सुरक्षित हुन्छन् ।

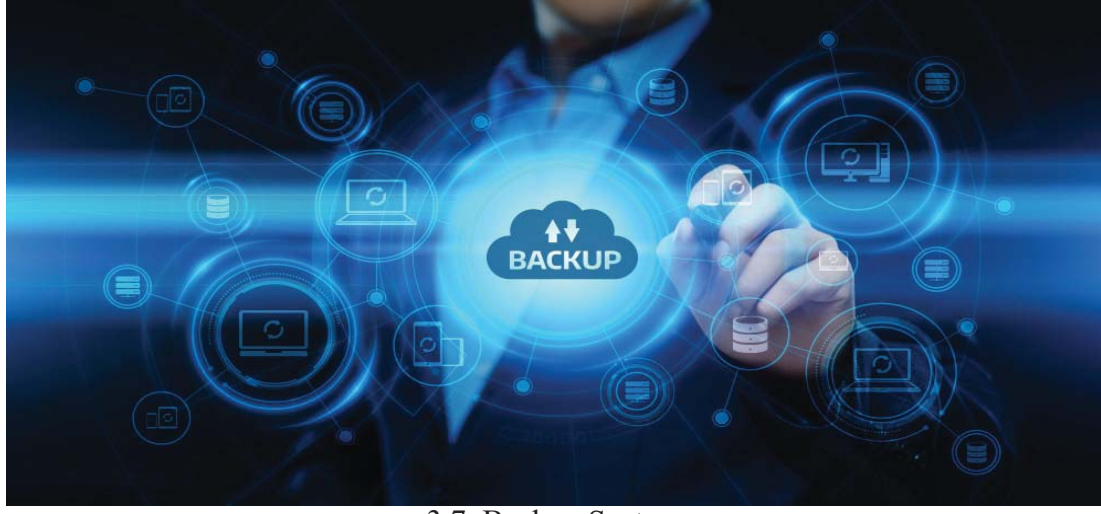

3.7. Backup System

# हार्डवेयर सुरक्षा (Hardware Security)

हार्डवेयर सुरक्षा भन्नाले कम्प्युटर पार्टपुर्जाहरू समय समयमा निगरानी राखी बिग्रेका सामानको ठाउँमा नयाँ सामान जड़ान गर्नु र मर्मत गरी सुरक्षा प्रदान गर्नु हो । निम्न कुराहरू हार्डवेयर सुरक्षा (Hardware Security) मा पर्दछ:

#### नियमित सम्भार (Regular Maintenance) ٩.

कम्प्युटर पार्टपूर्जाहरू समय समयमा जाँच तथा मर्मत गर्नुपर्छ । हार्डीडस्कलाई बेला बेलामा फर्म्याट (Format) गर्नुपर्छ जसले गर्दा कम्प्युटमा सिस्टम छिटो हुन्छ । कुनै पार्ट बिग्रिएमा उक्त पार्टलाई तुरुन्त परिवर्तन गर्नपर्छ ।

#### बिमा गर्ने (Insurance) ২.

कम्प्यटर सिस्टमको कुनै कारणले चोरी भएमा, आगलागी भएमा, बिमा संस्थानसँग क्षतिपर्ति दाबी गरेर अर्को नयाँ कम्प्यटर सिस्टम खरिद गर्न सकिन्छ । आजभोलि विभिन्न सङ्घसंस्थाहरूले आफ्नो कम्प्यटरको बिमा गराई सुरक्षित भएका छन् ।

#### धवाँ र धलोबाट मुक्ति (Free from dust) З.

धवाँ वा धलाले कम्प्यटरका पार्टसहरूलाई बिगार्न सक्छ । त्यसकारण कम्प्यटरलाई धवाँ वा धलोबाट बचाएर राख्न्पर्छ । कम्प्युटर ल्याब (computer lab) को नियमित रूपमा सरसफाइ गर्नुपर्छ । कम्प्युटर राख्दा हामी विभिन्न कपडाहरूले छोपेर राखेका हुन्छौँ । यसो गर्नाले कम्प्युटरका भागहरूमा धुलो जाने सम्भावना कम हुन्छ । कम्प्यटर बिग्रने कारण धलो पनि एक हो । कम्प्यटर सञ्चालन गर्दा कम्प्यटर छोपिएको कपड़ा पूर्ण रूपमा हटाउनुपर्छ ।

#### आगो र पानीबाट सुरक्षित (Free from fire and water)  $\mathsf{X}$ .

आगलागी र पानीदेखि निकै नै सावधान हनपर्छ । यसले कम्प्यटर सिस्टमलाई नै ध्वस्त पार्न सक्छ । त्यसैले हामीले कम्प्युटरलाई सुरक्षित स्थानमा मात्र राख्नुपर्छ । कहिलेकाहीँ electric circuit बाट पनि आगलागी हन सक्छ । त्यसैले कम्प्युटर ल्याब (computer lab) को राम्रोसँग wiring गर्नुपर्दछ र fire detector प्रयोग गर्नपर्दछ ।

#### चोरी हुनबाट बचाउने (Protection from thief) ५.

कम्प्युटर महत्त्वपूर्ण यन्त्र (device) हो । यसमा विभिन्न गोप्य र महत्त्वपूर्ण डाटा र सूचनाहरू भण्डारन गरी बचाएर राख्न्पर्दछ । यसका लागि CCTV (close circuit television) cameras, alarm's security, lighting को व्यवस्था गर्नुपर्दछ ।

#### वातानुकूल प्रणाली (Air Condition system) ٤.

कम्प्युटरको पछाडिपट्टि प्रोसेसिङ युनिटलाई वातानुकुलित बनाउन एक वा दुईओटा पङ्खा जडान गरिएको हुन्छ । जसले कम्प्युटरबाट निस्कने तातो हावा बाहिर फाल्ने र चिसोभित्र पठाउने काम गरेको हुन्छ । तर कम्प्युटरलाई भित्तासङ्ग सटाएर राखियो भने प्रयाप्त चिसो हावाभित्र जान पाउँदैन र प्रोसेसिङ युनिट तात्ने र धेरै तातेपछि कम्प्युटर बन्द हुने सम्भावना पनि बढी हुन्छ । कम्प्युटर सञ्चालन गर्दा कमसेकम एक फुट जति भित्तो र कम्प्युटरबिचको दुरी राख्ने गरियो भने कम्प्युटरलाई लामो आयु दिन सकिन्छ । कम्प्युटर राखेको कोठामा केही मात्रामा ताप हुने हुँदा वातानुकूल हुनुपर्दछ । यसले गर्दा हावाको फेर बदल हुँदा कोठा फ्रेस र सफा हुन आवश्यक छ । यसका लागि कम्पयुटर कोठाको तापक्रम २१° देखि २४° डिग्री सेल्सियस (Degree Celsius) हुनुपर्दछ ।

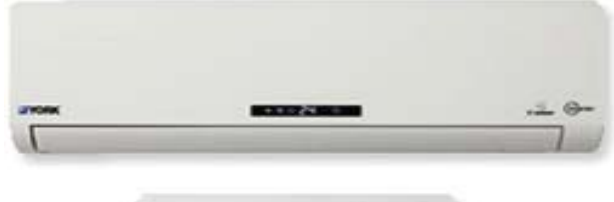

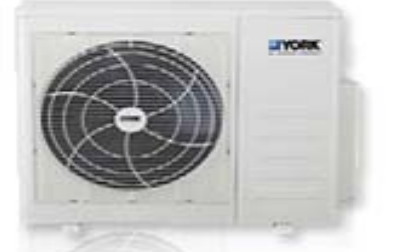

3.8. Air Condition system

#### पावर प्रोटेक्सन डिभाइस (Power Protection Device)  $\mathcal{O}$

कम्प्युटरले काम गरिरहेको अवस्थामा कुनै कारणले विद्युत् सप्लाइ (Supply) बन्द हुन गएमा यसमा भएका डाटा बिग्रने र काम गर्न बन्द हन सक्छ । यस्ता समस्या समाधान गर्नका लागि UPS (Uninterruptible Power Supply), भोल्ट गार्ड (volt guard) र स्पाइक गार्ड आदिको प्रयोग गर्नुपर्दछ । जसले तत्काल विद्युत् आपूर्ति नहुँदा विद्युत् सप्लाई गर्छ भने volt guard र spike guard ले संवेदनशील इलेक्ट्रोनिक डिभाइजहरूलाई इलेक्टिक भोल्टेज सर्ज (voltage surge) बाट बचाउँछ ।

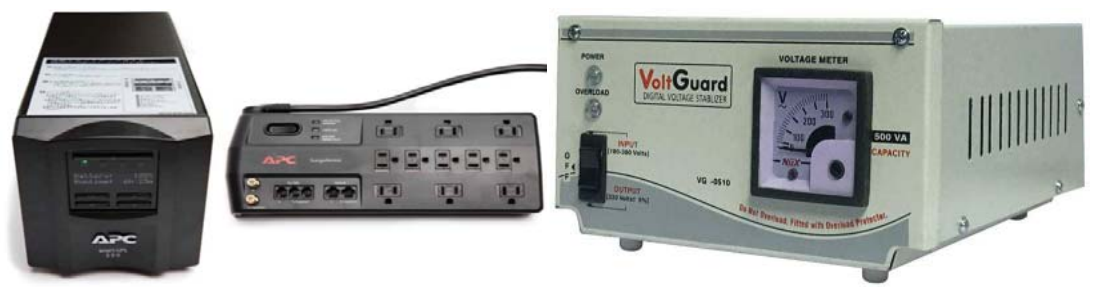

3.9. Power Protection Device

### सारांश (Summary)

- सूचना सुरक्षा भन्नाले डाटा वा सूचनाहरूलाई चोरी हुन नदिनु र कसैले बिना सूचना यसलाई फेरबदल गर्न नदिनु भन्ने बुफिन्छ ।
- कम्प्यटर तथा इन्टरनेटका माध्यमबाट गरिने अवैधानिक कार्यहरूलाई कम्प्यटर वा साइबर क्राइम (Computer or Cyber Crime) भनिन्छ ।
- मेलिसियस कोड (Malicious Code) भनेको हानिकारक कम्प्युटर कोड वा वेबस्क्रिप्ट (web script) हो ।
- सुरक्षा संयन्त्र भनेको यस्तो विधि, उपकरण वा प्रक्रिया हो, जसले डाटा र सूचनाको सुरक्षा नीतिलाई लाग गर्दछ ।
- पासवर्ड भनेको प्रयोगकर्ता वा प्रमाणीकरणका लागि क्यारेक्टर (character) हरूको शब्द वा स्ट्रिड (string) हो ।
- अनलाइनमार्फत् फिङ्गर प्रिन्ट स्क्यानर, फेसियल स्क्यानर, आइरिस स्क्यानर वा अन्य जैविक विवरणको प्रयोगले व्यक्तिको वास्तविक पहिचान गर्ने आधुनिक प्रविधिलाई 'बायोमेटिक' भनिन्छ ।
- फायरवाल (Firewall) एउटा यस्तो नेटवर्क सुरक्षा प्रणाली (network security system) हो, जुन अनधिकृत रूपमा डाटा हेर्न रोक्नका लागि बनाएको हुन्छ ।
- क्रिप्टोग्राफी साधारण plain text लाई असङ्गत (unintelligible) cipher text मा रूपान्तरण गर्ने प्रक्रियासँग सम्बन्धित छ ।
- एन्क्रिप्सन भन्नाले कुनै डाटा पढ्न योग्य ढाँचाबाट डाटाको एन्कोडेड (Encoded) ढाँचा (Format) मा रूपान्तरित (conversion) गर्न भन्ने बफिन्छ ।
- डिक्रिप्सन भन्नाले क्नै पनि डाटालाई Encrypted फर्मबाट आफ्नो मूल रूपमा (original form) मा आउने प्रक्रिया भन्ने बुफिन्छ ।
- एन्टिभाइरसले समय समयमा इन्टरनेटबाट अपडेट (update) गरी नयाँ बनेका कम्प्युटर भाइरसलाई हटाउन मदत गर्दछ ।
- ब्याकअप सिस्टम भन्नाले कम्प्यूटरमा भएका डाटा र सूचना तथा प्रोग्रामहरूलाई कपी (Copy) बनाएर अर्को डिभाइसमा भण्डारन (Store) गर्नु भन्ने बुफिन्छ ।
- हार्डवेयर सुरक्षा भनेको कम्प्युटर पार्टपुर्जाहरू समय समयमा निगरानी राखी बिग्रेका सामानको ठाउँमा नयाँ सामान जड़ान गर्नु र मर्मत गरी सुरक्षा प्रदान गर्नु हो ।

अभ्यास

- तलका प्रश्नहरूको छोटकरीमा उत्तर दिनुहोस् : ٩.
	- कम्प्युटर सुरक्षा भनेको के हो ? यसका प्रकार लेख्नुहोस् ।  $($ क)
	- सूचना सुरक्षा (Information Security) को वर्णन गर्नुहोस् ।  $(\overline{d})$
	- सफ्टवेयर सुरक्षा भनेको के हो ? हार्डवेर सुरक्षाका कुनै दुई उपायहरू लेख्नुहोस् ।  $(TF)$
	- सुरक्षा खतरा (Securities Threats) को वर्णन गर्नुहोस् ।  $(\overline{v})$
	- एन्क्रिप्सन (Encryption) र डेक्रिप्सन (Decryption) उल्लेख गर्नुहोस् ।  $\overline{(\overline{S})}$
	- बायोमेटिक प्रमाणीकरण (Biometric verification) भनेको के हो ? यसको विशिष्ट पहिचान  $(\overline{\mathbf{v}})$ लेख्नुहोस् ।
	- दुईओटा उदाहरणसहित एन्टिभाइरस सफ्टवेयर (Antivirus Software) को परिभाषा  $\overline{\mathfrak{B}}$ दिनुहोस् ।
	- दुईओटा उदाहरणसहित फायरवाल (Firewall) को परिभाषा लेख्नुहोस् ।  $(\overline{v})$
	- ब्याकअप सिस्टम उदाहरणसहित परिभाषा लेख्नुहोस् ।  $($ झु
	- हार्डवेयर सुरक्षा भनेको के हो ?  $(5)$
	- पासवर्ड (Password) ले कसरी डाटाको सुरक्षा गर्दछ ?  $(5)$
- खालीठाउँ भर्नुहोस : ২.
	- कम्प्युटर सुरक्षा भन्नाले यसमा हार्डवयर (Hardware) र ---------- दुवैको सुरक्षा प्रदान  $(\overline{\Phi})$ गर्नु हो ।
	- -------- भन्नाले डाटा वा सूचनाहरूलाई चोरी हुन नदिनु र कसैले बिना सूचना यसलाई  $(\overline{d})$ फेरबदल गर्न नदिनु भन्ने बुफिन्छ ।
	- ---------- भनेको हानिकारक कम्प्युटर कोड वा वेबस्क्रिप्ट (web script) हो ।  $(T)$
	- ---------- भनेको प्रयोगकर्ता वा प्रमाणीकरणका लागि क्यारेक्टर (character) हरूको  $(\nabla)$ शब्द वा स्टिङ हो ।
	- प्रयोगकर्तालाई पहिचान गराउने सिस्टमलाई ---------- सिस्टम भनिन्छ ।  $\overline{(\overline{S})}$
- ---------- लाई हार्डवेयर (hardware) र सफ्टवेयर (software) दवैका लागि कार्यान्वयन  $(\overline{\mathbf{v}})$ गर्न सकिन्छ ।
- ---------- साधारण उबिष्ल तभहत लाई असङ्गत (unintelligible) cipher text मा  $\overline{\mathfrak{B}}$ रूपान्तरण गर्ने प्रक्रियासँग सम्बन्धित छ ।
- हार्डडिस्क (harddisk), अयिगम storage र सिडी (CD) वा डिभिडी (DVD) मा  $(\overline{\mathbf{v}})$ डाटाहरूलाई ---------- गरेर राख्न सकिन्छ ।
- कम्प्यटरको पछाडिपटटि प्रोसेसिङ यनिटलाई ---------- बनाउन एक वा दईओटा पङ्खा  $(F)$ जडान गरिएको हन्छ ।
- उपयुक्त प्राविधिक शब्द लेख्नुहोस् : ३.
	- हार्डवयर (Hardware) र सफ्टवेयर (Software) दवैको सुरक्षा प्रदान गर्ने  $($ क)
	- डाटा वा सचनाहरूलाई चोरी हन नदिन र कसैले बिना सचना यसलाई फेरबदल गर्न नदिन  $(\overline{d})$
	- हानिकारक कम्प्युटर कोड वा वेब स्क्रिप्ट (web script)  $(T)$
	- अनलाइनमार्फत् फिङ्गर प्रिन्ट स्क्यानर, फोसियल स्क्यानर, आइरिस स्क्यानर वा अन्य जैविक  $(\nabla)$ विवरणको प्रयोगले व्यक्तिको वास्तविक पहिचान गर्ने आधनिक प्रविधि
	- डाटा पढ्न योग्य ढाँचाबाट डाटाको एन्कोडेड (Encoded) ढाँचा (Format) मा रूपान्तरण  $\overline{(\overline{S})}$
	- डाटालाई Encrypted फर्मबाट आफ्नो मल रूपमा (original form) मा आउने प्रक्रिया  $(\overline{\mathbf{v}})$
	- कम्प्युटरमा भएका डाटा र सूचना तथा प्रोग्रामहरूलाई कपी (Copy) बनाएर अर्को डिभाइसमा  $\overline{\mathfrak{B}}$ भण्डारन
	- कम्प्यटर पार्टपर्जाहरूको समय समयमा निगरानी राखी बिग्रेका सामानको ठाउँमा नयाँ सामान  $(\overline{v})$ जडान गर्नु र मर्मत गरी सुरक्षा प्रदान गर्नु
	- कम्प्यूटर तथा ईन्टरनेटका माध्यमबाट गरिने अवैज्ञानिक कार्यहरू  $($ झ $)$

#### पूरा रूप लेख्नुहोस् :  $\chi$ .  $(i)$  NAV (iii) CCTV  $(ii)$  AVG (iv) UPS

- सही उत्तर छान्नुहोस् : ५.
	- कम्प्युटर सुरक्षाका प्रकार (क) (i) Smart Watch (ii) Web server (iii) Hardware security (iv) All of them

सुरक्षा खतराहरू (Securities Threats)  $(\overline{d})$ 

- (i) Phishing (ii) Computer Virus (iv) All of them (iii) Hacking
- बायोमेटिक प्रमाणीकरण (Biometric verification) विशिष्ट पहिचानमा पर्ने  $(\overline{\mathbf{H}})$

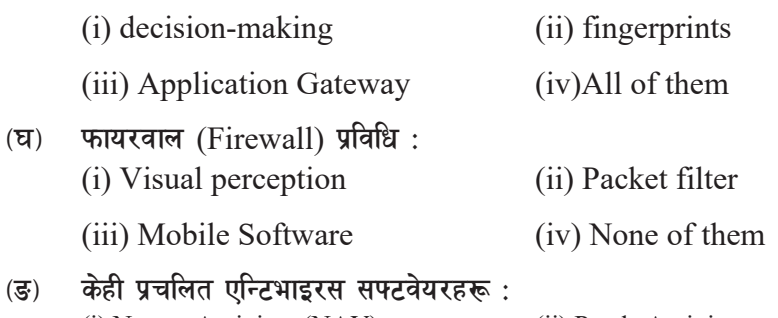

(i) Norton Antivirus (NAV) (ii) Panda Antivirus (iii) Kaspersky (iv) All of them

क्रियाकलाप

- कम्प्युटरलाई सुरक्षित राख्ने तरिकाहरूबारे समुहमा छलफल गरी प्रस्तुतीकरण (Presentation) **q** गर्नुहोस् ।
- हार्डवेयर, सफ्टवेयर तथा डाटा सुरक्षाका लागि अपनाउन सकिने विभिन्न विधिहरूका चित्रहरू चार्ट २. पेपरमा नामसहित उल्लेख गरी कक्षाकोठाको भित्तामा टाँस्नुहोस् ।
- इन्टरनेट तथा इमेल प्रयोग गर्दा सुरक्षित हुने विधिबारे सामूहिक छलफल गर्नुहोस् । ₹.

प्राविधिक पारिभाषिक शब्दहरु

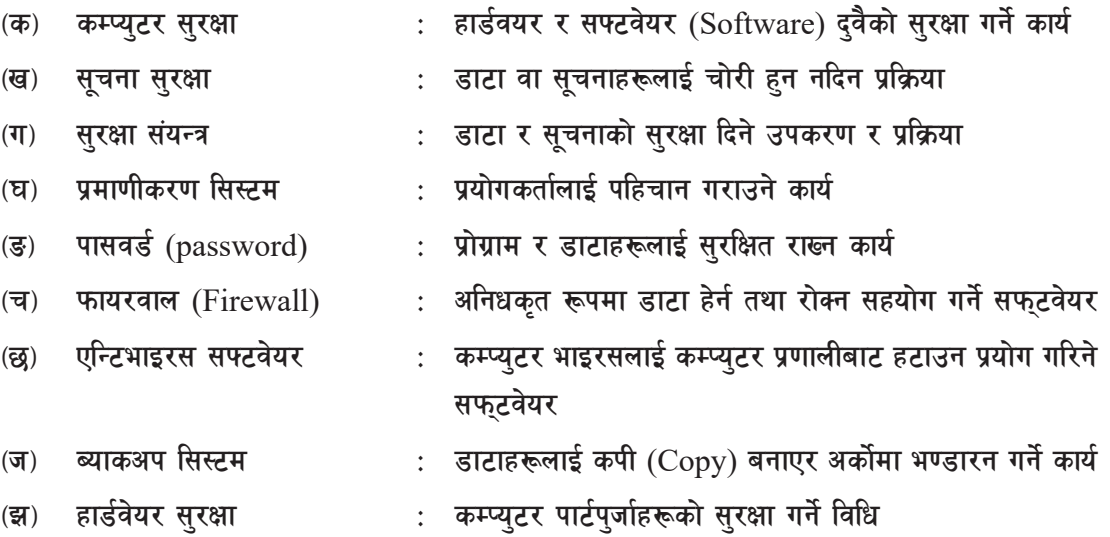

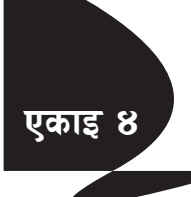

# **एकाइ ४ / बन्धान्तर्क सामग्री हे अन्यत्र हे अन्यत्र हे अन्यत्र हे अन्यत्र हे अन्यत्र हे अन्यत्र हे अन्यत्र हे अ (E-Commerce)**

इ-कमर्स इन्टरनेट प्रयोग गरेर उत्पादन वा सेवाको व्यापार गर्नका लागि प्रयोग गरिने लोकप्रिय इन्टरनेट सेवा हो । त्यसैले यो इन्टरनेटमार्फत गरिने अनलाइन (Online) व्यापार (business) हो । यो एक इन्टरनेटको सेवा हो जसमा क्नै पनि सामान अनलाइन किन्न र बेच्न सकिन्छ । इन्टरनेटमा गरिने क्नै पनि सामान किनबेचको प्रक्रियालाई इ-कमर्स (E-commerce) भन्दछन् । यसबाट इन्टरनेट मार्केटिङ (Internet Marketing) र इलेक्टोनिक फन्ड टान्सफर (electronic fund transfer) मार्फत वस्तुको किनमेल, शिक्षा सेवा प्रदान र बैङकका सेवाहरू लिन दिन सकिन्छ ।

आज हामी घरमा बसेर आफुले चाहेको जस्तो सामान किन्न सक्छौँ । इन्टरनेटको प्रयोगकर्ता बढेसँगै इ-कमर्सको प्रयोग पनि बढेको छ । नेपाली र विदेशी विभिन्न वेबसाइटहरू उक्त कार्यका लागि खोलिएका छन् :

www.hamrobazar.com www.alibaba.com www.muncha.com www.foodmandu.com www.nebay.com www.estornepal.com

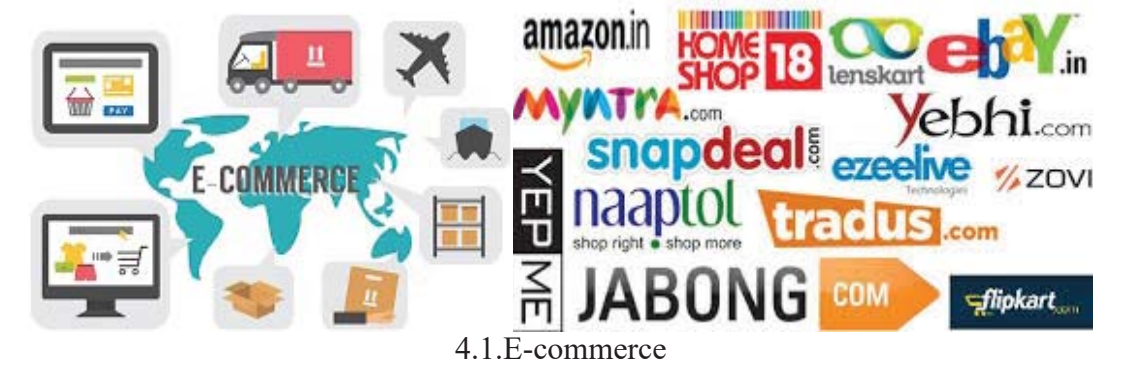

- **O–sd;{ (E-commerce) sf kmfObfx¿ (Benefit of E-commerce)**
- <u>१. घरमै बसेर क्</u>नै पनि सामान किन्न वा बेच्न सकिन्छ ।
- २. सजिलैसँग विभिन्न कम्पनीका सामान पाउन सकिन्छ ।
- ३. यसबाट व्यापार गर्न भौगोलिक सीमाले छेक्दैन ।
- ४. यसका लागि कुनै भौतिक कम्पनी खड़ा गर्न पर्दैन ।

यसका सेवाहरू दिनरात सधैँ लिन सक्छौँ ।  $\mathbf{y}$ .

इ-कमर्स (E-commerce) का बेफाइदाहरू (Limitation of E-commerce)

- कुनै कम्पनीले क्रेता (customer) लाई ठग्न सक्छ । ۹.
- क्नै पनि सामानको सतप्रतिशत ग्यारेन्टी हँदैन । २.
- कनै प्राविधिक समस्याले परै व्यापारलाई असर पार्दछ ।  $\mathbf{B}$
- यसमा क्रेता र कम्पनीबिच अन्तरक्रिया हने मौका न्युन हुन्छ ।  $\mathsf{X}$

इ-कमर्स (E-commerce) का प्रकारहरू (Types of E-commerce)

- **B2B-** Business to Business  $\mathbf{q}$
- २. B<sub>2</sub>C- Business-to Consumer
- C<sub>2</sub>C<sub>-</sub> Consumer-to-Consumer ₹.

#### $\mathsf{q}$ **B2B Business to Business**

यो दुई कम्पनीबिच हुने व्यापार हो जसमा इन्टरनेटको प्रयोग हुन्छ । पहिलो कम्पनीले आफ्नो प्रोडुक्ट (Product) इन्टरमिडियटेट वायर (intermediate buyer) लाई बेच्छ र त्यसपछि उसले त्यही उत्पादन (Product) लाई कस्टोमर (Customer) लाई बेच्छ । उदाहरणका लागि कुनै उत्पादन कम्पनीले आफ्नो उत्पादन थोक व्यापारी (Wholesaler) लाई बेच्छ र थोक व्यापारीले त्यही उत्पादन खद्रा (retailer) व्यापारीलाई बेच्छ ।

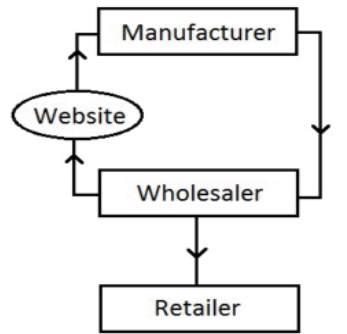

4.2. B2B-Business to Business

#### **B2C-Business to Consumer** ২.

यसमा कम्पनीले आफ्नो उत्पादन, वस्तुहरू वा सेवाहरू सिधै उपभोक्तालाई अनलाइन (Online) मार्फत बेच्दछ । यहाँ ग्राहकले वेबसाइटको (Website) मदतले विभिन्न उत्पादनहरू हेर्न र सिधै अडर गर्न सक्छन् । त्यसपछि कम्पनीले अर्डरअनरूप सिधा उपभोक्तासमक्ष आफ्ना उत्पादन पऱ्याउन सक्छन

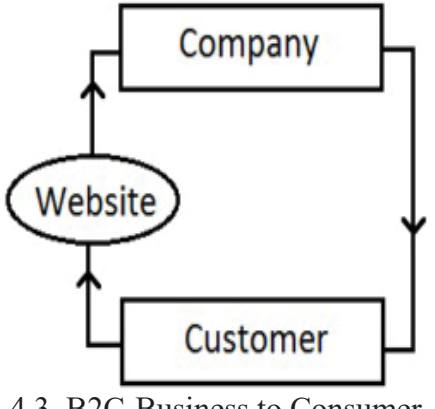

4.3. B2C-Business to Consumer

#### **C2C-Consumer to Consumer** ₹.

यसमा एउटा ग्राहकले अर्को ग्राहकलाई आफ्ना उत्पादनहरू सिधा बेच्नका लागि इन्टरनेट, वेबपेजको मदत लिन्छन् । यसमा हामीले आफ्नो घर, जग्गा, मोटर, बाइक, ल्यापटप, मोबाइल आदि बेच्न र किन्न सक्छौँ ।

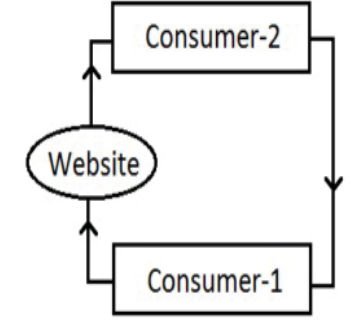

4.4. C2C-Consumer to Consumer

मोबाइल कमर्स (Mobile Commerce)

क्नै सामानको किनबेच गर्नका लागि ताररहित (Wireless) हयान्डहल्ड उपकरण (handheld device) हरू मोबाइल, पिडिए (PDA-Personal Digital Assistant) ट्याबलेट (Tablet) आदि इन्टरनेटको प्रयोग गर्दै गरिने कारोबारलाई मोबाइल कमर्स (Mobile Commerce) वा एम कमर्स (M-Commerce) भनिन्छ । यसलाई अर्को शब्दमा इ-कमर्स (E-commerce) का रूपमा चिनिन्छ । यसमा प्रयोग हुने प्रविधि WAP (Wireless Application Protocol) हो । यसका केही महत्त्वपूर्ण सेवाहरू यस्ता छन्:

- मोबाइल मार्केटिङ (Mobile Marketing) ۹.
- मोबाइल बैङ्किङ (Mobile Banking) २.
- मोबाइलबाट पैसा टान्सफर (E-Transfer)  $\mathbf{B}$
- इलेक्ट्रोनिक टिकट (E-tickets) बोडिङ पास  $X^{\prime}$
- डिजिटल (Digital) सामग्री खरिद बिक्री  $\lambda$ .
- अनलाइन भक्तानी ६.
- दरसञ्चार सेवाहरू रिचार्ज गर्ने, एकाउन्ट रिभ्य (Account Reviews) आदि ।  $\mathcal{G}_{\cdot}$

## एम कमर्स (M-Commerce) का फाइदाहरू

- मोबाइल कमर्स (Mobile Commerce) ले विश्वभरका ग्राहकलाई सहज बनाउँछ ।  $\mathbf{q}$
- मोबाइल कमर्स (Mobile Commerce) ले ग्रामीण बजार (rural market) खोल्छ । २.
- मोबाइल कमर्स (Mobile Commerce) ले ठूला ठूला बजारमा जानलाई प्लेटफर्म प्रदान गर्दछ । ₹.
- मोबाइल कमर्स (Mobile Commerce) बाट व्यापार गर्दा रिमार्केट (Remarket) गर्न सजिलो  $\mathbf{X}^{\perp}$ हन्छ ।
- मोबाइल कमर्स (Mobile Commerce) ले सजिलो सूची व्यवस्थापन प्रदान गर्दछ । 义.
- मोबाइल कमर्स (Mobile Commerce) ले धेरै छिटो कनै पनि व्यवसायको मापन गर्न सजिलो ६. पर्छ ।

### एम कमर्स (M-Commerce) का बेफाइदाहरू

- मोबाइल कमर्स (Mobile Commerce) ले व्यक्तिगत सम्पर्कको कमी ल्याउछ । ۹.
- मोबाइल कमर्स (Mobile Commerce) मा सबैलाई प्रविधिको पहुँच आवश्यक छ । २.
- मोबाइल कमर्स (Mobile Commerce) मा एप वा वेबसाइट (App or website) आवश्यक छ। ३.

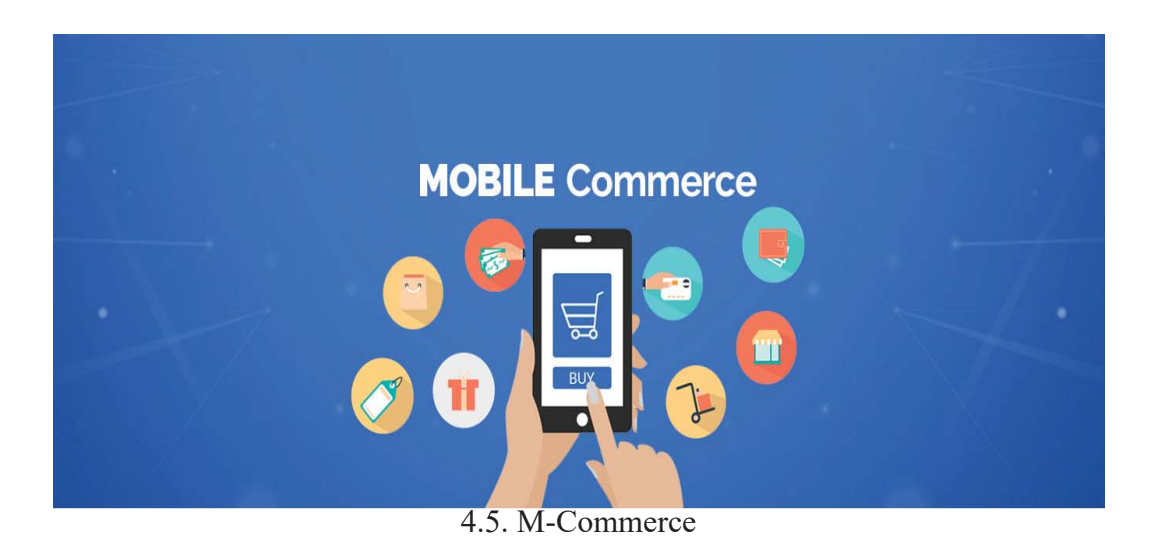

### अनलाइन भुक्तानी (Online Payment)

अनलाइन भक्तानी (Online payment) भनेको इन्टरनेटका सहायताले इ-कमर्स (E-Commerce) मा आफ्नो रकम भक्तानी दिने कार्य भन्ने बुभिन्छ । अनलाइन भक्तानी (Online payment) क्रेडिट कार्ड (Credit Card) बाट गर्न सकिन्छ । त्यसैले अनलाइन भक्तानी प्रणाली (Online payment system) इन्टरनेटमार्फत गरिने विद्युतीय लेनदेन गर्न बनेको उत्तम प्रणाली हो । जसले गर्दा आज हामी इन्टरनेटमार्फत कनै पनि राष्ट्रिय र अन्तर्राष्ट्रिय भुक्तानी गर्न सक्षम छौं ।

नेपालमा पनि धेरै अनलाइन कम्पनीहरू छन् जसले अलनाइन पैसा प्राप्त गर्न र पठाउन मदत गर्दछन् । एयर टिकेट (Air Ticket) हरू किन्न, बिलहरू भुक्तानी, मोबाइल रिचार्ज गर्न, स्कूल र कलेजको बिल तिर्न यसको उपयोग हुन्छ । यसका लागि हामीसँग डेबिड र क्रेडिट कार्ड (Debit or Credit Card) हुन आवश्यक हन्छ ।

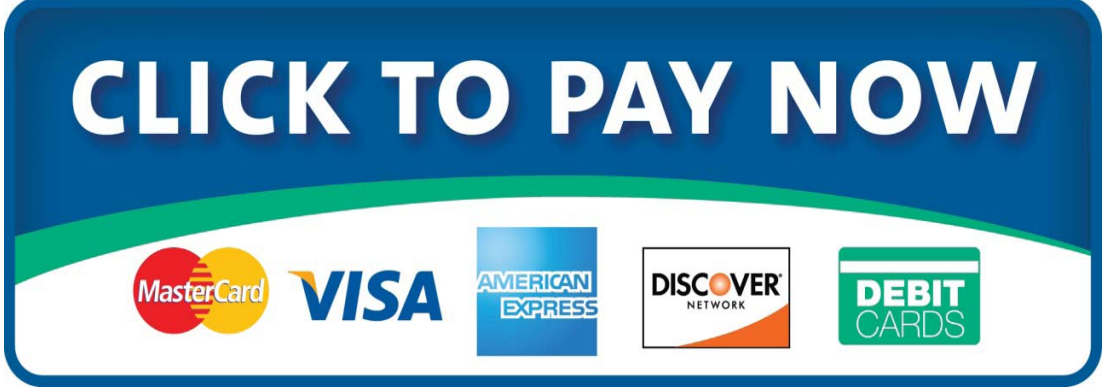

4.6. Online Payment

# ई-सेवा नेपाल (E–Sewa Nepal)

नेपालमा ई-सेवा पहिलो अनलाइन भक्तानी प्रणाली हो। यसलाई डिजिटल भक्तानी पोर्टल (Digital Payment Portal) भनिन्छ । यसबाट हामीले QFX Cinemas, air ticketting, Mobile recharge, विद्युत् बिल आदि धेरैको लागि भक्तानी गर्न सक्छौँ । यसका लागि विभिन्न बैङकहरूले सहयोग गरेको पाइन्छ ।

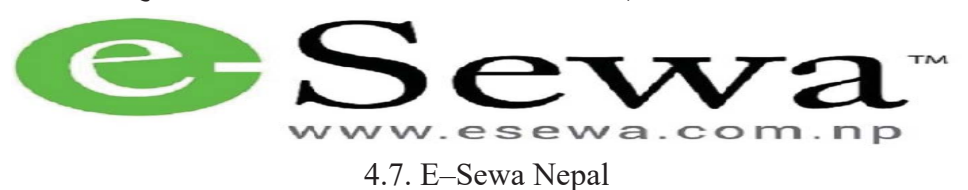

पे वे (Pay Way)

पे वे सेवा काठमाडौँका युवाहरूले विकास गरेको अनलाइन भुक्तानी प्रणाली हो । यो नेपालमा व्यापारी

भक्तानी gateway हो । यसले मास्टर कार्ड (Master Card), भिसा कार्ड (Visa Card), पे पल (Pay pal) आदि सेवाहरू प्रदान गर्दछ ।

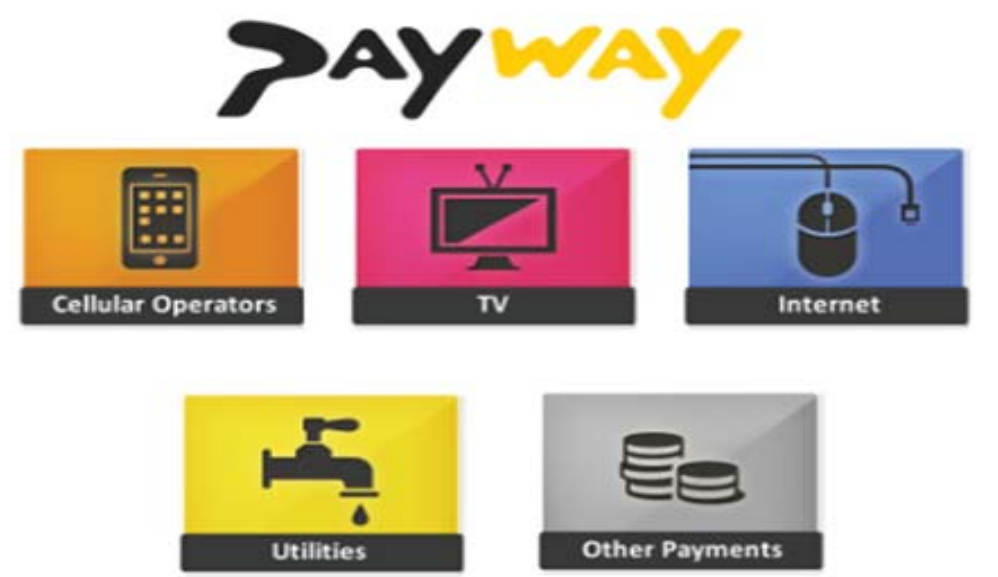

4.8. Pay Way

### *सारांश (Summary)*

- इ-कमर्स इन्टरनेटमार्फत गरिने अनलाइन (Online) व्यापार (business) हो ।
- B2B Business to Business दुई कम्पनीबिच हने व्यापार हो जसमा इन्टरनेटको प्रयोग हुन्छ ।
- $B2C$ -Business to Consumer मा कम्पनीले आफ्नो उत्पादन, वस्तहरू वा सेवाहरू सिधै उपभो क्तालाई अनलाइन (Online) मार्फत बेच्दछ ।
- C2C-Consumer to Consumer मा एउटा ग्राहकले अर्को ग्राहकलाई आफ्ना उत्पादनहरू सिधा बेच्नका लागि इन्टरनेट, वेबपेजको मदत लिन्छन् ।
- कुनै सामानको किनबेच गर्नका लागि ताररहित (Wireless) हयान्डहल्ड उपकरण (handheld device) हरू इन्टरनेटको प्रयोग गर्दै गरिने कारोबारलाई मोबाइल कमर्स (Mobile Commerce) वा एम कमर्स (M-Commerce) भनिन्छ ।
- अनलाइन भक्तानी (Online payment) भनेको इन्टरनेटका सहायताले इ-कमर्स (E-Commerce) मा आफ्नो रकम भक्तानी दिने कार्य भन्ने बुफिन्छ ।

### अभ्यास

- तलका प्रश्नहरूको छोटकरीमा उत्तर दिनहोस : ٩.
	- इ-कमर्स (E-commerce) भनेको के हो ? यसका कनै दुई सेवाहरू लेख्नुहोस् ।  $($ क)
	- इ-कमर्स (E-commerce) का चारओटा फाइदा र बेफाइदाहरू उल्लेख गर्नुहोस् ।  $(\overline{d})$
	- इ-कमर्स (E-commerce) का प्रकारहरू (Types of E-commerce) लेख्नुहोस् ।  $(TF)$
	- एम कमर्स (M Commerce) भनेको के हो ? यसका महत्त्वपूर्ण सेवाहरू लेख्नुहोस् ।  $(\nabla)$
	- बिजनेस-ट्-बिजनेस (B2B-Business o Business) भनेको के हो ? चित्रसहित उल्लेख  $(\overline{S})$ गर्नुहोस् ।
	- एम कमर्स (M Commerce) चारओटा फाइदा र बेफाइदाहरू उल्लेख गर्नुहोस् ।  $(\overline{\mathbf{v}})$
	- अनलाइन भक्तानी (Online payment) भनेको के हो ? नेपालमा पाइने अनलाइन कम्पनीहरू (**ন্তু**) लेख्नुहोस् ।
- खाली ठाउँ भर्नुहोस् : ২.
	- इन्टरनेटमार्फत गरिने अनलाइन (Online) व्यापार (business) ----------- हो ।  $(5)$
	- एम कमर्स (M-Commerce) मा प्रयोग हने प्रविधि ---------- हो।  $(\overline{d})$
	- ---------- इन्टरनेट मार्फत गरिने विद्यतीय लेनदेन गर्न बनेको उत्तम प्रणाली हो ।  $(T)$
	- ---------- मा हामीले आफ्नो घर, जग्गा, मोटर, बाइक, ल्यापटप, मोबाइल आदि बेच्न र  $(\nabla)$ किन्न सक्छौँ ।
	- नेपालमा ---------- पहिलो अनलाइन भक्तानी प्रणाली हो ।  $\overline{(\overline{s})}$
- उपयुक्त प्राविधिक शब्द लेख्नुहोस् : ₹.
	- कनै पनि सामान किनबेच गर्न प्रयोग गरिने विद्युतीय सेवा  $(\overline{\Phi})$
	- दई कम्पनीबिच हने व्यापार जसमा इन्टरनेटको प्रयोग हुन्छ  $(\overline{d})$
	- कम्पनीले आफ्ना उत्पादन, वस्तु वा सेवाहरू सिधै उपभोक्तालाई अनलाइन (Online) मार्फत  $(T)$ बेच्ने प्रक्रिया
	- कनै सामानको किनबेच गर्नका लागि ताररहित (Wireless) हयान्डहल्ड उपकरण  $(\mathbf{\overline{z}})$
	- एम कमर्स (M- Commerce) मा प्रयोग हने प्रविधि  $\overline{(\overline{S})}$
- इन्टरनेटको सहायताले इ-कमर्स (E-commerce) मा आफ्नो रकम भक्तानी दिने कार्य  $(\overline{\mathbf{v}})$
- नेपालमा पहिलो अनलाइन भक्तानी प्रणाली ।  $\overline{\mathfrak{B}}$
- पूरा रूप लेख्नुहोस् :  $\chi$

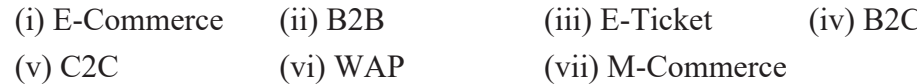

- इ-कमर्स (E-commerce) को परिभाष दिई यसको सम्भावनाबारे सामूहिक छलफल गर्नुहोस् । ۹.
- इ-कमर्स (E-commerce) का फाइदा तथा यसका सीमाबारे प्रस्तुतीकरण (Presentation) गर्नुहोस् । २.
- इ-कमर्स (E-commerce) का प्रकारहरूबारे सामुहिक छलफल गर्नुहोस् । ३.
- मोबाइल कमर्स (M-Commerce) तथा अनलाइन भक्तानीका चित्रहरूलाई चार्ट पेपरमा टाँसी  $\mathbf{X}$ प्रस्तुतीकरण गर्नुहोस ।

परियोजना कार्य

तपाईंको विद्यालय, समुदाय वरिपरि कुनै सरकारी, गैरसरकारी व्यापारिक वा निजी सङ्घसंस्थाहरू होलान् । ती सङ्घसंस्थाहरूमा इ-कमर्स (E-commerce) सम्बन्धी के कस्ता कार्यमा online payment को प्रयोग भएको छ पत्ता लगाई टिपोट गर्नुहोस् । (यस कार्यका लागि शिक्षकले विद्यार्थीहरूलाई क्षेत्र भ्रमण गराई इ-कमर्स (E-commerce) का अभ्यास र अनुभवहरू, यसबाट हने फाइदा तथा बेफाइदाका बारेमा लिखत रिपोर्ट बनाउन लगाई प्रस्तुत गर्न लगाउनुहोस्)

प्राविधिक पारिभाषिक शब्दहरू

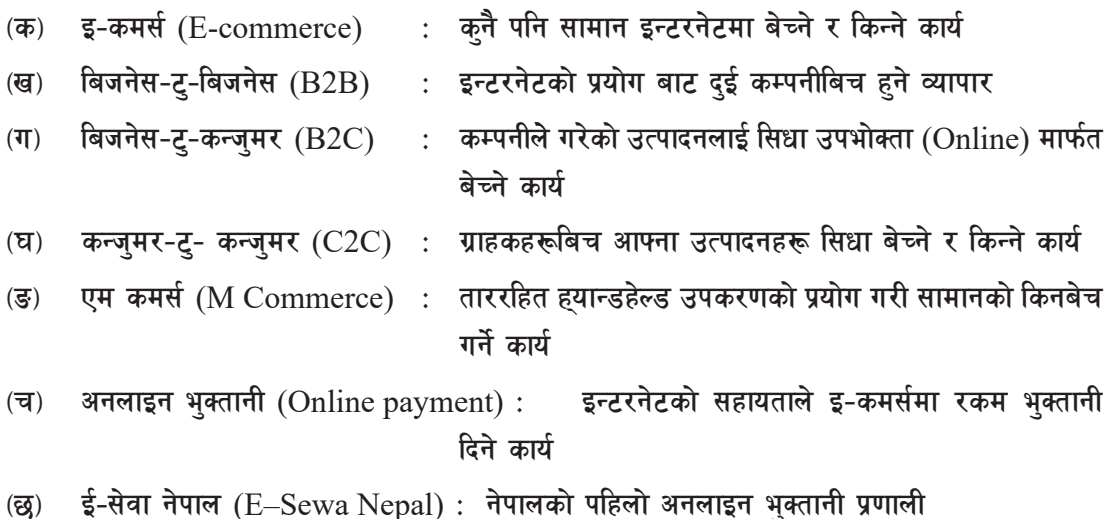

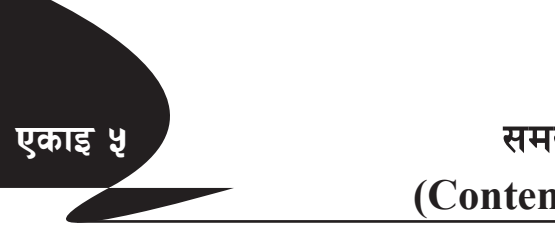

# समसामयिक प्रविधिहरू (Contemporary Technology)

आजभोलि आधुनिक प्रविधिको प्रयोग धेरै हँदै आएको पाइन्छ । प्रानो प्रविधि (Old Technology) को विकास स्वरूप आधनिक वा समसामयिक प्रविधि (Contemporary Technology) को सुरुवात भएको पाइन्छ । जसले गर्दा आज हामी राम्रोसँग प्रयोग गर्न सकिने उपयोगी यन्त्रहरू जस्तै : स्मार्ट वाच (Smart Watch), स्मार्ट फोन (Smart Phone) क्वान्टम कम्प्युटर (Quantum computer) आदि प्रयोग गर्दछौँ । यी सबै प्रविधिहरूले गर्दा हाम्रो जीवनलाई सहज र विकसित बनाएको छ ।

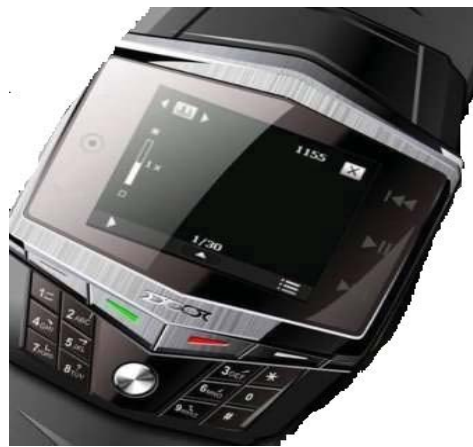

5.1. Smart Watch

क्वान्टम कम्प्यूटर (Quantum computer) एक प्रकारको

कम्प्युटर हो जसमा quantum mechanics को उपयोग गरिन्छ । यसले नियमित कम्प्युटरको तुलनामा कशलतापुर्वक कार्य गर्न सक्छ । यस कम्प्युटरले सूचना भण्डार गर्न बिटहरूको सट्टा क्युबिट्स (qubits) प्रयोग गर्दछ । क्वान्टम कम्प्युटरमा सूचनाको सबैभन्दा सानो एकाइको रूपमा क्युबिट्स पर्दछ ।

# क्लाउड कम्प्युटिङ (Cloud Computing)

क्लाउड कम्प्यटिङ, इन्टरनेटमा आधारित एक नवीनतम प्रविधि हो । क्लाउड कम्पयटिङ (cloud computing) भन्नाले इन्टरनेटको सहयोगबाट प्रदान गरिने एक प्रकारको कम्प्युटिङ सेवा (Computing Service) हो । जसमा मुख्य कम्प्यूटर (Server) मा भण्डारन (Storage), डाटाबेस (Database) सञ्जाल सफ्टवेयर आदि सेवाहरू उपलब्ध हुन्छन् । यी कम्प्युटिङ (computing) सेवाहरू प्रदान गर्ने कम्पनीहरूलाई क्लाउड (cloud) सेवा प्रदायक भनिन्छ । सामान्यतया क्लाउड कम्प्युटिङ सेवाहरूका लागि प्रयोगमा आधारित पैसा तिर्नुपर्दछ । यो हामीले घरमा बिजुली र पानीको बिल तिरेको जस्तै हो । नेपालमा सिल्भर लाइनिङ (Silver Lining), डाटा हब (Data hub) क्लाउड हिमालय (Cloud Himalaya) आदि सेवा प्रदायकले काम गरिरहेका छन् Amazon Web server, Microsoft Azue IMB cloud आदि हन्।

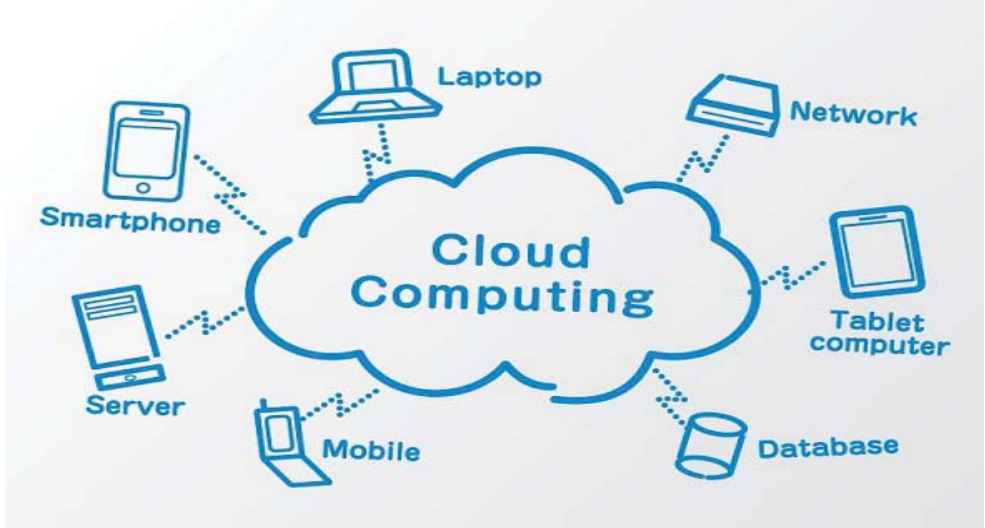

5.2. Cloud Computing

क्लाउड कम्प्युटिङका प्रकारहरू निम्नानुसार छन्:

इन्फ्रास्टकचर एज ए सर्भिस (IAAS - Infrastructure As A Service)  $($ क)

परम्परागत रूपमा सफ्टवेयर निर्माण व्यवसायीहरू वा अरू कनै सेवा प्रदायकले सफ्टवेयर निर्माण वा से वा प्रवाह गर्दा सर्भर, डाटा भण्डार, डाटाबेस, सञ्जाल आदिको पूर्वाधार आफैँले नै व्यवस्थापन गर्न् पर्दछ । यसो गर्दा समय, पैसा र लगानी अलि महँगो पर्न जान्छ । यदि हामीहरूले इन्फ्रास्टकचर एज ए सर्विस (Infrastructure As A Service) को प्रयोग गरौँ भने हाम्रो सचना प्रविधिको पर्वाधारहरूमा अन डिमान्ड पहुँच हुन्छ र सर्वसुलभ रूपमा सूचन प्रविधिका पूर्वाधार उपलब्ध हुन्छन् । यसका उदाहरणहरूमा सरकारी एकीकृत डाटा केन्द्र र rackspace.com हुन्।

#### प्ल्याटफर्म एज ए सर्विस (PAAS - Platform As A Service) (ख)

सफ्टवेयर निर्माणकर्ताहरूले सफ्टवेयर निर्माण गर्दा आवश्यक प्रोग्रामिङ ट्लहरू प्रोग्रामिङ भाषा, डाटाबेस सर्भर आदि पैसा तिरेर निर्माण गर्न सक्छन् । www.force.com र Microsoft Azure प्ल्याटफर्म एज ए सर्विस (Platform AS A Service) यसका उदाहरणहरू हुन् ।

#### सफ़्टवेयर एज ए सर्विस (SAAS - Software As A Service)  $(T)$

सफ्टवेयर एज ए सर्विस, साना व्यावसायीहरूद्वारा प्रयोग गरिने सबैभन्दा बढी लोकप्रिय क्लाउड कम्प्युटिङ सेवा हो । यसमा रिमोट सर्भरमा रहेको होस्ट सफ्टवेयरको उपयोग गरिन्छ । यसले वेब ब्राउजरका माध्यमबाट एप्लिकेसनको कार्यन्वयन गर्दछ । Google docs, google slides यसका केही उदाहरणहरू हुन् ।

# आर्टिफिसियल इन्टेलिजेन्स (Artificial Intelligence-AI)

आर्टिफिसियल इन्टेलिजेन्स (Artificial Intelligence) भन्नाले कम्प्युटर प्रणालीको मार्फत आवश्यकताअनुरूप मानिसले जस्तै काम गर्न सक्ने क्षमता भन्ने बश्किन्छ । आर्टिफिसियल इन्टेलिजेन्स (Artificial Intelligence) को प्रयोगले आफैँ काम गर्न सक्ने, प्राकृतिक भाषा (Natural language) बुभूने, परिस्थितिअनुसार निर्णय गर्नेसम्मको क्षमता राख्छ । उदाहरणका रूपमा भ्वाइस रिकोगनिसन (Voice recognition), निर्णय गर्ने (decision-making) दृश्य धारण (Visual perception), भाषाहरूको अनुवादन (Translation between languages) आदि पर्दछन् ।

यसको महत्त्वपूर्ण उद्देश्य युद्धमा, खतरनाक कार्यक्षेत्रहरूमा, प्राकृतिक विपत्तिहरू जस्ता घातक कार्यमा मानवलाई विस्तापित गर्नु हो । भविष्यमा हामी आर्टिफिसियल इन्टेलिजेन्स (Artificial Intelligence) को प्रयोग सैन्य व्यवसाय (Business), स्वास्थ्य (Medical) मनोरञ्जन (Entertainment) क्षेत्रमा प्रयोग गर्दछौँ ।

अर्को उदाहरणका रूपमा रोबोट पर्दछन् । रोबोटमा स्वचालित रूपमा काम गर्न सक्ने क्षमता कम्प्युटर प्रोग्रामिङका कारण आउँछ । कम्प्युटर प्रोग्रामिङलाई सफ्टवेयर भनेर बुझ्दा पनि हुन्छ । रोबोटका मुख्य भाग सफ्टवेयर र हार्डवेयर हुन्छुन् । हार्डवेयर भनेको भौतिक संरचना हो, जुन मानिसले आफुले चाहेको जस्तो बनाउन पनि सक्छ । केही रोबोट मानिस जस्तो देखिने हुन्छन् भने केही अन्य मेसिन जस्ता देखिन्छुन् । रोबोट जुन काम गर्न बनाइएको हो सोही आवश्यकताअनुसार यस्ता संरचना बनाइन्छन् ।

यहाँ चर्चा गर्न खोजिएको रोबोट 'सोफिया' का बारेमा हो । यसलाई बनाउने हङकङस्थित हयान्सन रोबोटिक्स कम्पनीले यो रोबोटको नाम 'सोफिया' राखेको छ । यो रोबोटको संरचना मानिसको जस्तै छ । अनुहार पनि मानिससँग मिल्दोजल्दो बनाइएको छ । सफ्टवेयरका सहायताले यसले मानिसले जस्तै केही हाउभाउ देखाउन सक्ने बनाइएको छ । जस्तै : आँखा भिमिक्क पार्ने, बोल्दा मुन्टो हल्लाउने, जता मानिस छन् त्यतै हेरेर बोल्ने । यही क्षमता र मानिसको जस्तो संरचनाका कारण यसलाई 'हयुमनोयड' रोबोट अर्थात् मानव स्वरूप भएको रोबोट भनिएको हो ।

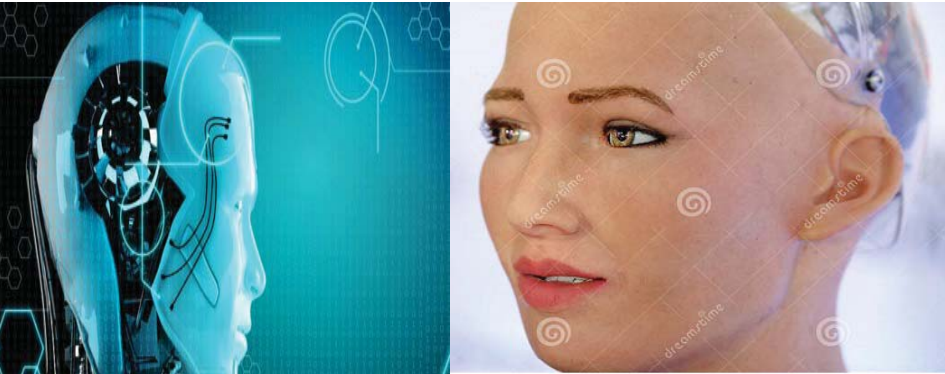

5.3. Artificial Intelligence-AI

# भर्चुअल वास्तविकता (Virtual Reality)

कम्प्युटरले उत्पन्न गरेको 3D image वा वातावरण (environment), जन मानिसले विशेष इलेक्टोनिक उपकरणहरू जस्तै विशेष हेलमेट वा सेन्सरहरूका साथमा पन्जाहरू प्रयोग गरेर भौतिक तरिकामा अन्तरक्रिया (interact) गर्न सक्ने प्रविधि नै virtual reality हो।

वस्तुकला (architecture), चिकित्सा (Medicine), कला (art), खेलकुद (Sport), मनोरञ्जन (Entertainment) आदि क्षेत्रहरू यसले समेटेको छ । त्यसैले यी क्षेत्रहरूमा भर्चुअल वास्तविकताले हाम्रो दैनिक जीवनमा नयाँ र रोमाञ्चक खोजीहरूको नेतत्व गर्दछ । त्यसैले वास्तविकता भनेको कत्रिम वातावरण (artificial environment) हो । जसले कम्प्युटर सफ्टवेयर र हार्डवेयर प्रयोग गरी सिर्जना गरेको छ । भर्चुअल वास्तविकता मल्टिमिडिया प्रविधिको प्रयोग नगरी सम्भव छैन ।

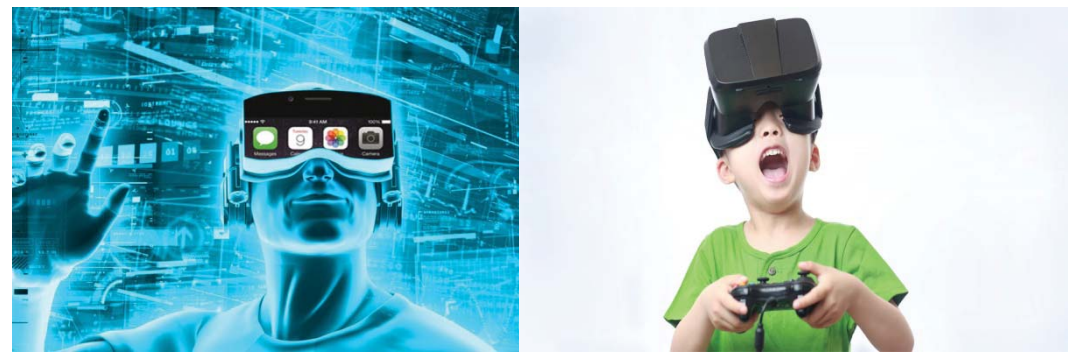

5.4. Virtual Reality

यसको उदाहरणका रूपमा प्रोजेक्टरमा आधारित virtual reality, वास्तविक वातावरण (real environment) को मोडलिङ विभिन्न virtual reality application हरू जस्तै : रोबोट नेविगेसन, निर्माण मोडलिङ, र air plane simulation आदि रहेका छन्। Image-based virtual reality system ले कम्प्युटर ग्राफिक्स र computer vision community हरूमा लोकप्रियता पाइरहेको छ । यथार्थवादी मोडेल (realistic model) हरू उत्पन्न गर्दै 3D data प्राप्त गर्न र सामान्यतया क्यामेरा माफत छोटो दुरीमा साना वस्तुहरू मोडलिङ गर्न यसको प्रयोग गरिन्छ ।

# ई-गभर्ननेन्स (E-Governance)

हरेक क्षेत्रमा सूचना तथा सञ्चार प्रविधि (ICT) को चर्चा, प्रयोग र उपयोगिता हुन थालेको छ । देशका विभिन्न क्षेत्रमा सरकारबाट प्राप्त हुने सेवाहरू जन्म, विवाह, मत्यदर्ता प्रमाणपत्रको फाराम प्राप्त गर्न भर्न, आयकर ब्फाउन, सवारी लाइसेन्स प्रमाणपत्रको निवेदन दिन, सवारी साधन दर्ता, शिक्षा वा स्वस्थ्यसम्बन्धी जानकारी उपलब्ध गराउनका लागि इन्टरनेटमार्फत अनलाइन सुविधा प्राप्त गर्न सक्छन् ।

वास्तवमा e-governance ले सरकारको कागजी कार्यप्रणालीलाई स्वचालित (automation) र कम्प्यटरकत (computerization) गरी सरकारको कार्यप्रणालीलाई छिटो, छरितो, प्रभावकारी उत्तरदायी, जवाफदेही, पारदर्शी र सहभागितामूलक बनाई सुशासन (good governance) स्थापना गर्नमा ठूलो सहयोग प्ऱ्याउन सक्छ । त्यसैले जहाँ e-governance हुन्छ, त्यहाँ बढी मात्रामा सही अर्थमा सुशासन हुन सक्छ र जनताले असल शासनको अनुभूति गर्न सक्छन् ।

### इ-गभर्ननेन्सका लक्ष्यहरू

- जनसहभागितामा वृद्धि गर्न्  $($ क)
- राम्रो व्यवासीयक/व्यापारिक वातावरण सिर्जना गर्न  $(\overline{d})$
- सेवाग्राहीलाई अनलाइन सुविधा उपलब्ध गराउन्  $(T)$
- सुशासनको प्रत्याभूति, जवाफदेहीता, पारदर्शिता, कानुनी राज्य स्थापना, भ्रष्टाचार नियन्त्रण गर्न सहयोग  $(\nabla)$ गर्नु आदि
- सरकारी निकायहरूको उत्पादकत्व, प्रभावकारिता र कार्यदक्षता अभिवृद्धि गर्न  $\overline{(\overline{S})}$
- पिछडिएका र सुविधाविहीन वर्ग तथा समुदायको जीवनको गुणस्तरमा सुधार ल्याउन्  $(\overline{\mathbf{u}})$
- सेवा, सुविधा तथा वस्तुहरूको सहज र प्राभावकारी वितरण  $(55)$
- कर्मचारीतन्त्रीय कार्य प्रणालीमा सुधार  $(\overline{\mathbf{v}})$
- कागजरहित (paperless) कार्य प्रणालीको विकास  $(FF)$

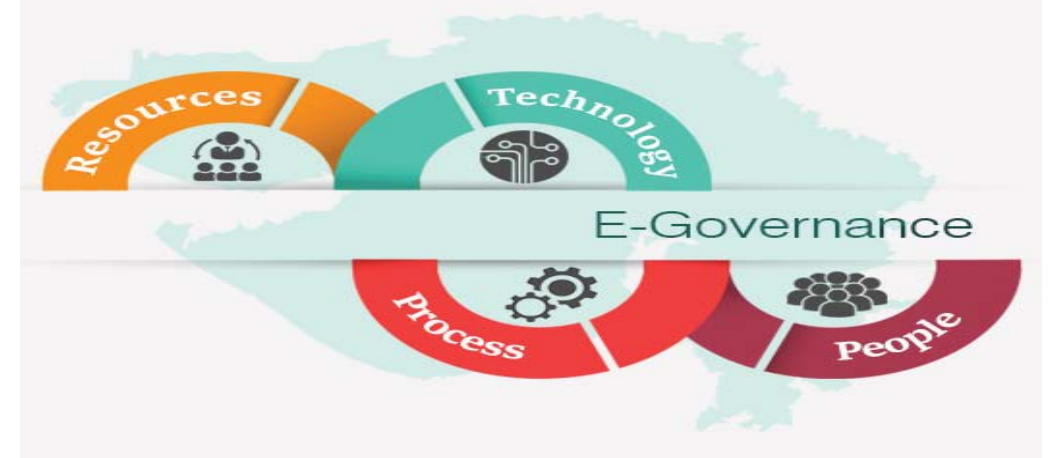

5.5. E-Governance

### ई-गभर्ननेन्स सेवाहरू

ई-गभर्ननेन्स सेवाहरू निम्नअनसार छन्:

- 9. Government to Citizens  $(G2C)$
- $\mathcal{R}$ . Government to Business (G2B)
- $\lambda$ . Government to Government (G2G)

# **!= Government to Citizens (G2C)**

यसअन्तर्गत सरकारले जनता वा सेवाग्राहीलाई उपलब्ध गराउने आधारभत सेवा तथा सविधाहरू पर्दछ । Online माध्यमको प्रयोग गरेर जन्म, विवाह, मृत्यु दर्ता प्रमाणपत्रको फारम प्राप्त गर्नु र भर्नु, सवारी साधन दर्ता, आयकर ब़फाउन्, सवारी लाइसेन्स प्रमाणपत्रको निवेदन दिन्, शिक्षा र स्वास्थ्य सम्बन्धी जानकारी उपलब्ध गराउन् आदि यसका उदाहरण हन् । हाल नेपालमा धेरै जिल्लाहरूका नगरपालिका र सरकारी कार्यालयबाट यस्ता खालका सुविधाहरू उपलब्ध गराउन थालेका छन् ।  $G2C$  लाई तलका चित्रबाट समेत स्पष्ट गर्न सकिन्छ ।

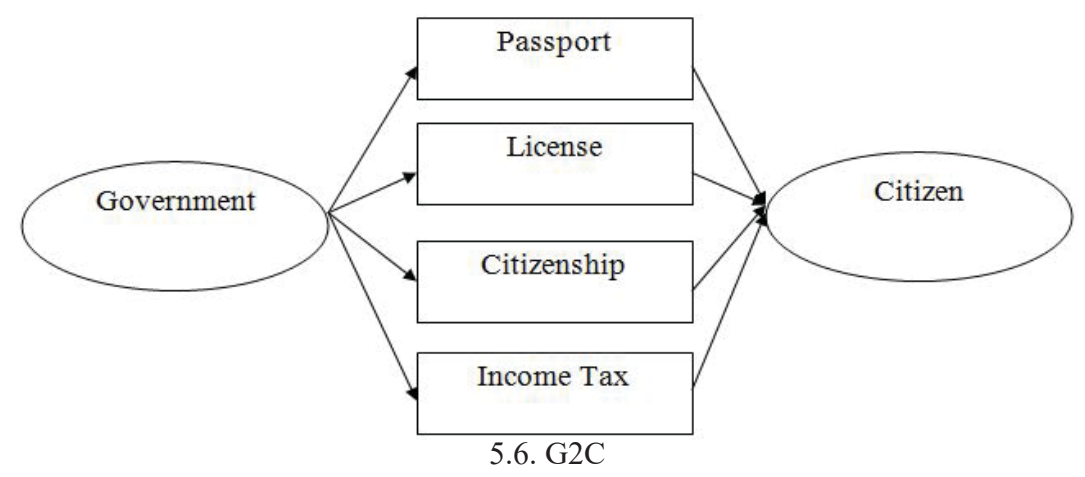

# **@= Government to Business (G2B)**

 $G2B$  ले सरकार र व्यापारिक समुदायबिच हुने लेनदेनलाई जनाउँछ । यसमा सरकारी सुचना, जानकारी, नीति, नियमआदिको प्रचारप्रसार, निवेदनका लागि आवश्यक फाराम (form) डाउनलोड (download) गर्ने. उद्योग दर्ता, नवीकरण, कर भक्तानी जस्ता कार्यहरू पर्दछन् । नेपालमा व्यापारिक आन्तरिक राजस्व कार्यालयमा कर बुभाउने र अन्य धेरै क्षेत्रको भुक्तानी बैङ्कहरूमार्फत गर्ने कार्य सुरु भइसकेको छ ।

# **#= Government to Government (G2G)**

 $G2G$  ले एउटा सरकार र अर्को सरकारबिच हने अन्तरक्रिया वा सूचनाहरू आदानप्रदानलाई जनाउँछ । यसमा केन्द्रीय सरकार (Central government) र प्रदेश सरकार, जिल्ला समन्वय समिति, नगरपालिका वा गाउँपालिका आदि बिच सूचनाहरू आदानप्रदान तथा सरकारले अन्तर्राष्ट्रिय (International) स्तरमा
अन्य देशका सरकारहरू वा निकायहरूसँग गर्ने डाटा आदानप्रदानका कार्यहरू पर्दछन् । G2G लाई तलको चित्रबाट समेत स्पष्ट गर्न सकिन्छ ।

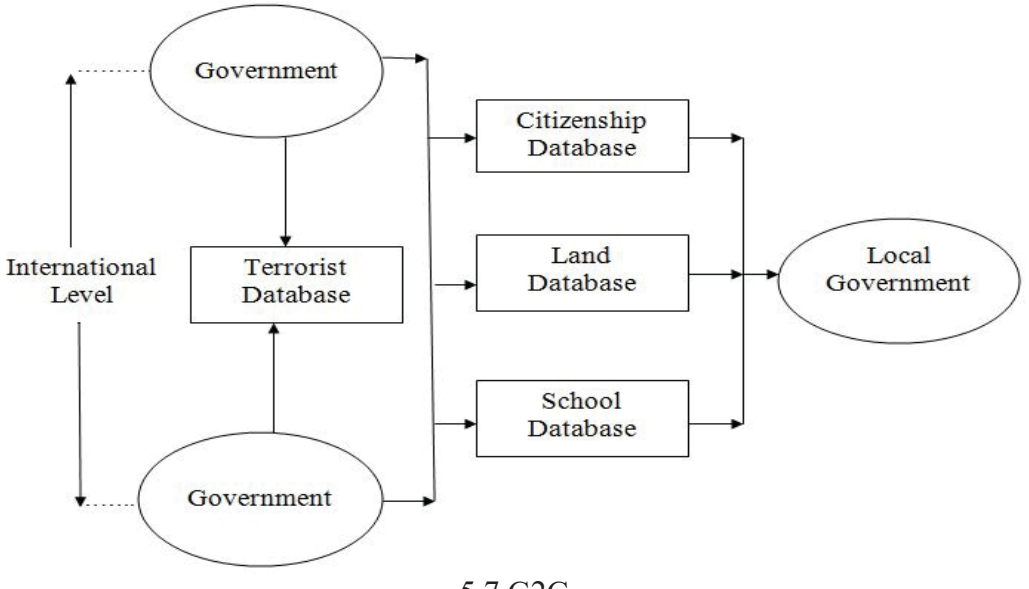

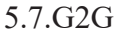

मोबाइल कम्प्युटिङ (Mobile Computing)

मोबाइल कम्प्युटिङ भन्नाले कुनै डाटा, आवाज (Voice) वा भिडियो (Vedio) लाई कम्प्युटर वा तारबिनाको यन्त्र (Device) बाट एक ठाउँबाट अर्को ठाउँमा डाटाहरू प्रसारण गर्न अनुमति दिन् भन्ने बुभिन्छ । यसमा समावेश भएका मुख्य अवधारणाहरू यसप्रकार छन्:

- मोबाइल सञ्चार (Mobile Communication)  $\mathbf{q}$
- मोबाइल सफ्टवेयर (Mobile Software) २.
- मोबाइल हार्डवेयर (Mobile hardware) ₹.

मोबाइल कम्प्युटिङलाई विभिन्न भागमा वर्गीकरण गरिएको छ, जुन निम्नानुसार छन्:

पिडिए (Personal Digital Assistant-PDA) ۹.

- स्मार्ट फोन (Smart Phone) २.
- ट्याबलेट पिसी (Tablet-PC) / cfOKof8 (I-Pads) ३.

मोबाइल कम्प्युटिङका प्रमुख फाइदाहरू यसप्रकार छन्:

- स्थानको लचिलोपन (Location flexibility) 9.
- मनोरञ्जन (Entertainment) २.

समयको बचत (Save time)  $\mathbf{a}$ 

अनुसन्धानका लागि सजिलो (Easy in Research)  $\mathbf{X}$ 

आजभोलि मानिसहरू मोबाइल कम्प्यटिङमा विश्वको जनसकै कनामा बसेर घन्टौँसम्म कराहरू गर्छन् । त्यस्तै गरी अप्टिकल फाइबरको प्रयोगले उच्च गतिको डाटा स्थानान्तरण गर्न र मोबाइल कम्प्युटिङको प्रयोगलाई पनि बढावा दिएको छ । जनमानसमा यसको बढ्दो प्रयोगलाई मध्यनजर गरी कम्प्युटिङ र सूचना प्रविधिमा यसका सेवा जारी रहने छन्।

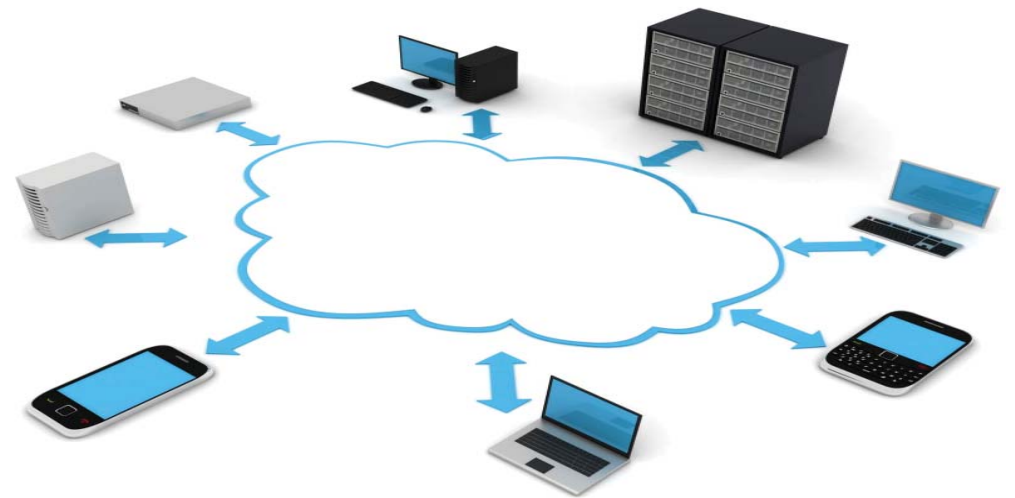

5.8. Mobile Computing

इन्टरनेट अफ थिइस (Internet of things - IOT)

बत्ती आफैँ बन्द होस् । यस्तै प्रकारले मानिसको प्रेसर लो (low) भएको छ र उसलाई अनुभव हुनुभन्दा पहिले नै आफ्नो घडीले यसको जानकारी देओस् । यस्ता काम गर्नका लागि विभिन्न डिभाइस बनिरहेका छन् र त्यसको स्तरोन्नति क्रमिक रूपले बढी रहेको छ । हाम्रा दैनिकीलाई सहज बनाउन निर्माण गरिने यस्तै डिभाइस वा सिस्टमको समष्टिगत नाम नै इन्टरनेट अफ थिङ्स (IOT) हो ।

क्नै डिभाइस वा क्नै सेन्सर वा त्यस्तै प्रणाली आपसमा जोडिएर डाटा आदानप्रदान गर्न सक्छन् वा क्नै तोकिएको काम गर्न सक्छन् भने त्यसलाई इन्टरनेट अफ थिड्स (IOT) भनिन्छ । यसका लागि त्यसमा इन्टरनेट जोडिएको हनुपर्छ । इन्टरनेट अफ थिङ्सलाई छोटकरीमा IOT भनिन्छ ।

हाम्रो दैनिक जीवनलाई सहज बनाउन निर्माण गरिने डिभाइस वा सिस्टमलाई समष्टिगत रूपमा यसको नाम इन्टरनेट थिड्स IOT दिइएको छ । इन्टरनेट र स्मार्टफोन प्रयोग गरेर कनै भौतिक डिभाइस जोडिन्छ भने त्यसलाई IOT को एक प्रारूप मान्न सक्छौँ । यसले मानव जीवनलाई सहज बनाउने र सामान्य अवस्थामै प्रयोग गर्न सकिने खालका हने हनाले यसलाई महत्त्वपूर्ण मानिन्छ ।

स्मार्टवाच (Smart watch) लाई आइओटी (IOT) को उदाहरणका रूपमा लिन सकिन्छ । जसले हाम्रो शरीरको अवस्थाबारे जानकारी दिन सक्छन् । यस्तै सेवाका कारण आइओटी मानवीय जीवनको महत्त्वपूर्ण हिस्सा बन्नेमा क्नै सन्देह छैन ।

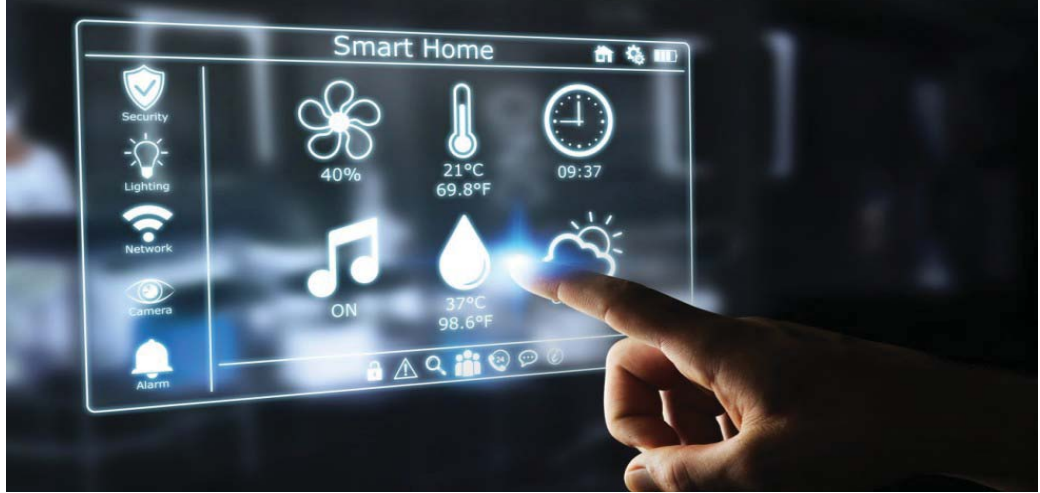

5.9. Internet of things  $-$  IOT

### सारांश (Summary)

- क्लाउड कम्प्युटिङ (cloud computing) भनेको इन्टरनेटको सहयोगबाट प्रदान गरिने एकप्रकारको कम्प्युटिङ सेवा (Computing Service) हो ।
- कम्प्युटरले उत्पन्न गरेको 3D image वा वातावरण (environment), जसमा मानिसले विशेष हेलमेट वा सेन्सरहरूका साथमा पन्जाहरू प्रयोग गरेर भौतिक तरिकामा अन्तरक्रिया (interact) गर्न सक्छ। त्यसलाई virtual reality भनिन्छ।
- मानिसहरूले देशका विभिन्न क्षेत्रमा सरकारबाट प्राप्त हुने सेवाहरूका लागि इन्टरनेटमार्फत अनलाइन सुविधा प्राप्त गर्न सक्छन् ।
- मोबाइल कम्प्युटिङ भन्नाले कुनै डाटा, आवाज (Voice) वा भिडियो (Vedio) लाई कम्प्युटर वा तारबिनाको यन्त्र (Device) बाट एक ठाउँबाट अर्को ठाउँमा डाटाहरू प्रसारण गर्न अनुमति दिन् भन्ने बुफिन्छ ।
- क्नै डिभाइस वा क्नै सेन्सर वा त्यस्तै प्रणाली आपसमा जोडिएर डाटा आदानप्रदान गर्न सक्छन् वा कुनै तोकिएको काम गर्न सक्छन् भने त्यसलाई इन्टरनेट अफ थिइस (IOT) भनिन्छ ।

अभ्यास

- तलका प्रश्नहरूको छोटकरीमा उत्तर दिनहोस : 9.
	- क्लाउड कम्प्युटिङ (Cloud computing) भनेको के हो ? कुनै दुई सेवाहरू लेख्नुहोस् ।  $($ क)
	- कृत्रिम बुद्धि (Artificial Intelligence) भनेको के हो ? यसका महत्त्वपूर्ण उद्देश्यहरू  $(\overline{d})$ लेख्नहोस् ।
	- भर्च्अल वास्तविकता (Virtual Reality) भनेको के हो ? यसका क्षेत्रहरू लेख्नुहोस् ।  $(T)$
	- ई-गभरनेन्स (E-Governance) भनेको के हो ? यसका महत्त्वपूर्ण सेवाहरू लेख्नुहोस् ।  $(\mathbf{\nabla})$
	- ई-गभरनेन्स (E-Governance) चारओटा लक्ष्यहरू उल्लेख गर्नुहोस् ।  $(\overline{S})$
	- G2G भनेको के हो ? चित्रसहित उल्लेख गर्नुहोस् ।  $(\overline{\mathbf{v}})$
	- मोबाइल कम्प्युटिङ भनेको के हो ? यसमा समावेश भएको मुख्य अवधारणाहरू लेख्नुहोस् ।  $\overline{\mathfrak{B}}$
	- इन्टरनेट अफ थिङ्स (Internet of things-IOT) भनेको के हो ? यसका महत्त्व लेख्नहोस् ।  $(\overline{v})$
	- मोबाइल कम्प्यटिङलाई विभिन्न भागहरू लेख्नहोस ।  $(F)$
- खाली ठाउँ भर्नहोस :  $\overline{R}$ 
	- क्वान्टम कम्प्युटरमा सूचनाको सबैभन्दा सानो एकाइको रूपमा ---------- पर्दछ ।  $($ क)
	- भर्च्अल भनेको नजिक र ---------- भनेको हामीले अनुभव गर्नु हो ।  $\overline{d}$
	- ---------- भन्नाले इन्टरनेटको सहयोगबाट प्रदान गरिने एकप्रकारको कम्प्युटिङ सेवा हो ।  $(T)$
	- ---------- को प्रयोगले आफैँ काम गर्न सक्ने, प्राकृतिक भाषा (Natural language) बुभूने,  $(\nabla)$ परिस्थितिअनसार निर्णय गर्नेसम्मको क्षमता राख्छ ।
	- ---------- ले एउटा सरकार र अर्को सरकारबिच हुने अन्तरक्रिया वा सूचनाहरू  $\overline{S}$ आदानप्रदानलाई जनाउँछ ।
	- हाम्रा दैनिकीलाई सहज बनाउन निर्माण गरिने डिभाइस वा सिस्टमको समष्टिगत नाम नै  $(\overline{\mathbf{v}})$ ----------- हो ।
- उपयुक्त प्राविधिक शब्द लेख्नुहोस् : ३.
	- इन्टरनेटका सहयोगबाट प्रदान गरिने एक प्रकारको कम्प्युटिङ सेवा  $($ क)
	- कम्प्युटर प्रणालीको विकास जुन आफैँ आवश्यकताअनुरूप हामीले जस्तै काम गर्न सक्ने  $\overline{d}$
	- सरकारले जनता वा सेवाग्राहीलाई उपलब्ध गराउने आधारभत सेवा तथा सविधाहरू  $(T)$
	- सरकार र व्यापारिक समुदायबिच हने लेनदेन  $(\nabla)$
- (ङ) एउटा सरकार र अर्को सरकारबिच हुने अन्तरक्रिया वा सुचनाहरू आदानप्रदान
- (च) कनै डिभाइस वा कनै सेन्सर वा त्यस्तै प्रणाली आपसमा जोडिएर डाटा आदानप्रदान गर्न सक्छन् र क्**नै तोकिएको काम गर्न सक्छन्** ।

# **४. विस्तत रूप लेख्नुहोस् :**<br>(i) AI (ii) VR  $(iii)$  E-Governance  $(iv)$  G2C (v) G2B (vi) G2G (vii) PDA (viii) IOT (ix) ATM (x) IAAS (xi) PAAS (xii) SAAS **४. सही उत्तर छान्नुहोस् :** (क) आज हामी राम्रोसँग प्रयोग गर्न सकिने उपयोगी यन्त्रहरू : (i) Smart Watch (ii) Smart Phone (iii) Smart Tablet (iv) All of them  $\overline{v}$  ) नेपालमा क्लाउड कम्प्युटिङ सेवा प्रदायकले काम गरिहेका छन् : (i) Data hub (ii) Amazon Web server (iii) Microsoft Azue IMB (iv) None of them  $\mathbf{u}$ ) आर्टिफिसियल इन्टेलिजेन्स (Artificial Intelligence) को उदाहरण (i) decision-making (ii) Voice recognition (iii) Visual perception (iv)All of them (घ) ई-गभरमेन्टका सेवाहरू (i) C2C (ii) G2B  $(iii)$  B2B  $(iv)$  B2C (ङ) मोबाइल कम्प्यटिङमा समावेश भएको मख्य अवधारणा (i) E-Ticket (ii) ATM (iii) Mobile Software (iv) None of them

### क्रियाकलाप

- १. हाल प्रयोग भइरहेका नयाँ कम्प्युटर तथा इन्टरनेटका प्रविधिहरू सम्बन्धमा छलफल गरी प्राप्त निष्कर्षलाई कम्प्युटरमा वर्ड र पावरपोइन्ट तयार गरी प्रस्तुत गर्नुहोस् ।
- २. वलाउड कम्प्यटिङ, विद्यतीय गभर्नेन्स, मोबाइल कम्प्यटिङ आदिबारे पावरप्वाइन्ट प्रस्ततीकरण (Power Point Presentation) गर्नुहोस् ।

## परियोजना कार्य

तपाईँको विद्यालय, समुदाय वरिपरि कुनै सरकारी, गैरसरकारी व्यापरिक वा निजी सङ्घसंस्थाहरू होलान् । ती सङ्घसंस्थाहरूमा e-government सम्बन्धी के कस्ता कार्यमा ICT को प्रयोग भएको छ पत्ता लगाई टिपोट गर्नुहोस् । (यस कार्यका लागि शिक्षक साथीले विद्यार्थीहरूलाई क्षेत्र भ्रमण गराई e-government का अभ्यास र अनुभवहरू, यसबाट फाइदा तथा बेफाइदाका बारेमा लिखत रिपोर्ट बनाउन जानकारी पनि गराउँदा बढी उपलब्धिमलक र व्यावहारिक हुन्छ ।)

### प्राविधिक पारिभाषिक शब्दहरू

- समसामयिक प्रविधि : पुरानो प्रविधिको विकास स्वरूप आधुनिक प्रविधि  $(\overline{d}$
- क्लाउड कम्प्युटिङ : इन्टरनेटमा आधारित एक नवीनतम प्रविधि  $(d)$
- कृत्रिम बुद्धि (Artificial Intelligence) : कम्प्युटर प्रणालीको विकास जुन आफैँ आवश्यकताअनुरूप  $(T)$ गर्ने कार्य
- इ-गभर्ननेन्ट (E-Governance): इन्टरनेटमार्फत सरकारबाट अनलाई सुविधान प्राप्त गर्ने कार्य  $(\nabla)$

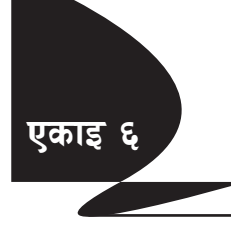

# नम्बर प्रणाली (Number System)

हजारौँ वर्ष अघिदेखि मानव जातिले गणना गर्नका लागि आफ्नो दश औँला गनेर घरायसी व्यवहार गर्दै आएका थिए । औँलाले मात्र नभ्याएमा ढङगाका गिटटीहरू. डोरीका गाँठाहरू. अन्नका गेडाहरू वा भित्तामा कोरिएका धर्साहरूको सहयोगबाट गणना गर्ने कार्य गर्दथे । पहिले क्याल्क्लेटर (calculator) यन्त्र (Device) त्यसपछि कम्प्युटर प्रयोग गरी ठुला ठुला हिसाबहरू गदै आएका छन् । कुनै चिहनको समूह जसले परिणाम व्यक्त गर्दै काउन्टिङ (counting) रकमको तलना, गणना जस्ता कार्य सम्पन्न गर्छ त्यसलाई नै नम्बर प्रणाली भनिन्छ ।

## नम्बर प्रणालीका प्रकारहरू (Types of Number System)

- डेसिमल नम्बर प्रणाली (Decimal number system) ۹.
- बाइनरी नम्बर प्रणाली (Binary number system) २.
- अक्टल नम्बर प्रणाली (Octal number system) ₹.
- हेक्साडेसिमल नम्बर प्रणाली (Hexadecimal number system)  $\mathbf{X}$

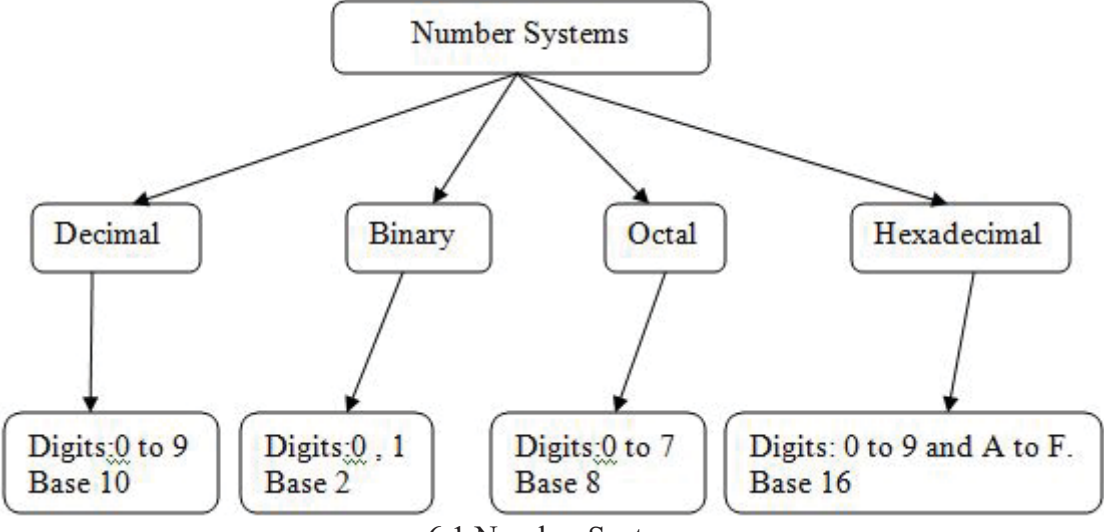

6.1.Number System

#### डेसिमल नम्बर प्रणाली (Decimal number system) ٩.

यो नम्बर प्रणाली हाम्रो दैनिक जीबनमा प्रयोग गर्दै आएका छौँ । यस प्रणालीमा दश थरीका digit हरू प्रयोग हुन्छ जसमा  $0,1,2,3,4,5,6,7,8,9$ , डिजिटहरू पर्दछ यसको बेस (Base) 10 हो, जसको उदाहरणका निम्नानुसार छ:

 $(539)10 = 500 + 30 + 9$  $= 5 \times 100 + 3 \times 10 + 9 \times 1$  $= 5 \times 102 + 3 \times 101 + 9 \times 100$ 

माथि देखाइएको उदाहरणमा 539 दशमलव प्रणालीमा (10) आधारित भनी प्रमाणित भएको छ ।

#### बाइनरी नम्बर प्रणाली (Binary number system) ঽ

कम्प्युटरमा विद्युत् बहनको मतलब ON वा "1" भने जस्तै विद्युत् बन्द हुनुको मतलब OFF वा "0" भनिएको हुन्छ । कम्पयुटर प्रणालीमा काम गर्दा यसरी विभिन्न किसिमले '1' र '0' को प्रयोग हुने गर्दछ जसलाई बाइनरी नम्बर सिस्टम भन्दछन् । कम्प्युरले डाटा प्रोसेस (data process) गर्दा दुई नम्बरमा आधरित बाइनरी नम्बर प्रणाली प्रयोग गर्दछ । यसमा '0' र '1' दुई नम्बर पर्दछ । त्यसैले यसको आधार (Base) नम्बर २ हो ।

अक्टल नम्बर प्रणाली (Octal number system)  $3<sup>1</sup>$ 

यसमा आठओटा डिजिटहरू  $0.1,2.3,4.5,6.7$  पर्दछ । त्यसैले यसको बेस (Base) ८ पर्दछ । उदाहरणका लागि:  $(763)_{\circ}$ ,  $(501)$ <sub>0</sub>  $(1002)$ <sub>0</sub>

#### हेक्साडेसिमल नम्बर प्रणाली (Hexadecimal number system)  $X_{1}$

यस प्रणालीमा सोर (१६) ओटा डिजिटहरू 0, 1, 2, 3, 4, 5, 6, 7, 8, 9, र A, B, C, D, E, F जसमा  $A = 10$ ,  $B = 11$ ,  $C = 12$ ,  $D = 13$ ,  $E = 14$ ,  $F = 15$  पर्दछ । त्यसैले यसको बेस (base) 16 पर्दछ । उदाहरणका लागि  $(7A2)_{16}$ ,  $(1AC)_{16}$ ,  $(56B)_{16}$ ,  $(BOD)_{16}$  आदि ।

## नम्बर प्रणाली परिवर्तन (Number system Conversion)

मानिसले सामान्यतया डेसिमल नम्बर प्रणाली प्रयोग गर्दछन् तर ठाउँ, समय र कम्प्यटरको मोडेल वा ब्रान्ड हेरी बाइनरी, अक्टल र हेक्साडेसिमल नम्बर प्रणाली समेत प्रयोग पनि गर्दछन् । हामीले Binary, Octal र Hexadecimal number system नब्फे जस्तै कम्प्युटरले पनि दशमलव प्रणाली बुझ्दैन । त्यसैले डेसिमलदेखि बाइनरी, अक्टल र हेक्साइडिसिमल प्रणालीबाट डेसिमलमा बदल्ने दुई प्रकारका प्रणाली छन्, जन तल दिइएको छ :

## (क) डेसिमलबाट बाइनरी प्रणालीमा परिणत गर्ने विधि (Decimal to Binary number system conversion) :

दिइएको डेसिमल नम्बरलाई २ ले भाग गर्दै जाने, प्रत्येक पटकका शेषहरू (remainders) लाई निम्नलिखित उदाहरणअनुसार तलबाट माथि क्रमैसँग लेख्दै जाने गर्नुपर्दछ । जस्तै :

 $(3)$   $(46)_{10} = (?)_2$ 

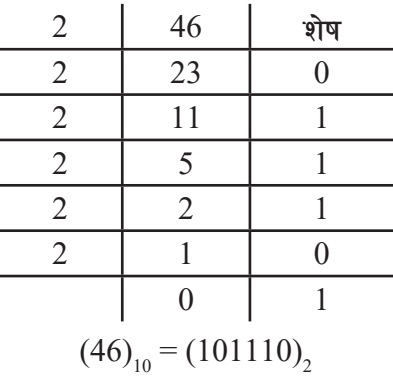

 $(3\pi)$   $(25)_{10} = (?)_2$ 

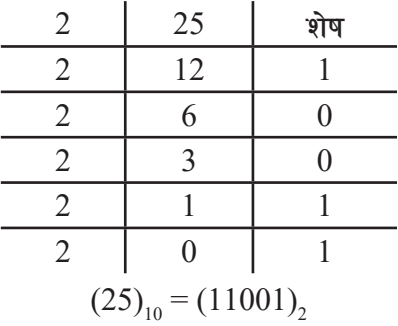

## **-v\_ afOg/Laf6 8]l;dndf kl/0ft ug]{ ljlw (Binary to Decimal number system conversion) :**

दिइएको बाइनरी नम्बरलाई बेस २ को पोजिटिभ पावर बढाउने जस्तै: 20, 21, 22, 23 ....... नम्बर र गुणन गरेर सबैलाई जोड्ने प्रक्रिया हो ।

$$
(37) \quad (10011)_2 = (?)_{10}
$$
\n
$$
(10011)_2 = 1 \times 2^4 + 0 \times 2^3 + 0 \times 2^2 + 1 \times 2^1 + 1 \times 2^0
$$
\n
$$
= 1 \times 16 + 0 \times 8 + 0 \times 4 + 1 \times 2 + 1 \times 1
$$
\n
$$
= 16 + 0 + 0 + 2 + 1
$$
\n
$$
= 19
$$
\n
$$
(37) \quad (110101)_2 = (?)_{10}
$$
\n
$$
(110101)_2 = 1 \times 2^5 + 1 \times 2^4 + 0 \times 2^3 + 1 \times 2^2 + 0 \times 2^1 + 1 \times 2^0
$$
\n
$$
= 1 \times 32 + 1 \times 16 + 0 \times 8 + 1 \times 4 + 0 \times 2 + 1 \times 1
$$
\n
$$
= 32 + 16 + 0 + 4 + 0 + 1
$$
\n
$$
= 53
$$

## $\sigma$  8) हेसिमलबाट अक्टल प्रणालीमा परिणत गर्ने विधि (Decimal to Octal number system **conversion) :**

दिइएको डेसिमल नम्बरलाई अक्टलको बेस नम्बर ८ ले भाग गर्दै जाने र प्रत्येक पटकका शेषहरूलाई तलदेखि माथि क्रमैसँग लेख्दै जाने गर्नुपर्दछ । जस्तै :

$$
(31) (345)10 = (?)8
$$

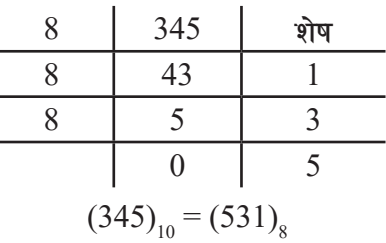

 $(3\pi)$   $(905)_{10} = (?)$ <sub>8</sub>

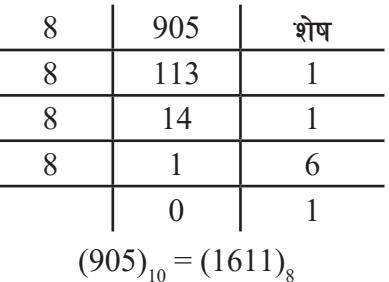

## **-3\_ cS6naf6 8l;dn k ] 0ffnLdf kl/0ft ug | ljlw {] (Octal to Decimal number system conversion) :**

दिइएको अक्टल नम्बरलाई यसको बेस ८ को पोजिटिभ पावर (positive power) बढाई गुणन गर्ने र सबैलाई जोड्ने गर्नुपर्छ। जस्तै :

$$
(37) (157)8 = (?)10\n(157)8 = 1 × 82 + 5 × 81 + 7 × 80\n= 1 × 64 + 5 × 8 + 7 × 1\n= 64 + 40 + 7\n= 111\n(37) (702)8 = (?)10\n(702)8 = 7 × 82 + 0 × 81 + 2 × 80\n= 7 × 64 + 0 × 8 + 2 × 1\n= 448 + 0 + 2
$$

 $= 450$ 

## (ङ) डेसिमलबाट हेक्सोडेसिमल प्रणालीमा परिणत गर्ने विधि (Decimal to Hexadecimal **number system conversion) :**

दिइएको डेसिमल नम्बरलाई हेक्साडेसिमलको बेस नम्बर १६ ले भाग गर्दै जाने र प्रत्येक पटकका शेषहरूलाई तलदेखि माथि क्रमैसँग लेख्दै जाने गर्न्एर्दछ । जस्तै:

 $(37)$   $(88)_{10} = (?)_{16}$ 

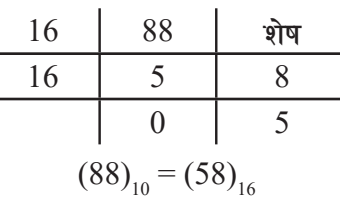

 $(3\pi)$   $(923)_{10} = (?)_{16}$ 

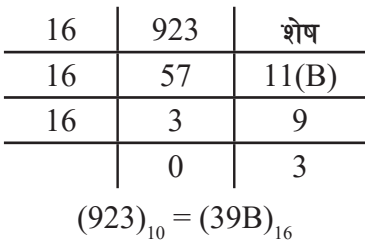

## **-r\_ x]S;f8]l;dnaf6 8]l;dn kl/0ft ug]{ ljlw (Hexadecimal to Decimal number system conversion) :**

दिइएको हेक्साडेसिमल नम्बरलाई यसको बेस १६ को पोजिटिभ पावर बढाई गुणन गर्ने र त्यसैलाई जोड्ने गर्नपर्दछ । जस्तै :

$$
(37) \quad (1AC)16 = (?)10\n
$$
(1AC)16 = 1 \times 162 + 10 \times 161 + 12 \times 160
$$
\n
$$
= 1 \times 256 + 10 \times 16 + 12 \times 1
$$
\n
$$
= 256 + 160 + 12
$$
\n
$$
= 428
$$
\n
$$
(37) \quad (B0)16 = (?)10\n
$$
(B0)16 = 11 \times 161 + 0 \times 160
$$
\n
$$
= 11 \times 16 + 0 \times 1
$$
\n
$$
= 176 + 0
$$
\n
$$
= 176
$$
$$
$$

Note:

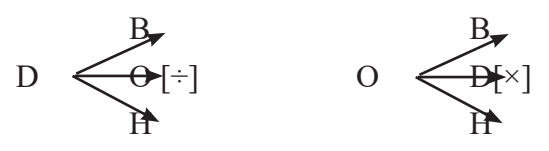

| Decimal        | Hexadecimal               | Octal            | Binary         |
|----------------|---------------------------|------------------|----------------|
| $\overline{0}$ | $\boldsymbol{0}$          | $\boldsymbol{0}$ | $\overline{0}$ |
| $\mathbf{1}$   | $\mathbf{1}$              | $\mathbf{1}$     | $\mathbf{1}$   |
| $\overline{2}$ | $\overline{2}$            | $\overline{2}$   | 10             |
| $\mathfrak{Z}$ | $\mathfrak{Z}$            | $\mathfrak{Z}$   | 11             |
| $\overline{4}$ | $\overline{4}$            | $\overline{4}$   | 100            |
| 5              | 5                         | 5                | 101            |
| 6              | 6                         | 6                | 110            |
| $\overline{7}$ | 7                         | $\boldsymbol{7}$ | 111            |
| 8              | 8                         | 10               | 1000           |
| 9              | 9                         | 11               | 1001           |
| 10             | $\mathbf{A}$              | 12               | 1010           |
| 11             | $\, {\bf B}$              | 13               | 1011           |
| 12             | $\mathcal{C}$             | 14               | 1100           |
| 13             | D                         | 15               | 1101           |
| 14             | E                         | 16               | 1110           |
| 15             | $\boldsymbol{\mathrm{F}}$ | 17               | 1111           |

(छ) बाइनरीबाट अक्टल प्रणालीमा परिणत गर्ने विधि (Binary to Octal number system conversion) :

बाइनरी नम्बरलाई तीन तीनओटा नम्बरहरूको समुहमा पछाडिबाट मिलाई राख्नुपर्छ । त्यसपछि तीनओटा समूहमा राखिएको बाइनरी नम्बरलाई एउटा अक्टल नम्बरमा बदलिदिनुपर्छ । जस्तै :

(अ) 
$$
(110010011)_2 = ?_8
$$
  
तीन डिजिटको समूह = 1 1 0 0 1 0 0 1 1  
अक्टलसँग बराबरी = 6 2 3  
 $(110010011)_2 = (623)_8$ 

Rough

 $\overline{a}$ ) अक्टलबाट बाइनरी प्रणालीमा परिणत गर्ने विधि (Octal to Binary number system **conversion) :**

प्रत्येक अक्टल नम्बरलाई बराबर तीन तीन समूहको बाइनरी नम्बरमा परिवर्तन गन्**पर्छ । जस्तै** :

(3) 
$$
(236)_8 = (?)_2
$$
  
\n3)  $(236)_8 = (?)_2$   
\n4)  $(236)_8 = (010 \quad 011 \quad 110$   
\n $(236)_8 = (010011110)_2$   
\nRough  
\n $(236)_8 = (010011110)_2$   
\n $(231)_8 = (010011110)_2$ 

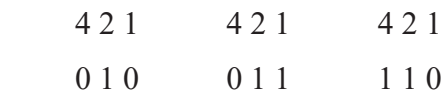

 $(3\pi)$   $(704)_8 = (?)2_2$ अक्टल नम्बर  $= 7$  0 4 बाइनरीसँग बराबरी =  $111$  000 100  $(704)_{8} = (111000100)_{2}$ 

Rough

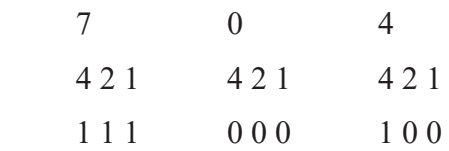

## **-em\_ afOg/Laf6 x]S;f8]l;dndf kl/0ft ug]{ ljlw (Binary to Hexadecimal number system conversion) :**

बाइनरी नम्बरलाई चार चारओटा नम्बरहरूको समूहमा पछाडिबाट मिलाएर राख्नुपर्छ । चार चारओटा समूहमा राखिएको बाइनरी नम्बरलाई एउटा हेक्साडेसिमल नम्बरमा बदलिदिन्पर्छ । जस्तै :

 $(3)$   $(110010011)_2 = (?)_{16}$ चार डिजिटलको समूह  $= 0001$  1001 0011  $\vec{s}$ क्साडेसिमलसँग बराबरी = 1 9 3  $(110010011)2 = (193)16$ Rough 8 4 2 1 8 4 2 1 8 4 2 1 0 0 0 1 1 0 0 1 0 0 1 1 1 8+1 2+1 1 9 3 (आ)  $(10001001100)_2 =$  (?)<sub>16</sub> चार डिजिटलको समूह  $= 0100$  0100 1100  $\vec{a}$ हेक्साडेसिमलसँग बराबरी = 4 4 C  $(110010011)_2 = (193)_{16}$ 

Rough

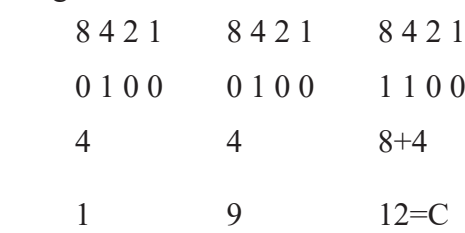

**-`\_ x]S;f8]l;dnaf6 afOg/Ldf kl/0ft ug]{ ljlw (Hexadecimal to Binary number system conversion) :**

**प्रत्येक हेक्साडेसिमल नम्बरलाई बराबर चार** चार समुहको बाइनरी नम्बरमा परिवर्त गर्नुपर्छ, जस्तै:

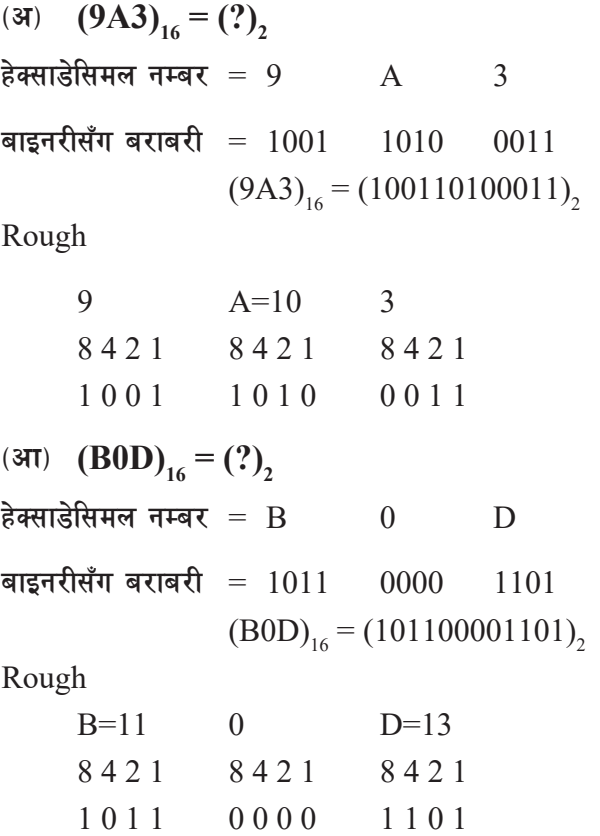

**-6\_ cS6naf6 x]S;f8]l;dndf kl/0ft ug]{ ljlw (Octal to Hexadecimal number system conversion) :**

प्रत्येक अक्टल नम्बरलाई बाइनरी नम्बरमा परिणत गर्ने र बाइनरी नम्बरलाई हेक्साडेसिमलमा परिणत गर्ने । जस्तै :

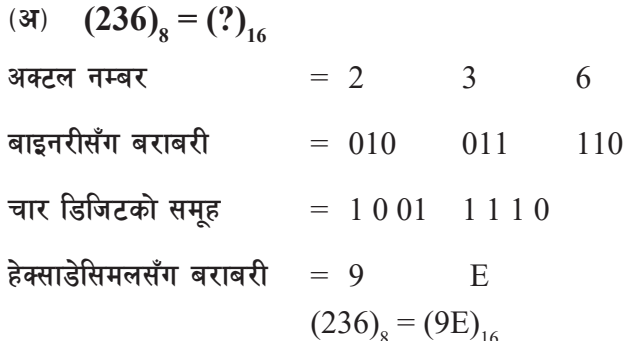

हेक्साडेसिमलबाट अक्टलमा परिणत गर्ने विधि (Hexadecimal to Octal number  $(5)$ system conversion) :

प्रत्येक हेक्साडेसिमल नम्बरलाई बाइनरी नम्बरमा परिणत गरी बाइनरी नम्बरलाई अक्टलमा परिणत गर्नुपर्छ । जस्तै $\cdot$ 

(3)  $(9A3)_{16} = (?)_8$ हेक्साडेसिमल नम्बर  $= 9$  A  $\overline{3}$ बाइनरीसँग बराबरी  $= 1001$   $1010$  $0011$ तीन तीन डिजिटलको समूह =  $100$  110 100  $011$ अक्टलसँग बराबरी  $= 4$  6  $\overline{4}$  $\overline{3}$  $(9A3)_{16} = (4643)_{8}$ 

बाइनरी क्याल्कुलेसन (Binary Calculation): यसमा विशेष गरी चार किसिमका बाइनरी क्याल्क्लेसन छन्, जुन निम्नानुसार छन्:

- बाइनरी जोड (Binary Addition) ۹.
- बाइनरी घटाउ (Binary Subtraction) २.
- बाइनरी गुणन (Binary Multiplication) ₹.
- बाइनरी भाग (Binary Division)  $\chi$

#### बाइनरी जोड (Binary Addition): ۹.

```
बाइनरी नम्बरहरूको जोड गर्दा डेसिमल नम्बरको जोडको नियम अपनाउन सकिन्छ । जस्तै:
0 + 0 = 00 + 1 = 11 + 0 = 11 + 1 = 10 (दुईओटा १ जोड्दा ० हुन्छ र १ हात लाग्ने हुन्छ)
जस्तै :
          1010
         +110110111
```
Hence,  $1010 + 1101 = 10111$ 

#### बाइनरी घटाउ (Binary Subtraction): ২.

बाइनरी नम्बरको घटाउ गर्दा पनि दशमलव प्रणालीको घटाउमा जस्तै विधिहरू अपनाउन सकिन्छ । जस्तै:

 $0 - 0 = 0$  $\rightarrow$  $\rightarrow$  1 - 0 = 1  $\rightarrow$  1 - 1 = 0  $\rightarrow$  0 - 1 = 1 (देब्रेतिरको १ ऋण लिएको)

यसरी ० बाट १ घटाउँदा देब्रेतिरको कोलमबाट १ ऋण लिएर १० अर्थात् (२) बनाई १ अटाउँदा १ नै बाँकी हुन आउँछ । जस्तै ः<sub>[0</sub>∥2]  $1 \t0 \t1 \t1 \t0$ 

> $-1$  0 1 1 0 0 0 1

Hence,  $1 \ 0 \ 1 \ 1 \ -1 \ 0 \ 1 = 1 \ 0 \ 0 \ 0 \ 0$ 

#### बाइनरी गुणन (Binary Multiplication) : З.

बाइनरी गणन गर्दा दशमलव प्रणालीमा जस्तै गरी गणनफल निकाल्न सकिन्छ । जस्तै: 1001  $0 \times 0 = 0$  $\times$  101  $1 \times 0 = 0$ 1001  $0 \times 1 = 0$  $0000$  $1 \times 1 = 1$ 1001 101101 Hence  $1001 \times 101 = 101101$ 

## ४. बाइनरी भाग (Binary Division)

बाइनरी भाग पनि दशमलवको भाग जस्तै छ । भाग गर्दा भाग नजाने भए त्रगयतष्भलत मा 0 राख्नुपर्छ । यदि भाग लाग्छ भने quotient मा 1 लेख्नुपर्छ । यसका नमनाहरू निम्न उदाहरणबाट स्पष्ट हुन सकिन्छ । बाँकी गुणन र घटाउ गर्ने तारिका माथि बताएजस्तै हुन्छ । जस्तै :

 $\overline{3}$ दाहरण:

$$
\begin{array}{c}\n101 \\
101 \\
\underline{101} \\
110 \\
\underline{101} \\
101 \\
1\n\end{array}\n\qquad\n\begin{array}{c}\n101 \rightarrow \text{Quotient} \\
\hline\n110 \\
1\n\end{array}
$$

Hence, Quotient = 101

Reminder=1

## **बिट्स, निबल र बाइट (Bits, Nibbles, Bytes)**

- (अ) विट्स (Bits) : बाइनर प्रणालीमा प्रयोग हने नम्बर '0' वा '1' लाई एक बिट्स भनिन्छ ।
- $\sigma$  (SH) तिबल (Nibble) : चारओटा बाइनरी डिजिटहरूको समूहलाई एक निबल भनिन्छ । जस्तै: 1001, 1000,
- (इ) बाइट (Bytes) : आठओटा बाइनरी डिजिटहरूको समूहलाई एक बाइट (Byte) भनिन्छ । जस्तै: 10111101, 10110110, 10011110

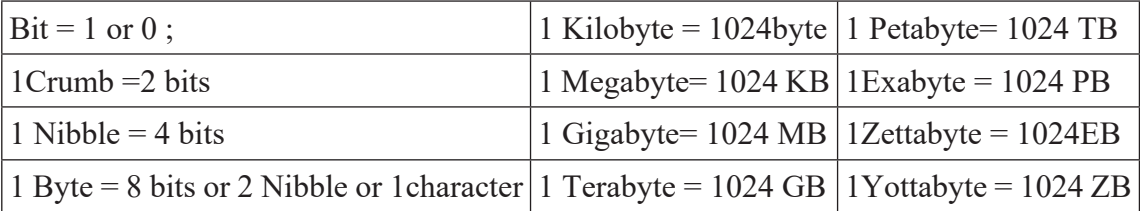

### **;f/f+z (Summary)** :

- कुनै चिहनको समूह जसले परिणाम व्यक्त गर्दै काउन्टिङ (counting) रकमको तुलना, गणना जस्ता कार्य सम्पन्न गर्छ, त्यसलाई नै नम्बर प्रणाली भनिन्छ ।
- डेसिमल नम्बर प्रणालीमा दश थरीका digit हरू प्रयोग हन्छ जसमा  $0,1,2,3,4,5,6,7,8,9$ , डिजिटहरू पर्दछ यसको बेस  $(Base)$  10 हो ।
- कम्पयटर प्रणालीमा काम गर्दा यसरी विभिन्न किसिमले '1' र '0' को प्रयोग हने गर्दछ जसलाई

बाइनरी नम्बर सिस्टम भन्दछन् ।

- अक्टल नम्बर प्रणालीमा आठओटा डिजिटहरू  $0,1,2,3,4,5,6,7$  पर्दछन् ।
- हेक्साडेसिमल नम्बर प्रणालीमा सोर (१६) ओटा डिजिटहरू  $0,1,2,3,4,5,6,7,8,9$ , र A, B, C, D, E, F जसमा A = 10, B = 11, C = 12, D = 13, E = 14, F = 15 पर्दछ ।
- बाइनर प्रणालीमा प्रयोग हुने नम्बर '0' वा '1' लाई एक बिट्स भनिन्छ ।
- चारओटा बाइनरी डिजिटहरूको समुहलाई एक निबल भनिन्छ ।
- आठओटा बाइनरी डिजिटहरूको समूहलाई एक बाइट (Byte) भनिन्छ ।

### अभ्यास

- तल दिइएका अङ्कहरूलाई निम्नलिखित प्रणालीमा परिवर्तन गर्नुहोस् : ۹.
	- डेसिमलबाट बाइनरीमा :  $($ क)

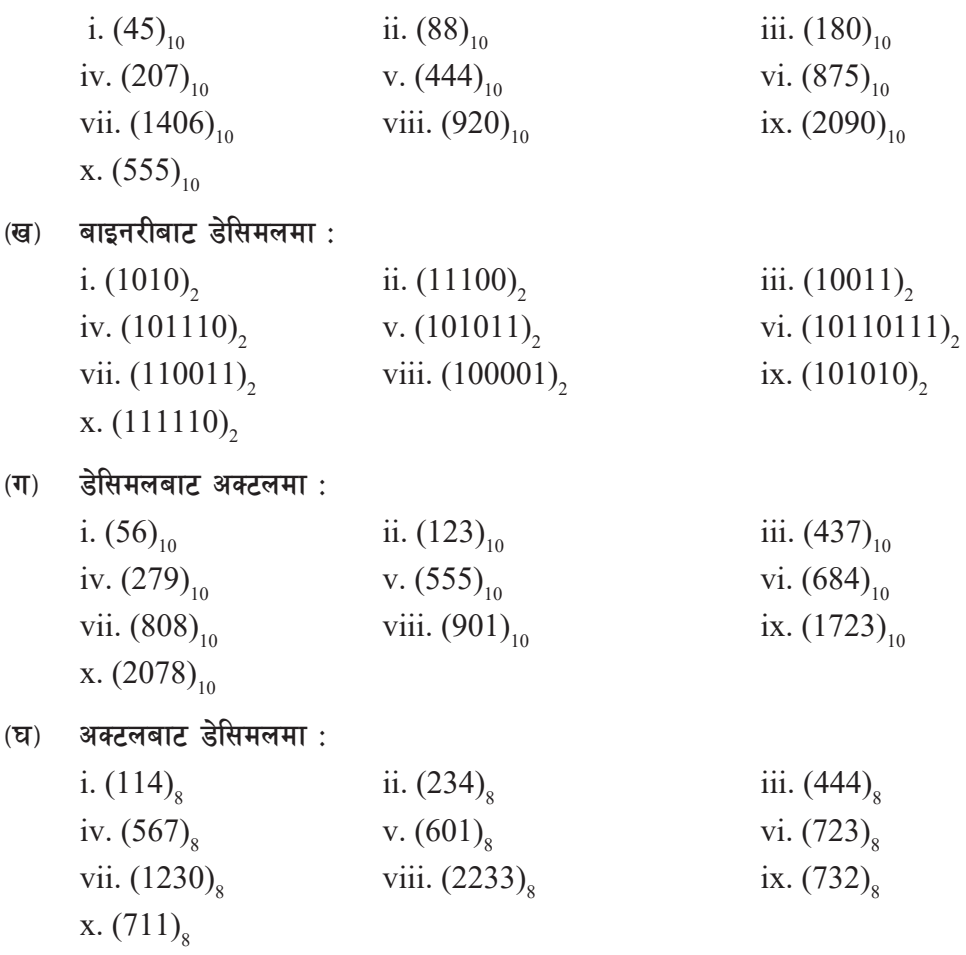

(ङ) हेसिमलबाट हेक्साडेसिमलमा :

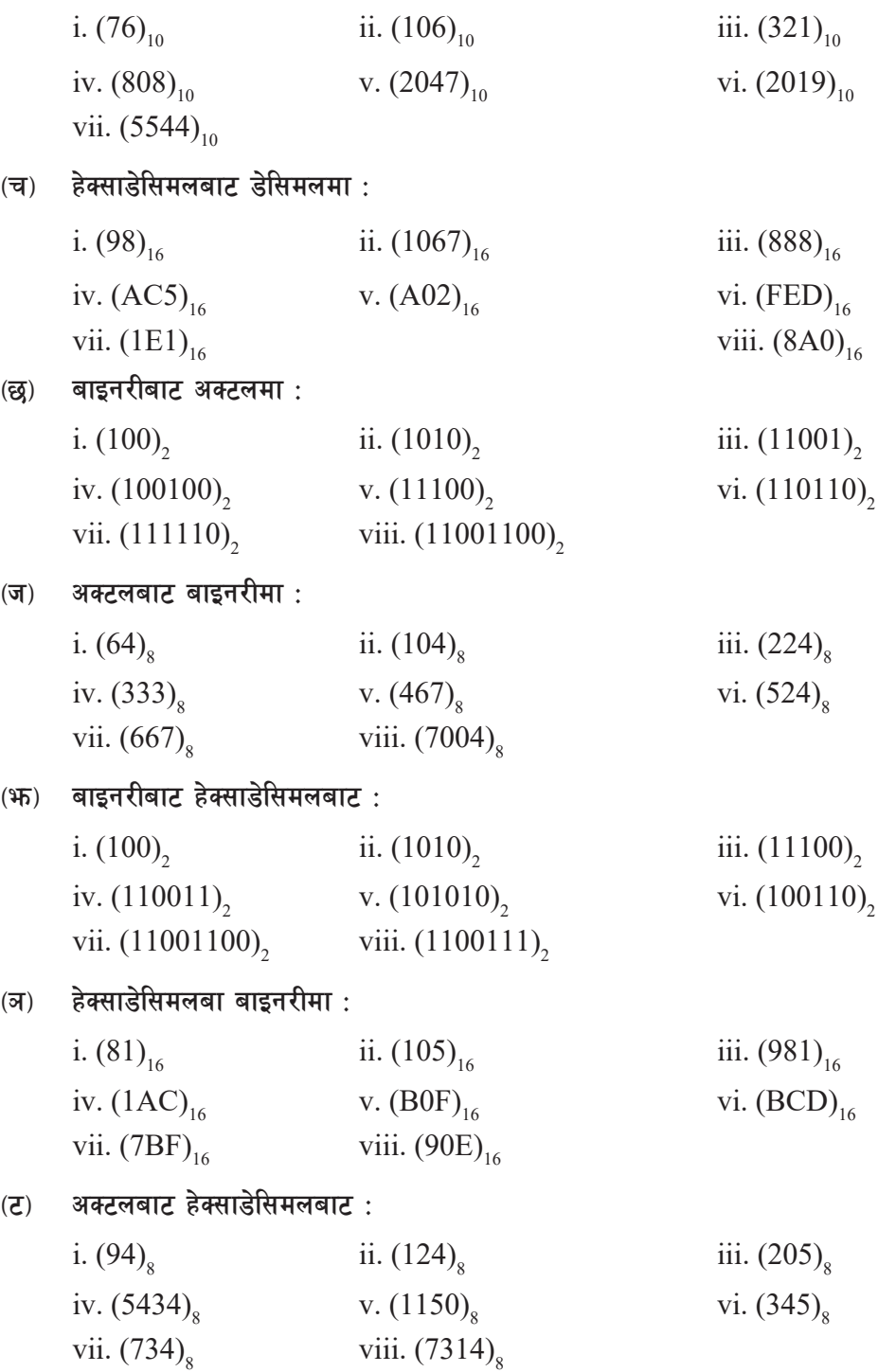

(ठ) हेक्साडेसिमलबाट अक्टलमा (Hexadecimal to Octal Conversion):

i.  $(894)_{16}$  ii.  $(1AC)_{16}$  iii.  $(BAD)_{16}$ iv.  $(10001)_{16}$  v.  $(AB6)_{16}$  vi.  $(B00)_{16}$ vii.  $(ABC)_{16}$ 

## २. **निर्देशनअनुसार बदल्नुहोस्** :

 $\sigma$ ) तलका बाइनरी सङ्ख्याहरूको जोड गर्नुहोस् :

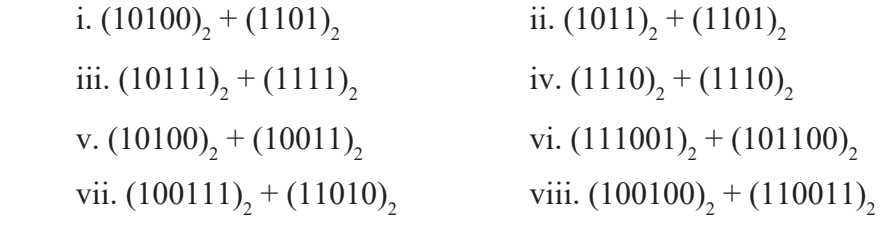

(ख) तलका बाइनरी सङ्ख्याहरूको घटाउ गर्नुहोस् :

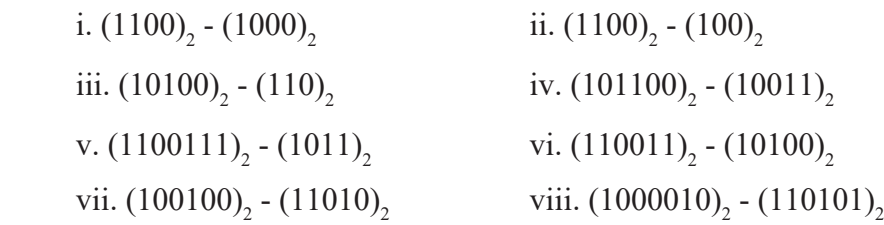

 $\mathbf{u}$ ) तलका बाइनरी सङ्ख्याहरूको गुणन गर्नुहोस् :

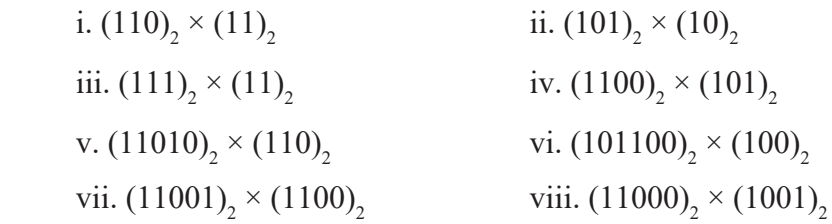

 $(5)$  तलका बाइनरी सङ्ख्याहरूको भाग गर्नुहोस् :

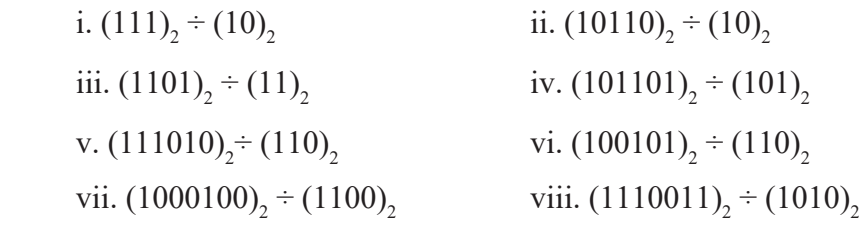

तलका बाइनरी सङ्ख्याहरूको सरल गर्नुहोस् :  $\overline{\mathbb{G}}$ )

> i.  $(11\times10)$ <sub>2</sub> +  $(11)$ <sub>2</sub> ii.  $(10\times11)$ <sub>2</sub> +  $(101)$ <sub>2</sub> iii.  $(1001+110)$ <sub>2</sub> -  $(1000)$ <sub>2</sub> iv.  $(1010 \times 110)$ ,  $\div (10)$ , v.  $(100110+110)$ <sub>2</sub>  $\div$   $(110)$ <sub>2</sub> vi.  $(10011)$ ,  $\times$   $(101)$ , vii.  $(1000+100)$ <sub>2</sub> ÷  $(11)$ <sub>2</sub> viii.  $(11100-11)$ <sub>2</sub> ×  $(100)$ <sub>2</sub>

### क्रियाकलाप

- विभिन्न अङ्क प्रणालीहरुलाई कम्प्युटरमा चार्ट तयार गर्नुहोस् । ۹.
- $\widetilde{\mathcal{L}}$ डेसिमल, बाइनरी, अक्टल र हेक्साडेसिमल अङ्क प्रणालीमा एउटाबाट अर्को अङ्क प्रणालीमा परिवर्तनको चित्रहरू चार्ट पेपरमा नामसहित उल्लेख गरी कक्षाकोठाको भित्तामा टाँस्नुहोस् ।

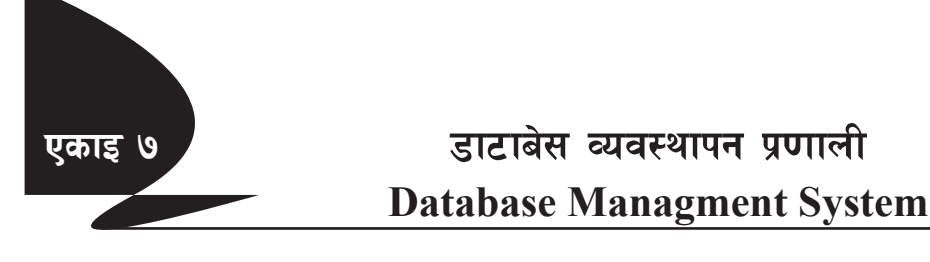

#### परिचय (Introduction) ٩.

आजको आधुनिक युगमा Data र Information को ज्यादै महत्त्व छ । कम समयमै हामीले खोजेका सूचनाहरू Internet बाट प्राप्त गर्न सक्छौँ जन Data हरूलाई व्यवस्थित गरी Database मा राखिएको हुन्छ । कुनै विशेष उद्देश्यका लागि एक स्थानमा सङ्गृहीत एकै प्रकारका डाटाहरूको सङ्ग्रहलाई Database भनिन्छ । डाटालाई व्यवस्थित गरी त्यसबाट विभिन्न सूचनाहरू प्राप्त गर्न सकिन्छ र त्यसलाई आवश्यकताअनुसार उपयोग पनि गर्न सकिन्छ । एउटै डाटाबेसको उपयोग एकभन्दा बढी उद्देश्यका लागि पनि गर्न सकिन्छ । डाटाबेसमा सूचनाहरूलाई सङ्गठित (Organised) रूपमा राखिन्छ जस्तै: टेलिफोन डाइरेक्टरी, लाइब्रेरीमा मिलाएर राखिएका किताबहरू, डिभिडी पसलमा मिलाएर राखिएका फिल्म र गीतका एल्बमहरू । हाम्रो दैनिक जीवनमा डाटाबेसको धेरै उपयोगिता छ । उदाहरणका लागि कोही साथीको फोन नं. हेर्न हामी टेलिफोन डाइरेक्टरीको प्रयोग गर्दछौँ । जहाँ नामहरू क्रमबद्ध रूपमा मिलाएर राखिएको हुन्छ । विद्यालय, कलेज, सङ्घसंस्था, व्यापारिक कम्पनी आदि सबैले आफुले उपयोग गर्ने सूचनाहरूलाई डाटाबेसद्वारा सरलताका साथ प्राप्त (Access) वा हेरफेर (Mainpulate) गर्ने गर्दछन्।

#### डाटा र सूचना (Data and Information) : ২.

विभिन्न स्रोतहरूबाट सङ्कलन गरिएका तथ्य (Raw Facts) लाई डाटा (Data) भनिन्छ । जस्तै : विद्यार्थीको रोल नं., नाम, ठेगाना, जन्म मिति, अभिभावकको नाम आदि ।

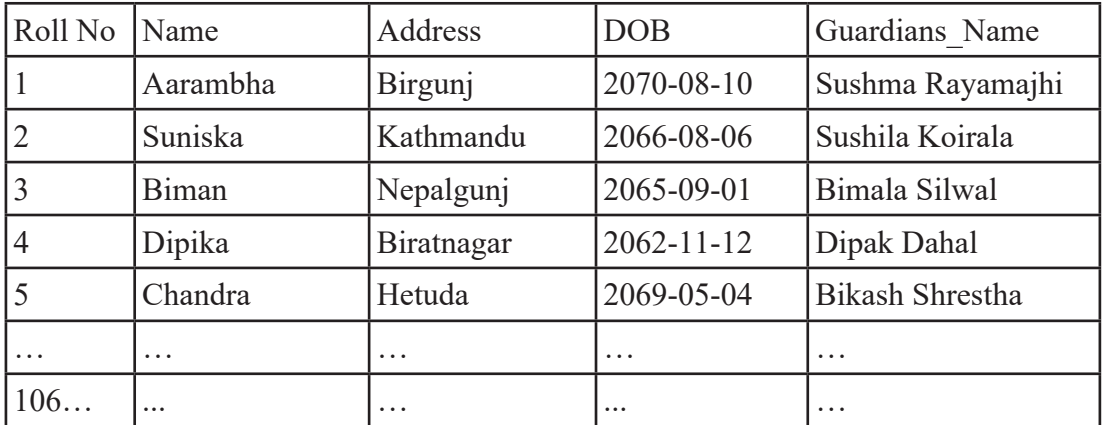

यी सङ्कलित डाटाहरूलाई मात्र हेर्ने हो भने यसबाट कनै खासकरा बफ़न सकिदैन तर यसलाई कनै सफ्टवेयरको मदतले मिलाएर राखी प्रशोधन गर्दा त्यसबाट आफ़्लाई चाहिएको क्रा तरुन्त प्राप्त (Access) गर्न सकिन्छ ।

यसरी सङ्कलन गरिएका डाटाहरूलाई कुनै सफ्टवेयरको मदतले प्रशोधन गर्दा त्यसबाट प्राप्त हुने अर्थपूर्ण नतिजालाई सूचना (Information) भनिन्छ ।

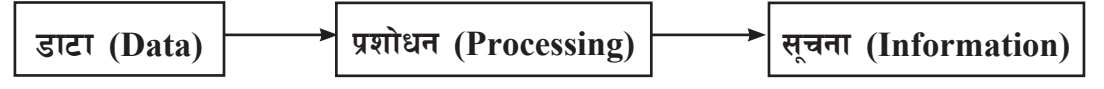

#### डाटाबेस व्यवस्थापन पद्धति (Database Managment System)  $(3)$

डाटाबेस म्यानेजमेन्ट सिस्टम एक प्रकारको सफ्टवेयर प्रोग्राम हो । जसको प्रयोगद्वारा डिजिटल डाटाहरूलाई व्यवस्थित गरिन्छ । प्रयोगकर्ताले यसको प्रयोग गरी डाटालाई Update, Edit, Delete, Create, Access Control र नयाँ Data Store गर्ने कार्य गर्दछन्।

व्यवस्थित तरिकाले मिलाएर राखिएका सङ्कलित समुहलाई डाटाबेस भनिन्छ भने उक्त कार्यलाई सघाउन प्रयोग गरिने सफ्टवेयरलाई डाटाबेस व्यवस्थापन पद्धति Database Managment System अर्थात् छोटकरीमा DBMS भनिन्छ । डाटाबेस सम्बन्धी कार्यका लागि Microsoft Access, MySQL, MS SQL, Oracle, DB2, PostgreSQL आदि सफ्टवेयरहरूको प्रयोग हुन्छ ।

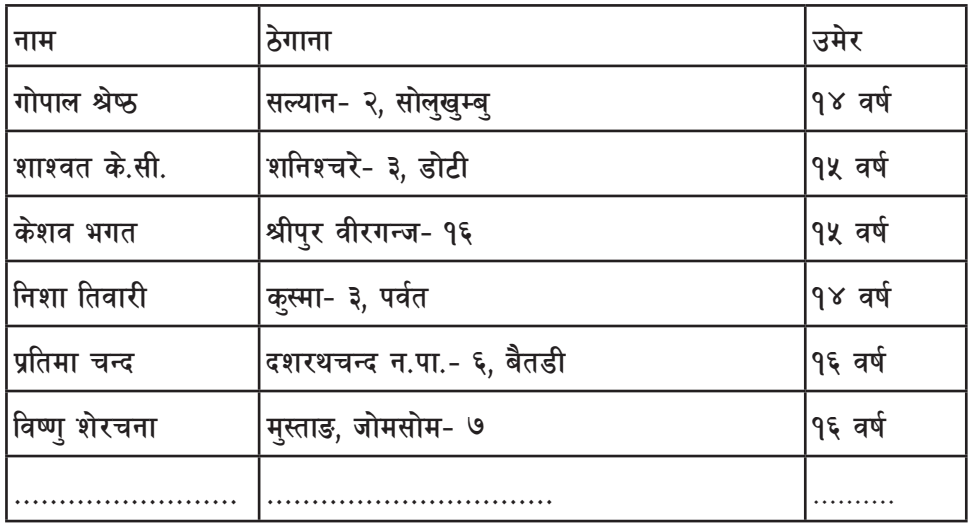

यसरी व्यवस्थित तरिकाले मिलाएर राखिएका हजारौँ डाटाहरूमध्येबाट कनै सचना (जस्तै: ठेगाना कस्मा ३ पर्वत) रेकर्डहरू चाहिएको खण्डमा कम्प्युटरलाई आवश्यक निर्देशन दिँदा सजिलै प्राप्त गर्न सकिन्छ । यस्ता डाटाबेसहरूलाई कागजमा पनि राख्न सकिन्छ तर कागजमा भन्दा कम्प्युटरमा राखिएका डाटाबेसबाट भने रेकर्ड (Record) खोज्ने, थप्ने, हेर्ने, मेटने, प्रिन्ट गर्ने आदि कार्यहरू छिटो र सजिलो हुन्छ । कम्प्युटराइज्ड डाटाबेस (Computerized Database) मा डाटा दोहोरिने (Data Redundancy) पनि हँदैन ।

- डाटाबेस म्यानेजमेन्ट सिस्टमको प्रयोग गर्दा हुने फाइदाहरू (Advantages of using DBMS)  $(31)$ 
	- डाटा सजिलैसँग रिकभरी गर्न सकिने  $(\overline{d}$
	- डाटालाई सुरक्षित राख्न सकिने  $(\overline{d})$
	- डाटा रिडन्डेन्सीलाई नियन्त्रण गर्न सकिने (Controlling Data Redundancy) अर्थात् एकै  $(T)$ प्रकारको डाटा दाहोरिन नदिन
	- डाटालाई आवश्यकताअनुसार सजिलैसँग Share गर्न सकिने  $(\overline{u})$
	- डाटा एकीकरण गर्न सकिने (Integration of Data) ।  $\overline{(\overline{s})}$
- डाटा बेसका तत्वहरू (Elements of Database)  $\mathbf{B}$

डाटाबेसमा थुप्रै तत्वहरू समावेश हुन्छुन् । डाटाबेस डिजाइन गर्दा वा डाटासँग कार्य गर्दा रेकर्डहरू व्यवस्थित रूपमा डाटाबेसको विभिन्न तत्वहरूमा राखिएको हुन्छ ।

डाटाबेसमा डाटाहरू तालिका (Table) मा भण्डार गरिएको हुन्छ । रेकर्डहरूलाई व्यवस्थित तरिकाले मिलाएर राख्न डाटाबेसमा तालिका (Table) हरूको सङ्ग्रह Columns र Rows हरू व्यवस्थित हुन्छन् । तालिकामा कनै विशिष्ट करा. विषय वा एकाइका बारेमा जानकारी समावेश गर्ने गरिन्छ ।

तालिकामा रहेका ठाडो खण्ड Column जसमा रेकर्ड भित्रको एक विशिष्ट ट्क्राको जानकारी समावेश हुन्छ त्यसलाई क्षेत्र (Field) भनिन्छ भने तेर्सो खण्ड जसमा दिइएको व्यक्ति, उत्पादन वा कार्यकमका बारेमा जानकारी समावेश छ त्यसलाई पङ्क्ति Row भनिन्छ । फिल्डहरू (Columns) र पङ्क्तिको (Rows) संयुक्त रूपलाई तालिका (Table) भनिन्छ । प्रत्येक Column मा सबै रेकर्डहरूबारे केही जानकारी समावेश हुन्छ भने प्रत्येक Row मा कुनै वस्तु वा व्यक्तिका बारेमा पुर्णं जानकारी समावेश भएको हुन्छ ।

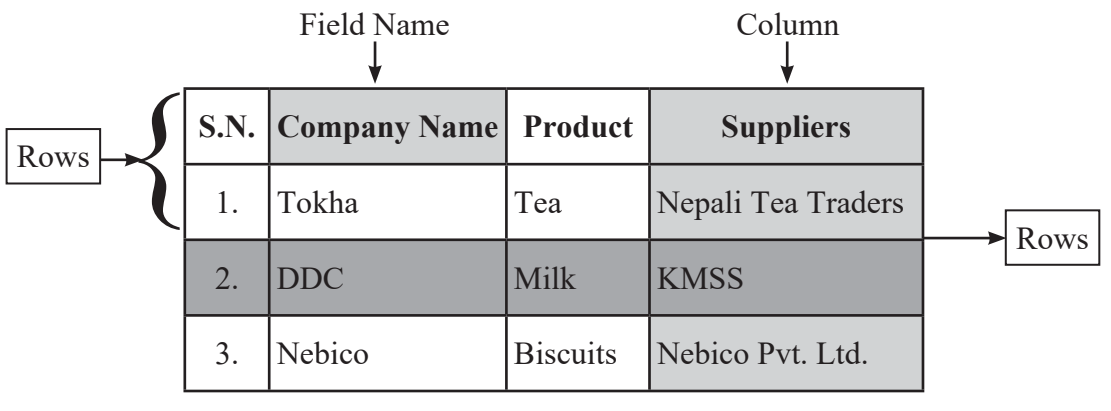

(Table)

क्नै पनि डाटाबेस सफ्टवेयरमा उक्त डाटाबेस राख्न प्रयोग भएको टेबललाई क्नै नाम दिएर Save गर्नुपर्दछ ।

#### एम एस एक्सेस (Microsoft Access)  $X_{1}$

माइक्रोसफ्टले सन् १३ नोभेम्बर १९९२ मा एक्सेसको पहिलो भर्सन १.० निकाल्यो र मे, १९९३ मा १.१ रिलिज गऱ्यो । त्यसपछि एम.एस. एक्सेसका थुप्रै भर्सनहरू बजारमा आए र सबै भर्सनका आआफ्नै विशेषताहरू छन् । डाटाबेस डेभलप्मेन्टका लागि एम.एस. एक्सेस एक महत्त्वपूर्ण प्लेटफार्म हो । यो एउटा Database Management System Software हो । यो MS-Office भित्रको नै एउटा Software हो । यसको प्रयोगबाट कनै पनि कम्पनी, सङ्घसंस्था, विद्यालय, कलेज आदिका बारेमा हामी धेरैभन्दा धेरै सचनाहरू एकीकत गर्न सक्दछौँ । कनै पनि विशिष्ट जानकारी आवश्यकताअनसार प्राप्त गर्न सक्छौँ । जस्तै: कनै विद्यालयको विद्यार्थीको विवरण, कुनै कार्यालयमा काम गर्ने कर्मचारीको जानकारी, नाम, तलब, उमेर, ठेगाना आदि ।

- एम.एस. एक्सेसका अब्जेक्टहरू (Objects of MS-Access):  $(3I)$
- $(\overline{d}$ टेबल (Table)
- क्वेरी (Query)  $(d\overline{d})$
- फर्म (Form)  $(T)$
- रिपोर्ट (Report)  $(\mathbf{\nabla})$
- म्याक्रोस (Macros)  $\overline{(\overline{S})}$
- पेज (Page)  $(\overline{\mathbf{v}})$
- मोड्ल (Module)  $\overline{\mathfrak{B}}$

(आ) एम.एस. एक्सेसमा टेबल कसरी बनाउने ? (How to create a table in MS-Access 2010) MS-Access 2010 मा थुप्रै Object हरू हुन्छन् तर टेबल ज्यादै महत्त्वपूर्ण Object हो । किनकि अन्य डाटाबेस Object हरू पनि टेबल (Table) मा निर्भर हुन्छन् । त्यसैले पहिला टेबल बनाएर डाटाबेस डिजाइन सरु गर्नपर्ने हन्छ ।

जब हामी MS-Access मा डाटाबेस बनाउँछौँ हामी डाटालाई टेबलमा भण्डारन (Store) गर्दछौँ । एक्सेसले विभिन्न Object हरूलाई विभिन्न View mode मा देखाउने सुविधा दिन्छ, जस्तै: Data sheet view ले Table, Query, Form र Report मा डाटा देखाउने सुविधा दिन्छ भने Design View ले Access Object लाई Design गर्ने मौका उपलब्ध गराउँछ । हामी दुवै तरिकाबाट नयाँ टेबल बनाउन सक्छौँ ।

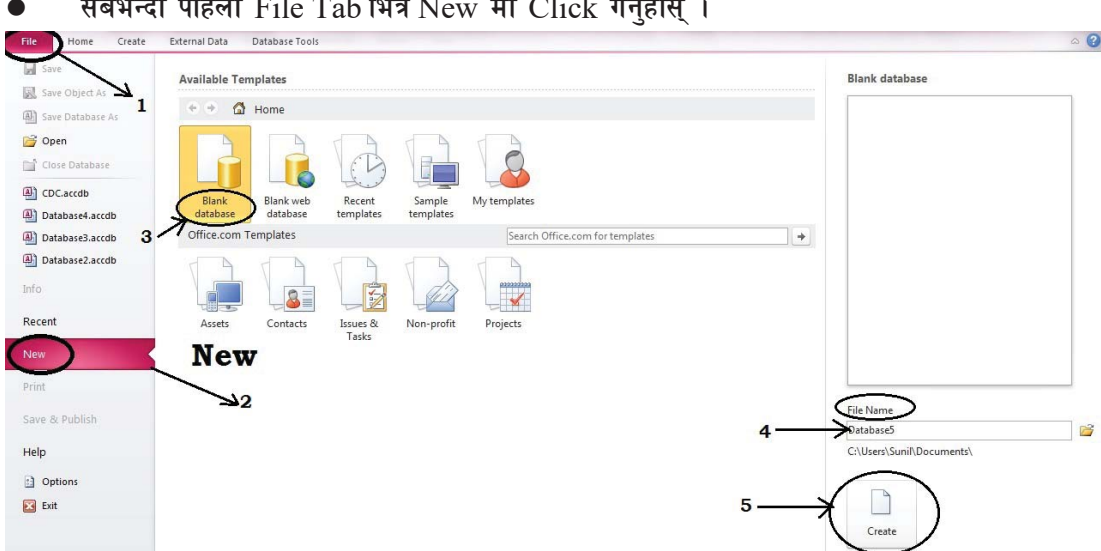

 $\sim$   $\sim$   $\sim$   $\sim$   $\sim$ 

 $m + 2$ 

 $\lambda$ 

- त्यसपछि Blank database छान्नुहोस र दायाँपट्टि File name मा Database को लागि नाम दिनुहोस् र Create मा Click गर्नुहोस् ।
- अब तपाईसँग एउटा Blank database छ त्यसमा data राख्नका लागि पहिला टेबल Create गर्नुपर्ने हुन्छ ।

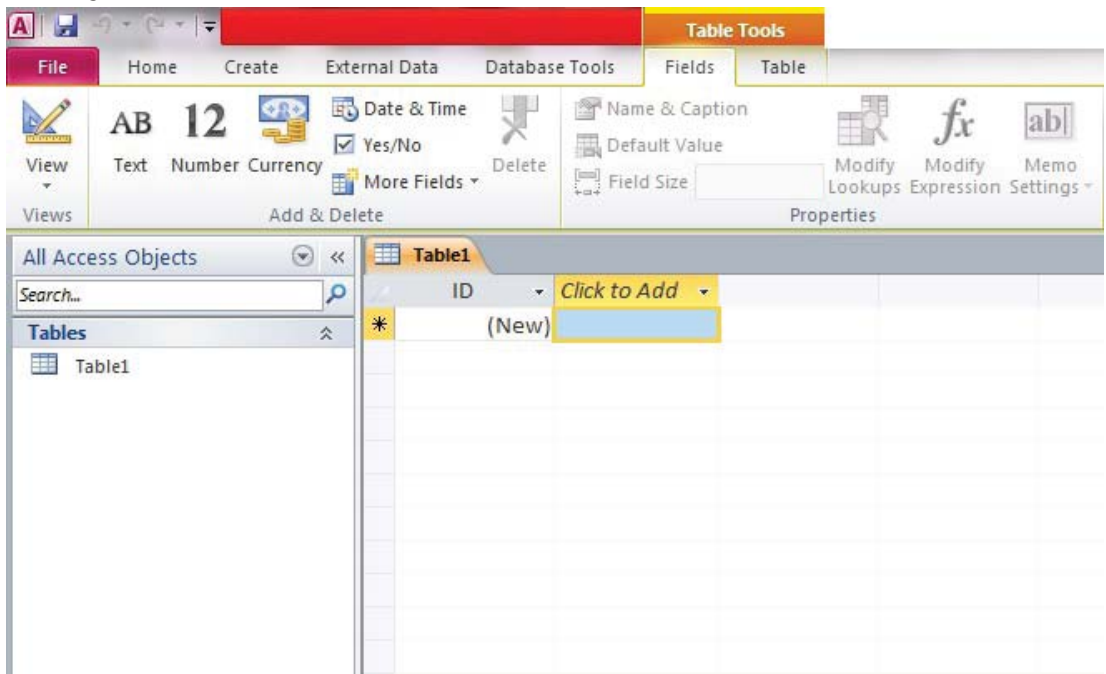

एउटा नयाँ टेबल बनाउनका लागि Create tab मा Click गर्नुहोस् र Table मा Click गर्नुहोस् ।

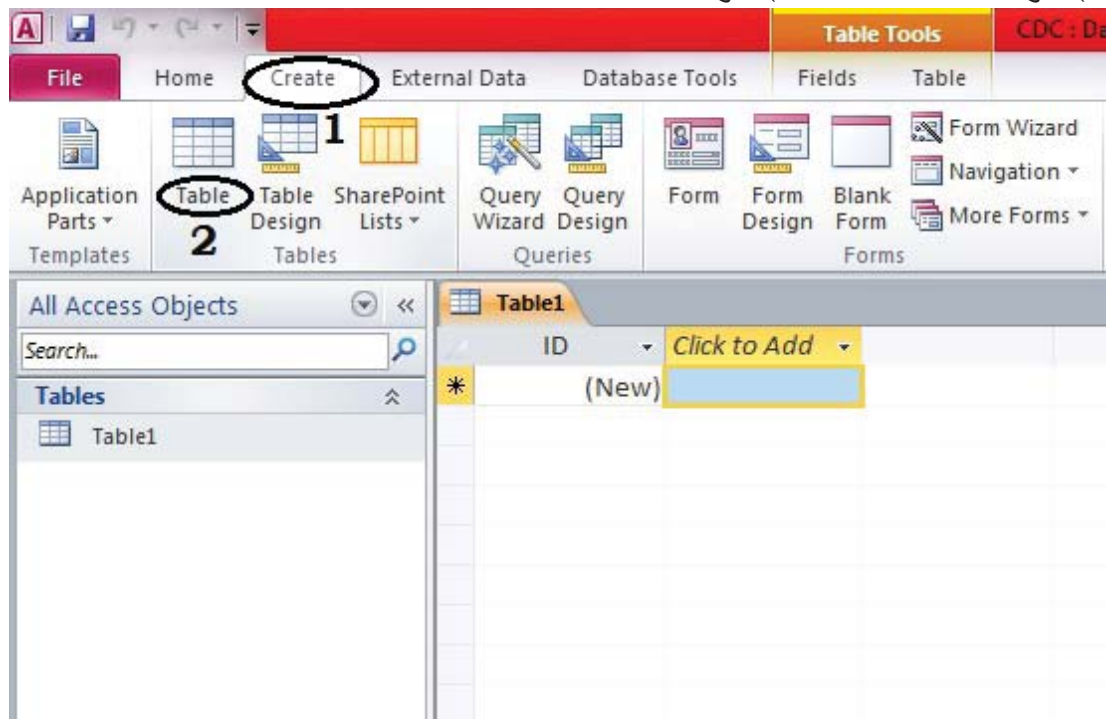

एक्सेसले Default रूपमा एउटा Table पहिला नै बनाएको हुन्छ र हामीले फेरि Create गर्दा दुईओटा Table हुन्छन् । जस्तै:

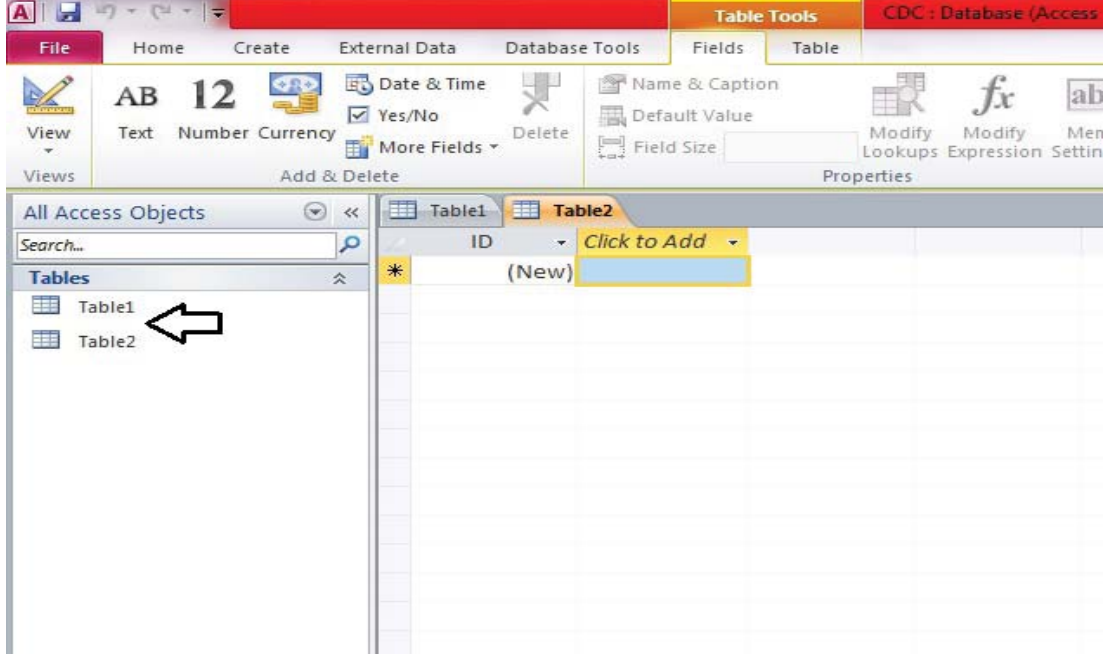

- यहाँ टेबलहरूबिच Navigate गर्न तपाईँ Table1 वा Table2 Tab मा Click गर्न सक्नुहुन्छ ।
- रिक्रनको बायाँ पर्दाट Table1 मा Right click गर्नुहोस् र Design view लाई Select गरी Click गर्नुहोस् । यसरी क्लिक गर्दा आएको Table मा फिल्डहरू (Field) Table design गर्न सकिन्छ ।

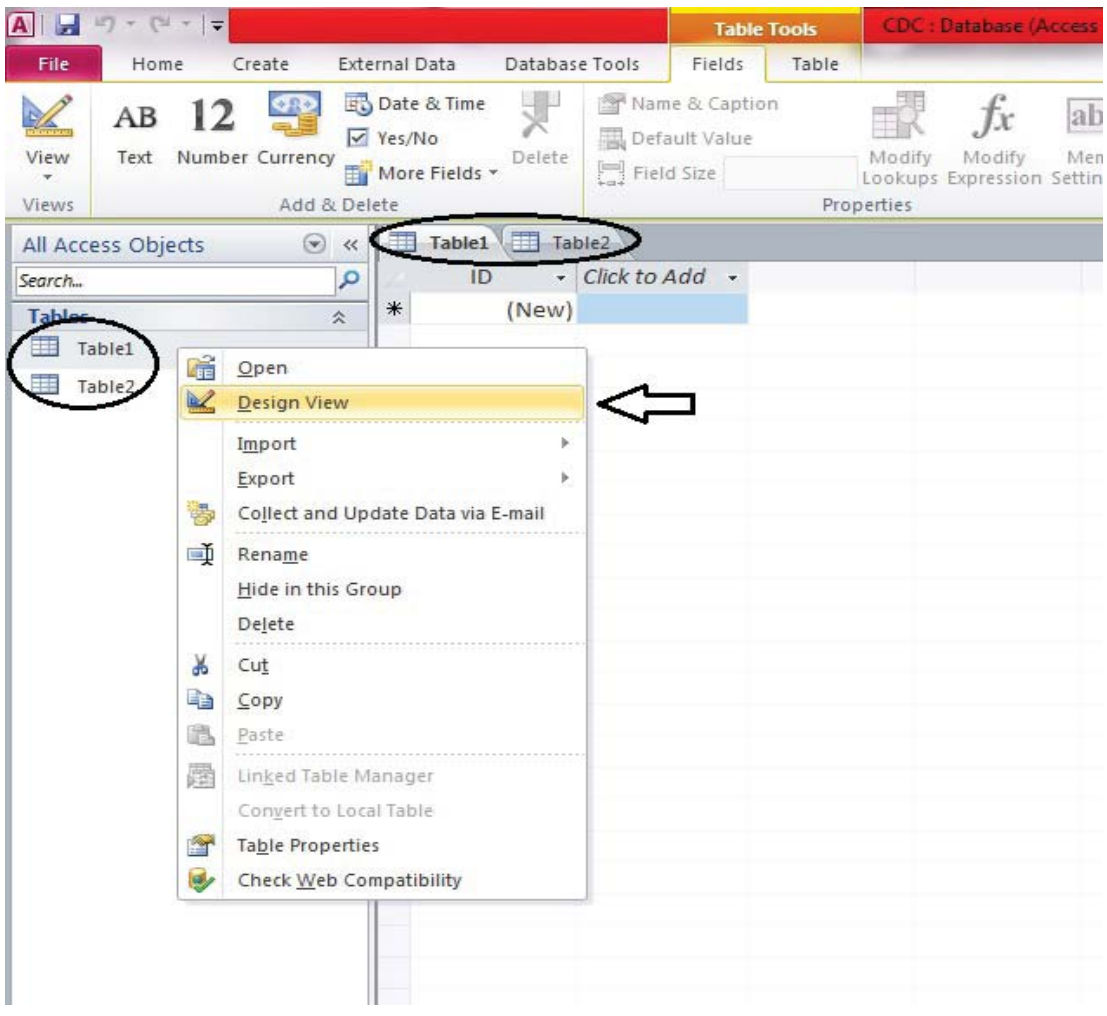

- एक्सेस (Access) ले तपाईंलाई Table को नाम दिन Save as dialogue box दिन्छ । Table को नाम दिई Ok मा Click गर्नुहोस् । जस्तै: Students
- अब तपाईंको अगाडि Design view खुल्छ र त्यहाँ Table को Field हरू Add गर्न सकिन्छ र प्राइमरी की (Primary key) पनि राख्न सकिन्छ । उदाहरणका लागि Field name box मा Roll No लाई यहाँ Primary key बनाइएको छ।

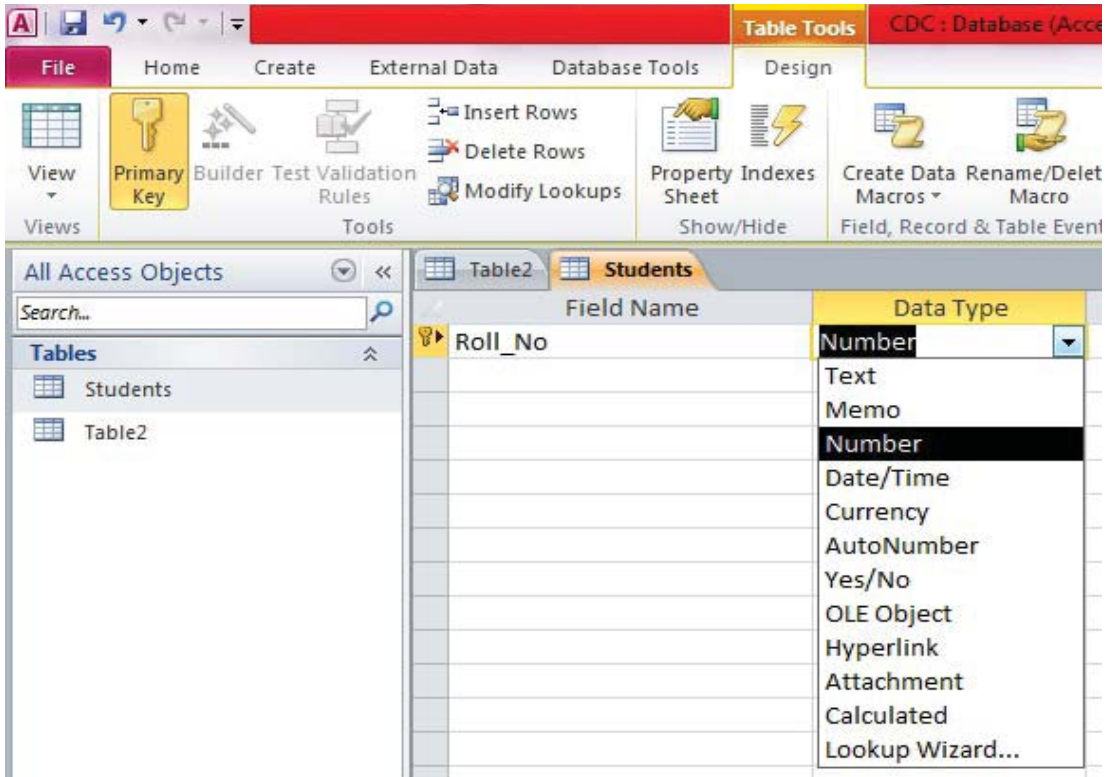

- अब Tab key थिच्नुहोस् र Data type "Number" छान्नुहोस् । Field बारे कुनै विस्तृत रूपले बयान गर्नुपरे Description box मा आवश्यक कुरा Type गर्नुहोस् । यदि तपाईा पछिल्लो फिल्डमा फर्कन् छ भने  $\text{Shift} + \text{Tab}$  थिच्न्होस् ।
- अब अरू आवश्यक Field हरू राख्नुहोस् । जस्तै : Name, Address, DOB, Gender आदि ।

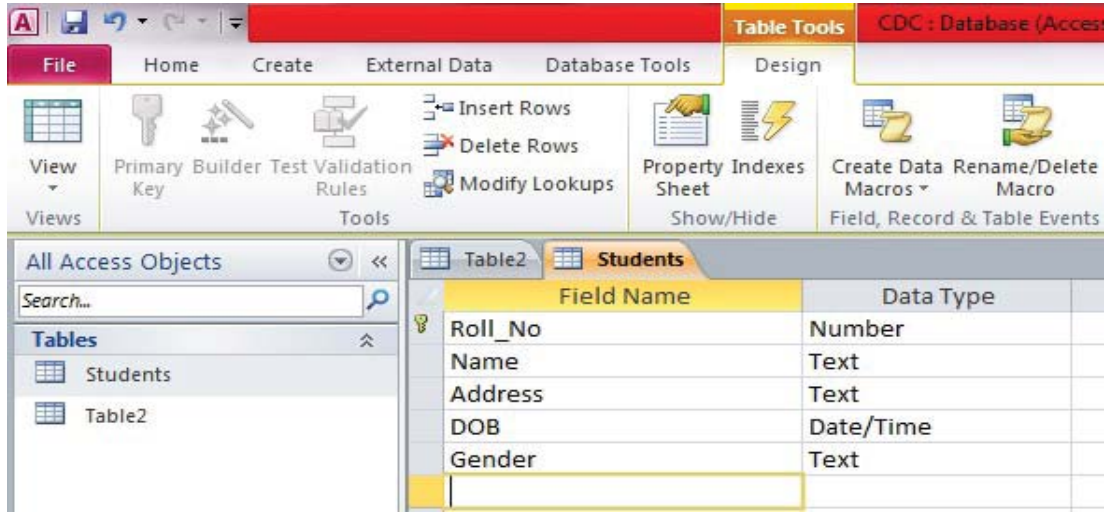

- टेबलमा सबै फिल्डहरू राखिसकेपछि टेबललाई Data sheet view मा लानुहोस् ।
- यसका लागि View buttom मा Click गर्नुहोस् ।

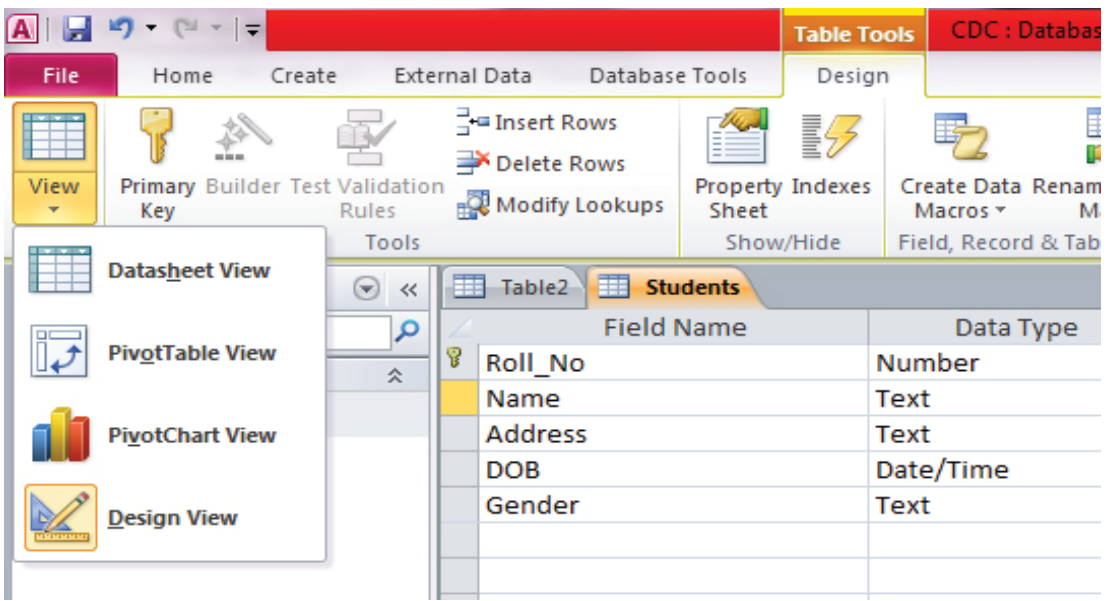

- अब टेबललाई Save गर्न Yes मा Click गर्नुहोस् । यति गरिसकेपछि तपाईँले चाहेको Table तयार भयो ।
- **-O\_ 6]andf 8f6f eg{](Add data into the table) :**

टेबलमा डाटा भर्ने थ्प्रै तरिकाहरू छन् तर Data sheet view बाट Data entry गर्ने सबैभन्दा सजिलो

### तरिका हो । यो Ms-Excel को Spread sheet जस्तै देखिन्छ ।

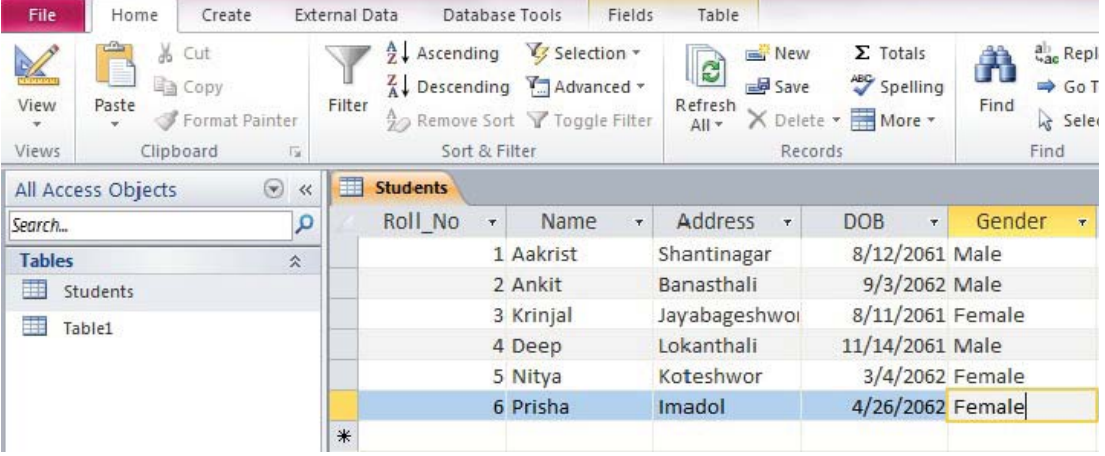

- यहाँ अर्को Field मा जान Tab key थिच्न सकिन्छ।
- Tab key अथवा अर्को Cell मा Click गरेर Data entry गर्न सकिन्छ ।

## **%= k|fOd/L sL (Primary Key)**

प्राइमरी की कनै फिल्ड (Field) लाई दिने त्यस्तो की (key) हो जसले उक्त फिल्डमा डुब्लिकेट डाटा भण्डारन गर्न दिँदैन र Null value स्वीकार गर्दैन । यसले कुनै पनि टेबलको प्रत्येक Record वा Row लाई छुट्टै पहिचान (Uniquely identify) बनाउन सम्भव पार्दछ । क्<sup>ने</sup> पनि Relation मा प्राइमरी की (Primary key) को ठूलो भूमिका हुन्छ । प्राइमरी की जहिले पनि Record वा Row लाई Uniquely identify गर्नका लागि Define गरिन्छ । जस्तै: Student I D, Roll No, Serial No, Bank A/C No, Citizenship No, Mobile Cell No. आदि । त्यसैले क्<sup>नै</sup> पनि प्राइमरी की (Primary key) को  $\hbox{Column}$  लाई खाली (Empty) राख्न मिल्दैन र Null store गर्न सकिदैन । Null एउटा त्यस्तो मान हो जसको मतलब "Unknown" हुन्छ ।

कुनै टेबल (Table) बनाउने कार्य गर्दा जन Field लाई प्राइमरी की (Primary Key) का रूपमा लिनुपर्ने हो त्यसलाई Mouse ले Point गरी दायाँ बटन (Right button) थिच्ने र प्राइमरी की (Primary key) छान्ने ।

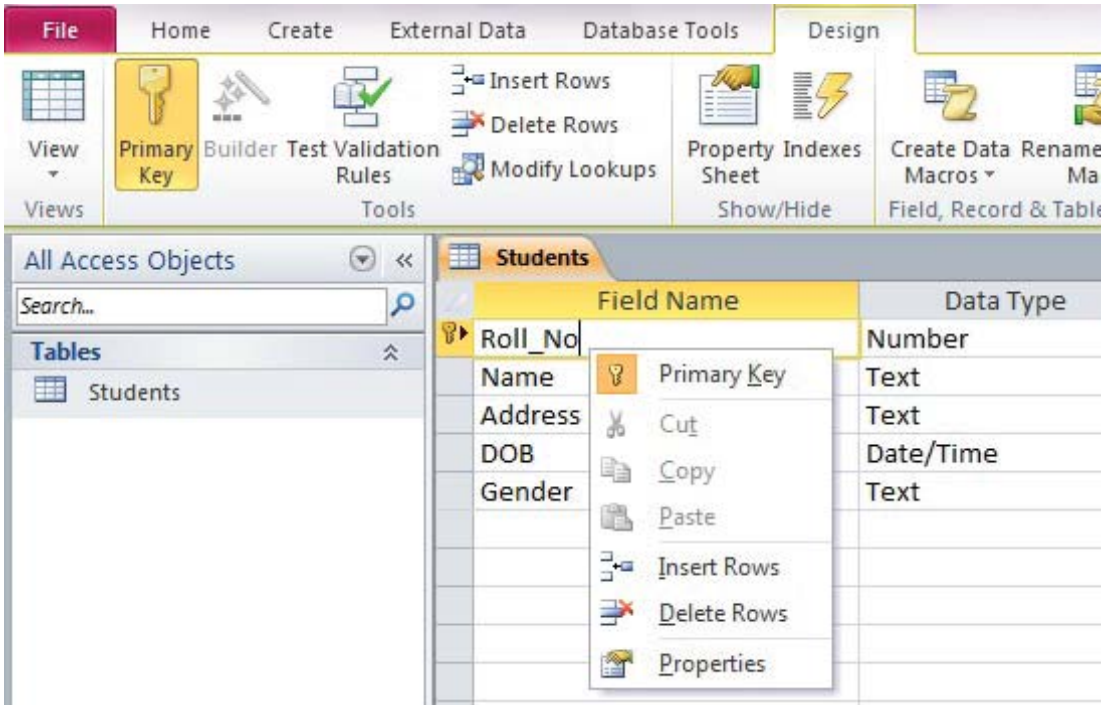

प्राइमरी कीका विशेषताहरू (Features of primary key)

- (क) प्राइमरी कीमा फिल्डका डाटाहरू unique हुन्छ ।
- (ख) प्राइमरी की field df null value राख्न मिल्दैन ।
- $\sigma$ ) प्राइमरी की field df duplicate data store गर्न सकिंदैन ।
- (घ) कनै पनि table मा एकमात्र प्राइमरी की हन सक्छ ।
- (ङ) यो Single वा Multi column हन सक्छ । Multi column primary key लाई Composite primary key भनिन्छ ।
- **^= km/]g sL (Foreign Key)**

एउटा टेबल (Table) लाई अर्को टेबलसँग रिलेसनसिप (Relationship) स्थापना गर्नका लागि फरेन कीको प्रयोग गरिन्छ । एउटा टेबलमा एकभन्दा बढी Foreign key हन सक्छ जसले अर्को Table को Primary key लाई उल्लेख (Refer) गर्दछ, जस्तै : तल दुईओटा टेबल Departments र Teachers बिच Relationship स्थापना गरिएको छ । जहाँ Departments को Dept ID लाई Teachers table को Dept\_ID सँग Link गरिएको छ । यो Dept\_ID Foreign key हो ।

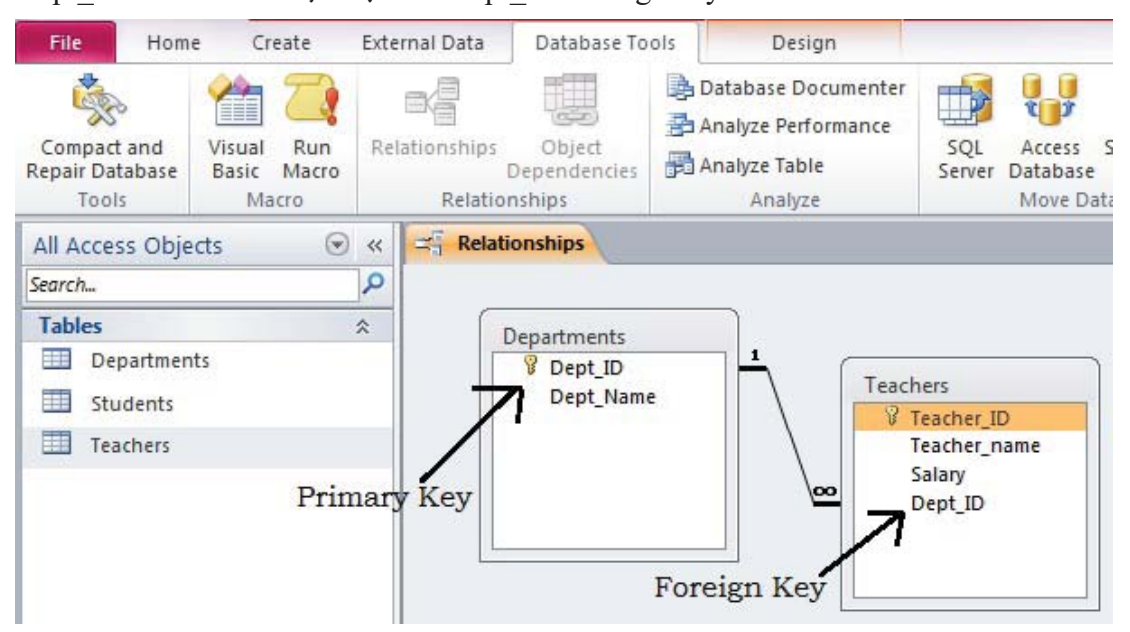

**& Data Types** (डाटाका प्रकारहरू)

टेबलमा हरेक क्षेत्र (Field) को आफ़नै Property हन्छ र यो Property ले फिल्डका विशेषताहरूलाई जनाउँछ । कुनै पनि Field को डाटा प्रकारले त्यसलाई निर्धारण गर्दछ कि यसमा कस्तो प्रकारको डाटा भण्डारन (Store) गर्न सकिन्छ भनेर । Ms-Access ले विभिन्न प्रकारका डाटाहरूलाई स्वीकार गर्दछ ।

(अ) Text : कनै फिल्डमा अक्षरहरूको भण्डारन गर्नुपर्दा डाटाका प्रकार (Data types) Text रोज्नुपर्दछ  $\overline{R}$ । यस प्रकारका डाटा टाइप छनोट गर्दा A-Z, 0-9 र अन्य Character हरू भएका डाटा भण्डारन गर्न मिल्छ । यसमा गणितीय गणना (Mathematical Calculation) गर्न सकिँदैन । यसको फिल्ड साइज (Field size) 1-255 सम्म हुन्छ अर्थात् Text data type छुनोट गर्दा 255 सम्म charcter भण्डार गर्न मिल्छ । यसको Default value 50 हुन्छ । जस्तै : Name, Address, Parents  $name$   $\mathbf{R}$   $\mathbf{R}$   $\mathbf{R}$ 

- (आ) Memo : लामो टेक्स्ट (long text), नं. र अक्षर मिश्रित लामा डाटाहरू वा क्**नै क्**राको विस्तुत विवरण राख्नुपर्दा Memo डाटा टाइप रोजिन्छ । जस्तै : Remarks, note, comments, description etc.
- (इ) Number : हिसाब गर्नुपर्ने कुनै फिल्डलाई नम्बर (Number) डाटा प्रकार रोज्नुपर्दछ । यस प्रकारको data type रोजेको फिल्डमा नम्बर भण्डार गर्न मिल्छ । जसलाई आवश्यक पर्दा क्नै गणितीय गणनाहरू पनि गर्न मिल्दछ । जस्तै : प्राप्ताङ्क (Obtained marks)
- (ई) **Auto Number :** कनै फिल्डलाई Auto number data type का रूपमा रोजिएको छ भने Record भर्ने कार्यमा उक्त Field मा "Unige Sequential Number" (by default start with 1, increment by 1 or unique random) देखा पर्दछ । Access program ले प्रत्येक रे कर्डलाई प्रदान गरेको Auto number लाई पछि सच्याउन मिल्दैन । यसले memory मा 4 bytes ओगटछ। जस्तै: ID, S No etc.
- $\sigma$  **Currency:** मुद्रा (Currency) भण्डारन गर्नुपर्दा यस प्रकारको data type को प्रयोग गर्नुपर्दछ । यसमा गणितीय गणना पनि गर्न सकिन्छ र प्रत्येक 3 अङ्कहरूमा Comma ले छुट्याउँछ । प्रत्येक राष्ट्रको आआफ्नै मुद्रा हुन्छ, जस्तै : Rs. \$, £, ¥ आदि । यसले memory मा 8 bytes ओगट्छ उदाहरणका लागि Price, Salary आदि ।
- (ऊ) **Date and Time: यसमा** मिति वा समय (Date/Time) वा दवै भण्डार गर्न सकिन्छ । यसले हामीलाई Pop-up Calender बाट मिति (date) छान्न सहयोग गर्छ । यसलाई विभिन्न भागमा बाँडिएको छ । यसले memory मा 8 bytes ओगट्छ । उदाहरणका लागि जन्म मिति (DOB) लाई दिन सकिन्छ ।
- **-P\_ Yes / No :** tfls{s dfgx¿ Logical values Yes/No, True/False / On/Off dWo] कनै एक मात्र प्रविष्टि (entry) गर्न अनुमति प्रदान गर्दछ । यसले memory मा 1 bit ओगट्छ । उदाहरण लागि Married र Unmarried आदि लाई दिन सकिन्छ ।
- *(*ऐ) **OLE Object:** (Object Linking and Embedding) कुनै फिल्डलाई यस प्रकारको Data type का रूपमा रोज्दा उक्त फिल्डमा Word वा Excel का फाइलहरू वा graphics, sound का फाइलहरू आदिलाई उक्त टेबलसँग link वा embedded गराई राख्न सकिन्छ । यस प्रकारको data type मा disk को क्षमताअनुसार 1 gigabyte सम्म डाटा भण्डारन (data store) गर्न सकिन्छ । Photo लाई यसको उदाहरणका रूपमा लिन सकिन्छ ।

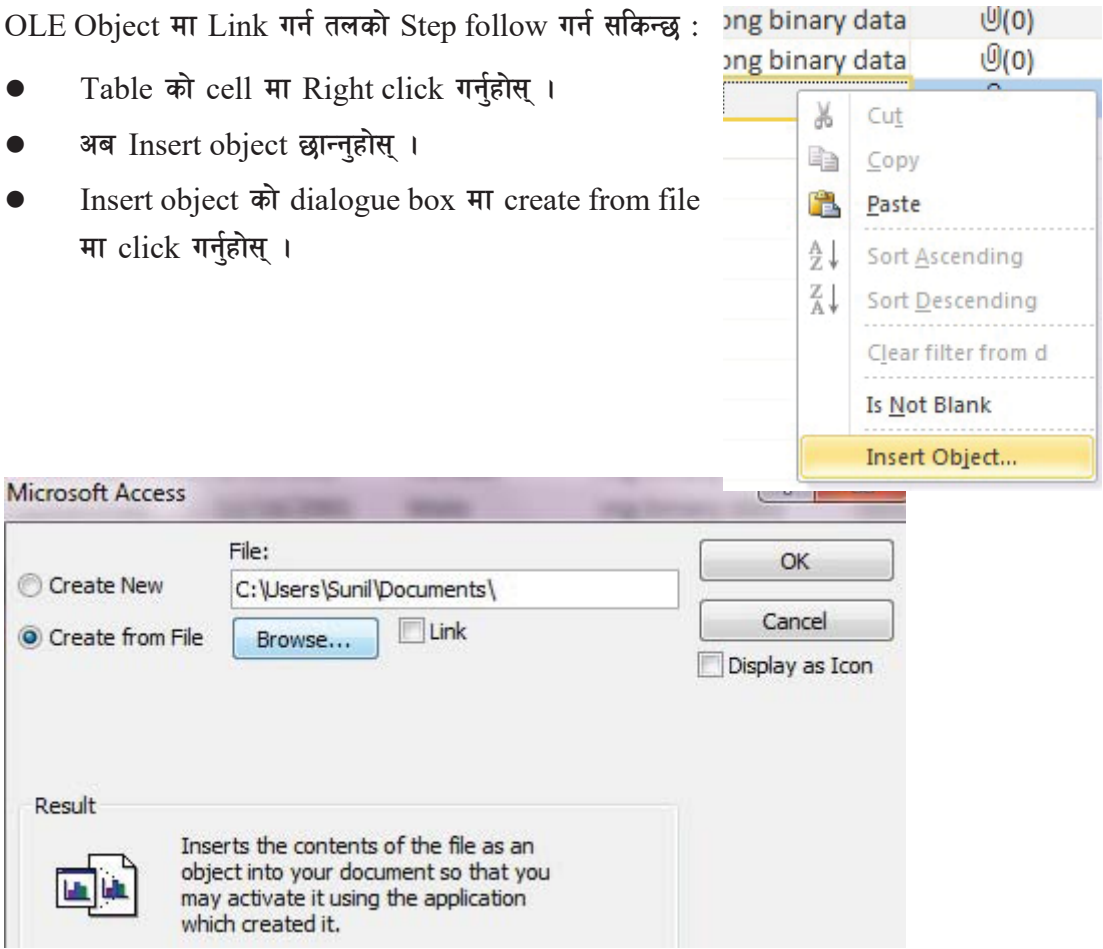

- Browse button मा click गर्नुहोस् ।
- अब क्**नै file (Word, Excel, Graphics or Sound)** छान्नुहोस् ।
- $Ok$  मा $Click$  गनुहोस् ।
- (ओ) Hyperlink : यस प्रकारको Data type रोज्दा उक्त Field मा क्<sup>नै</sup> फाइलको 7 गाना (File address) वा Website वा Email address को link बनाउँछ, जसलाई Click गर्दा उक्त Website, Program वा Email program खुल्छ । यसमा अर्थात् hyperlink data type मा 2048 charcters सम्म भण्डार गर्न मिल्छ ।
- **\*= lkmN8 k|f]k{l6h (Field Properties)**

कुनै पनि फिल्ड प्रोपर्टिजले (Field properties) त्यस फिल्डमा राखिने डाटाका विशेषताहरूको जानकारी गराउँछ । कुनै फिल्डको डाटा प्रकार सबैभन्दा महत्त्वपूर्ण प्रोपर्टी हो किनकि यसले फिल्डमा कस्तो प्रकारका डाटा भण्डार (store) गर्न सकिन्छ भनेर निर्धारण गर्दछ । फिल्डको डाटा टाइप (data type) छानिसकेपछि,

## फिल्डको प्रोपटी सेट (set) गर्नुपर्ने हुन्छ ।

हामी design view बाट table को field properties set गर्न सक्छौँ । जस्तै :

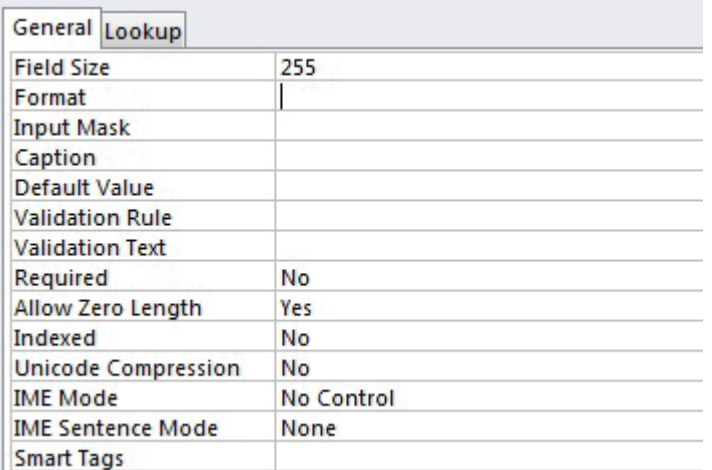

Field properties को सूची त्यस फिल्डमा भएको Data type मा निर्भर गर्दछ, जस्तै : हामी कुनै फिल्डमा Click गर्दा त्यस फिल्डको Field properties देख्न सक्छौँ।

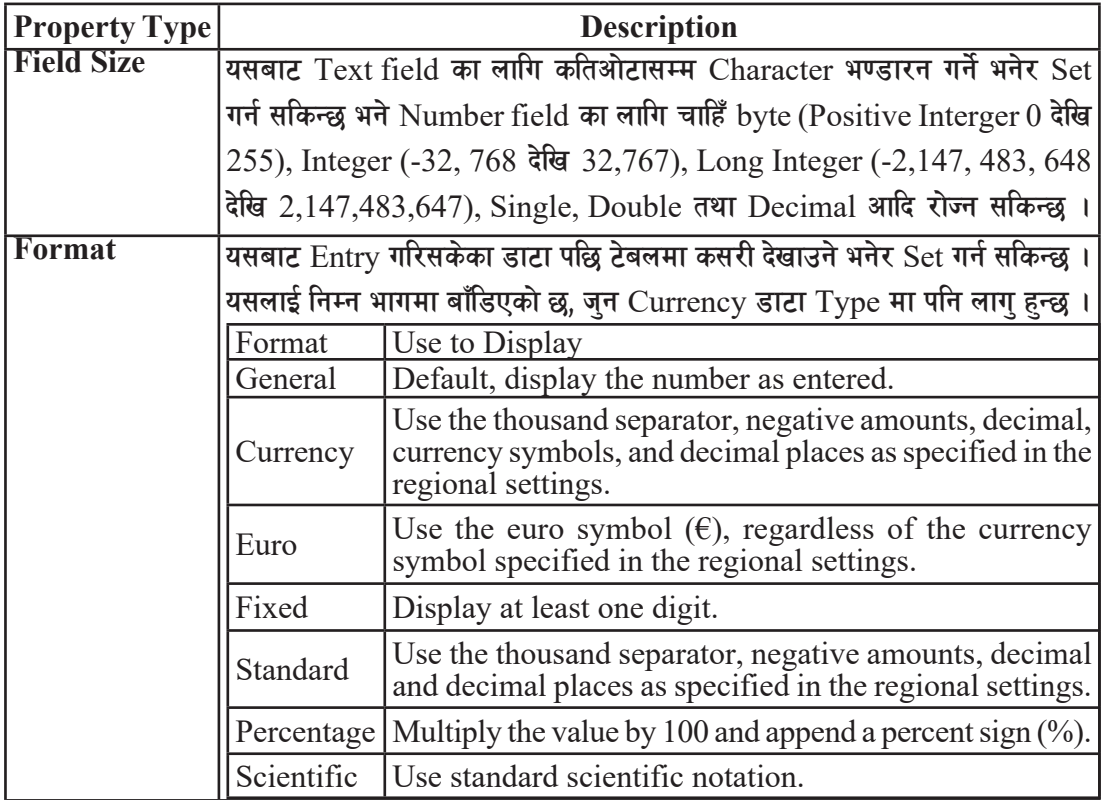
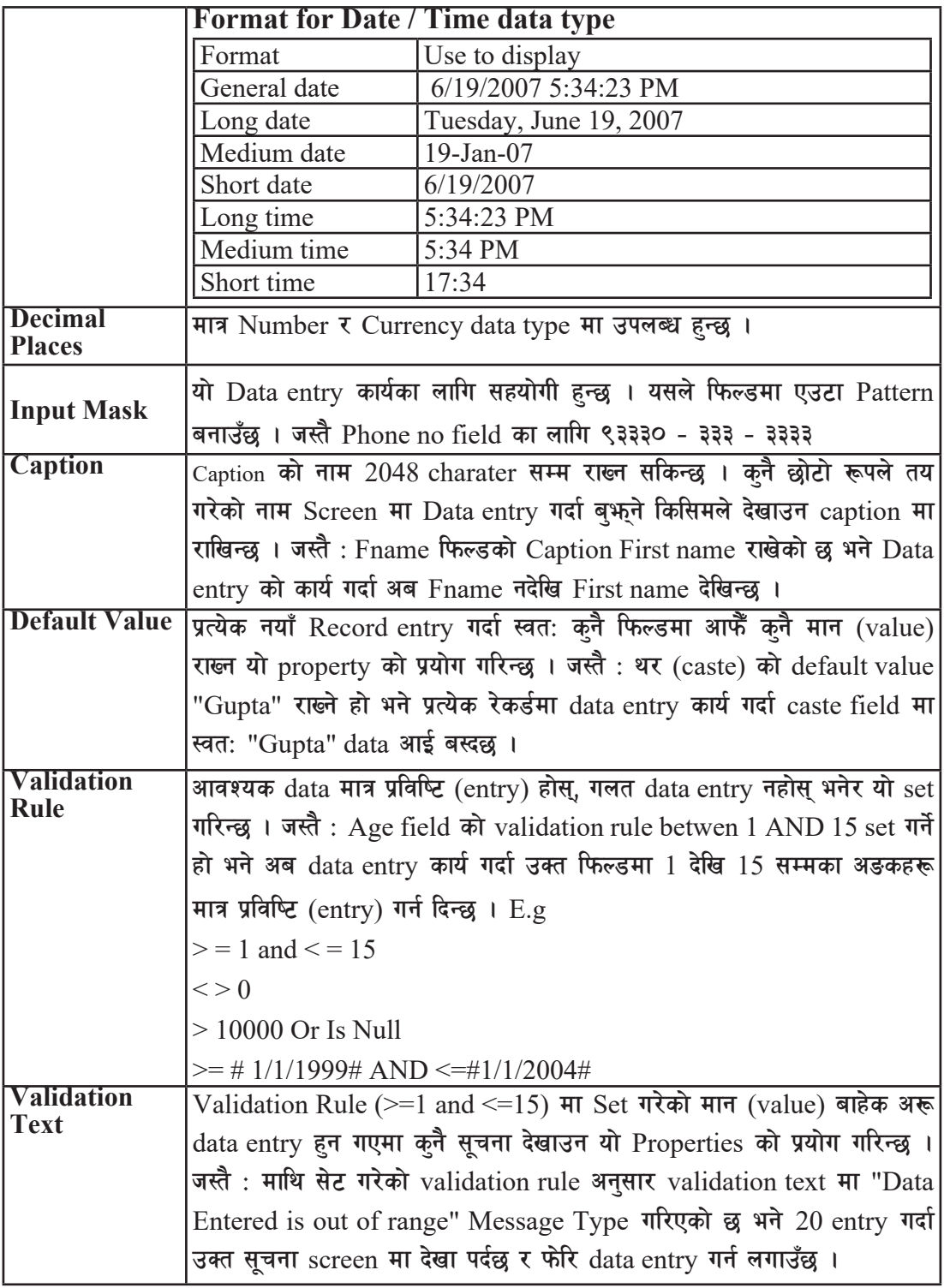

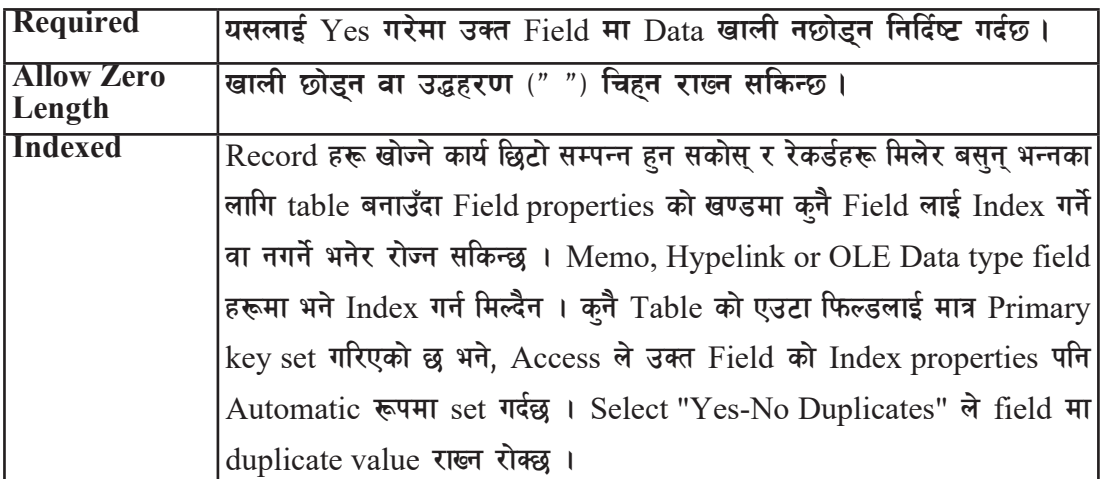

**(= 6]andf 8f6f k|ljli6 ug{ / ;Rofpg (Entering and editing data in a table) :** हामीले टेबल संरचना बनाई त्यसलाई  $\operatorname{Save}$  गरेर डाटा प्रविष्टि गर्ने कार्य गरिसकेपछि पनि उक्त टेबलमा कहिलेकाँही सच्याउन वा संशोधन गर्नुपर्ने हुन्छ । त्यसमा Ms-Access ले हामीलाई डाटाबेसको आवश्यकताअनुसार सच्याउन वा संशोधन गर्न सजिलो बनाइदिन्छ । टेबलको संरचना बनाई क्बखभ गरेपछि उक्त टेबलमा रेकर्डहरू राख्न यसलाई माउसले डबल क्लिक गरी खोल्नपर्दछ । Access मा टेबलको अन्तिमबाट नयाँ रेकर्ड थप्न मिल्छ । एउटा फिल्डमा डाटा भरी अर्को फिल्डमा जान Tab key को प्रयोग गर्न सकिन्छ वा जुन ठाउँमा डाटा भलतभचथ गर्नुपर्ने हो त्यहाँ Mouse ले Click गरी डाटा entery गर्न सकिन्छ ।

टेबलमा नयाँ रेकर्ड Entry गर्ने तीन तरिकाहरू प्रयोगमा छन्:

१. Home tab मा भएको Records group को New button मा click गरेर

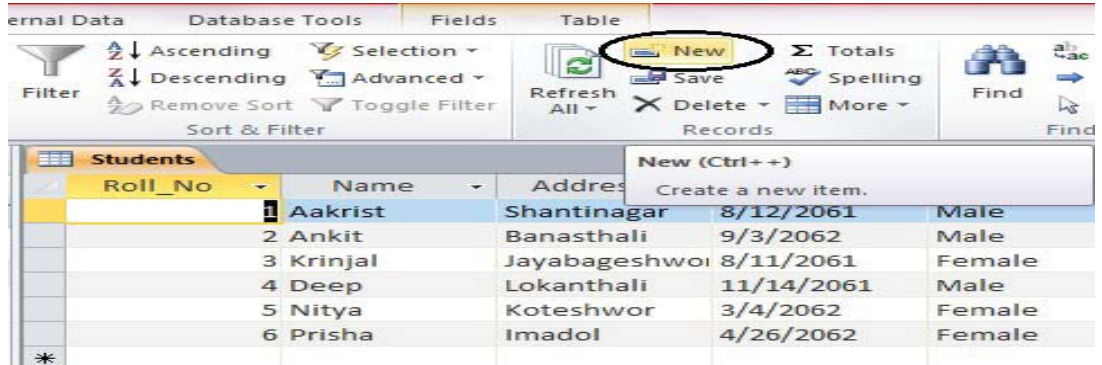

२. टेबलको अन्तिममा Record navigation bar को New record button मा Click गरेर

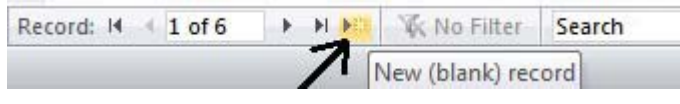

#### टेबलको अन्तिम Row मा Type गरेर ३.

त्यसै गरी टेबलको कनै डाटा मेटन उक्त ठाउँमा Mouse ले Click गरी Delete key वा Back space key को प्रयोग गर्न सकिन्छ । कुनै रेकर्ड नै मेट्ने हो भने उक्त रेकर्डमा कर्सर राखी Home tab मा भएको Records group को Delete command मा Click गरेर Delete record भन्ने मेनुमा Click गरी मेटाउन सकिन्छ ।

पुरानो टेबलमा नयाा फिल्ड थप्न (Adding a new field to an existing table):  $(3)$ 

टेबलमा कहिलेकाँही नयाँ फिल्ड बनाई त्यसमा डाटा भर्ने कार्य वा कुनै फिल्डलाई नै हटाउनुपर्ने, सच्याउनुपर्ने वा डाटाको प्रकार र साइज परिवर्तन गर्नुपर्ने हुन्छ । यी सबै कार्य गर्न टेबललाई Design view मा खोल्नुपर्छ । जन फिल्डको नाम परिवर्तन गर्न खोजिएको हो उक्त फिल्डमा Click गरी फिल्डको नाम मेटन र टाइप गर्न सकिन्छ । त्यसै गरी डाटाको प्रकार (Data types) परिवर्तन गर्न र आकार (size) फेरबदल गर्न पनि सकिन्छ । नयाँ फिल्ड थप्न अन्तिम Row मा फिल्डको नाम र डाटाका प्रकार छान्न सकिन्छ । दुई फिल्डका बिचमा नयाँ फिल्ड थप्नुपर्दा भने आवश्यक ठाउँमा Click गरी Insert Rows button मा click गरेर नयाँ फिल्डको नाम र data type छानेर राख्न सकिन्छ ।

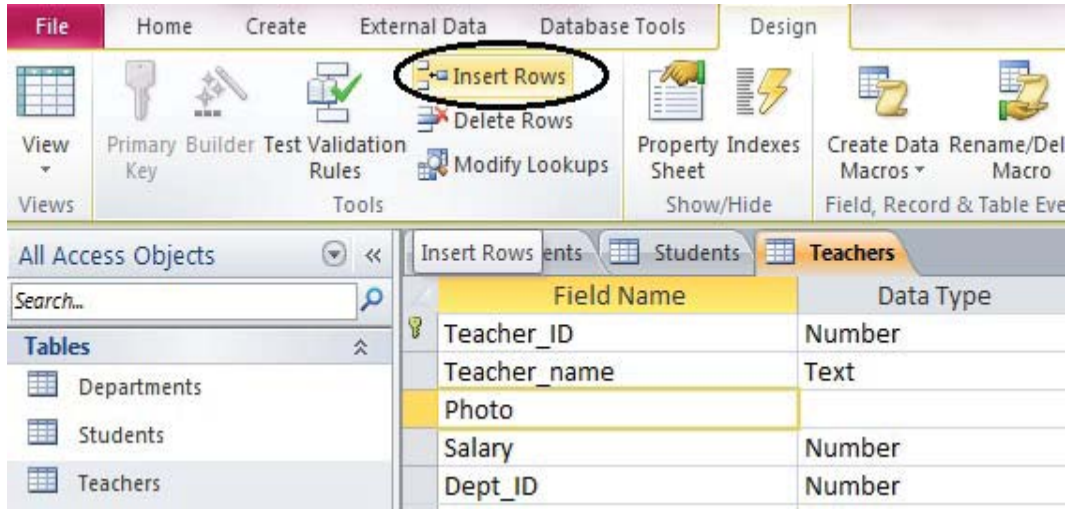

नोट : टेबलको डिजाइन परिवर्तन गर्दा रेकर्डहरू मेटिन सक्छन्, त्यसैले टेबलको Backup राखेर त्यस्ता कार्य गर्न् उचित हुन्छ ।

(आ) टेबलको नाम परिवर्तन गर्न (Renaming table)

क्नै पनि टेबलको नाम परिवर्तन गर्न उक्त टेबललाई Right click गर्ने र Rename option लाई छानी नयाँ नाम Type गरी Enter key थिच्ने ।

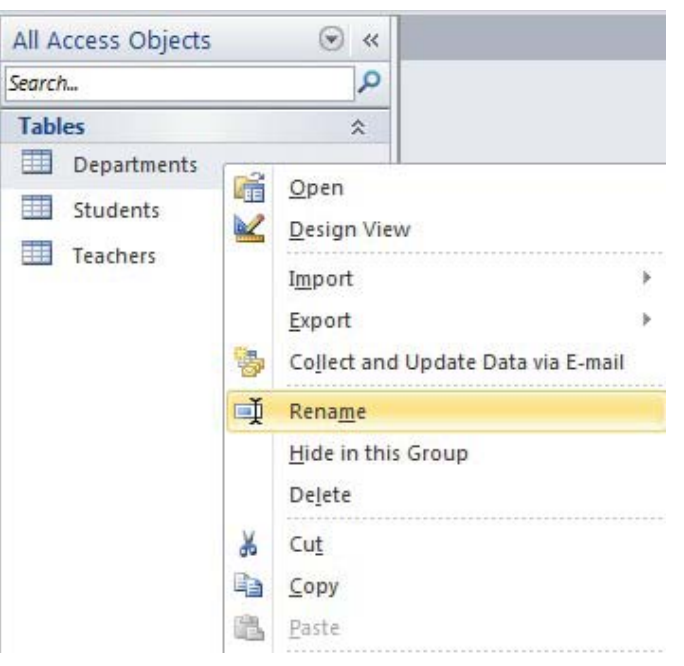

## (ड) टेवल फर्माटिङ गर्न (Formating table)

टेबलको कोलमको चौडाइ (Column Width) घटबढ गराउने, रोको उचाइ (Row Height) फेरबदल गर्ने, कोलम लुकाउने (Hiding Column), टेबलमा भएको font size, style बदल्ने वा Table को बोर्डर मिलाउने आदि कार्यलाई Formating table भनिन्छ ।

### (ई) कोलमको चौडाइ बदल्न (Changing Column Width) :

कनै टेबलको कोलमको चौडाइ बदल्न निम्न लिखित प्रक्रिया अपनाउन सकिन्छ :

- उक्त टेबललाई खोली चौडाइ बदल्नपर्ने कोलमलाई रोज्ने
- Home tab मा अवस्थित Records group को More मा click गर्ने र Field Width छान्ने ।

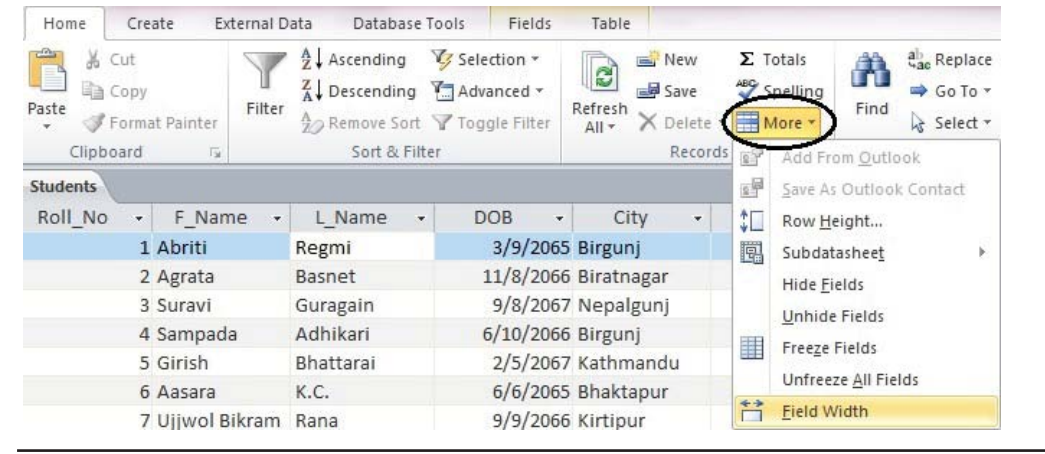

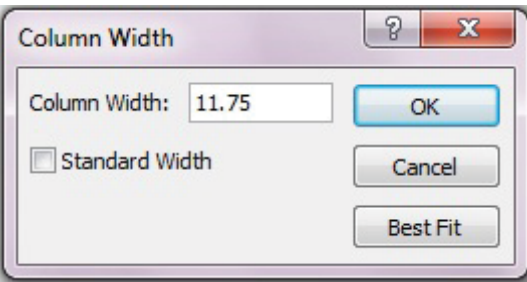

आवश्यक चौडाइ (Column Width) मा type गरी OK button मा click गर्ने

### फिल्डलाई लुकाउन (Hiding Fields)  $(3)$

कहिलेकाहीँ कुनै फिल्डमा भएको डाटा लुकाउनुपर्ने वा लुकाएर प्रिन्ट गर्नुपर्ने हुन्छ । टेबलमा भएको कुनै फिल्डलाई लुकाउन निम्न लिखित प्रक्रिया अपनाउन सकिन्छ ।

- लुकाउन खोजिएको फिल्डलाई Select गरी Right click गर्ने  $\bullet$
- Hide Fields मा click गर्ने

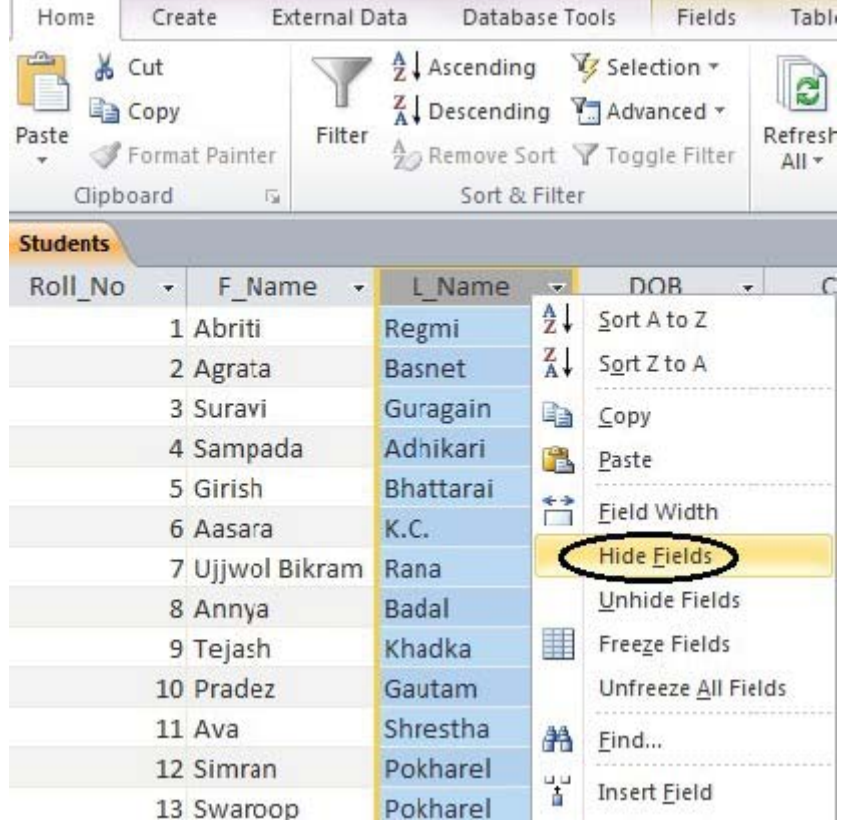

अब उक्त कोलममा डाटाहरू देखिँदैनन् । तर लुकेका डाटाहरू डाटाबेसकै हिस्सा हुने भएकाले यसलाई फोरे

पछि देखाउन (Unhide) गर्न सकिन्छ । त्यसका लागि प्न: फिल्डमा Right click गर्ने र Unhide fields मा click गर्ने। यति गरिसके पछि त्यहाँ dialogue box देखिन्छ ।

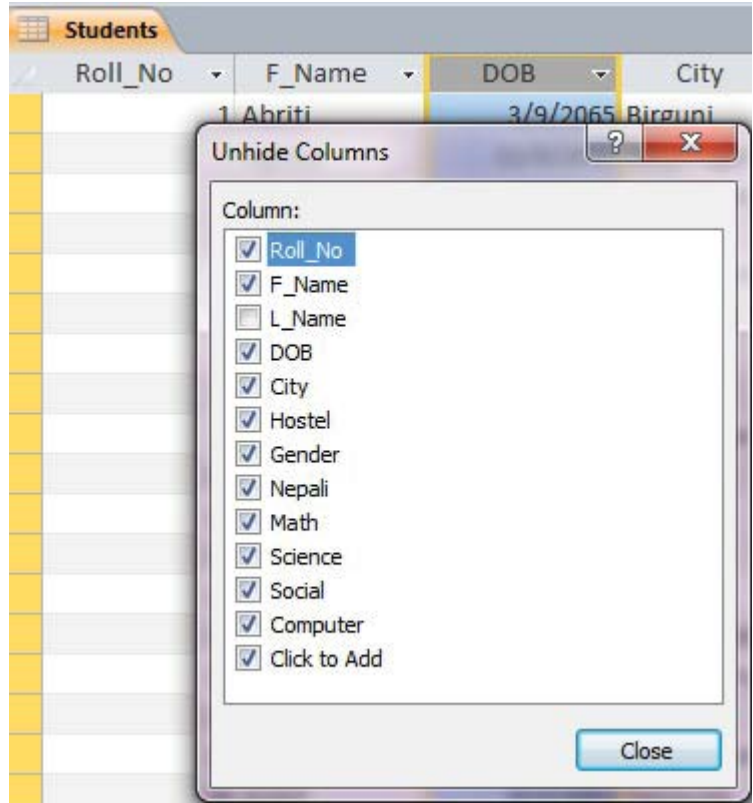

Unhide गर्नुपर्ने फिल्ड (columns) छान्ने र dialogue box लाई बन्द गर्ने अथवा यो कार्य Home tab मा अवस्थित Records group को More मा click गरेर पनि गर्न सकिन्छ ।

### **-pm\_ Fields / Rows sf] cfsf/ abNg (Resizing Fields and Rows in table)**

यदि फिल्ड र रो मा अवस्थित डाटा टेबलमा देखिएन भने त्यसको आकार (size) बदल्न सकिन्छ । त्यसका लागि निम्नलिखित प्रक्रिया अपनाउन सकिन्छ :

- $\bullet$  Field title को दायाँपट्टि कर्सर राख्ने
- अब कर्सरको आकार डबलतिरमा ( +) परितर्वन हुन्छ ।

फिल्डको चौडाइ घटाउन वा बढाउन डबलतिरमा  $C$ lick गरी दायाँ वा बायाँ  $Scr$ oll गर्ने र  $M$ ouse लाई छोड्न्पर्छ। त्यसैगरी  ${\rm Row}$  का लागि पनि  ${\rm Row}$  को बायाँ पट्टि तल्लो  ${\rm Grid}$  लाइनमा कर्सर राखी तलमाथि गर्दा  $\overline{\text{ Row}}$  को साइज घटबढ गर्न मिल्छ ।

यो कार्य Home tab मा अवस्थित Records group को More मा click गरी Field Width वा Row Height छानेर पनि गर्न सकिन्छ ।

## १०. फाइन्ड र रिप्लेस गर्ने (Finding and Replacing)

Find र Replace को प्रयोग गरेर टेबलमा एकैसाथ कनै शब्द (Word) मा सधार गर्न सकिन्छ । यसको प्रयोगबाट कनै शब्द खोजी गरी त्यसलाई अन्य शब्दमा परिवर्तन गर्न सकिन्छ । त्यसका लागि निम्नलिखित प्रक्रिया अपनाउन सकिन्छ:

सबैभन्दा पहिला Home tab मा अवस्थित Find group को Replace command मा click गर्ने $\perp$ 

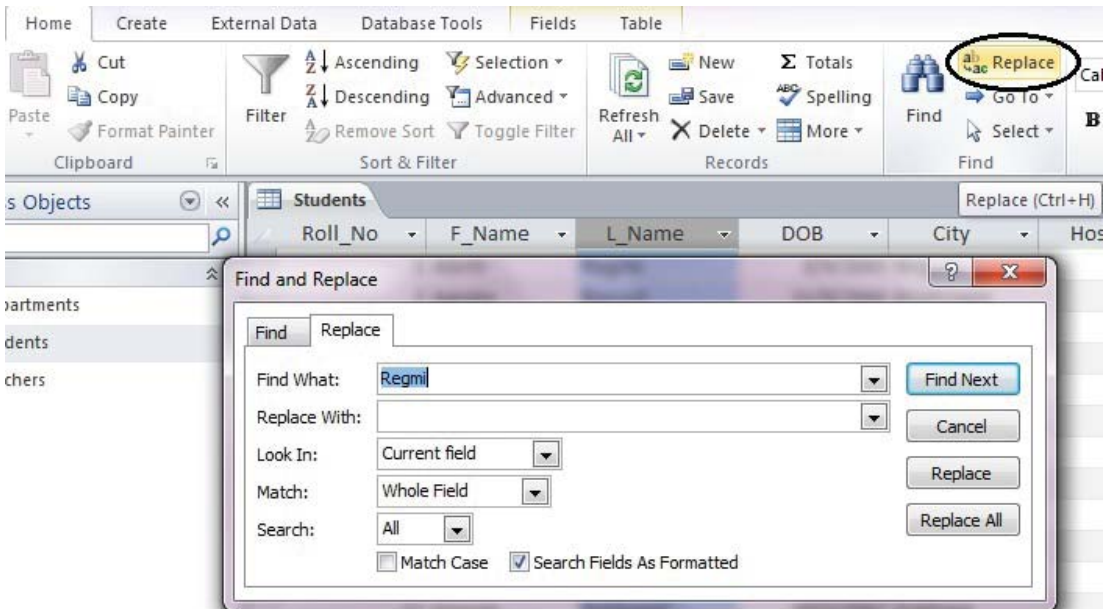

- त्यहाँ Find and Replace dialogue box देखिन्छ । उक्त dialogue box को Find What मा खोज्नपर्ने शब्द type गर्ने ।
- Replace With मा त्यो शब्द टाइप गर्ने, जन शब्द बदल्न वा परिवर्तन गर्नपर्ने छ।
- Look In: मा तत्काल छानिएको field मा मात्र search गर्न Current field छान्न सकिन्छ । सम्पूर्ण टेबलमा data खोज्न् छ भने current document छान्न्पर्छ ।

### **Match In:**

- Any Part of field: कुनै cell को शब्दको कुनै पनि भागमा शब्द खोज्नका लागि
- Whole field: मिल्ने प्<sup>रे</sup>शब्द cell मा खोज्न
- अब Find Next मा click गर्ने, यदि त्यो शब्द (word) टेबलमा भेटियो भने त्यो highligt हुन्छ । यदि त्यो शब्दलाई नयाँ शब्दले परिवर्तन गर्नु छ भने Replace button मा click गर्नुपर्छ ।

### ११. कोलमलाई फ्रिज गर्न (Freezing Columns) :

अन्य फिल्डहरूलाई Scroll गर्दा कुनै मुख्य फिल्ड कतै नसरोस् र देखापरिरहोस् भन्नका लागि यसको प्रयोग गरिन्छ । Freeze गरेको Field टेबलको बायाँ स्थानतिर स्थिर भएर बस्छ । Column लाई Freeze गरिसकेपछि यसलाई एक ठाउँबाट अर्को ठाउँमा सार्न (Move) सकिँदैन । जुन column लाई freeze गरेको हो, त्यो टेबलको पहिलो स्थानमा आउँछ र यसलाई पहिलेकै स्थानमा लैजान  $\sf{Unfreeze}$  गर्नुपर्ने हन्छ । टेबलमा भएको कोलमलाई Freeze वा Unfreeze गर्न निम्नलिखित तरिका अपनाउन सकिन्छ ।

- Data sheet view मा त्यो टेबललाई Open गर्ने जसको column लाई freeze गर्नपर्ने छ ।
- Field लाई select गर्ने र Right click गर्ने। (धेरै फिल्ड छान्नका लागि Shift लाई थिचेर Field हरू छान्न सकिन्छ ।)
- Freeze Fields मा click गर्ने

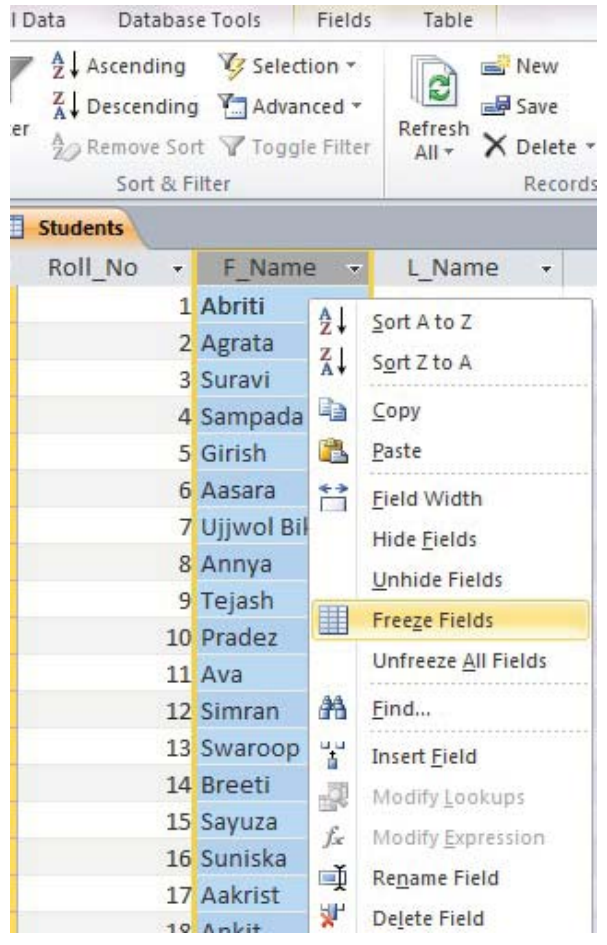

त्यसै गरी Freeze fields हरूलाई हटाउन त्यो field मा Right click गरी Unfreeze All

Fields गर्ने वा यो कार्य Home tab मा अवस्थित Records group को More मा click गरी Freeze Fields वा Unfreeze All Fields छानेर पनि गर्न सकिन्छ ।

### १२. रेकर्डलाई सर्ट गर्न (Sorting Records)

टेबलमा भएका डाटाहरूलाई क्रमबद्ध रूपमा (Ascending र Descending orders) मिलाउने प्रक्रियालाई sorting records भनिन्छ । डाटाहरू Alphabetical sort list ascending अर्थात् A to Z वा  $Descending$  अर्थात  $Z$  to  $A$  को क्रममा मिलाएर राख्न सकिन्छ । यसरी  $Sort$  गरेका डाटाहरू पढन सजिलो हुन्छ । रेकर्डहरूलाई क्रमबद्ध रूपले मिलाउन निम्नलिखित प्रक्रिया अपनाउन सकिन्छ :

- जन फिल्डलाई Sort गर्नपर्ने छ, त्यस फिल्डलाई छान्ने
- Home tab मा स्थित Sort Filter group को Ascending वा Descending command छान्ने र click गर्ने
- Table Database Tools Fields nal Data  $\frac{A}{Z}$ . Ascending Selection \* New  $\Sigma$  Totals ab<sub>ac</sub> Replace Calibri (Detail) B Descending **T**Advanced \* **日** Save **ABC** Spelling  $\Rightarrow$  Go To  $\rightarrow$ Filter Refresh Find  $B$   $I$   $U$ X Delete - **HIMore** -Ao Remove Sort Y Toggle Filter Select + All -Sort & Filter Records Find S Ascending Roll No F Name **DOB** City Hostel L Name ÷.  $\mathbf{v}$  $\blacktriangledown$  $\star$ 17 Aakrist Rayamajhi 7/12/2061 Kathmandu  $\Box$  $\Box$ 6 Aasara K.C. 6/6/2065 Bhaktapur  $\overline{\mathcal{S}}$ 3/9/2065 Birgunj 1 Abriti Regmi  $\sqrt{}$ 2 Agrata Basnet 11/8/2066 Biratnagar 18 Ankit Sapkota 9/3/2062 Hetauda  $\Box$ Badal 12/9/2067 Pokhara  $\overline{\mathbf{v}}$ 8 Annya  $\Box$ 11 Ava Shrestha 9/12/2067 Hetauda
- टेबलमा डाटाहरू अब छानिएको फिल्डमा क्रममा देखिन्छ ।

Dahal

Ghale

Mahara

Bhattarai

Shrestha

Khanal

Dahal

Gautam

Ghimire

Adhikari

Basnet

Shrestha

Pokharel

Gharti

Dhungana

14 Breeti

5 Girish

25 Koshish

19 Krinjal

26 Nischal

21 Nitya

10 Pradez

23 Pranjal

22 Prisha

24 Saurab

15 Sayuza

12 Simran

16 Suniska

4 Sampada

20 Deeo Singh

Te:

Gender

÷

M

F.

F.

F.

M

p.

F

F.

M

M.

M

F.

M

F.

M

M

F

F

 $\Box$ 

 $\checkmark$ 

 $\Box$ 

 $\overline{\mathbf{v}}$ 

 $\Box$ 

 $\Box$ 

 $\Box$ 

 $\Box$ 

 $\Box$ 

 $\overline{\mathsf{v}}$ 

10/12/2066 Kathmandu

11/14/2061 Nepalgunj

2/5/2067 Kathmandu

12/8/2060 Kathmandu

8/19/2062 Bhaktapur

8/11/2061 Kirtipur

3/4/2062 Gorkha

4/16/2062 Gorkha

6/22/2063 Gorkha

6/10/2066 Birgunj

6/6/2066 Hetauda

डाटाहरूलाई क्रममा मिलाइसकेपछि टेबललाई Save पनि गर्न सकिन्छ ।

सर्ट कमान्ड हटाउन (Removing Sort Command)  $(3)$ 

सर्ट कमान्ड हटाउन Home tab मा अवस्थित Sort and Filter group को Remove Sort मा click गर्ने रेकर्ड छान्न (Filtering Records) 93.

टेबलमा भएका डाटाहरूमध्ये आवश्यक डाटाहरू मात्र छानी हेर्नलाई Filtering records भनिन्छ । फिल्टरले टेबलमा सबै रेकर्डहरूलाई दिइएको Search criteria अनुसार खोज्ने कार्य गर्दछ । अस्थायी रूपमा अरू डाटाहरूलाई लुकाइ दिन्छ । रेकर्डहरूलाई फिल्टर गर्न निम्नलिखित प्रक्रिया अपनाउन सकिन्छ :

Filter गरी हेर्नुपर्ने फिल्डमा अवस्थित Drop down मा click गर्ने, जस्तै : तल City "Birgunj" मात्र भएको रेकर्ड छानी हेर्नुपर्ने भएमा त्यो Check box लाई select गर्ने र OK मा click गर्ने

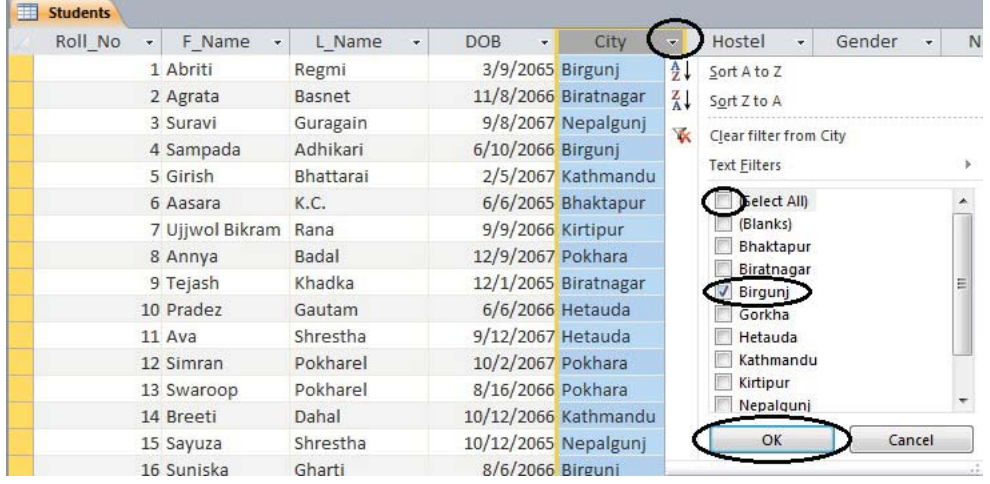

अथवा टेबलको Cell मा City "Birgunj" मात्र भएको रेकर्ड छानी हेर्नुपर्ने भएमा उक्त ठाउँमा Click गरी Right click गर्ने र Equals "Birgunj" छान्दा रेकर्डहरू निम्नअनुसार देखिन्छ:

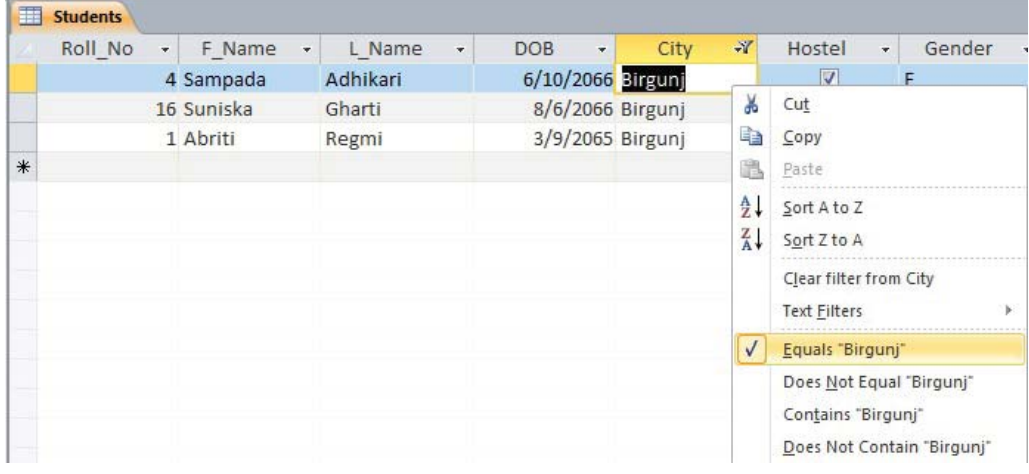

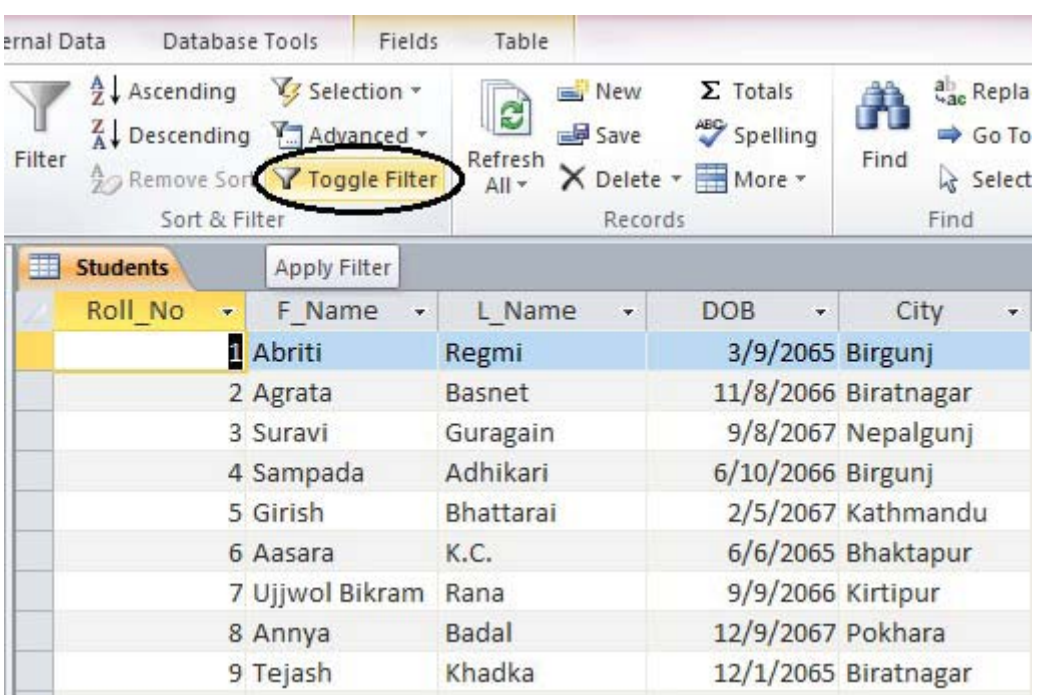

## Toggle Filter Button मा click गर्दा सम्पूर्ण रेकर्डहरू पन: देखिन्छन् ।

### टेबल बन्द गर्न (Closing Table)  $98.$

ड़ाटा प्रविष्टि गर्ने कार्य सकिएपछि टेबललाई बन्द गर्न Table window को Close button मा Click गर्नुपर्दछ ।

#### टेबल छाप्न (Printing Table) 92.

फाइल मेनको प्रिन्ट कमान्ड (File-Print) बाट टेबलका डाटालाई प्रिन्ट गर्न सकिन्छ तर प्रयोगकर्ताले चाहेको जस्तो स्वरूपमा डाटालाई प्रिन्ट गर्न भने रिपोर्ट अब्जेक्टको प्रयोग गर्नपर्दछ ।

#### क्वेरी (Query) ۹ε.

क्वेरी MS-Access को एउटा Object हो। यसको प्रयोग एक वा एकभन्दा बढी Table बाट डाटाहरू खोज्नका लागि गरिन्छ । टेबलमा भएका रेकर्डहरूमध्ये आवश्यक फिल्डका डाटाहरूलाई मात्र देखाउन वा रेकर्डहरूलाई क्रमबद्ध रूपमा मिलाउन वा विभिन्न फिल्डमा भएका डाटाहरूको हिसाब सम्बन्धी कार्य गर्न क्वेरी तयार गर्नुपर्दछ । क्वेरीका सहायताले प्रयोगकर्ताले खोजेका डाटाहरू छिटो प्राप्त गर्न सक्छन् । क्वेरीले सोधिएका प्रश्नहरूको उत्तर दिन्छ । यसले गणना (Calculation), विभिन्न टेबलहरूबाट डाटा एकीकृत तथा टेबलमा डाटाहरू परिवर्तनसमेत गर्न सक्छ । MS-Access मा क्वेरीबाट प्राप्त भएका डाटालाई Form र Report मा पनि प्रयोग गर्न सकिन्छ ।

यसरी तयार गरेको क्वेरीले देखाउने नतिजा (Result) हेर्न यसलाई Run गर्नपर्दछ । क्वेरीले देखाएको Result लाई फाइल मेनको प्रिन्ट कमान्ड (File-Print) बाट प्रिन्ट गर्न पनि सकिन्छ । क्वेरी मुख्यतया तीन प्रकारका हुन्छन् (Select query), (Action query) र (Cross tab query) र यसलाई विभिन्न तरिकाले तयार गर्न सकिन्छ ।

यहाँ क्वेरीलाई डिजाइन भ्य (Query design) बाट तयार गर्ने प्रक्रियाका बारेमा उल्लेख गरिएको छ । साधारण Query wizard बाट पनि सजिलैसँग क्वेरी तयार गर्न सकिन्छ तर यसरी क्वेरी तयार गर्दा आवश्यक आधारहरू (criteria) को प्रयोग गर्न र अन्य कार्यहरू गर्न भने उक्त तयार गरेको क्वेरीलाई Design view मा फेरि खोली थप कार्य गर्नपर्ने हुन्छ ।

### सेलेक्ट क्वेरीको निर्माण गर्न (Creating Select Query)  $(3)$

Select query एक प्रकारको बढी प्रयोग हने क्वेरी हो । यो डिजाइन गर्न निम्नलिखित कार्य गर्नुपर्दछ :

सबैभन्दा पहिला डाटाबेस खोल्ने र Create tab मा अवस्थित, Query design मा क्लिक गर्ने

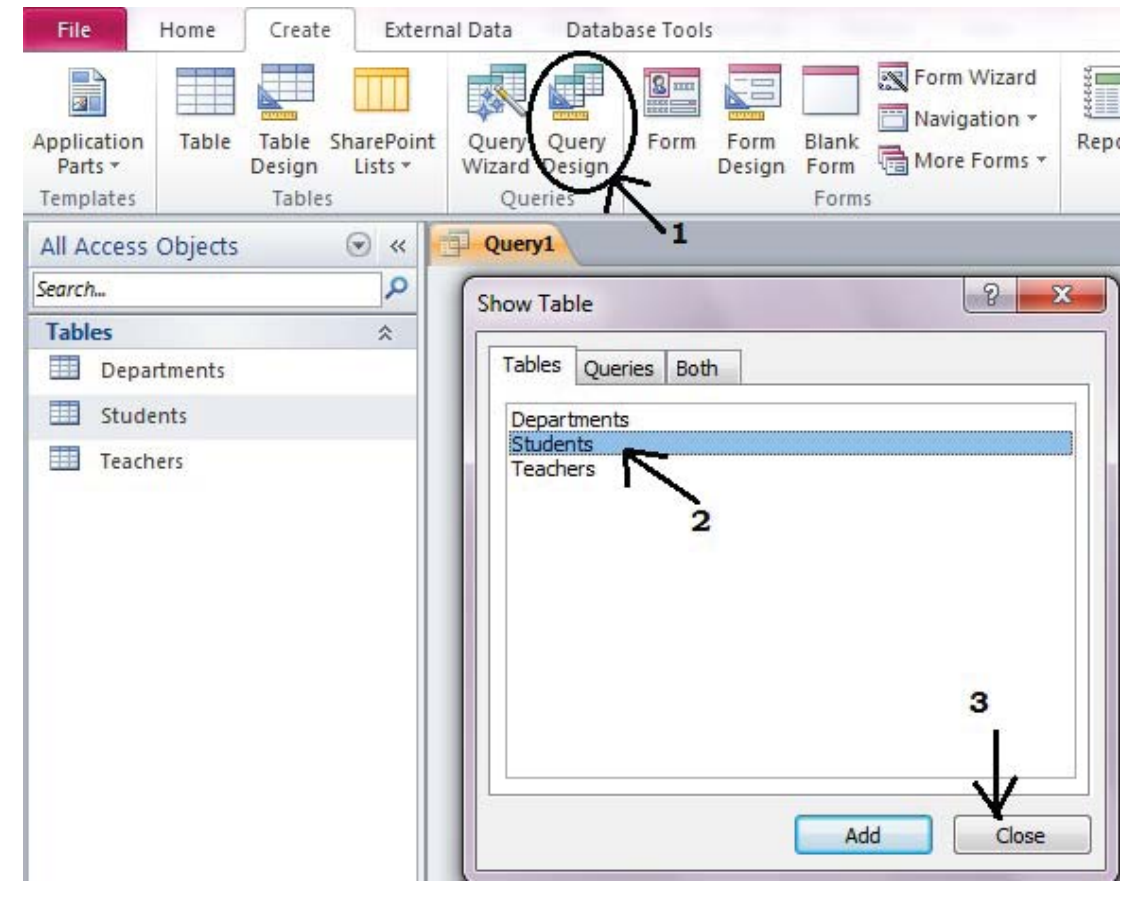

- $Show table box$  बाट आवश्यक टेबल रोजी त्यो टेबलमा  $Double click$  वा  $Add$  button मा Click गर्ने र Close button मा Click गरी Dialogue box close गर्ने
- Students table मा भएका Field हरूलाई क्वेरी डिजाइन ग्रिडमा ल्याउन ती फिल्डहरूमा double click गर्ने वा माउसले drag गरेर फिल्ड बक्सको खाली ठाउँमा ल्याउने र छोड्ने । क्नै Criteria भए सो टाइप गर्ने । क्**नै फिल्डको आधारमा Sort गर्नुपर्ने भए सो** पनि रोज्ने । जस्तै: तल Students भन्ने table बाट city "Hetauda" र Last name ascending order मा sort गर्ने कार्य गरिएको

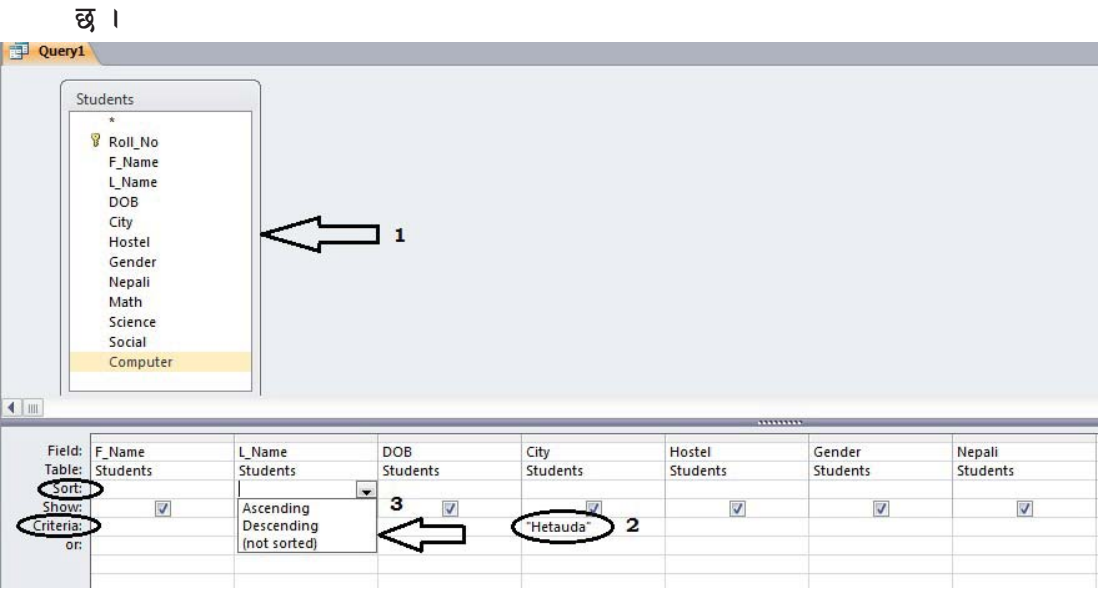

अन्तमा Results group मा अवस्थित Run मा वा view button मा click गर्ने

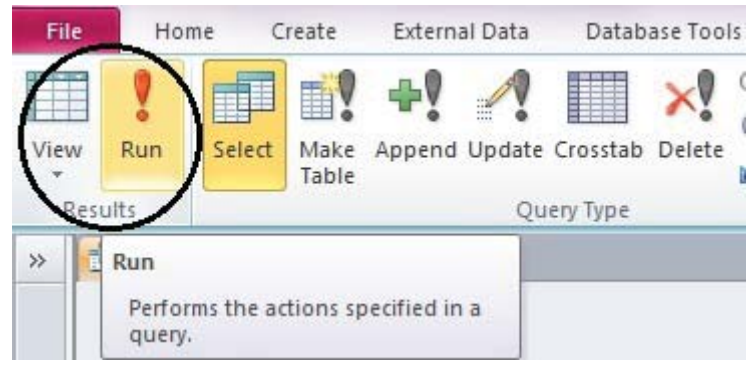

अब क्वेरीको परिणाम देखिन्छ । यसलाई save गर्ने र query window बन्द गर्ने । फेरि उक्त क्वेरीको नतिजा हेर्नुपरेमा यसलाई डबल क्लिक गरी खोल्नुपर्दछ । अर्को query2 को उदाहरण तल तयार गरिएको छ। जसलाई Run गर्द student भन्ने टेबलबाट Hostel बस्ने "Yes" मात्र रेकर्डहरूको Fname, DOB, City, Gender, Nepali, Math, Science, Social, Computer फिल्डका डाटाहरू मात्र देखिन्छ ।

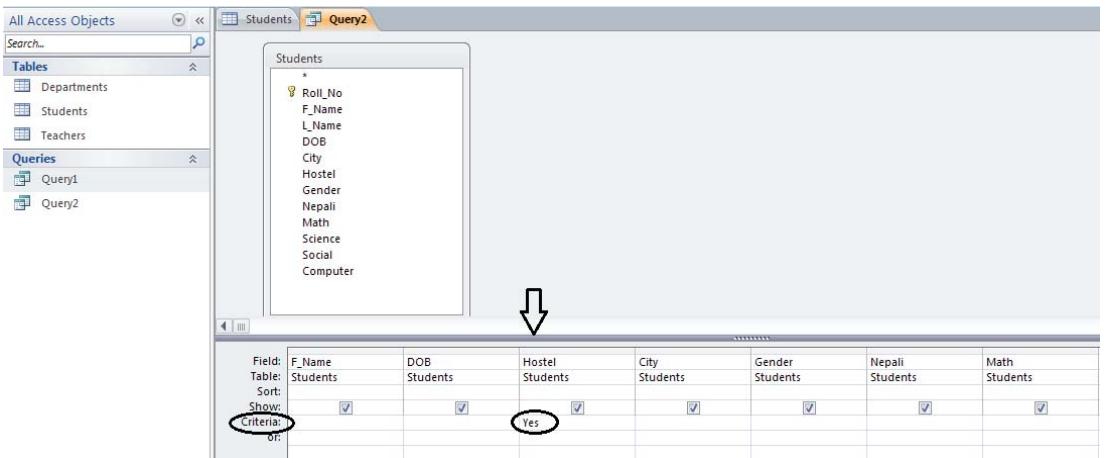

त्यसै गरी कनै दुई वा सोभन्दा बढी फिल्डमा भएका डाटाहरू मध्ये expression (mathematical वा logical operators, constants, functions, table fields, controls र properties को संयुक्त रूप जसले कुनै single value मा मूल्याङ्कन गर्दछ ।) मा दिएका सबै अवस्था मिलेका मात्र रेकर्डहरू देखाउनुपर्दा AND operator को जस्तो कार्य गर्न Select query को window मा निम्नअनसार expression type गर्नपर्दछ ।

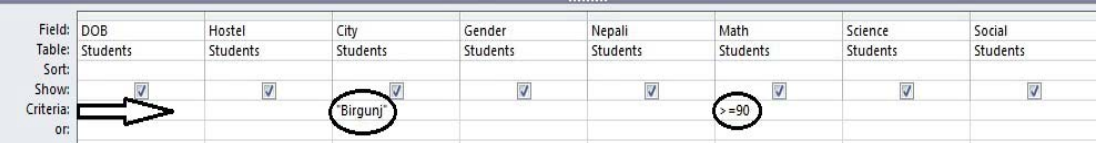

यस क्वेरीले city field मा "Birgunj" र Math field मा 90 वा सोभन्दा बढी अङ्क हने रेकर्डहरू मात्र देखाउँछ । त्यस्तै दई वा सोभन्दा बढी फिल्डमा भएका डाटाहरूमध्ये expression मा दिइएको कनै एक अवस्था मात्र मिलेमा OR operator को जस्तो कार्य गर्नुपर्दा Select query को window मा निम्नाअनुसार expression type गर्नुपर्दछ ।

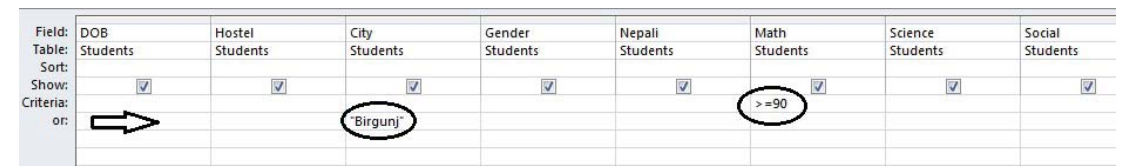

यस क्वेरीले city field df "Birgunj" वा Math field मा 90 वा सोभन्दा बढी अङ्क हने रेकर्डहरूमध्ये क्नै एक अवस्था मात्र मिलेमा पनि त्यस्ता रेकर्डहरू देखाउँछ ।

(आ) हिसाबसम्बन्धी कार्यका लागि क्वेरी तयार गर्ने (Creating query for calculation) कनै फिल्डमा भएका डाटाहरूको गणितीय सम्बन्धी कार्यहरू गर्नपर्दा निम्नलिखित तरिकाले क्वेरी तयार गर्न सकिन्छ : (जस्तै : केही विद्यार्थीहरूले नेपाली, अङ्ग्रेजी, गणित, विज्ञान, सामाजिक, र कम्प्युटर विज्ञान विषयमा प्राप्त गरेका नम्बरहरूलाई कुनै टेबलमा भण्डारन गरिएको छ । अब उक्त टेबलमा भएका डाटालाई प्रयोग गरी कुल प्राप्ताङ्क र प्रतिशतसमेत देखाउनका लागि सो टेबलको प्रयोग गरी क्वेरी तयार गर्न सकिन्छ । यस्तो हिसाब सम्बन्धी कार्य भएको क्वेरी तयार गर्नुपर्दा क्वेरीको डिजाइन भ्यमा निम्नाअनुसार expression टाइप गर्नुपर्छ ।)

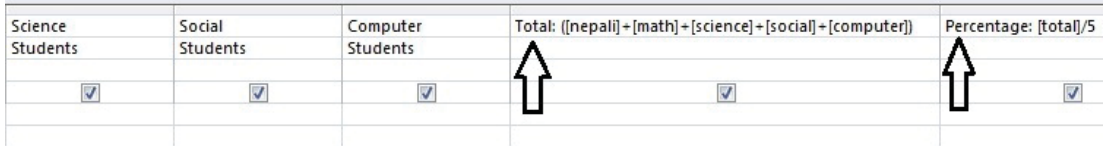

यहाँ Fname, DOB, City, Gender, Nepali, Math, Science, Social र Computer फिल्डहरूअन्तर्गतका डाटाहरू टेबलमा भण्डार (Store) भएका छन् । अब यसबाट Total हिसाब गर्नुपर्ने भए माथि बताइएको जस्तै गरी Total:([nepali]+[math]+[science]+[social]+[computer]) र Percentage हिसाब गर्नपर्छ। माथि देखाइएको जस्तो गरी Percentage: [total] र छ टाइप गर्नपर्छ। अब क्वेरी Run गर्दा Total र Percentage पनि निम्नअनुसार देखिन्छ:

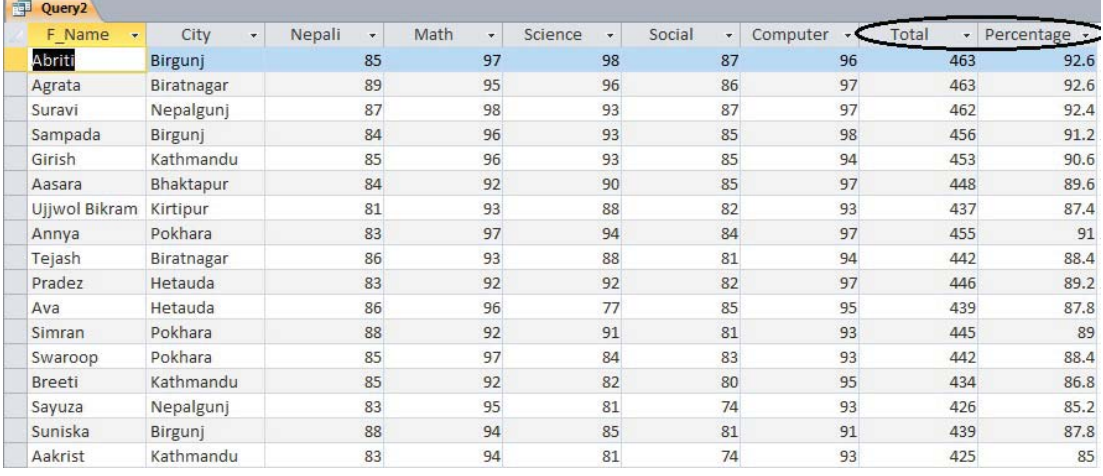

- एक्सन क्वेरी (Action Qverv): कुनै टेबलमा भएको डाटाहरूको मान (value) बदल्न यसको  $( \overline{\mathsf{S}} )$ प्रयोग गरिन्छ । Action query चार प्रकारका हुन्छन्:
- Update query (क)
- $(\overline{d})$ Delete query
- Append query  $(T)$
- Make table query  $(\nabla)$

### **gf]6 M** IIF Logical Function **sf] k|of]uaf6, kf; km]n klg lgsfNg ;lsG5 .**

जस्तै: Result: IIf([Nepali]>=32 And [Math]>=32 And [Science]>=32 And [Social]>=32 And [Computer]>=32,"Pass","Fail")

(ई) कृतै टेबलको फिल्डमा भएको ख्बगिभ गउमबतभ गर्नका लागि क्वेरी तयार गर्न (Creating **query for updating values in a table)** 

कहिलेकाँही कनै टेबलमा भएका डाटाहरूको मान (value) बदल्नुपर्ने हुन्छ । जस्तै : Students टेबलमा विद्यार्थीहरूले Science विषयमा पाएको अङ्क भण्डार (store) गरी राखिएको छ । जसमा सबै विद्यार्थीहरूको प्राप्ताइक २७ र ३१ का बिचमा छ । ती सबैलाई पाँच पाँच अङ्क थपी टेबलको मान  $\sf Upd$ ate गर्नका लागि Update क्वेरी बनाई आधारहरू (criteria) को प्रयोग गरी च्गल गर्नुपर्दछ । उक्त कार्य गर्न निम्नलिखित प्रक्रिया अपनाउन सकिन्छ ।

- Create tab मा अवस्थित, Query design मा क्लिक गर्ने
- $Show table box$  बाट आवश्यक टेबल छानी  $Add$  गर्ने
- Close button मा click गरी dialogue box close गर्ने

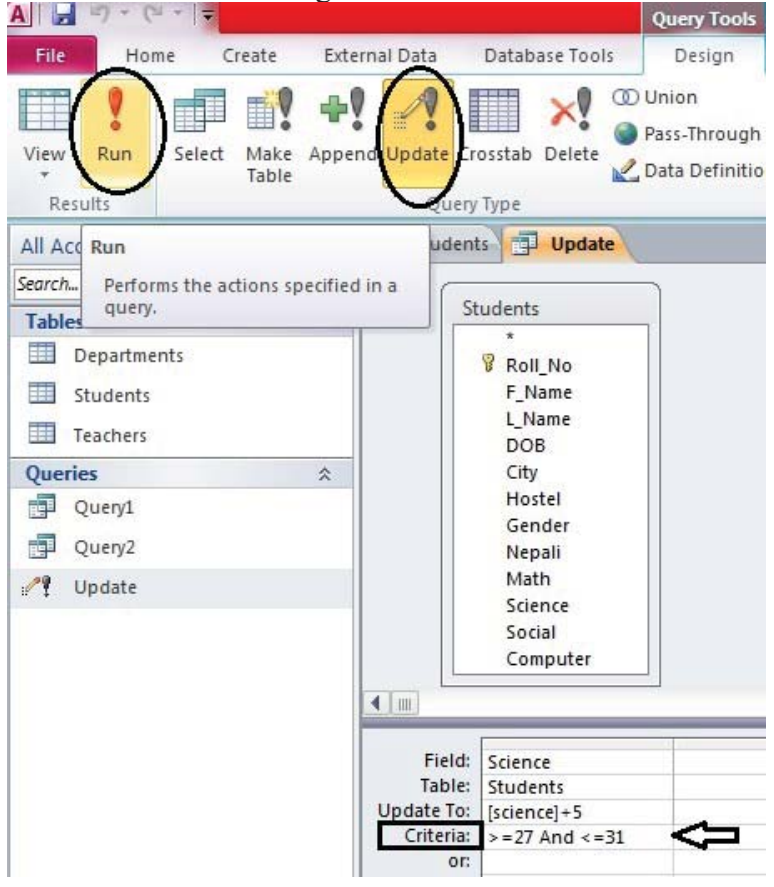

- Students table मा भएको Science field लाई क्वेरी डिजाइन ग्रिडमा ल्याउन त्यो फिल्डमा double click गर्ने वा माउसले drag गरेर फिल्ड बक्सको खाली ठाउँमा ल्याउने र छोड्ने
- Ouery type मा अवस्थित. Update query छान्ने ।
- माथि उल्लेख गरिएका कार्य गर्न माथि देखाइएको जस्तो प्रकारले expression टाइप गर्ने
- अब क्वेरीलाई सेभ गरी Run गर्दा Science फिल्डमा भएका डाटाको मानमा ५ थपी टेबलको मान Update भएर बस्छ ।

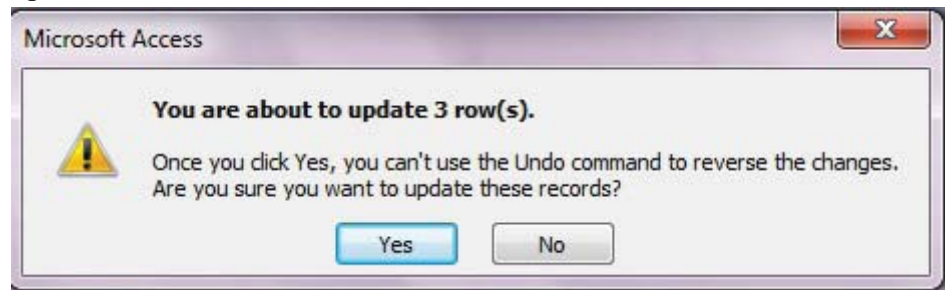

त्यस्तै गरी कनै Salary field को मान १५ प्रतिशतले Update गर्नुपर्दा Update क्वेरीको Window मा Salary field को मुनि [Salary]+[Salary] \*15/100 Type गर्नुपर्दछ ।

<u>नोट : कनै टेबलमा भएको फिल्डको मान Update गर्दा उक्त फिल्डको परानो मान चाहिने भएमा</u> टेबललाई पहिला कपी गरी राख्नुपर्दछ । टेबललाई छानी Right click गरी Copy paste बाट पनि  $\overline{\text{c}}$ बललाई सजिलै  $\overline{\text{Copy}}$  गर्न सकिन्छ ।

### **p= s'g} 6]ansf] lkmN8df ePsf]Data delete ug{ (Deleting data in a table)**

कहिलेकाँही कुनै टेबलमा भएका डाटाहरूलाई हटाउन्**पर्ने हुन्छ । जस्तै : उल्लिखित Students** भन्ने टेबलबाट  $City$  "Gorkha" हुने जति रेकर्डलाई delete गर्ने कार्य गर्न निम्नलिखित प्रक्रिया अपनाउन सकिन्छ :

- Create tab मा अवस्थित, Query design मा क्लिक गर्ने
- Show table box बाट आवश्यक टेबल छानी  $Add$  गर्ने
- Close button  $\pi$  click  $\pi$  dialogue box close  $\pi$
- Students table मा भएको City field लाई क्वेरी डिजाइन ग्रिडमा ल्याउन त्यो फिल्डमा double  $click$  गर्ने
- Query type मा अवस्थित, Delete query छान्ने

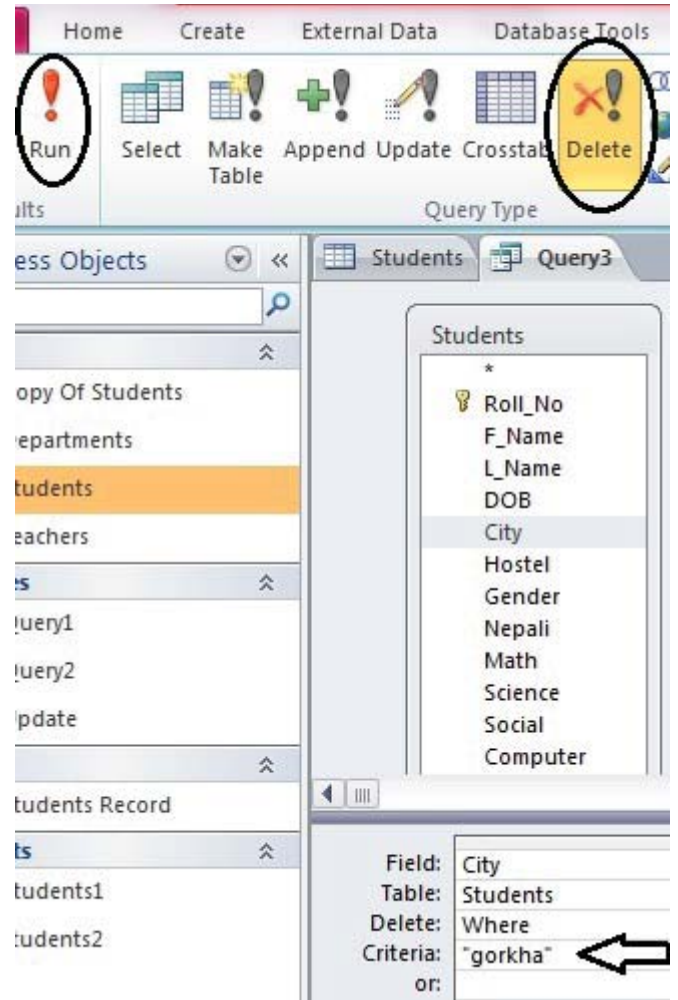

- Criteria मा माथि देखाइएको जस्तो प्रकारले expression टाइप गर्ने
- अब क्वेरीलाई सेभ गरी Run गर्ने र Yes मा click गर्ने

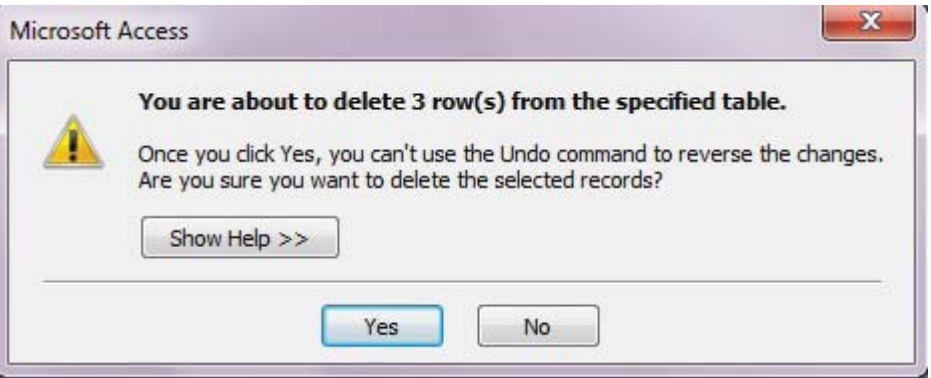

#### फर्म (Form) 99.

डाटाबेस एप्लिकेसनका लागि User interface बनाउन र टेबलमा डाटा प्रविष्टि गर्न प्रयोग हुने एक्सेसको अब्जेक्टलाई फर्म (form) भनिन्छ । फर्म तयार गरी डाटा प्रविष्टि गर्दा सजिलो र हेर्दा आकर्षक देखिन्छ । फर्मबाट प्रविष्टि गरेका डाटाहरू फर्म बनाउँदा जुन टेबलको प्रयोग गरिएको हो त्यसै टेबलमा भण्डार हुने गर्दछन् । Access ले डाटाबेसका कुनै पनि टेबलमा फर्म बनाउन सजिलो गरिदिन्छ । फर्मको प्रयोगबाट पहिलेदेखि टेबलमा भण्डार भएका डाटाहरू देख्न सकिन्छ भने नयाँ डाटा entry गर्न पनि सकिन्छ ।

फर्मका प्रकार (Types of form)  $(3)$ 

Ms-Access मा निम्नलिखित प्रकारका फर्महरू हुन्छन्:

 $($ क $)$ **Columnar** form

> यसमा टेबलको फिल्डलाई Column format मा व्यवस्थित गरिन्छ र एक पटकमा एक रेकर्ड मात्र देखिन्छ ।

- **Tabular form**  $(\overline{q})$ यो फर्ममा सबै रेकर्डहरू एकै साथ देखापर्दछन् र यसमा फिल्डहरू टेबलको format मा हन्छन्।
- $(T)$ Datasheet form

यो फर्ममा सबै रेकर्डहरू डाटाबेसको टेबल format मा देखा पर्दछ ।

 $(\mathbf{\nabla})$ **Justified form** 

> यसमा टेबलको फिल्डहरूलाई एउटा स्टान्डर्ड फर्ममा सेट गरिएको हन्छ । यसले गर्दा रेकर्डहरू हेर्न सजिलो हुन्छ । यसमा पनि एक समयमा एउटा रेकर्ड मात्र देखिन्छ ।

(आ) विजार्डको प्रयोगबाट फर्म तयार गर्न (Creating a form using wizard)

टेबल तयार गरिसकेपछि त्यसमा रेकर्डहरू Input गर्नका लागि फर्मको डिजाइन गरिन्छ । विजार्डका सहायताले फर्म सजिलैसँग कम समयमा तयार गर्न सकिन्छ । फर्म तयार गर्न निम्नलिखित तरिका अपनाउन सकिन्छ :

Create tab मा अवस्थित Forms group को Form Wizard मा click गर्ने, त्यसपछि wizard window खुल्छ।

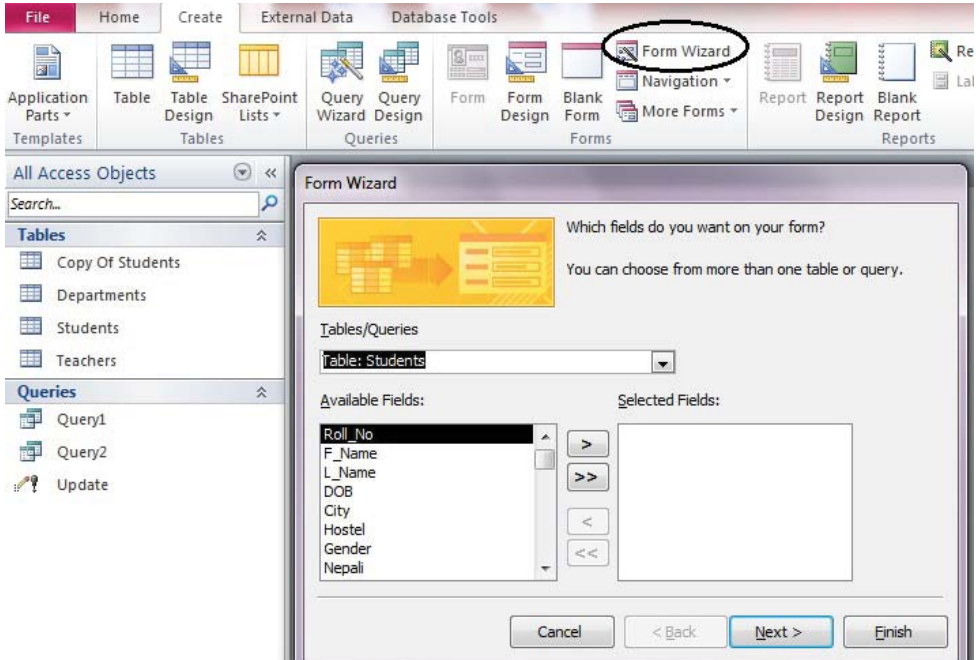

- Table र Queries drop down list बाट form बनाउनका लागि टेबल छान्ने र आवश्यक फिल्डहरूलाई Available Fields बाट छानी Selected Fields मा लानुपर्छ। Available fields list box बाट Selected fields list box मा सार्न field को नाममा double click गर्ने वा  $(>)$ बटनमा क्लिक गर्ने
- सबै फिल्डलाई एकै साथ सार्नका लागि (>>) बटनमा क्लिक गर्ने

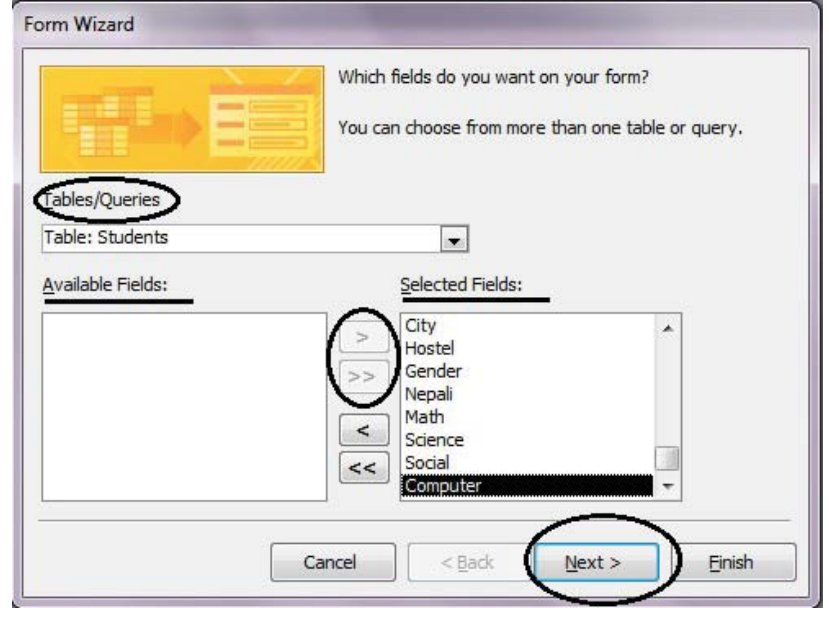

- त्यसपछि Next मा click गर्ने
- $\bullet$  ar अब फर्मको लागि कुनै एउटा Layout छान्ने जस्तै : Columnar, Tabular, Datasheet वा Justified

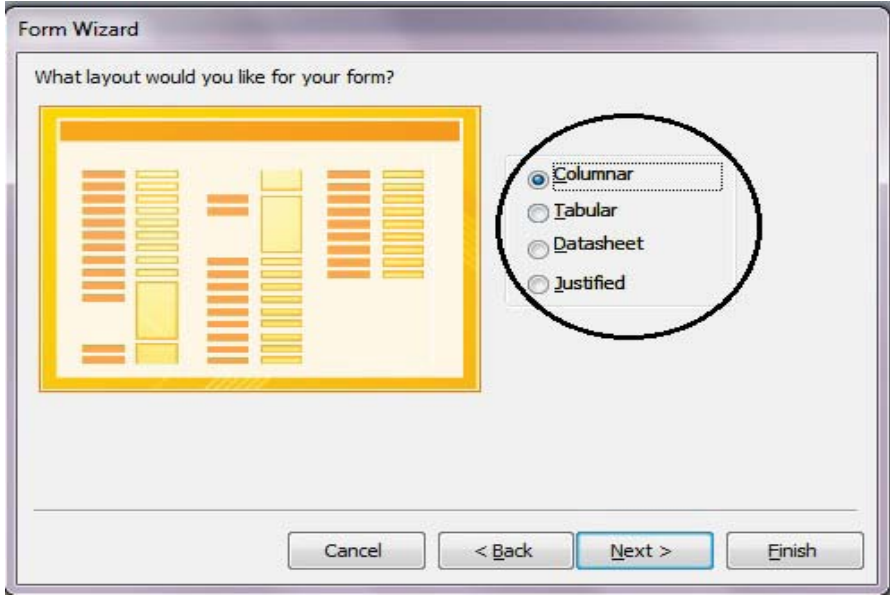

- Next मा click गर्ने
- अब अर्को विन्डोमा फर्मका लागि आवश्यक Title वा नाम दिने
- त्यसपछि कुनै एउटा विकल्प छान्ने र Finish मा click गर्ने

Form Wizard

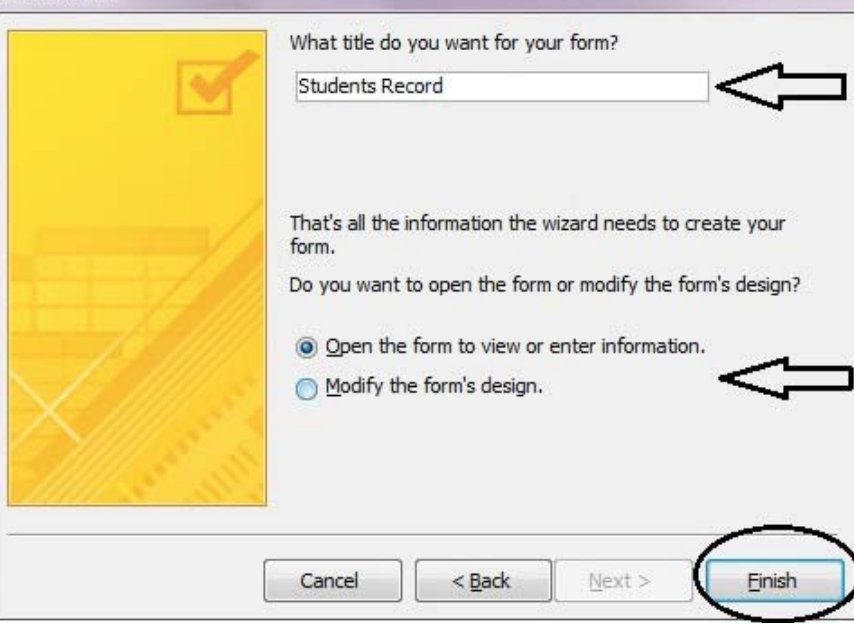

- Open the form to view or enter information. (फर्मभ्युमा खुल्छ ।)
- Modify the form's design. (डिजाइन भ्यमा खल्छ ।)

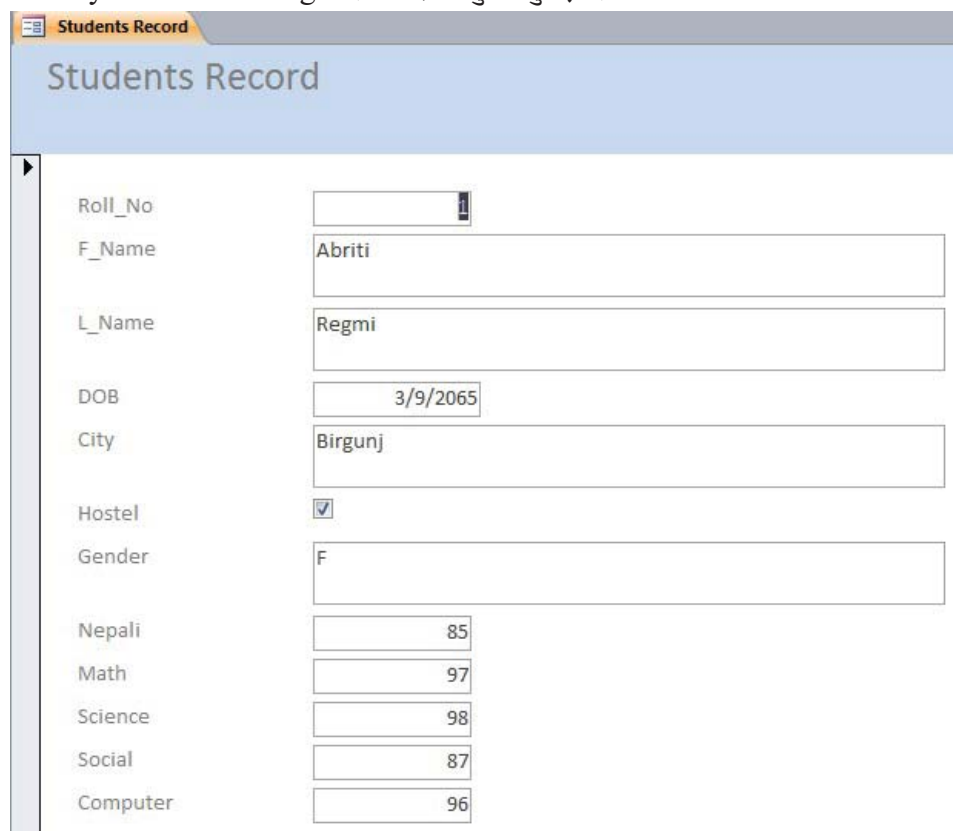

Form view

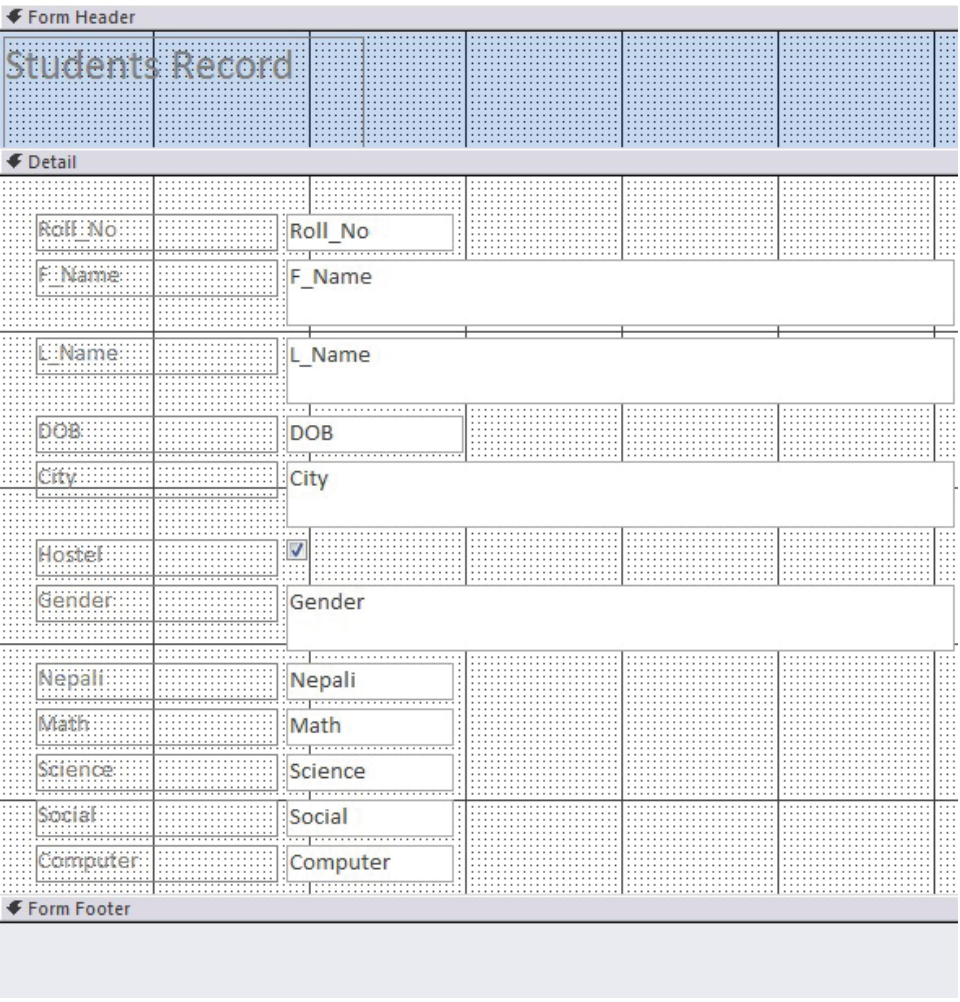

Design view

### रिपोर्ट (Report) ٩ς.

टेबलमा भण्डार भई बसेका डाटाहरू वा कुनै क्वेरीले दिने नतिजालाई आफूले चाहेको स्वरूपमा प्रिन्ट गर्न प्रयोग गरिने एक्सेसको एउटा अब्जेक्टलाई रिपोर्ट भनिन्छ । टेबलमा भएका डाटालाई प्रिन्ट गर्दा प्रयोगकर्ताले चाहेको स्वरूपमा नतिजा प्राप्त गर्न सक्दैनन् । तर रिपोर्टबाट भने आवश्यक शीर्षकहरू थपी वा चित्र राखेर र रङहरू छनोट गरी प्रिन्ट गर्न सक्छन् । तसर्थ सङगठित तरिकाले देखाउन वा छाप्न (display or print) का लागि रिपोर्टको प्रयोग गरिन्छ । एक्सेसले डाटाबेसको कुनै पनि टेबल वा क्वेरीबाट डाटाहरू उपयोग गरी रिपोर्ट बनाउन अनुकूलता प्रदान गर्दछ । रिपोर्ट विभिन्न प्रकारले तयार गर्न सकिन्छ । यहाँ Report Wizard को प्रयोगबाट रिपोर्ट तयार गर्ने प्रक्रियाबारे उल्लेख गरिएको छ ।

- (अ) रिपोर्ट विजार्डको प्रयोगबाट रिपोर्ट तयार गर्ने विधि (Creating report using Report **Wizard)**
- Create tab मा अवस्थित Reports group को Report Wizard मा click गर्ने, त्यसपछि report window देखा पर्दछ ।

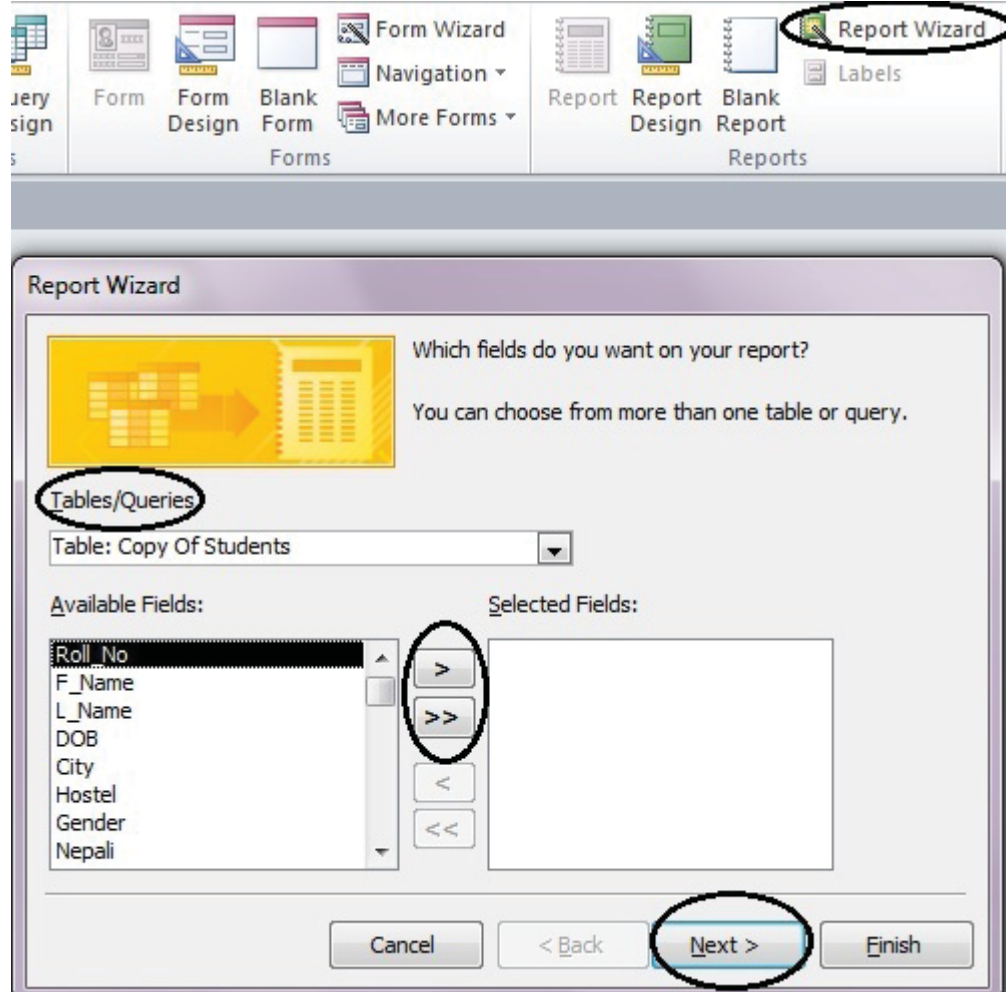

- Table  $\tau$  queries विकल्पबाट Table वा Query छनोट गर्ने अब Available Fields बाट report मा देखाउनपर्ने फिल्डहरू छान्ने र Selected Fields मा लाने । Available Fields list  $box$  बाट Selected Fields list box मा सार्न फिल्डको नाममा double click वा (>) बटनमा विलक गर्ने । यसरी क्लिक गर्दा दायाँपट्टि छानिएका फिल्डहरू देखा पर्दछन् ।
- त्यसपछि Next मा click गर्ने । ग्रुपिङ नगर्ने भए फेरि Next बटनमा click गर्ने

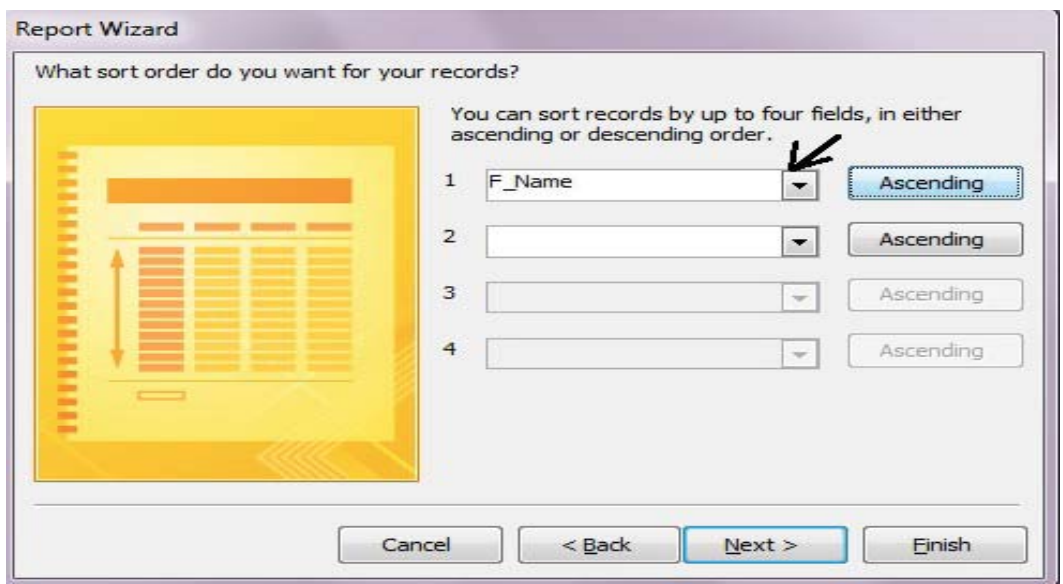

- माथि यस विन्डोमा कुन कुन फिल्डहरूका डाटाहरूलाई क्रमबद्ध (Ascending वा Descending order) मा राख्ने भनेर छनोट गर्ने
- रिपोर्टको Layout र Orientation छनोट गर्ने जस्तै: Columnar, Tabular वा Justified र Portrait वा Landscape)

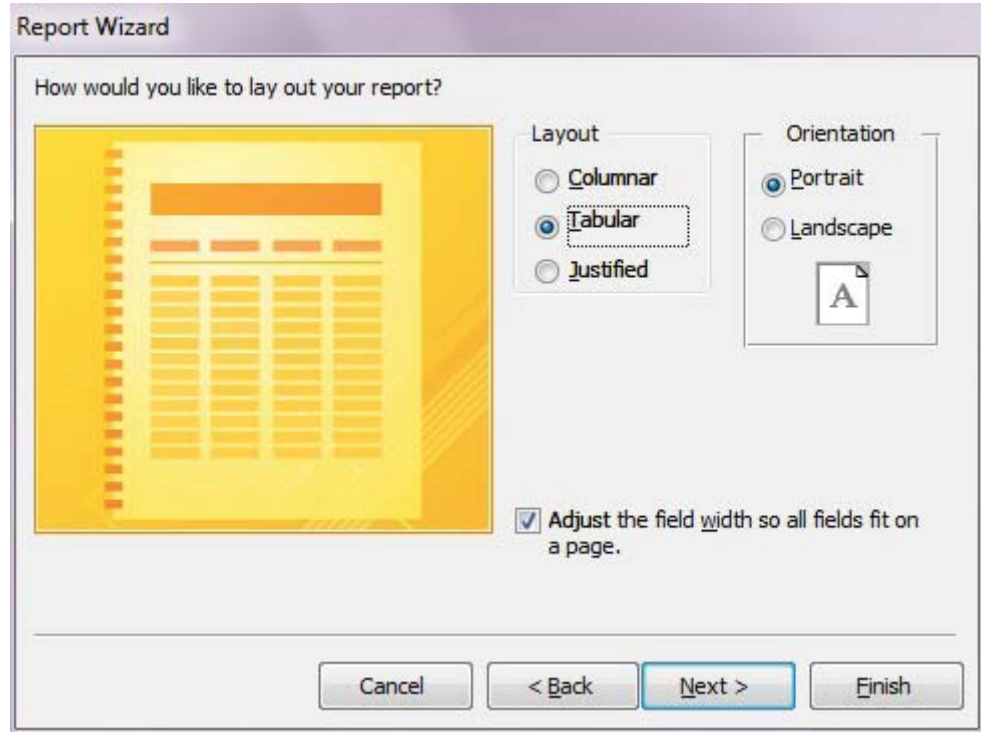

- Next मा Click गर्ने
- रिपोर्टको नाम दिने र Finish button मा क्लिक गर्ने, अब रिपोर्ट देखापर्दछ ।
- देखिएको रिपोर्ट विन्डोलाई बन्द गरी यसलाई Design view मा खोलेर फिल्डहरूलाई आवश्यक ठाउँमा पुऱ्याउन अक्षरको आकार (size), रङ (colour) परिवर्तन गर्न, कुनै चित्र, रिपोर्ट हेडर आदि राख्न वा परिवर्तन गर्न पनि सकिन्छ । यस रिपोर्टलाई सेभ गरी प्रिन्टरबाट छाप्न पनि सकिन्छ । त्यसका लागि Home tab मा अवस्थित View command मा click गर्ने र drop down list बाट Print Preview छनोट गर्ने।

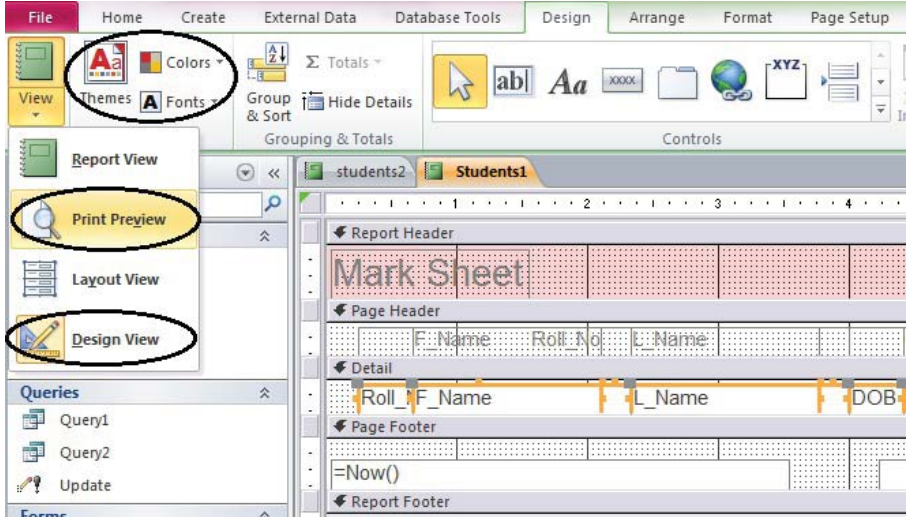

- आवश्यक भएमा ribbon को सम्बन्धित command को उपयोग गर्ने । जस्तै : Size, Margins, Portrait, Landscape, Columns, Page Setup.
- $Print\ command$  मा क्लिक गरी  $OK$  मा पनि क्लिक गर्ने

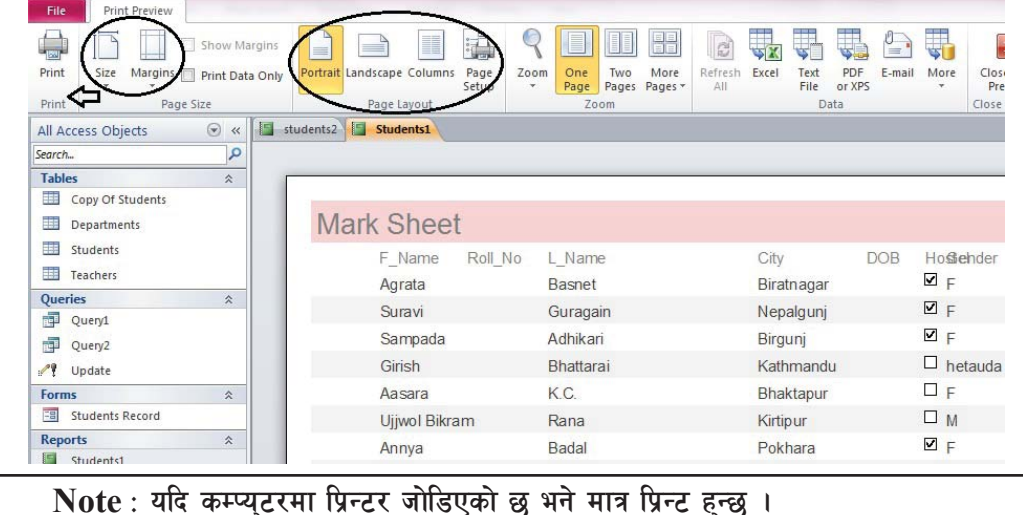

क्रियाकलाप -१

एउटा डाटाबेस फाइल School तयार गरी डिजाइन भ्युबाट निम्नलिखित फिल्ड र स्ट्रक्चरसहितको (क) Student भन्ने टेबल बनाएर २० जना विद्यार्थीहरूको रेकर्ड प्रविष्टि गर्नुहोस् र उक्त टेबललाई बन्द पनि गर्नहोस ।

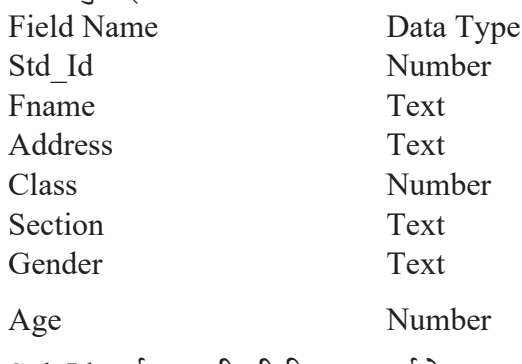

Std Id लाई प्राइमरी की डिफाइन गर्नुहोस् ।

- उक्त Student भन्ने टेबलमा DOB (Date of Birth) भन्ने नयाँ फिल्ड थपी सबै रेकर्डहरूमा  $(\overline{d})$ उक्त फिल्डअन्तर्गत विद्यार्थीको जन्म मिति प्रविष्टि गर्नहोस ।
- माथि तयार गरिएको टेबल क्तगमभलत लाई खोली Fname field का आधारमा विद्यार्थीका नामहरू  $(T)$ क्रममा देखाउन्होस् (Ascending र Descending मा)
- बनाएको टेबलमा रहेका रेकर्डहरूमध्ये Address (Jhapa) मात्र हने रेकर्डहरू फिल्टर गरेर  $(\nabla)$ देखाउनहोस् ।
- उक्त टेबलमा रहेका Gender भन्ने फिल्डको डाटालाई मात्र लुकाई सम्पूर्ण रेकर्डहरू देखाउनुहोस् ।  $\overline{(\overline{S})}$

### कियाकलाप –२

माथि उल्लिखित डाटाबेस खोली तलको Structure को रिजल्ट भन्ने अर्को टेबल डिजाइन गर्नुहोस्  $(5)$ र उक्त टेबलमा १० जना विद्यार्थीको रेकर्ड पनि प्रविष्टि गर्नहोस् । Data Type Field Name Student Name Text **Class** Text Roll No Number English Number Math Number Science Number

उक्त Table मा डाटा प्रविष्टिका लागि फर्म तयार गर्नुहोस् । (ख)

- $\sigma$ ) प्रत्येक विद्यार्थीको  $\rm{English, Math}$  र Science विषयको कुल नम्बर र औसत नम्बर हिसाब गरी सबै सूचनाहरू देखाउन एउटा क्वेरी तयार गर्नुहोस् ।
- (घ) माथि तयार गरेका क्वेरीलाई आधार मानी Report तयार गर्नुहोसु र आवश्यक डिजाइन गरी प्रिन्ट पनि गर्नुहोस् ।

### **क्रियाकलाप** –३

(क) Population भन्ने डाटाबेस फाइल तयार गरी डिजाइन भ्यबाट निम्न लिखित फिल्ड र स्टक्चर सहितको Info भन्ने टेबल बनाएर 20 ओटा रेकर्डहरू प्रविष्टि गर्नुहोस् ।

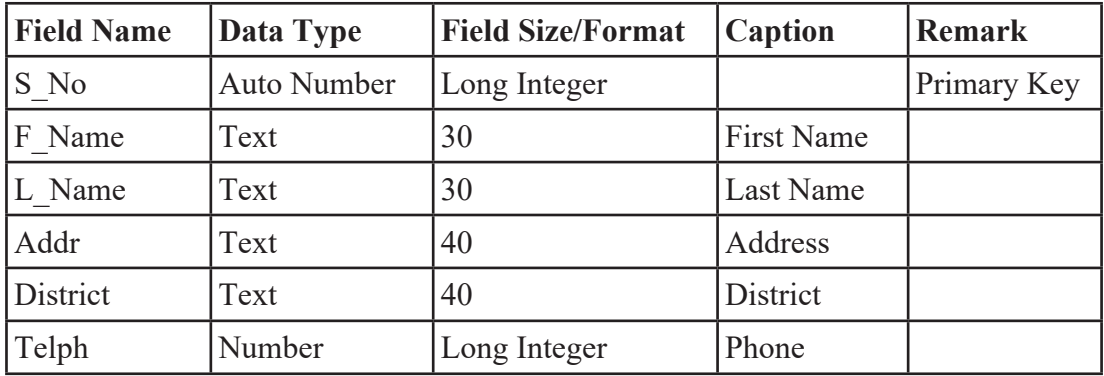

(ख) उक्त Info भन्ने टेबल स्टक्चरमा तल दिएअन्**सार नयाँ फिल्डहरू थपी सबै रेकर्डहरूमा** उक्त फिल्डअर्न्तगत डाटाहरू प्रविष्टि गर्नहोस् ।

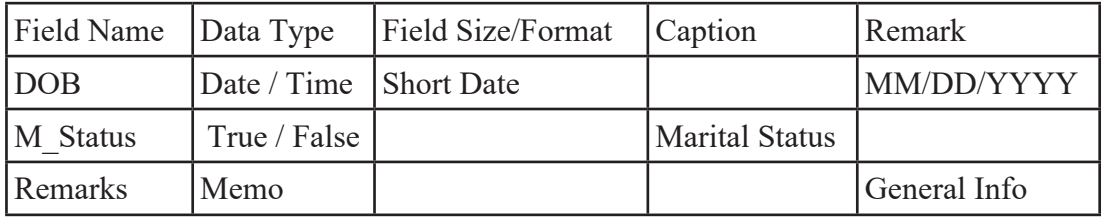

- $\sigma$ ) First Name का आधारमा टेबलको रेकर्डहरू Sort गर्नुहोस् ।
- (घ) Search भन्ने क्वेरी निर्माण गरी निम्नलिखित कार्य एकपछि अर्को गर्दै शिक्षकलाई देखाउन्**होस्** ।
- (अ) नामको पहिलो अक्षर "S" बाट सुरु हुने सबै रेकर्डहरू देखाउन्**होस्** ।
- (आ) First Name "S" बाट र Last Name "P" बाट सुरु हने सबै रेकर्डहरू देखाउनुहोस् ।
- (इ) ती सबै रेकर्डहरू देखाउनुहोस् जसको First Name "S" वा "A" बाट सुरु हुन्छ ।
- $\sigma(\dot{\xi})$  ती सबै रेकर्डहरू देखाउनुहोस् जसको जन्म मिति "03/20/2003" वा सोभन्दा माथि छ ।
- (उ) ती सबै रेकर्डहरू देखाउनहोस् जसको ठेगाना "Kavre" छ ।
- (ऊ) ती सबै रेकर्डहरू देखाउन्होस् जसको Marital Status "False" छ ।
- "Kavre" District जतिलाई "KVR" मा परिवर्तन गर्न एउटा Update Query निर्माण गर्नुहोस् ।  $(\nabla)$
- Last Name "P" हुने जति रेकर्डहरूलाई डिलिट गर्ने एउटा Delete Query निर्माण गर्नुहोस् ।  $(\vec{p})$

### सारांश (Summary)

- कुनै विशेष उद्देश्यका लागि एक स्थानमा जम्मा गरिएका एकै प्रकारका डाटाहरूको सङ्ग्रहलाई Database भनिन्छ ।
- सङ्कलन गरिएका डाटाहरूलाई कुनै सफ्टवेयरको मदतले प्रशोधन गर्दा त्यसबाट प्राप्त हुने अर्थपूर्ण नतिजालाई सूचना (Information) भनिन्छ ।
- व्यवस्थित तरिकाले मिलाएर राखिएका सङ्कलित समहलाई डाटाबेस भनिन्छ भने उक्त कार्यलाई सघाउन प्रयोग गरिने सफ्टवेयरलाई डाटाबेस व्यवस्थापन पद्धति (Database Managment System) अर्थात् छोटकरीमा DBMS भनिन्छ ।
- डाटाबेससम्बन्धी कार्यका लागि Microsoft Access, MySQL, MS SQL, Oracle, DB2, PostgreSQL आदि सफ्टवेयरहरूको प्रयोग हुन्छ ।
- रेकर्डहरूलाई व्यवस्थित तरिकाले मिलाएर राख्न डाटाबेसमा तालिका (Table) हरूको सङ्ग्रह Columns र Rows हरू व्यवस्थित हुन्छन् ।
- प्राइमरी की कनै फिल्ड (Field) लाई दिने त्यस्तो की (key) हो जसले उक्त फिल्डमा डुब्लिकेट ड़ाटा भण्डारन गर्न दिंदैन र Null value स्वीकार गर्दैन ।
- एउटा टेबल (Table) लाई अर्को टेबलसँग रिलेसनसिप (Relationship) स्थापना गर्नका लागि फरेन कीको प्रयोग गरिन्छ ।
- टेबलमा भएका डाटाहरूलाई क्रमबद्ध रूपमा (Ascending र Descending orders) मिलाउने प्रक्रियालाई sorting records भनिन्छ ।
- टेबलमा भएका डाटाहरूमध्ये आवश्यक डाटाहरू मात्र छानी हेर्नुलाई Filtering records भनिन्छ ।
- क्वेरी MS-Access को एउटा Object हो जसको प्रयोग एक वा एकभन्दा बढी Table बाट डाटाहरू खोज्नका लागि गरिन्छ ।
- डाटाबेस एप्लिकेसनका लागि User interface बनाउन र टेबलमा डाटा प्रविष्टि गर्न प्रयोग हुने एक्सेसको अब्जेक्टलाई फर्म (form) भनिन्छ ।
- टेबलमा भण्डार भई बसेका डाटाहरू वा कुनै क्वेरीले दिने नतिजालाई आफूले चाहेको स्वरूपमा प्रिन्ट गर्न प्रयोग गरिने एक्सेसको एउटा अब्जेक्टलाई रिपोर्ट भनिन्छ ।

### अभ्यास

- तलका प्रश्नहरूको उत्तर दिनुहोस् (Answer the following questions:): ٩.
	- डाटाबेस भनेको के हो ? कुनै दुईओटा उदाहरण दिनुहोस् ।  $($ क)
	- डाटाबेस म्यानेजमेन्ट सिस्टमका फाइदाहरू उल्लेख गर्नुहोस् ।  $(\overline{d})$
	- डाटा र सचनालाई छोटकरीमा परिभाषित गर्नहोस् ।  $(T)$
	- फिल्ड र रेकर्डलाई परिभाषित गर्नुहोस् ।  $(\mathbf{\overline{v}})$
	- फिल्ड र रेकर्डबिच फरक छटयाउनहोस् ।  $\overline{(\overline{S})}$
	- एक्सेस डाटाबेसका अब्जेक्टहरूको नाम लेख्नुहोस् ।  $(\overline{\mathbf{v}})$
	- डाटा टाइप भनेको के हो ? एम.एस. एक्सेसमा प्रयोग हुने विभिन्न डाटा टाइपहरू उल्लेख  $(55)$ गर्नुहोस् ।
	- प्राइमरी की भनेको के हो ? यसका फाइदाहरू उल्लेख गर्नुहोस् ।  $(\overline{v})$
	- डाटा सर्टिङ भनेको के हो ? यसको प्रयोगबाट हने फाइदाहरू उल्लेख गर्नुहोस् ।  $(\mathfrak{F})$
	- कस्तो कार्य गर्न एक्सेसमा क्वेरी र फर्म अब्जेक्टको प्रयोग गरिन्छ ?  $($ ञ $)$
	- एक्सेसमा फिल्टरलाई छोटकरीमा परिभाषित गर्नुहोस् ।  $(5)$
	- एक्सेसमा रिपोर्ट किन आवश्यक छ ?  $(5)$
- तल दिइएका मध्ये ठिक  $(\sqrt{)}$  उत्तर छान्नुहोस् : ২.
	- एम.एस. एक्सेसमा कतिओटा अब्जेक्टहरू हुन्छुन् ?  $(\overline{\Phi})$  $(3) 4$  $(31)$  3  $(3)$  7  $(5)$  6
	- यिनीहरूमध्ये कन चाहिँ डाटाबेस अब्जेक्ट होइन ?  $(\overline{d})$ 
		- (अ) Tables (आ) Queries
		- $(\frac{1}{5})$  Reports  $(5)$  Relationships
	- तलका मध्ये कन चाहिँ डाटाबेस अब्जेक्टले डाटा भण्डारन गर्दछ ?  $(\overline{\mathbf{H}})$ 
		- (अ) Forms (आ) Reports
		- $(\frac{1}{5})$  Tables  $($ इ) Queries

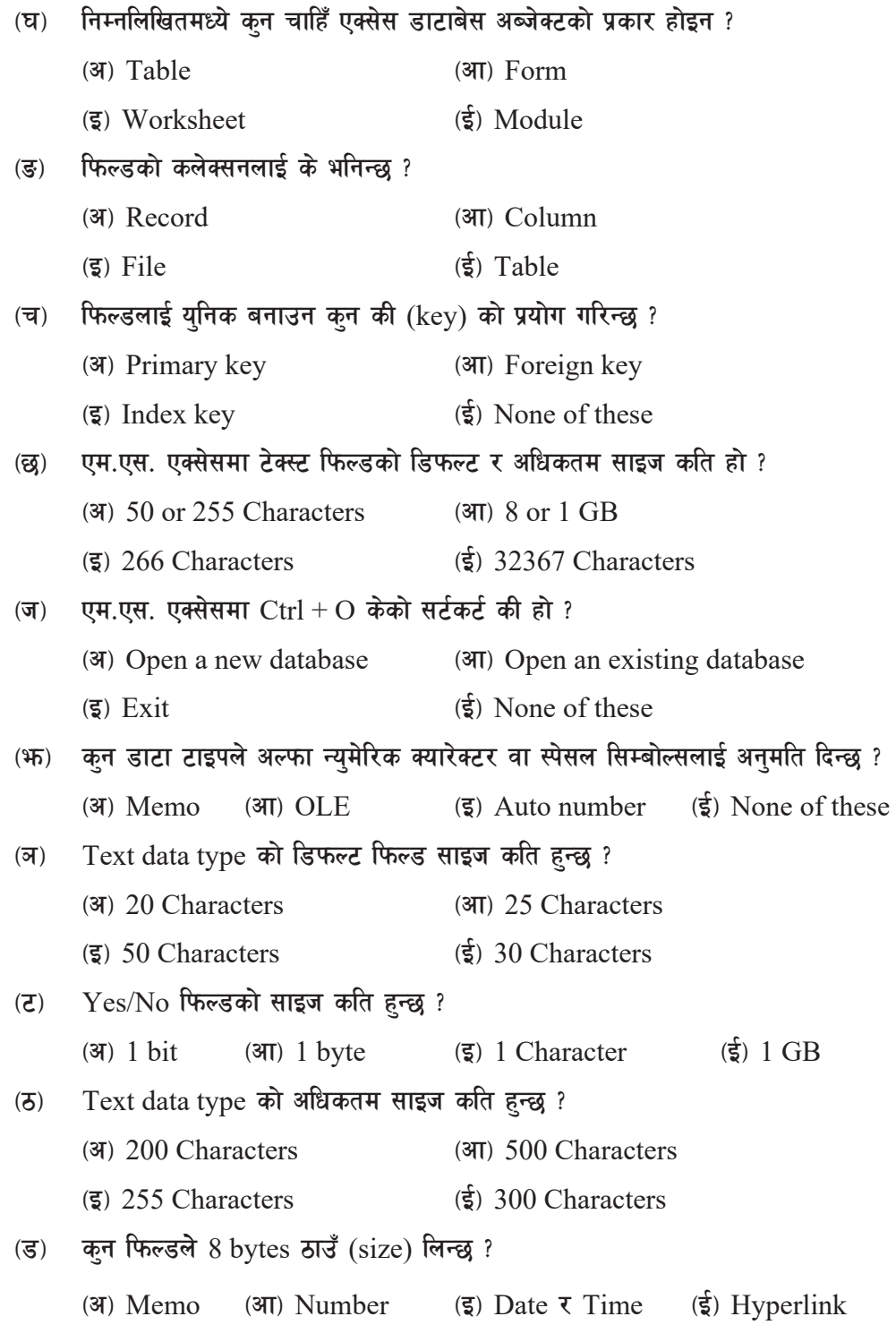

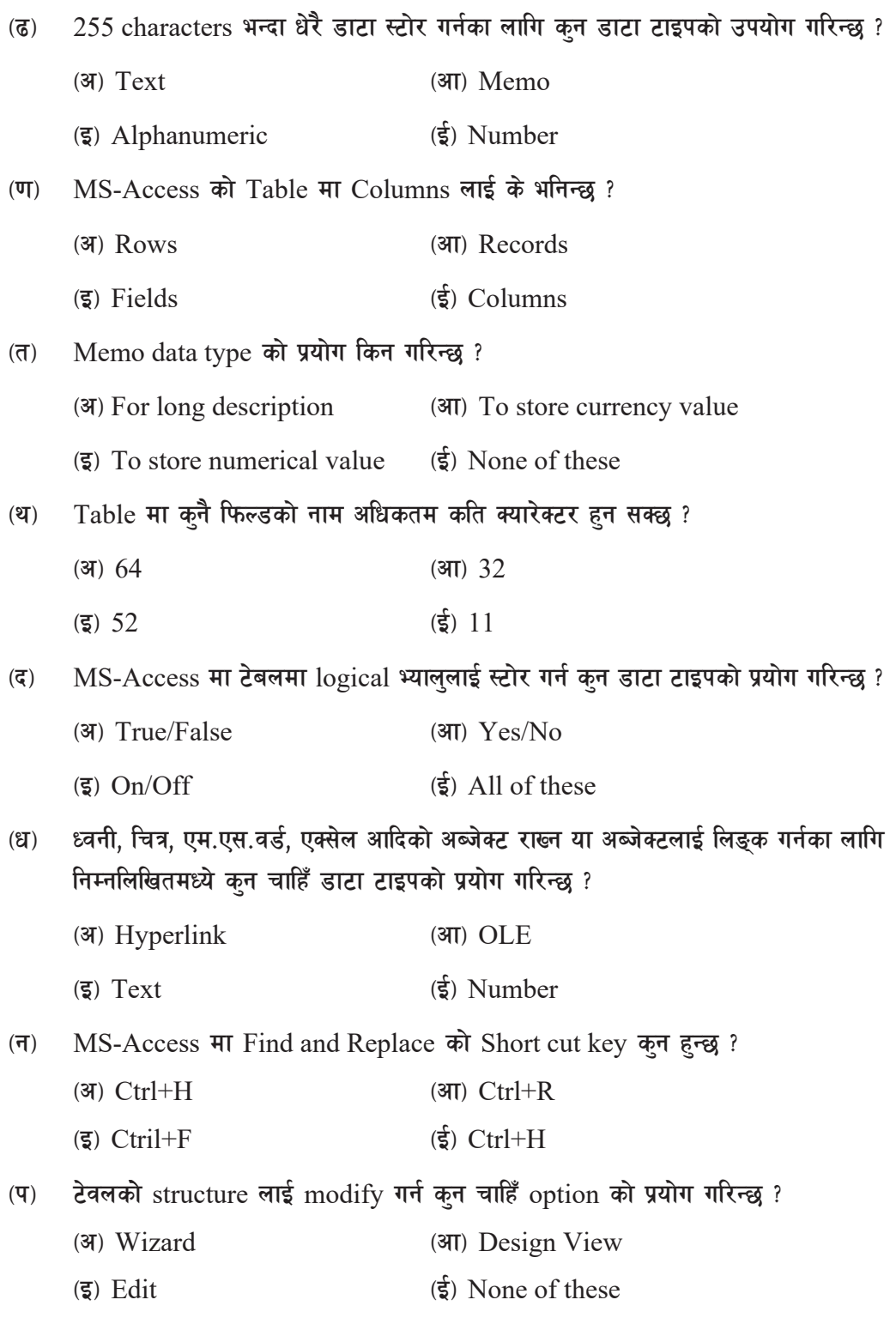

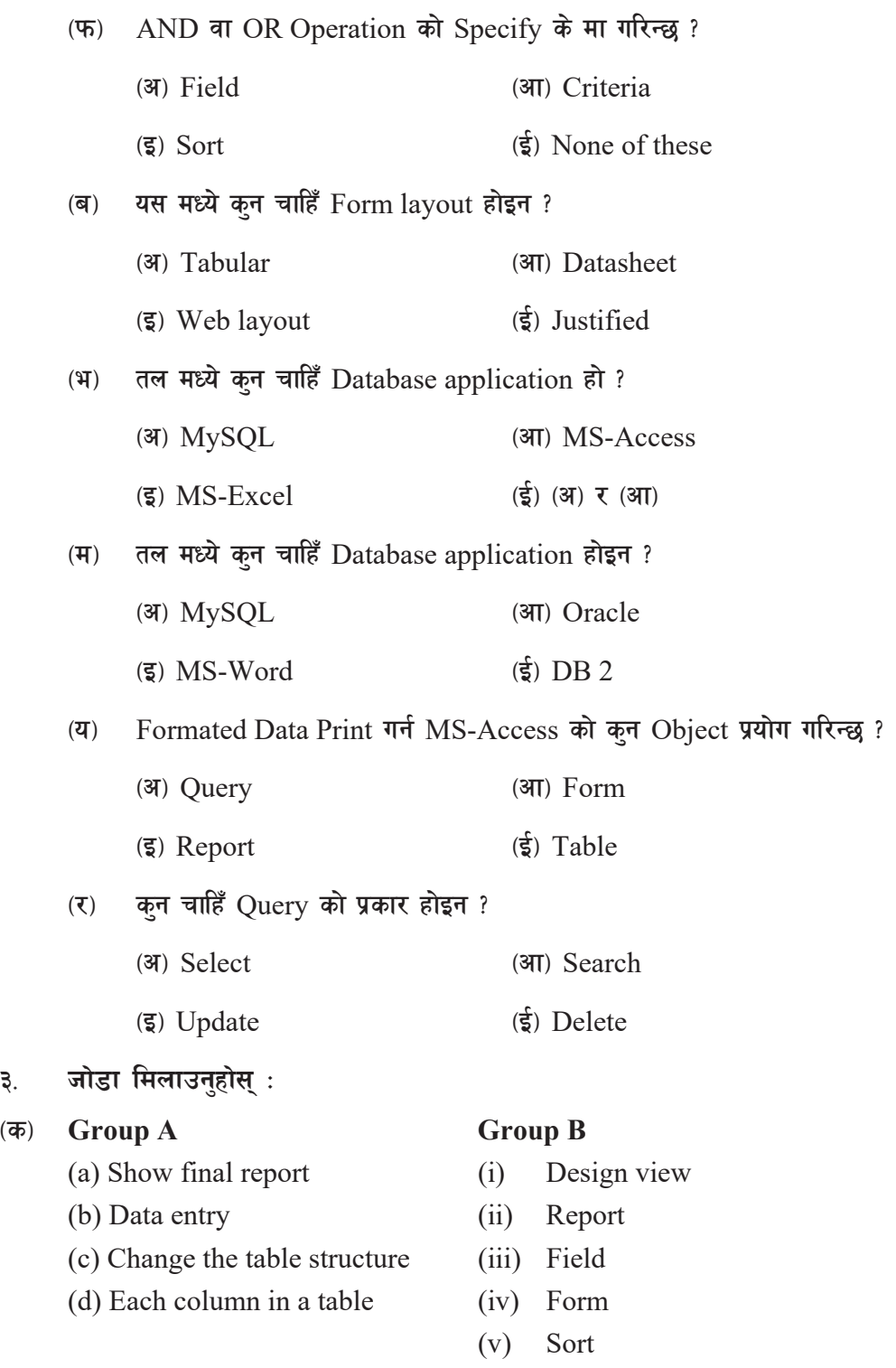

### **(a**) Group A Group B

- (a) Primary key (i) Picture
- 
- 
- 

-u\_ **Group A Group B**

- 
- 
- (c) MS-Access (iii) Database
- 

### -3\_ **Group A Group B**

- 
- 
- 
- 

### प्राविधिक पारिभाषिक शब्दहरू

- 
- (b) Memo (ii) Unique identification of record
- (c) Sorting (iii) Easy to search
- (d) OLE (iv) Data type
	- (v) Query

- (a) Update Query (i) Unique identification of record
- (b) Primary Key (ii) Action query
	-
- (d) Table (iv) DBMS
	- (v) Object of access

- (a) Caption (i) Data type
- (b)  $Yes / No$  (ii) DBMS
- (c) Oracle (iii) Used for logical operation
- (d) Auto number (iv) Field property
	- (v) Object of Access
- $\sigma$ ) sizida (Database) : सङ्गृहीत एकै प्रकारका डाटाहरूको सङ्ग्रह
- -v\_ 8f6f (Data) M ljleGg ;|f]tx¿af6 ;ª\sng ul/Psf] tYo
- $\sigma(\overline{u})$  अब्जेक्ट (Object) : डाटाहरूलाई व्यवस्थित रूपमा भण्डारन गर्नका साथै विशेष डिजाइन गरिएको रिपोर्ट, क्वरी, फर्म आदि
- (घ) टेबल (Table) : फिल्डहरू र पङ्क्तिहरूको संयुक्तम रूप
- (ड) फिल्ड (Field) : रेकर्डभित्रको एक विशिष्ट टुक्राको जानकारी
- (च) इन्टिीटी (Entity) : व्यक्ति, ठाउँ, इकाइ, वस्तुका बारेमा डाटा र त्यसको गुणको सङ्ग्रह
- (छ) प्राइमरी की (Primary Key) : फिल्डमा ड्ब्लिकेट डाटा भण्डारन गर्न र खाली वा अज्ञात मानहरू राख्न नदिने गुण

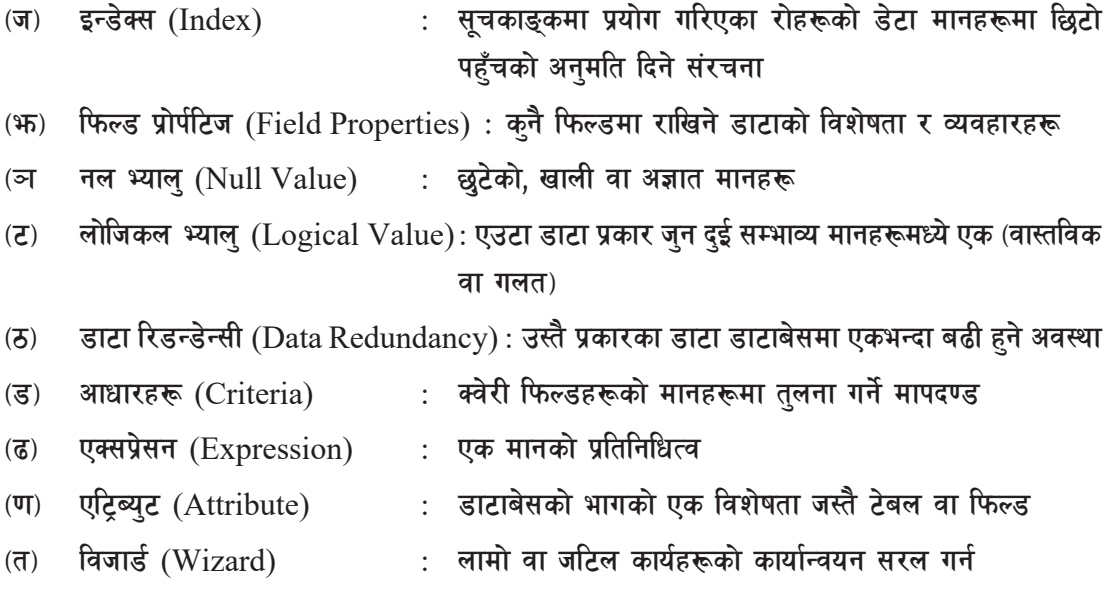

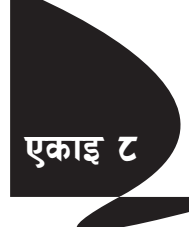

# **एकाइ ट**्रे सम्बद्धा क्युबेसिक प्रोग्रामिङको परिचय **(Introduction to QBASIC Programming)**

## **QBASIC** को परिचय

QBASIC (Quick Beginners' All-Purpose Symbolic Instruciton Code) एउटा लोकप्रिय र उपयोगी High Level प्रोग्रामिङ भाषा हो । यस भाषाकाई प्राध्यापक J. G. Kemeny र T. E. Kurtz ले Dartmouth College मा विकास गरेका थिए । अगिल्लो कक्षामा QBASIC भाषाका विभिन्न statement तथा library function हरूको प्रयोगबारे छलफल गऱ्यौँ । अब हामी सबैभन्दा पहिला अघिल्लो कक्षामा लेखेका प्रोग्रामहरूको एकपटक पुन: अभ्यास गरौँ ।

**-s\_ Different Control Statements Branching**

IF … ELSEIF … END IF statement SELECT ... END SELECT statement **Looping** FOR … NEXT statement DO … LOOP statement WHILE … WEND statement

### **k|of]uzfnf cEof; (Lab Activities)**

**प्रोग्राम** # १ Program to display first 100 natural numbers: REM To display first 100 natural numbers CLS FOR  $i = 1$  TO 100 PRINT i;

 NEXT i END

नोट: माथिको प्रोग्रामलाई अन्य looping statement हरू प्रयोग गरी पन: लेख्नुहोस् ।

**k**<br>प्रोग्राम # २

Program to display the multiple table of any supplied number: REM To display the multiple table of any supplied number
```
CLS
INPUT "Type any number "; n
c = 1DO
PRINT n; "x"; c; "="; n * c
c = c + 1LOOP WHILE c \le 10END
```
नोट: माथिको प्रोग्रामलाई अन्य looping statement हरू प्रयोग गरी पुन: लेख्नुहोस् ।

### प्रोग्राम  $#$  ३

```
Program to check prime or composite
REM TO check prime or composite
CLS
INPUT "Type any number "; n
FOR i = 2 TO n - 1IF n MOD i = 0 THEN c = c + 1NEXT i
IF c = 0 THEN
PRINT "Prime"
ELSE
PRINT "Composite"
END IF
END
```
### **k|f]u|fd** # **\$**

```
Program to check Armstrong or not
REM To check Armstrong or not
CLS
INPUT "Type any number "; n
a = nWHILE n \leq 0r = n MOD 10
```
 $s = s + r \wedge 3$  $n = n \setminus 10$ **WEND** IF  $a = s$  THEN PRINT "Armstrong" ELSE PRINT "Not Armstrong" END IF END

#### $\left(\overline{Q}\right)$  Library Functions

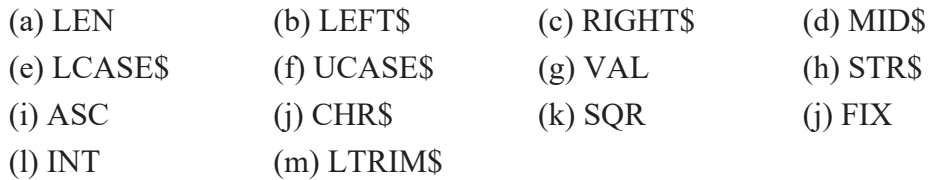

#### **k|f]u|fd** # **%**

Program to display the reverse of a string

REM To display the reverse of a supplied string

CLS

INPUT "Type any string "; s\$

FOR  $i = 1$  TO LEN( $s$ \$)

 $b\$  = MID  $(s\$ , i, 1) + b\

NEXT i

PRINT "Reversed String = "; b\$

END

### प्रोग्राम  $\#$  ६

Program to count the number of vowels in a word

REM To count the number of vowels

CLS

INPUT "Type any string value "; A\$

FOR  $i = 1$  TO LEN(A\$)

 $b\$  = UCASE\\$(MID\\$(A\\$, i, 1))

SELECT CASE b\$

```
CASE "A", "E", "I", "O", "U"
c = c + 1END SELECT
NEXT i
PRINT "Number of Vowels = "; c
END
```
प्रोग्राम  $#$  ७

Program to check perfect square or not REM To check perfect square or not CLS INPUT "Type a number "; n  $a = SQR(n)$ IF  $a = INT(a) THEN$  PRINT "Perfect Square" ELSE PRINT "Not Perfect Square" END IF END

```
प्रोग्राम # \leq
```

```
Program to display only composite numbers between 10 and 100
REM To display only compostie numbers between 10 and 100
CLS
FOR a = 10 TO 100
c = 0FOR b = 2 TO a - 1IF a MOD b = 0 THEN c = c + 1NEXT b
IF c > 0 THEN PRINT a;
NEXT a
END
```
- <u>१</u> तल उल्लेख गरिएका प्रोग्रामहरूलाई OBASIC मा लेख्नहोस :
	- (a) Write a program that asks any number and checks whether it is divisible by 3 or not.
	- (b) Write a program that accepts an alphabet and tells whether it is vowel or consonant.
	- (c) Write a program that asks student's roll numbers and tells him/her room number where he/she has to sit to give the exam as below the criteria

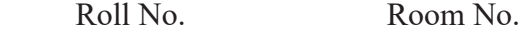

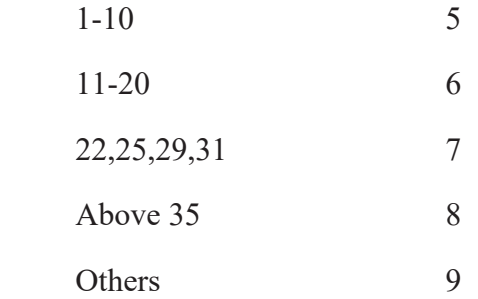

- (d) Write a program that asks your name and displays it 10 times.
- (e) Write a program to display the first 100 natural numbers with their sum.
- (f) Write a program to generate the following series:
	- $(i)$  1,4,7, ..., up to 10th terms
	- (ii) 100,95,90,85,…..,5
	- (iii)  $1,2,4,8,16,...$ , up to 10th terms
	- (iv) 1,2,4,7,11,16,22, … , up to 10th terms
	- (v)  $1,4,9,16,...$ , up to 10th terms
	- (vi) 1,8,27,64,…, up to 10th terms
	- (vii) 999,728,511,342,…, up to 10th terms
	- (vii) 1,11,111,1111,1111
	- (ix) 1,2,3,5,8,13,21,…, up to 10th terms
- (g) Write a program that checks whether the supplied number is palindrome or not. [Note: Example of palindrome number is 424]
- (h) Write a program that asks any binary number and calculates its decimal equivalent.
- (i) Write a program that asks any number and displays its factors.
- (j) Write a program that asks any number and calculates its factorial. [Hint: Factorial of  $5 = 5 \times 4 \times 3 \times 2 \times 1$  i.e. 120]
- (k) Write a program that checks whether the supplied character is capital alphabet, small alphabet, numeric character or other symbol.
- (l) Write a program that checks whether the supplied string is palindrome or not. [A string is palindrome if it is same when spelled from reverse order also. Eg. MADAM]

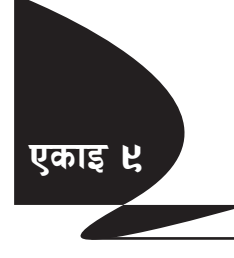

# **एकाइ ५ / सोडयलर प्रोग्रामि**ङ **(Modular Programming)**

#### परिचय

हामीले अगिल्लो कक्षामा QBASIC का विभिन्न statement तथा function हरूको प्रयोग गरी कम्प्युटर प्रोग्रामिडको अवधारणाबारे बुझ्ने कोसिस गर्यौं । QBASIC एउटा अत्यन्तै सजिलो र छिटो तरिकाले प्रयोग गर्न सकिने high level प्रोग्रामिड भाषा हो । QBASIC एउटा structured programming मा आधारित प्रोग्रामिङ भाषा हो । QBASIC मा पनि क्नै एउटा प्रोग्रामलाई दुई वा सोभन्दा बढी ससाना प्रोग्रामहरूमा टक्र्याएर लेख्न सकिन्छ । प्रोग्रामिङको यस दृष्टिकोण (approach) लाई modular programming भनिन्छ । यस पाठमा हामी QBASIC मा modular programming कसरी गरिन्छ, सोबारे छलफल गर्दछौँ।

दुई वा सोभन्दा बढी module मा प्रोग्राम लेख्ने प्रक्रियालाई Modular Programming भनिन्छ । एउटै प्रोग्राम भित्र कोडहरूलाई छुट्टाछुट्टै Module का रूपमा विभाजन गरी लेख्दा ठुला ठुला कार्यहरू सम्पादन गर्ने प्रोग्राम पनि सजिलैसँग तयार गर्न सकिन्छ । त्यस्तै प्रोग्राम लेख्ने क्रममा भएका गल्तीलाई पनि सजिलै पत्ता लगाउन सकिन्छ । यसरी तयार गरिने प्रोग्राममा Main Module र Sub-Module हरू हन्छन् । Sub-Module लाई Sub-Procedure पनि भनिन्छ । प्रत्येक Procedure को नाम हुन्छ, जसलाई Procedure Name भनिन्छ । प्रोग्राममा आवश्यक परेको बेलामा कुनै पनि ठाउँमा यसलाई प्रयोग गर्न सकिन्छ । यसरी Procedure लाई प्रयोग गर्नलाई call गर्न अथवा Procedure call भनिन्छ । Procedure लाई प्रयोग गर्दा उक्त Procedure को नाम मुख्य प्रोग्राम (Main Module) मा उल्लेख गर्नुपर्ने हुन्छ ।

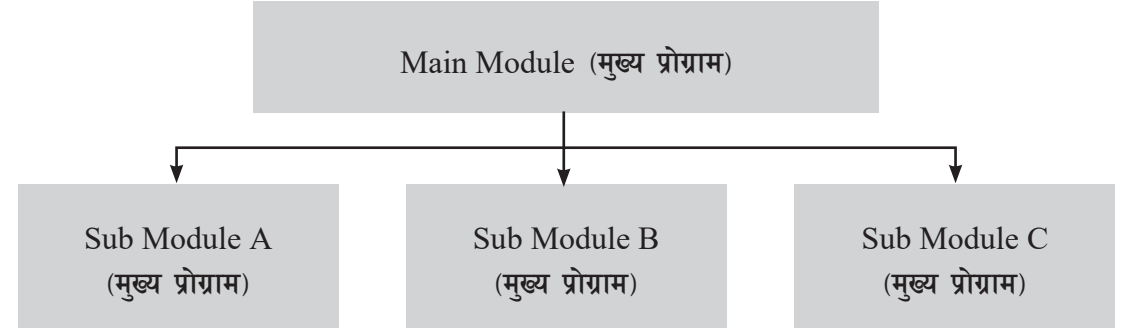

### **Procedure**

Procedure भनेको एउटा निर्दिष्ट कार्य गर्नका लागि लेखिएको छटटै निर्देशनहरूको समह हो । अर्थात् Procedure क्नै निर्दिष्ट कार्य गर्ने प्रोग्रामभित्र भएको उपप्रोग्राम (Sub-Program) वा सबमोड्यूल (Sub-Module) हो । प्रोग्रामको मख्य भाग जसभित्र उपप्रोग्रामहरू (Sub-Program) निर्माण गरिन्छ, त्यसलाई

Main Module भनिन्छ । यस Main Module भित्र आवश्यकताअनसार थप्रै उपप्रोग्राम (Sub-Program) वा सब-मोड्यल (Sub-Module) हरू तयार गर्न सकिन्छ ।

**मोडयलर प्रोग्रामिङका फाइदाहरू** 

- यसले प्रोग्रामको कोड घटाउने काम गर्छ ।
- एउटै मोडयललाई फरक फरक स्थानहरूमा पन: प्रयोग गर्न सकिन्छ ।
- यसले डिबगिङ (Debugging) प्रक्रियालाई सजिलो बनाउँछ ।
- प्रोग्रामलाई छिटो र सजिलो तरिकाले लेख्न सहयोग प्ऱ्याउँछ ।

QBASIC मा मोड्युलर प्रोग्रामिङ (Modular Programming) को प्रयोग मुख्यतया: दुई तरिकाबाट गर्न सकिन्छ ।

- (a) Sub-Procedure
- (b) Function-Procedure

दुवै किसिमका Procedure हरू कुनै निर्दिष्ट कार्य गर्नका लागि प्रोग्राममा समावेश गरिन्छ । धेरै हदसम्म दवै Procedure हरूमा समानता पाइन्छ । Function Procedure ले कार्यान्वयन भएपछि कनै एउटा मान (value) दिन्छ अथवा return गर्दछ भने Sub-Procedure ले भने क्नै पनि मान return गर्न सक्दैन । त्यस्तै यी दुई Procedure हरू प्रयोग गर्ने तरिका पनि फरक छन्। Sub-Procedure प्रयोग गर्दा  $\operatorname{CALL}$ स्टेट्मेन्टको प्रयोग गरिन्छ भने Function-Procedure को प्रयोग गर्दा उक्त Function ले return गर्ने मान क्**नै भेरिएबलमा assign गरिन्छ वा त्यसले return** गर्ने मानलाई प्रिन्ट गरिन्छ ।

### Sub-Procedure बनाउने तरीका

Q BASIC मा समावेश हने Sub-Procedure हरूका दुई भाग हन्छन्, जन निम्नान्सार छन्:

- (क) Delcaration Part
- ( $\overline{q}$ ) Definition Part

#### **-s\_ Delcaration Part of Sub-Program**

QBASIC मा Procedure बनाउँदा अनिवार्य रूपमा Sub-Procedure को नाम र Parameter हरू प्रोग्रामको Main Module को सरुमा किटान गर्नपर्दछ । यस कार्यलाई नै Declartion भनिन्छ । OBASIC मा Sub-Program लाई declare गर्दा DECLARE Statement को प्रयोग गरिन्छ ।

#### **DECLARE Statement**

```
 Syntax
DECLARE SUB <name> [(<Parameter List>)]
```
- $\le$ name> ले समावेश गर्न लागिएको Sub-Procedure को नामलाई जनाउँछ ।
- $\leq$ Parameter List $\geq$  ले Sub-Procedure ले आफ्नो कार्य गर्दा आवश्यक पर्ने एउटा वा सोभन्दा बढी मानहरूलाई जनाउँछ । Parameter आवश्यक नभएको खण्डमा यस भागलाई खाली छोड्नुपर्दछ ।

### <u>उदाहरण</u>

DECLARE SUB Sum (A,B)

माथिको उदाहरणमा Sum ले Sub-Procedure को नाम जनाउँछ भने  $A \nabla B$  ले Parameter List लाई जनाउँछ ।

### **-v\_ Definition Part of Sub-Program**

यस भागमा Sub-Program ले के कार्य गर्ने हो, त्योसँग सम्बन्धित statement हरू समावेश गरिन्छ । Sub-Program लाई define गर्ने QBASIC मा SUB-END SUB Statement को प्रयोग गरिन्छ ।

SUB-END SUB का बिचमा Sub-Procedure को Body (निर्देशनहरूको समूह) राखिन्छ । Body भन्नाले Sub-Procedure प्रयोग गर्दा वा Call गर्दा कार्यान्वयन हने निर्देशनहरूको समहलाई बझ्नपर्दछ । ती निर्देशनहरू प्रत्येक चोटि Sub-Procedure लाई Call गर्दा कार्यान्वयन हुन्छन् ।

```
SUB END SUB Statement
Syntax
SUB <name> [(parameter List)]
```
<body (codes)>

………..

END SUB

- $\le$ Name> ले Sub-Procedure को नाम जनाउँछ ।
- $\leq$ Parameter List> ले Main Module मा रहेका मानहरूलाई Sub-Program मा calculation गर्दा ती मानहरू बस्ने  $\emph{Variable}$  हरूलाई जनाउँछ ।

नोट: यसमा समावेश हने Procedure को नाम र Parameter List का भेरिएबलहरू DECLARE स्टेट्मेन्टमा किटान गरेअनुसार मिल्ने हनुपर्दछ । Parameter List समावेश हन भेरिएबलहरूको सङ्ख्या, प्रकार र क्रम पनि जस्ताको तस्तै हनुपर्छ ।

END SUB ले Sub Procedure को Body को अन्त्य भएको जनाउँछ ।

#### **उदाहर**ण

SUB Sum (P,Q)  $c = P + O$ PRINT "Sum = ";c

#### END SUB

पोग्राममा Sub-Procedure लाई define गर्दा क्गद <name> (Parameter List) टाइप गरेपछि Enter Key थिच्नपर्दछ ।

थिचिसकेपछि एउटा नयाँ  $Window$  देखा पर्दछ। यही window लाई Sub-Module वा Sub-Procedure भनिन्छ । यस window को SUB ... END SUB statement भित्र Sub-Program को code लेखिन्छ ।

यस Window को title मा Sub-Procedure को नाम पनि देखापर्छ । यो प्रक्रिया सबै Sub-Procedure हरूका लागि लाग हन्छ । एउटा  $w$ indow बाट अर्को window मा जान (Main Module बाट Sub-Module वा Sub-Module बाट Main Module) SHIFT+F2 Key थिच्न सकिन्छ ।

 $\overline{v}$ उटा window बाट अर्को window मा जान  $F2$  Key मात्र पनि थिच्न सकिन्छ । यसले एउटा Dialog Box उपलब्ध गराउँछ । उक्त Dialog Box मा Main Module  $\tau$  अन्य Sub-

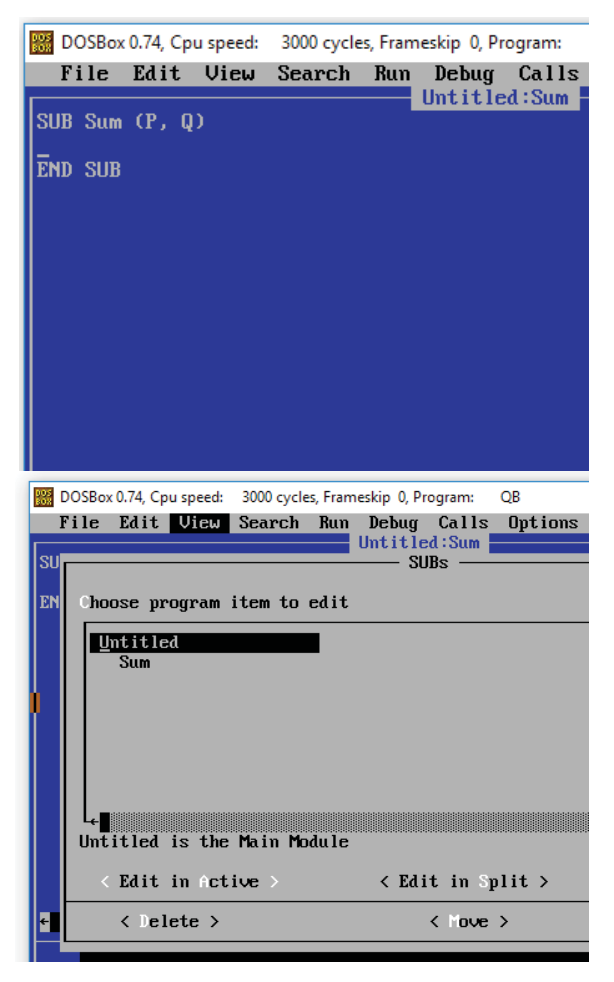

Procedure हरूको नामहरूको सची छान्नका लागि देखा पर्छ । ती मध्ये एउटा छानी उक्त Procedure मा गई code हरू सच्याउन वा अन्य काम गर्न सकिन्छ ।

#### $M$ ain Module मा Sub-Procedure लाई प्रयोग गर्ने तरिका

 $\mathop{\mathrm{Sub-Procedure}}$  तयार भइसकेपछि त्यसको नाम किटान गरी  $\mathop{\mathrm{Main}}\nolimits$  Module मा आवश्यक पर्दा त्यसको प्रयोग गर्नुपर्ने हुन्छ । उक्त काम QBASIC को CALL Statement बाट गरिन्छ ।

## **CALL Statement**

Syntax

CALL <name> [(<argument list>)]

- $\langle$ name> ले call गरिने Sub-Procedure को नाम जनाउँछ ।
- <argument list> ले Sub-Procedure मा pass गर्नुपर्ने variable वा Constant हरूलाई जनाउँछ ।

<u>उदाहरण</u>

CALL Sum (P,Q)

```
अब माथि प्रस्तुत गरिएको उदाहरणहरूलाई एकचोटि हरौँ ।
```
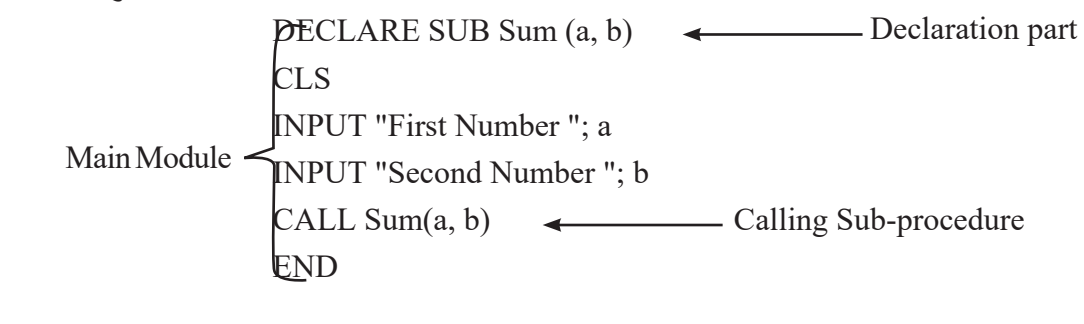

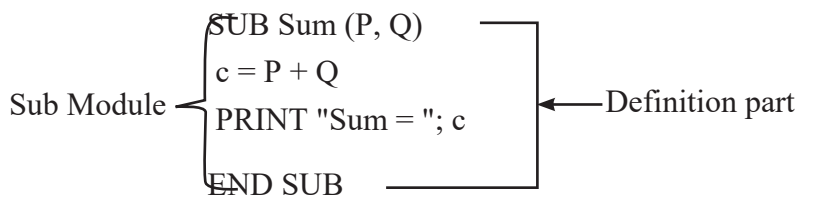

## **Output:**

Type First Number ? 45 Type Second Number ? 6

 $Sum = 51$ 

DECLARE statement ले Sub-Procedure को strucutre मात्र define गर्ने भएकाले त्यसमा राखिएको Variable हरूले Memory को ठाउँ लिदैँन । त्यसैले DECLARE statement मा प्रयोग भएको variable को नामबाहेक अरू variable को नाम पनि प्रयोग गर्न सकिन्छ । Sub-Procedure लाई call गर्दा जुन variable मा calcualation गर्नुपर्ने मानहरू राखिएको हुन्छ । त्यही variable लाई parameter का रूपमा प्रयोग गर्नुपर्दछ । यसो गर्दा पहिले प्रयोग गरेका variable र Call गर्दा प्रयोग गरिएका  $\rm{Variable}$  हरूको सङ्ख्या, स्थान र  $\rm{Data}$   $\rm{Type}$  एकै प्रकारको हनपर्छ । उदाहरणका लागि माथिका

```
प्रोग्रामलाई यसरी पनि लेख्न सकिन्छ:
     DECLARE SUB SUM (A,B)
     M=10N=20CALL SUM (M,N)
     END
     =====================
     SUB SUM(P,D)
     S = P + DPRINT "Sum of Two numbers";S
     END SUB
```
माथिका प्रोग्राममा Main Module मा Parameter मा A र B दुईओटा Variable हरू प्रयोग गरिएका छन्, तर Procedure call गर्दा Parameter हरू M र N प्रयोग गरिएका छन्। यहाँ A र B, M र N उही सङ्ख्या Parameter को स्थान (A=M,B=N) र Data Type पनि एकै प्रकारका छन्।

Call by Reference/Call by Value

Main Module बाट Sub-Procedure लाई call गर्दा दुई तरिकाबाट गर्न सकिन्छ ।

#### **-s\_ Call by Reference**

यस तरिकामा Main Module बाट Sub-Procedure मा variable को address पठाइन्छ । Variable को address लाई reference भनिन्छ । यस किसिमको Sub-Procedure कल (call) गर्ने प्रक्रियालाई call by reference भनिन्छ ।

#### <u>उदाहरण</u>

```
DECLARE SUB test (p, q)
CLS
p = 10q = 5CALL test(p, q)PRINT p, q
END
------------------------
SUB test (a, b)
```
 $a = a + 5$  $b = b + 5$ END SUB Output: 15 10

माथिको प्रोग्राममा test नामक Sub-Procedure लाई call by reference बाट call गरिएको छ । यसरी call गर्दा Main Module मा प्रयोग भएका variable हरू p र q का address (reference) हरू test भन्ने Sub Module को a र b नामका variable हरूमा क्रमश: भण्डार (store) हन्छन् । त्यसैले test भित्र  $a \, \tau$  b का मानहरू परिवर्तन गर्दा  $a \, \tau$  b मा नभई यस्मा सङ्ग्रहित Main Module को p  $\tau$  q का मानहरू परिवर्तन हुन्छन् ।

 $\bar{c}$ यसैले a=a+5 ले Main Module मा रहेको p को मान 5 ले बढाउँछ भने b=b+5 ले q को मान 5 ले बढाउँछ ।

#### **-v\_ Call by Value**

यस तरिकामा Main Module बाट Sub-Procedure मा variable को मान (value) पठाइन्छ । Variable को address लाई reference भनिन्छ । यस किसिमको Sub-Procedure कल (call) गर्ने प्रक्रियालाई call by value भनिन्छ । call by value मा प्रत्येक parameter लाई छुट्टै bracket भित्र राख्न पर्दछ ।

#### <u>उदाहरण</u>

```
DECLARE SUB test (p, q)
CLS
p = 10q = 5CALL test((p), (q))PRINT p, q
END
     -------------------------
SUB test (a, b)
a = a + 5b = b + 5END SUB
```
#### **Output:**

10 5

माथिको प्रोग्राममा test नामक Sub-Procedure लाई call by value बाट call गरिएको छ। CALL  $test((p), (q))$  मा p र q लाई छुट्टाछुट्टै bracket भित्र राखिएको छ। यसरी call गर्दा Main Module मा प्रयोग भएका variable हरू p र q का मान (value) हरू test भन्ने Sub Module को a र b नामका variable हरूमा क्रमश: भण्डार (store) हन्छन् । त्यसैले test भित्र a र b का मानहरू परिवर्तन गर्दा त्यसको असर call by reference मा जस्तो Main Module मा नभई Sub-Module कै a र b का मानहरूमा परिवर्तन हुन्छ ।

 $\bar{c}$ यसैले  $a=a+5$  ले Sub Module मा रहेको  $a$  को मान 5 ले बढाउँछ भने b=b+5 ले b को मान 5 ले बढाउँछ । Main Module मा रहेका variable हरू p र q मा केही पनि परिवर्तन हँदैन ।

### **Formal Parameter/Actual Parameter**

Sub-Procedure वा User-Defined Function लाई Declaration र Define गर्दा प्रयोग गरिने Parameter लाई Formal Parameter भनिन्छ । त्यसैगरी Sub-Procedure वा User-Defined Function लाई Main Module मा call गर्दा प्रयोग हने Parameter लाई Actual Parameter भनिन्छ । Actual Parameter लाई Argument पनि भन्ने गरिन्छ ।

#### उदाहर**ण**

```
DECLARE SUB SUM (A,B)
M=10N=20CALL SUM (M,N)
END
----------------------
SUB SUM(P,D)
S = P + DPRINT "Sum of Two numbers";S
END SUB
```
माथिका उदाहरणमा A, B, P र D लाई Formal Parameter भनिन्छ भने M र N लाई Actual Parameter वा Argument भनिन्छ ।

### **Local Variables / Global Variables**

प्रोग्राममा आवश्यक पर्ने data हरूलाई प्रोग्राम चलिरहेको समयमा  $\bm{\mathrm{Memory}}$  ( $\bm{\mathrm{RAM}}$ ) मा भण्डारन गर्नका लागि variable हरू प्रयोग गरिन्छ । Module Programming मा एउटाभन्दा धेरै module हरू हन्छन् । ती module हरूभित्र विभिन्न प्रयोजनको लागि variable हरू प्रयोग गरिएको हुन्छ । एउटा module भित्र declare गरिएको variable को अस्तित्व त्यही module वा procedure भित्र मात्र सीमित रहन्छ । अर्थात् ती variable हरूलाई अन्य module ले चिन्न सक्दैनन । यस्ता variable लाई local variable भनिन्छ ।

#### **उदाहरण**

```
DECLARE SUB test ()
CI S
```
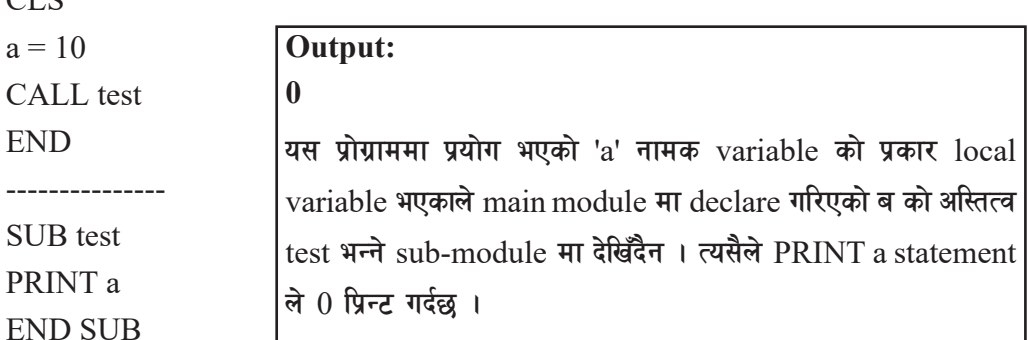

सामान्यतया variable को अस्तित्व त्यही module भित्र सीमित हने भए तापनि आवश्यकताअनुसार क्नै पनि local variable लाई अन्य module वा procedure बाट पनि प्रयोग गर्न मिल्ने बनाउन सकिन्छ । यदि कुनै variable को अस्तित्व प्रोग्रामका सबै module हरूमा देखिन्छ भने उक्त varialble लाई global variable भनिन्छ । क्नै पनि variable लाई global variable को रुपमा declare गर्न निम्नअनुसारका Declaration Statement हरू प्रयोग गर्ने सकिन्छ ।

Main Module बाट Global Variable लाई declare गर्न

**-s\_ COMMON SHARED statement** Syntax

COMMON SHARED variablelist

variablelist ले एक वा सोभन्दा बढी varialble हरूको समुहलाई जनाउँछ, जसलाई comma (,) ले छट्याइन्छ ।

Example COMMON SHARED a,b,c

### **-v\_ DIM SHARED statement**

**Syntax :** DIM SHARED variablelist

variablelist ले एक वा सोभन्दा बढी varialble हरूको समुहलाई जनाउँछ, जसलाई comma (,) ले छट्याइन्छ ।

**Example :** DIM SHARED a,b,c

Sub Module बाट Global Variable लाई declare गर्न

**-s\_ SHARED statement Syntax:**  SHARED variablelist

variablelist ले एक वा सोभन्दा बढी varialble हरूको समुहलाई जनाउँछ, जसलाई comma (,) ले

### छुट्याइन्छ ।

**Example :** SHARED a,b,c

#### उदाहर**ण**

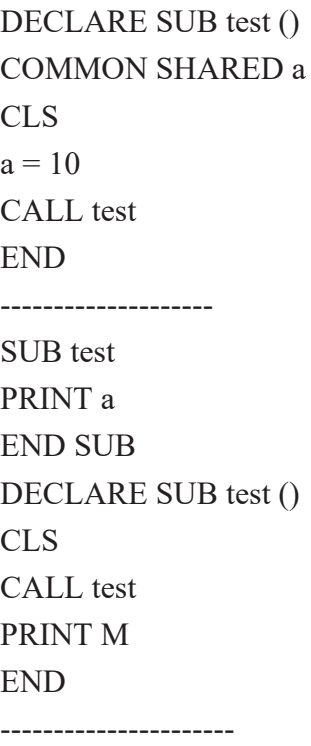

Output:

10

यस प्रोग्राममा प्रयोग भएको 'a' नामक variable को प्रकार global variable भएकाले main module मा declare गरिएको a को अस्तित्व test भन्ने sub-module मा पनि देखिन्छ । त्यसैले PRINT a statement ले 10 प्रिन्ट गर्दछ ।

### Output:

5

यस प्रोग्रामको test नामक sub-module मा प्रयोग भएको 'M' नामक variable को प्रकार global variable भएकाले main module मा पनि यस्को अस्तित्व देखिने भएकाले PRINT M statement ले 5 प्रिन्ट गर्दछ।

```
SUB test
SHARED M
M = 5END SUB
```
### **g**  $\overline{AB}$

Main Module मा Global Varialbe लाई declare गर्न COMMON SHARED वा DIM SHARED क्लै पनि statement प्रयोग गर्न सकिन्छ । COMMON SHARED एउटा non-executable statement भएकाले कनै पनि executable statement भन्दा अगाडि राख्न मिल्दैन । उदाहरणका लागि CLS statement भन्दा तल COMMON SHARED statement प्रयोग गर्ने मिल्दैन ।

अब sub-procedure प्रयोग गरी बनाइएका केही प्रोग्रामहरू हेरौँ र कम्प्यटर ल्याबमा अभ्यास गरौँ ।

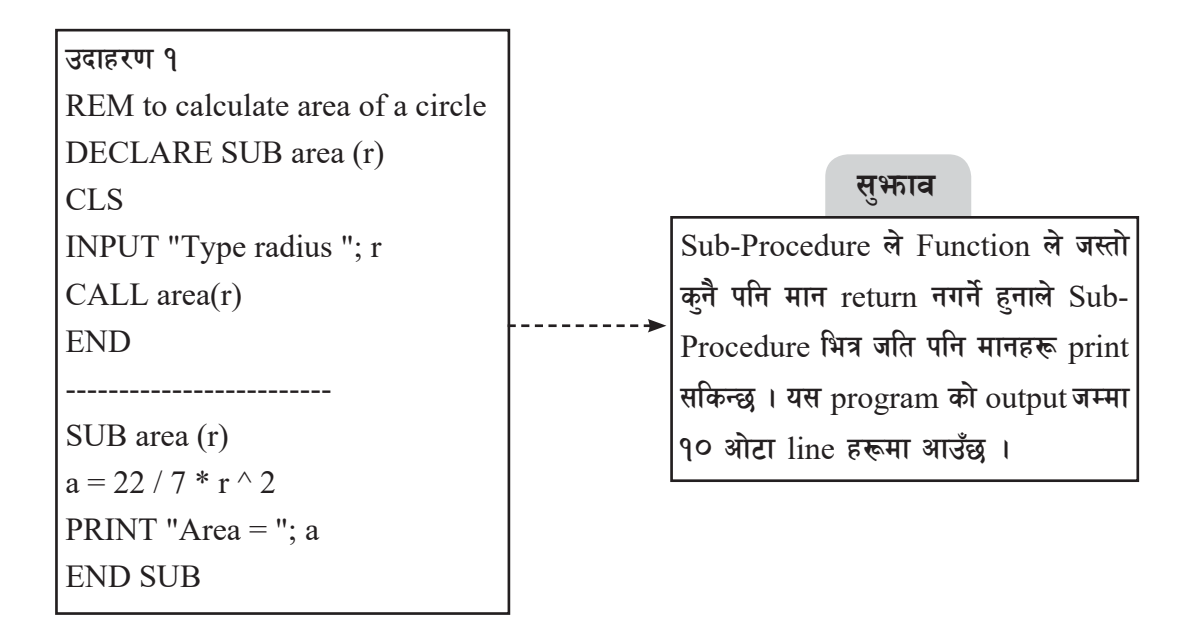

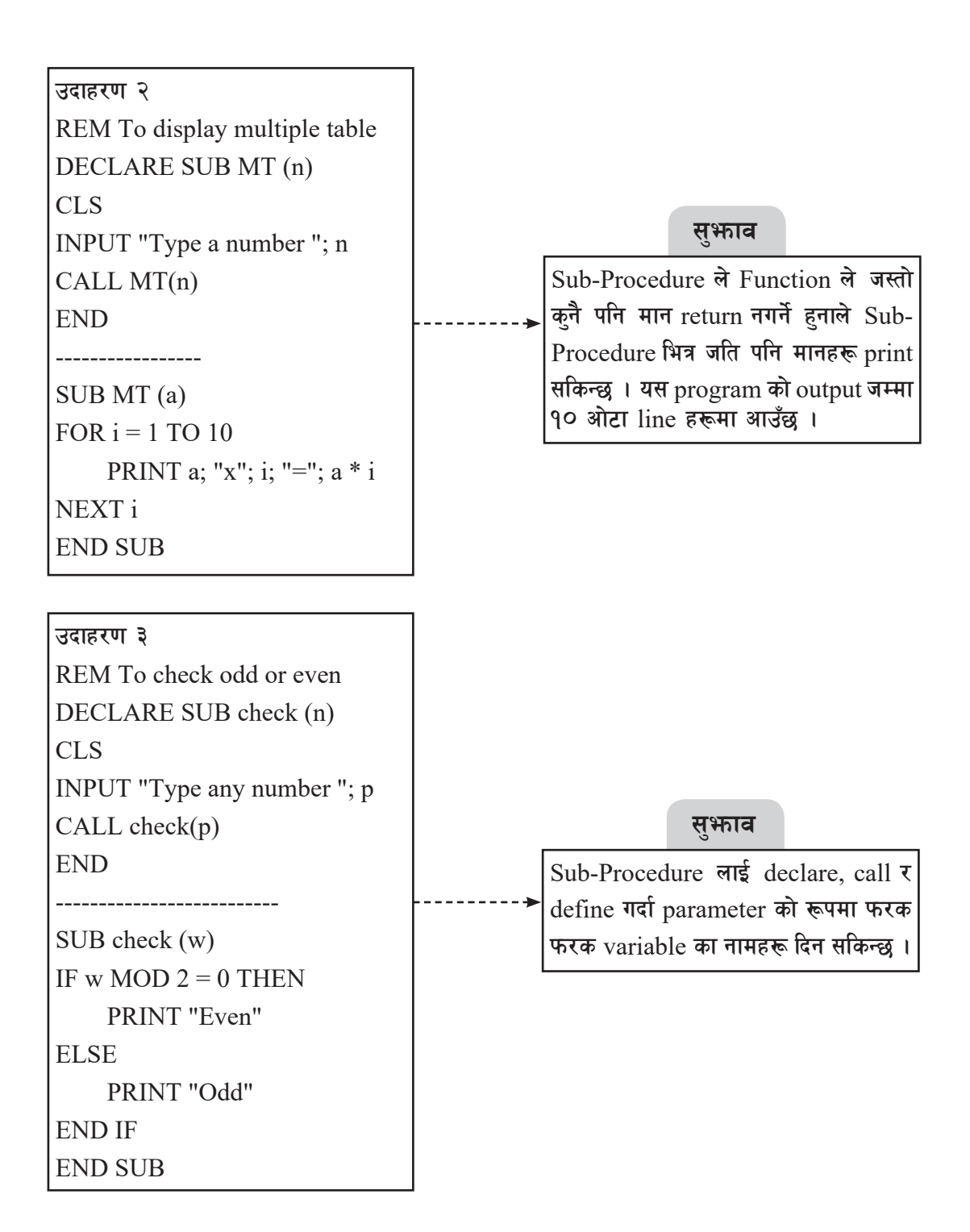

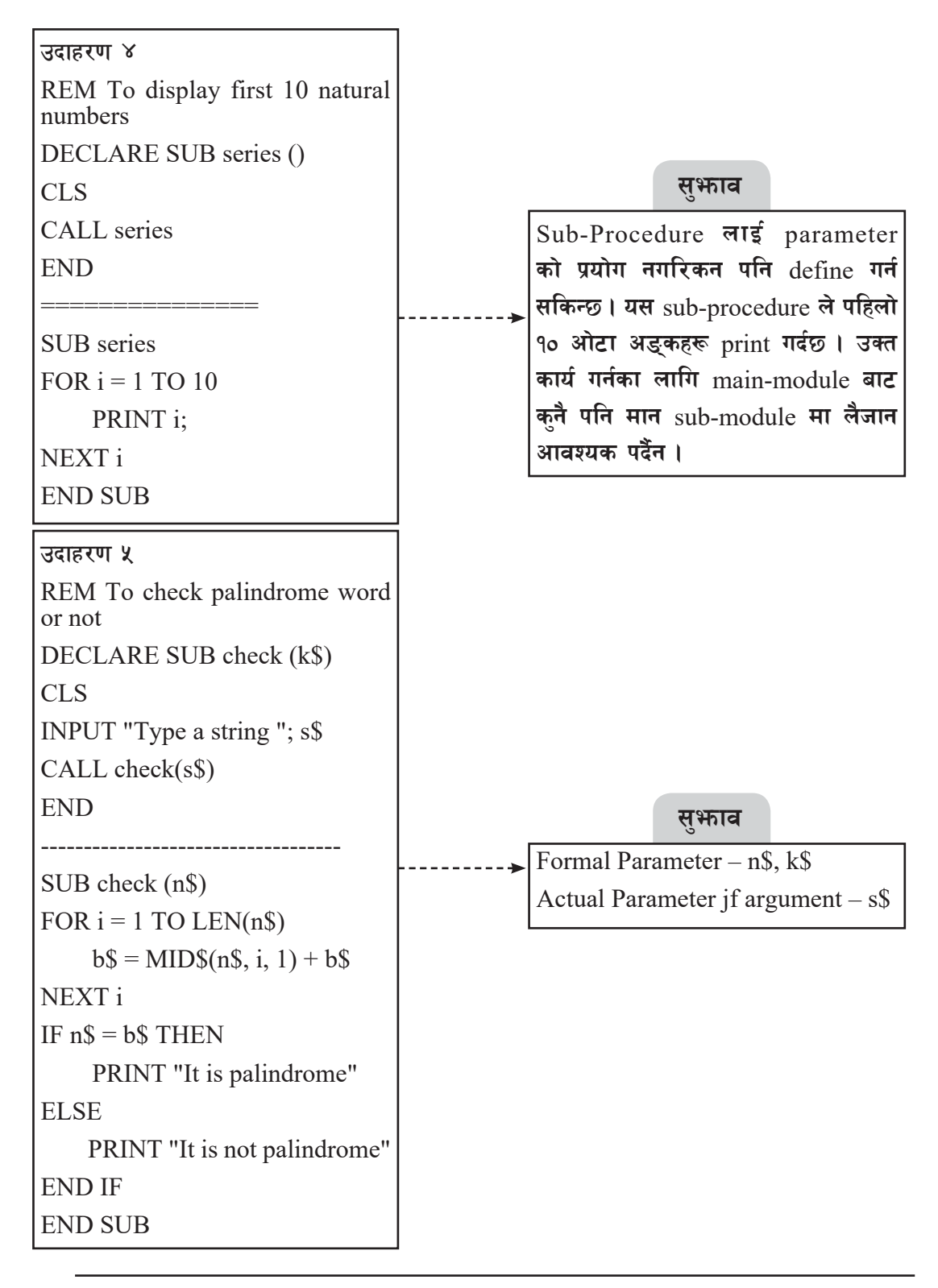

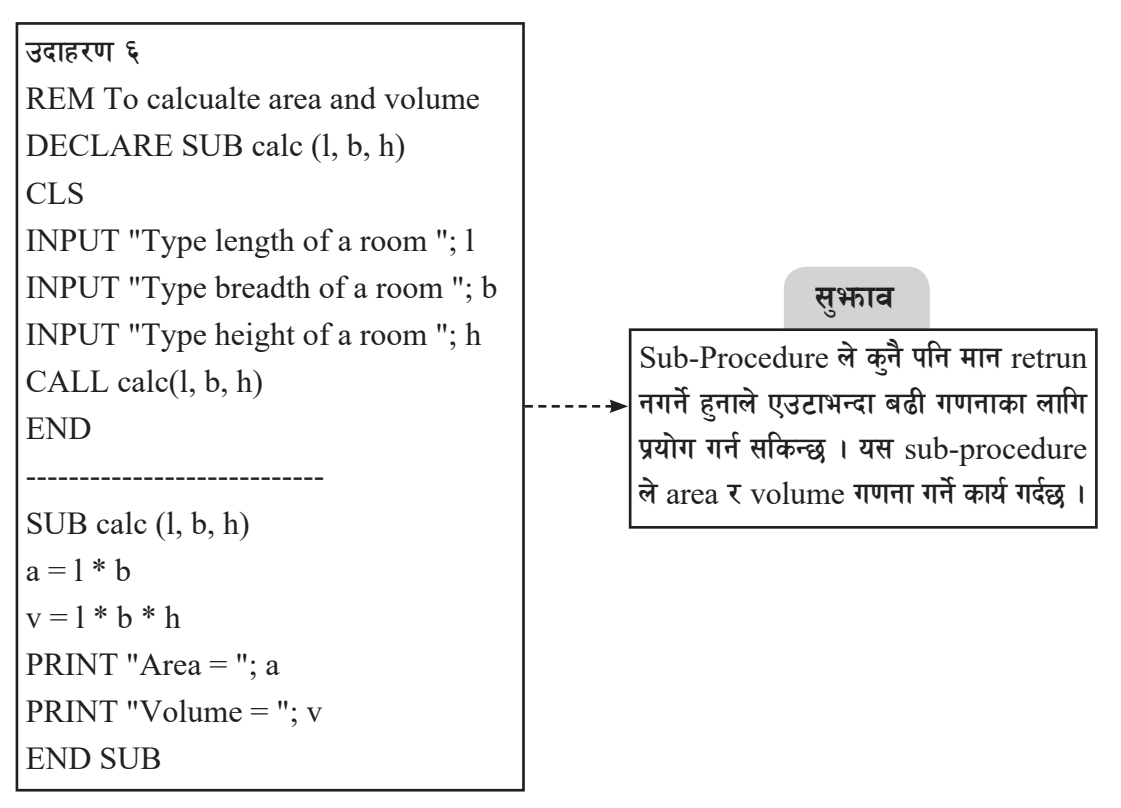

### **-v\_ Function Procedure**

Function Procedure पनि Sub Procedure जस्तै एउटा निर्दिष्ट कार्य गर्न तयार गरिएको प्रोग्राममा रहेको उपप्रोग्राम हो । यसले आफ्नो module मा रहेका निर्देशनहरू कार्यान्वयन गरी call गरिएको ठाउँमा अन्तिम नतिजा (value) दिन्छ अथवा कनै एउटा मान return गर्दछ ।

QBASIC मा मुख्य दुई प्रकारका Function हरू प्रयोग गरिन्छ, ती हन्:

- Library Funciton (Built-in)
- User-defined Function

Library Funciton हरूका बारेमा कक्षा नौ मा विस्तुत रूपमा बयान गरिएको छ । यस भागमा Userdefined Function का बारेमा मात्र चर्चा गरिने छ ।

### **User-defined Function (Function Procedure)**

प्रयोगकर्ता आफैँले आफ्नो आवश्यकताअनुसार बनाउन मिल्ने function लाई user-defined function भनिन्छ । Library function मा उपलब्ध नभएका function हरू प्रयोगकर्ताले बनाउनुपर्ने हुन्छ । यसरी बनाइएको function लाई Sub-procedure लाई जस्तै प्रोग्रामरले आफ्नो आवश्यकताअनसार प्रोग्राममा समावेश गर्दछ । Sub-procedure मा जस्तै user-defined function का पनि दुई भाग हुन्छन् ।

Declaration भागमा Function Procedure को नाम र Parameter हरू किटान गरिन्छ । यो भाग प्रोग्रामको सुरुमा र Definition भाग प्रोग्रामको पछिल्लो भागमा समावेश गरिन्छ ।

- Declaration Part
- Definition Part

## **Declaration Part of User-defined funciton**

QBASIC मा user-defined function बनाउँदा sub-procedure मा जस्तै अनिवार्य रूपमा userdefined function को नाम र Parameter हरू प्रोग्रामको Main Module को सुरुमा किटान गर्नुपर्दछ । यस कार्यलाई नै Declartion भनिन्छ । QBASIC मा user-defined function लाई declare गर्दा DECLARE Statement को प्रयोग गरिन्छ ।

DECLARE Statement Syntax DECLARE FUNCTION <name> [(<Parameter List>)]

 $\le$ name> ले समावेश गर्न लागिएको Function Procedure को नामलाई जनाउँछ ।

 $\leq$ Parameter List> ले Function Procedure ले आफ्नो कार्य गर्दा आवश्यक पर्ने एउटा वा सोभन्दा बढी मानहरूलाई जनाउँछ । Parameter आवश्यक नभएको खण्डमा यस भागलाई खाली छोड्नपर्दछ ।

नोट: User-defined function ले एउटा मान return गर्ने भएकाले उक्त मान (value) को data-type पनि declare statement मा function name को ठिक पछि उपयुक्त symbol को प्रयोग गरी उल्लेख गर्नुपर्दछ । उदाहरणका लागि : यदि function ले string value लाई return गर्दछ भने funciton name पछि \$ (dollar sign) राख्नपर्दछ । Declare गर्दा function को नाम पछाडि कनै पनि symbol नराख्ने हो भने उक्त function ले स्वत: रूपमा single precision value return गर्दछ ।

<u>उदाहरण</u>

DECLARE FUNCTION Area (L,B)

माथिको उदाहरणमा Area ले Function Procedure को नाम जनाउँछ भने L र B ले Parameter List लाई जनाउँछ । साथै यस function ले single precision value retrun गर्दछ ।

## **i. Definition Part of Function Procedure**

यस भागमा Function Procedure ले के कार्य गर्ने हो, त्यससँग सम्बन्धित statement हरू समावेश गरिन्छ । सबैभन्दा महत्त्वपर्ण करा function ले आफ्ने कार्य सम्पन्न गरिसकेपछि retrun गर्नपर्ने मान उक्त function लाई दिने काम यस भागमा गरिन्छ । User-defined function लाई define गर्न OBASIC

मा FUNCTION-END FUNCTION Statement को प्रयोग गरिन्छ ।

FUNCTION-END FUNCTION का बिचमा पनि Function Procedure को Body (निर्देशनहरूको समह) राखिन्छ । Body भन्नाले Function Procedure वा user-defined function प्रयोग गर्दा वा Call गर्दा कार्यान्वयन हने निर्देशनहरूको समुहलाई बुझ्नुपर्दछ । ती निर्देशनहरू प्रत्येक चोटि Function Procedure लाई Call गर्दा कार्यान्वयन हुन्छन् ।

```
FUNCTION … END FUNCTION Statement
Syntax:
FUNCTION <name>[(<Parameter list>)]
```
<Body (Codes)>

. . . . . . . . . .

<name> =Expression

END FUNCTION

- <name> ले Function Procedure को नाम जनाउँछ । यही नाम प्रयोग गरी प्रोग्राममा Function Procedure लाई call गरिन्छ ।
- <Parameter List> ले Function Procedure मा Pass गरिने मान (value) हरूलाई प्रतिनिधित्व गर्ने भेरिएबलहरूलाई जनाउँछ ।
- Function Procedure ले call गरेको ठाउँमा कनै एउटा मात्र मान Return गर्दछ । त्यो Return गरिने मानलाई  $\bold{expression}$  भनिन्छ । यस  $\bold{expression}$  लाई जहिले पनि  $\bold{Body}$  को अन्त्यमा  $\le$ name> मा assign गर्नुपर्दछ । जस्तै :  $\le$ name> = expression मा $\le$ name> भनेको Function Procedure को नाम हो भने Expression भनेको return गरिने मान (value) हो । यस ठाउँमा  $\le$ name> मा Parameter List समावेश गरिंदैन ।

END FUNCTION ले Function Procedure को Body को अन्त्य भएको जनाउँछ । Function Procedure तयार गर्दा पनि Sub Procedure मा जस्तै QBASIC ले स्वत: नयाँ Window वा Sub-Module उपलब्ध गराउँछ । यो प्रक्रिया प्रत्येक Function Procedure मा लागु हुन्छ । एउटा Function Procedure बाट अर्को Procedure module (SUB jf FUNCTION वा MAIN) मा जान वा switch गर्न F2 Key थिच्नपर्दछ वा view menu खोली SUBs... Option छान्नपर्छ ।

**उदाहर**ण FUNCTION Area (P, Q)  $A = P * O$  $Area = A$ 

END FUNCTION

User-defined Function लाई प्रयोग गर्ने तरिका

FUNCTION PROCEDURE ले मान (value) दिने वा return गर्ने हुनाले यसलाई Call गर्दा कनै भेरिएबलमा  $\mathrm{Assign}$  गरिन्छ वा return गरेको मानलाई सिधै प्रिन्ट पनि गर्न सकिन्छ । Function Procedure प्रयोग गर्दा Call स्टेटमेन्टको प्रयोग गरिँदैन ।

#### <u>उदाहरण</u>

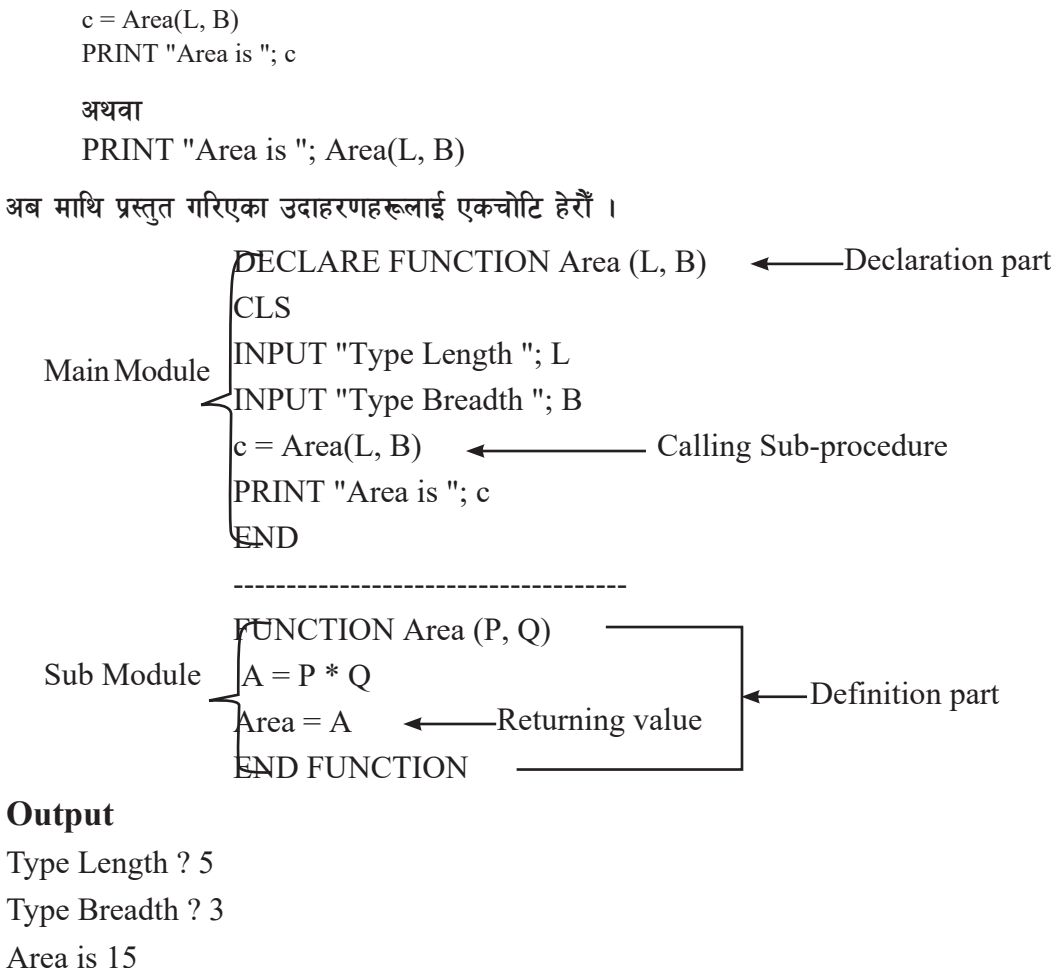

अब user-defined function प्रयोग गरी बनाइएका केही प्रोग्रामहरू हेरौँ र कम्प्युटर ल्याबमा अभ्यास गरौं ।

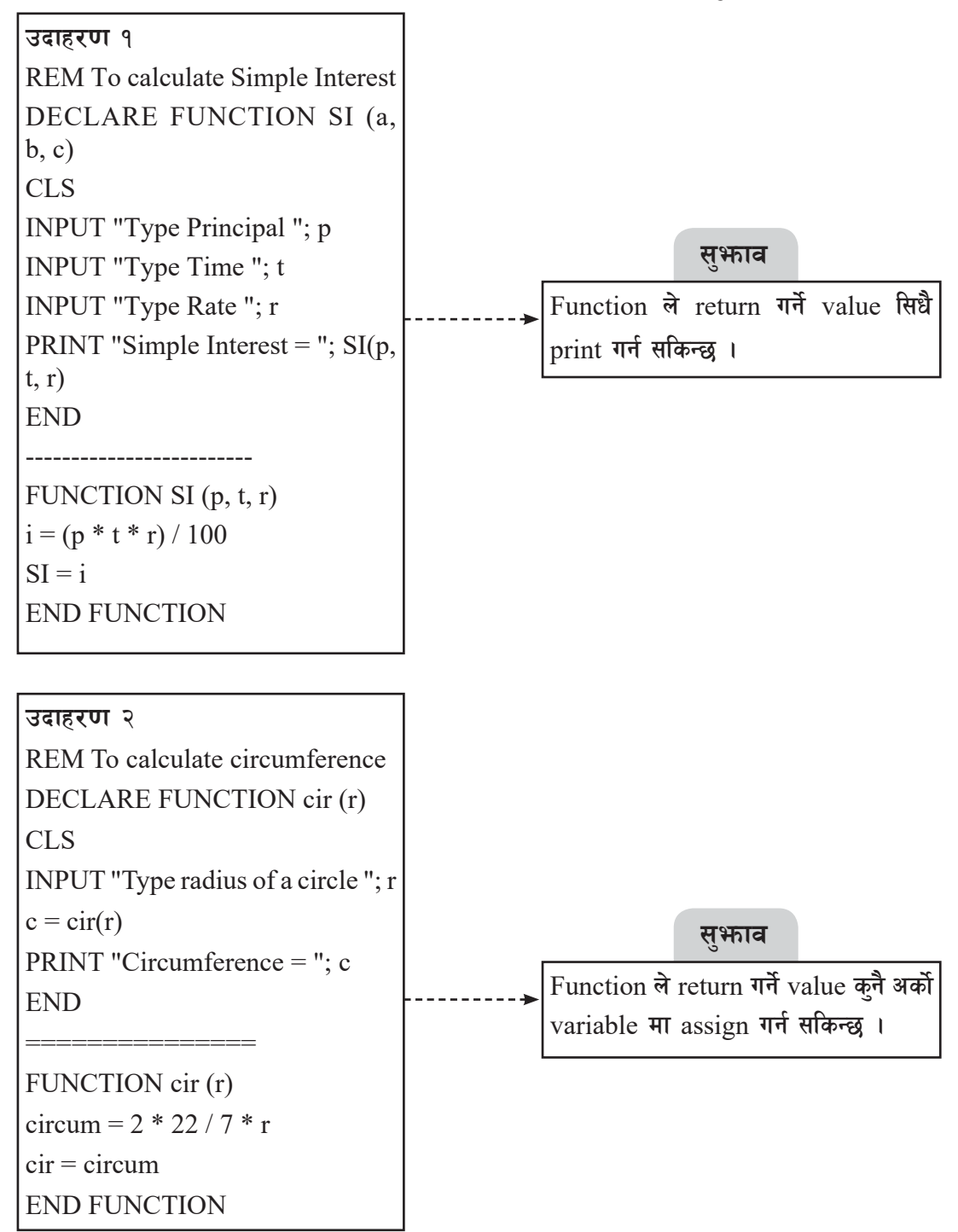

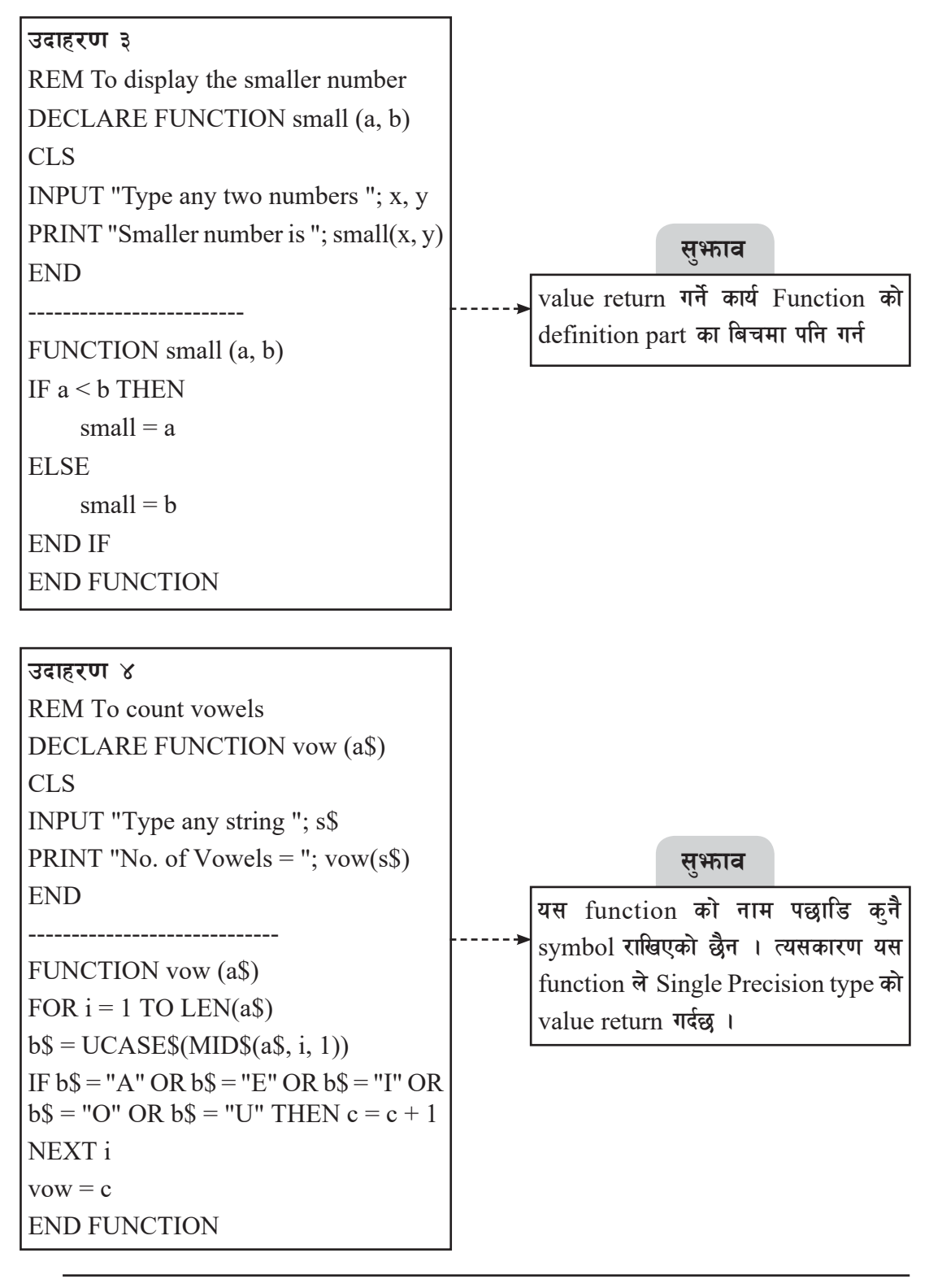

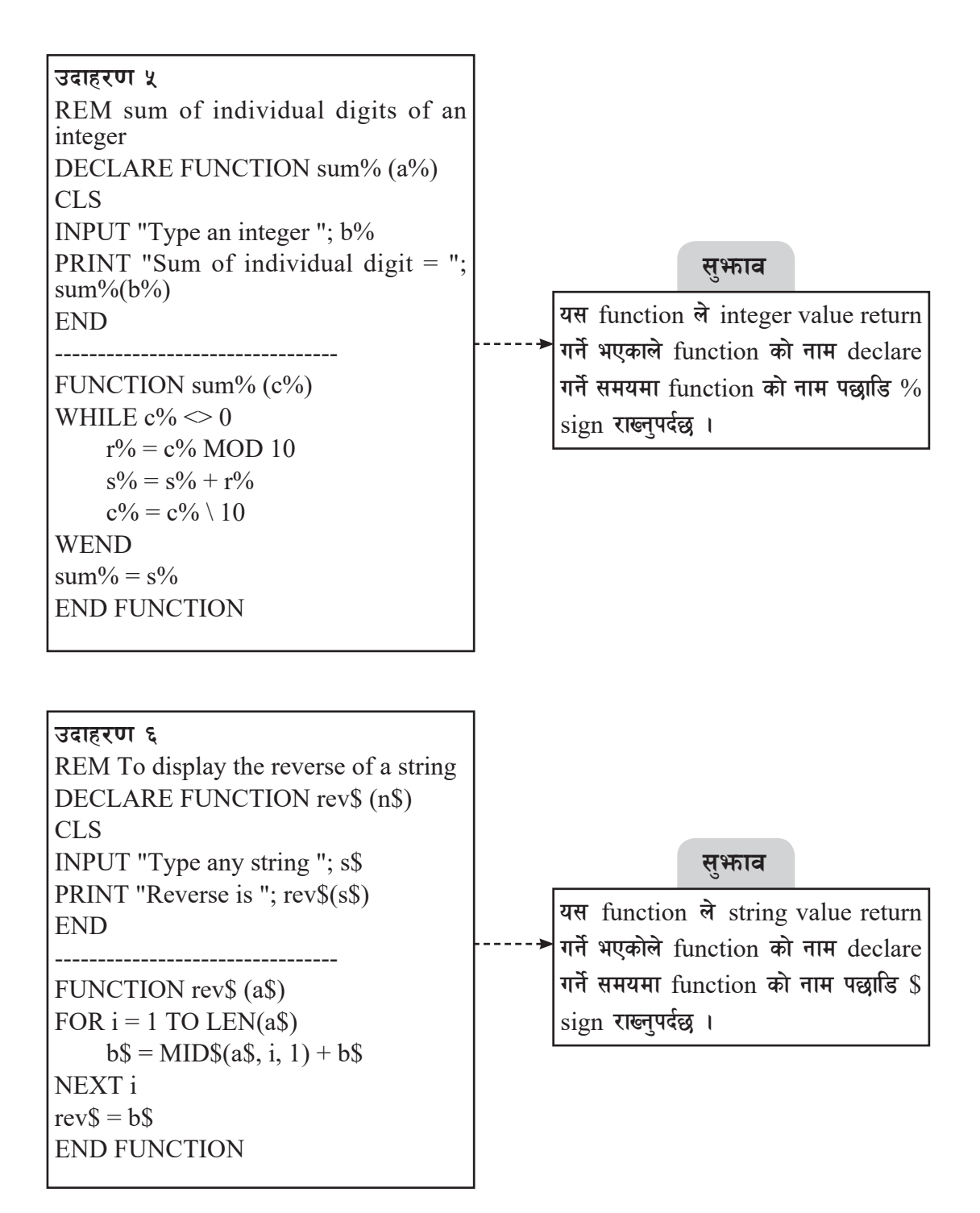

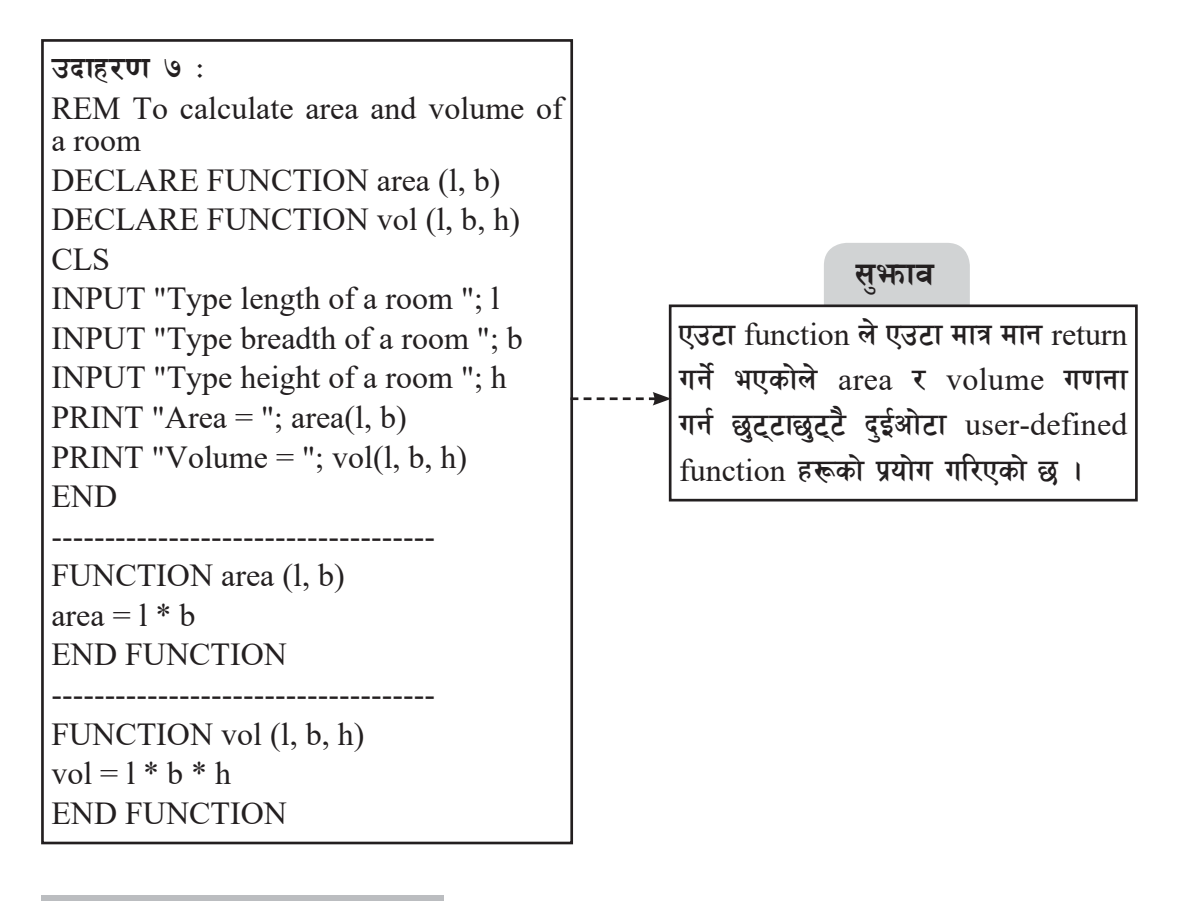

#### <u>सारांश</u>

- एउटाभन्दा बढी module मा प्रोग्राम लेख्ने प्रक्रियालाई modular programming वा structured programming भनिन्छ।
- QBASIC मा sub-procedure र function-procedure गरी दई तरिकाबाट प्रोग्राम लेख्न सकिन्छ ।
- Sub-procedure बाट प्रोग्राम लेख्दा SUB ... END SUB statement को प्रयोग गरिन्छ भने sub-procedure लाई run गर्न CALL statement को प्रयोग गरिन्छ ।
- function-procudure वा user-defined function बनाउन FUNCTION ... END  $FUNCTION statement$  को प्रयोग गरिन्छ ।
- Sub-Procedure ले कनै पनि मान (value) return गर्दैन भने साधारणतया Function-Procedure ले एउटा मान return गर्दछ ।

#### अभ्यास

- <u>१</u>. तलका प्रश्नहरूको छोटो उत्तर दिनहोस :
	- (क) Modular Programming भनेको के हो ?
	- (ख) Procedure भनेको के हो ? यसका प्रकारहरू लेख्नुहोस् ।
	- $(T)$  Sub Procedure र Function Procedure बिचका भिन्नताहरू उल्लेख गर्नुहोस् ।
	- (घ) Main module भनेको के हो ?
	- (ड़) Local र Global variable बिचको फरक लेख्नुहोस् ।
	- (च) Call by reference र Call by value बिचको फरक कुनै एउटा प्रोग्रामबाट देखाउनुहोस् ।
- २. तल दिइएका statement हरूको प्रयोग (use) र syntax लेख्नुहोस् :
	- (ক) DECLARE statement
	- ( $\overline{q}$ ) FUNCTION ... END FUNCTION statement
	- $(TI)$  SUB ... END SUB statement
	- (घ) CALL statement
	- <u></u>। COMMON SHARED statement
	- (च) SHARED statement
- ३. तल दिइएका प्रोग्रामहरूको आउटपुट (Output) निकाल्<u>न</u>होस् :

```
<sup>(क)</sup> DECALRE SUB Series ()
     CALL Series
     END
     - SUB Series
    X = 1Y = 1FOR Z = 1 TO 4
          PRINT X;
         Y = Y + 1X = X * 10 + Y NEXT Z
     END SUB
```
## -v\_ **DECLARE SUB result (A\$)**

 CALL Series  $AS = "education"$  CALL Result (A\$) END

------------------------------

 SUB Result (A\$) For  $C = 1$  To LEN (A\$) STEP 2  $X\$  = MIDS (AS, C, 1) PRINT X\$ NEXT C END SUB

#### $(T)$  **DECLARE SUB result (n\$)**

 n\$="SCIENCE" CALL result (n\$) END ------------------- SUB result (n\$)  $b = LEN(n$)$  $count = 1$ WHILE count  $\lt = b$  $x\$  = x\ + MID\$ (n\$, count, 1)  $count = count + 2$ **WEND**  PRINT x\$ END SUB **-3\_ DECLARE SUB Series ( )** CALL Series END --------------------------- SUB Series

 $A = 2$ 

 $B = 2$ FOR  $ctr = 1$  TO 2 PRINT A; B;  $A = A + B$  $B = A + B$  NEXT ctr END SUB

 $\overline{\mathbf{E}}$  **DECLARE SUB show (X)** 

 CLS  $N = 87$  CALL show(N) END ------------------------ SUB show (A) DO  $b = A \text{ MOD } 6 + 3$ IF  $b$  MOD  $4 = 0$  THEN GOTO aa PRINT b;

aa:

 $A = A - 10$ LOOP WHILE  $A \ge 50$ END SUB

४. तल दिइएका प्रोग्रामहरूमा भएका गल्तीहरू सच्चाई पुनः लेख्<u>नु</u>होस**ः** 

**-s\_ REM to display greater among 2 numbers** DECLARE SUB great (p, q) CLS INPUT "Any two numbers "; a, b DISPLAY great(p, q) END -------------------------------

```
 SUB great (a, b)
IF a < b THEN
      PRINT a;
```
ELSE

PRINT b;

END IF

END SUB

## **-v\_ REM to display the reverse of a string**

DECLARE SUB rev\$ (n\$)

CLS

INPUT "Any string "; s\$

CALL rev $$(s$)$ 

END

--------------------------

SUB rev\$ (s\$)

FOR  $i = 1$  TO LEN( $s$ \$)

 $b\$  = MID $(s\$ , i, 1)

 $r\$  = r\ + b $\$ 

NEXT i

 $rev\$  =  $r\$ 

END SUB

## **-Uf\_ DECLARE SUB Fibonic( )**

 REM \*Fibonic series\* CALL CUB Fibonic END ------------------------- SUB Fibonic  $A = 1$ 

 $B = 1$ FOR  $X=1$  TO 10 DISPLAY a;  $A = A + B$  $B = A + B$ END Fibonic

### **-3\_ DECLARE FUNCTION SUM (a, b)**

 REM Program to sum given two numbers INPUT "Enter first number; x INPUT "Enter second number" ; y. PRINT SUM  $(a, b)$  END -------------------------

```
 FUNCTION SUM (x, y)
SUM = a + b END
```
### **-ª\_ CREATE FUNCTION Square (A)**

REM to print square of a number

CLS

GET "a number"; A

CALL Square (A)

END

--------------------------

FUNCTION S quare (A)

Ans =  $A^{\wedge} 2$ 

 $Square = Ans$ 

END Square (A)

<u>५</u>. तल दिइएका प्रोग्रामहरूको अध्ययन गरी दिइएका प्रश्नहरूको उत्तर लेख्नहोस :

```
\overline{r} DECLARE FUNCTION xyz (N)
FOR I = 1 To 5
         READ N 
        Z = xyz(N)S = S + ZNEXT I
PRINT S
DATA 10, 13, 15, 4, 6
END
```
================= FUNCTION xyz (N)

```
IF N MOD 2 = 0 THEN xyz = N
```
END FUNCTION

- (i) What is the name of function used in the above program?
- (ii) How many times the function will be called?

#### **(v**) DECLARE FUNCTION count (N\$)

```
 INPUT "Enter a word"; R$
C = count(R\ END
 FUNCTION count (N$)
FOR K = 1 TO LEN (N$)
X\ = MID\(N\, K, 1)IF UCASE$ (X\) = "A" Then
        X = X + 1 END IF
 NEXT k
count = X END FUNCTION
```
- (i) List any two library functions used in the above program.
- (i) Write the use of variable FC' in the line  $3$ [i.e C = Count(R\$)] given in the above program

#### **-Uf\_ DECLARE SUB SUM (N)**

```
 INPUT "ANY Numbers"; N
 CALL SUM (N)
 END
 SUB SUM (N)
S = 0WHILE N \leq 0R = N MOD 10
     S = S + RN = N \setminus 10WEND
 PRINT "SUM"; S
 END SUB
```
- (i) In which condition the statements within the WHILE….WEND looping statement will not be executed?
- (ii) Will the output be same if the place"\" instead of "/" in the above program?

#### **-3\_ DECALRE FUNCTION Num (N)**

 INPUT N  $S=Num(N)$  PRINT S END FUNCTION Num (N)  $X=INT(17/N)$  Y=15 MOD N Num=X+Y END FUNCTION

- (i) Write the name of the function used in the above program?
- (ii) List out the mathematical function (Library) used in the above program?

### **-ª\_ DECLARE Sub check()**

```
 CLS
 CALL check
 END
 SUB check
c\ = "APPLE"
c = 1 DO
      b\ = MID$(c\, c, 1)
      d\mathsf{S} = d\mathsf{S} + b\mathsf{S}c = c + 1LOOP WHILE c \leq 5PRINT d$
```
#### END SUB

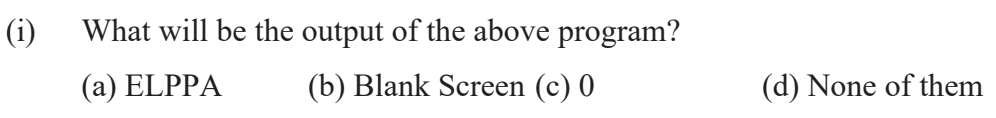

(ii) What will be the output of the above program if the line LOOP WHILE c  $\le$  5 is replace with LOOP UNTIL c  $\ge$  = 5?

- १. तल दिइएअनुसार क्गद(एचयअभमगचभ को प्रयोग गरी QBASIC मा प्रोग्रामहरू बनाउनुहोस् :
	- (a) Write a program using SUB…END SUB that asks the temperature in Celsius and calculates its Fahrenheit equivalent. [Hint:[F=(9C)/5+32]
	- (b) Write a sub program to display numbers  $-10, -5, 0, 5, 10, \ldots$  up to  $12<sup>th</sup>$ terms.
	- (c) Write a sub program to find the factors of a supplied number.
	- (d) Write a sub program to find smallest number among 3 different numbers.
	- (e) Write a sub program to check whether input number is prime number or not.
	- (f) Write a program to declare a sub procedure that displays HCF and LCM of any two integers.
	- (g) Write a program to check whether the supplied character is alphabet or not using a sub procedure.
	- (h) Create a sub procedure to display cube of the numbers between 1 to 50.
	- (i) Create a sub procedure program REVERSE (S\$) to display reverse of the input string.
	- (j) Write a sub program SUM (N) to display sum of individual digits of input number.
	- (k) Write a program using SUB…END SUB to reverse an integer number input by a user.
	- (l) Write a sub program to convert decimal number into its equivalent binary number.
	- (m) Write a sub program to convert binary number into its equivalent decimal number.
	- (n) Write a program to check whether the input number is negative, positive or zero using SUB …….. END SUB.
	- (o) Write a program to display only prime numbers between 1 and 500 using a sub procedure.

२. तल दिइएअनुसार Function-Procedure को प्रयोग गरी QBASIC मा प्रोग्रामहरू **बनाउनुहोस्** :

- (a) Write a program to that asks any two numbers and find their sum..
- (b) Write a program to define a function procedure that returns simple interest.
- (c) Write a program using function procedure to convert the supplied Nepalese currency into its equivalent Indian currency.  $[IC \text{Rs}.1 = \text{NRs}.1.6]$
- (d) Write a program using a function procedure to calculate circumference of circle using a function procedure where  $C = 2\pi r$ .
- (e) Write a program using a function procedure to check whether input number is even or odd.
- (f) Write a program using a function procedure to calculate the square of all digits of input number.
- (g) Create a user-defined function REV\$(S\$) to display reverse of the input string.
- (h) Write a program to check whether supplied number is perfect square number or not using FUNCTION ….. END FUNCTION.
- (i) Write a function procedure COUNT (N) to count the number of digits in a number entered by the user.
- (j) Write a user-defined function PALIN (N) to check whether input number is palindrome or not using argument passing by value method.
- (k) Write a user-defined function to check whether input number is Armstrong or not.
- (i) Write a program to check whether the supplied number is prime or not using a function procedure.
- (j) Create a user-defined function COUNT(S\$) to count the total words present in an input string.
- (k) Write a program using a function procedure to accept multi digit number as a parameter and print the sum of all odd digits of the number.
- (l) Write a program FACTOR (N) to display sum of factors of a supplied number using a function procedure.
- (m) Write a program that asks any number and displays its factorial using a
function procedure.

(n) Write a program that asks any string value and checks whether it is palindrome or not using a function procedure.

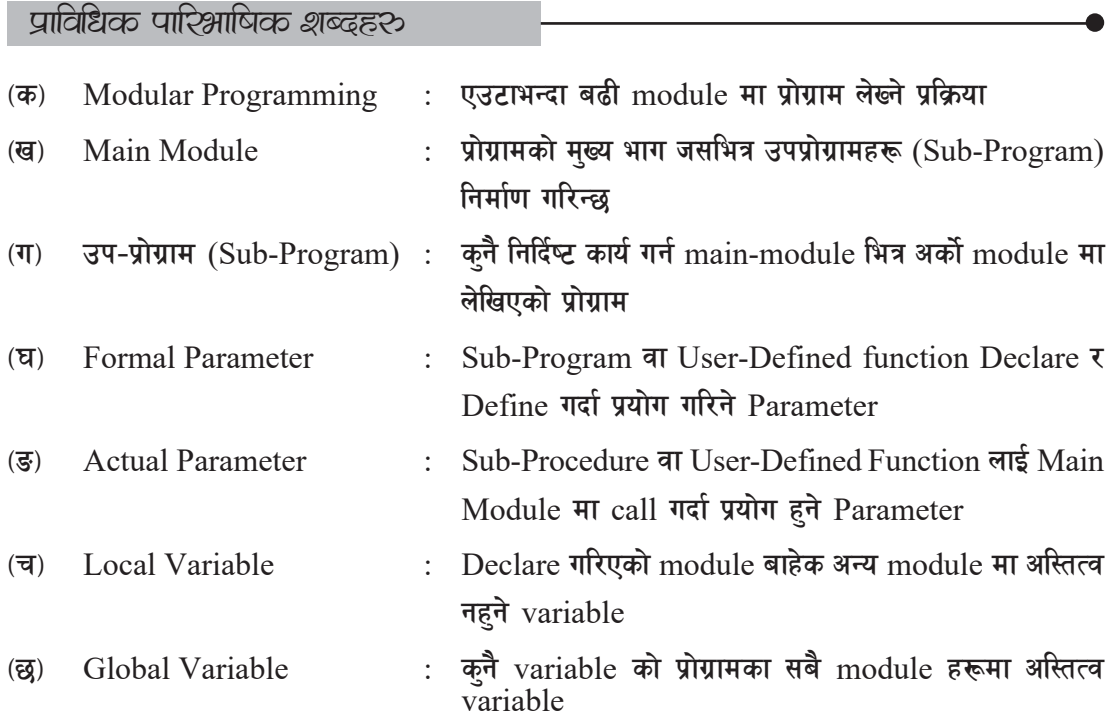

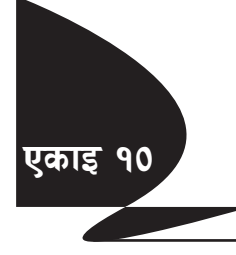

# OBASIC मा फाइलको प्रयोग (File Handling in QBASIC)

#### परिचय

प्राय : सबै जसो प्रोग्रामहरू कामको प्रकृति हेरी विभिन्न किसिमका डाटाहरू प्रशोधन गर्न तयार गरिन्छ । QBASIC मा प्रोग्रामलाई आवश्यक पर्ने डाटाहरू किबोर्डमार्फत् कम्प्युटरलाई उपलब्ध गराइन्छ । ती डाटाहरू variable का माध्यमबाट कम्प्यूटरको Main Memory (RAM) मा अस्थायी रूपमा भण्डार भएका हुन्छन् जसलाई कम्प्युटरको माइक्रोप्रोसेसरले प्रयोग गरी आवश्यक गणनाहरू गर्दछ । तर ती सङ्ग्रहित डाटाहरू कम्प्युटरलाई बन्द (shut down) गर्ने बित्तिकै मेमरीबाट पनि मेटिन्छन् र भविष्यमा आवश्यक परेमा पन: प्राप्त गर्न सकिँदैन ।

यस्तो किसिमको अवस्थामा कहिलेकाहीँ डाटाहरूलाई भविष्यका लागि स्थायी रूपमा सङ्ग्रह गरी राख्नुपर्ने हुन्छ । डाटाहरूलाई स्थायी रूपमा भण्डार गर्ने विभिन्न किसिमका Second Storage हरू (जस्तै: Magnetic Tape, Floppy Disk, Hard Disk आदि) मा OBASIC मा प्रोग्राम लेखी Data File को रूपमा भण्डार गर्न सकिन्छ । यस पाठमा हामी OBASIC मा फाइलको प्रयोग कसरी गरिन्छ, सोबारे छलफल गदछौँ ।

### डाटा फाइल (Data File)

फाइल (File) भनेको भविष्यमा प्रयोग गर्नका लागि कम्प्यटरमा भण्डार गरिएका डाटाहरू, निर्देशनहरू वा अन्य सूचनाहरूको समूह हो । QBASIC Programming मा जम्मा दुई प्रकारका File हरू हुन्छन् । ती हन् :

 $(\overline{\Phi})$  Program file ( $\overline{\Phi}$ ) Data file

```
Porgram file मा डाटाहरू प्रशोधन गर्न चाहिने निर्देशनहरू रहेका हुन्छन् ।
```
**CLS** INPUT "Type first number"; a INPUT "Type second number"; b IF  $a > b$  THEN PRINT "Greater number is "; a **ELSE** PRINT "Greater number is "; b **END IF END** 

Data file मा निर्देशनहरू नभई कम्प्यटरमा कनै कार्य गर्न आवश्यक सम्बन्धित डाटाहरू वा सचनाहरूको समुह रहेको हुन्छ । जस्तै परीक्षासम्बन्धी Data file मा विद्यार्थीहरूको विवरण र उनीहरूले प्राप्त गरेको अङ् कहरूको समूह रहेको हुन्छ । त्यस्तै टेलिफोनसम्बन्धी Data file मा टेलिफोन धनीहरूको नाम, ठेगानाहरू र टेलिफोन नम्बरहरूको समूह भण्डार गरिएको हुन्छ । Data file मा रहेका डाटाहरू आवश्यकताअनुसार प्रोग्रामहरूले प्रयोगमा ल्याउन सक्छन्।

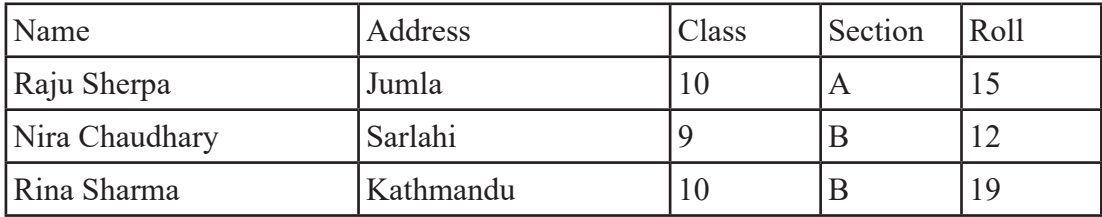

OBASIC मा दई प्रकारका Data file हरू बनाउन र प्रयोग गर्न सकिन्छ । ती हन:

- (क) Sequenctial Data File
- <u>(ख)</u> Random Access File

यहाँ हामी Sequential Data Files हरूको मात्र चर्चा गर्ने छौं ।

एक विशिष्ट क्षेत्रसँग सम्बन्धित रेकर्डहरू रहेको डाटा फाइललाई Sequential Data Files भनिन्छ । यसमा भएका रेकर्डहरू भण्डार गर्दा जसरी गरिएका थिए त्यही क्रममा मात्र पढ़न (Access) वा प्रयोग गर्न सकिन्छ अर्थात् यदि हामीलाई फाइलमा रहेको बिसौँ रेकर्ड पढ्न वा प्रयोग गर्न परेमा पहिले त्यस रेकर्डभन्दा अगाडि रहेका सबै उन्नाइसओटा रेकर्डहरू पढ्नुपर्छ । सोभै बिसौँ रेकर्ड पढ्न सकिँदैन जुन कुरा Random Access File हरूमा मात्र सम्भव हुन्छ ।

### **Basic File Operation**

डाटा फाइल (Data file) मा विभिन्न क्रियाकलाप गर्दा साधारण फाइलमा जस्तै निम्नलिखित तरिकाले रेकर्डहरू पढ्न (Read) वा लेख्न (Write) सकिन्छ । डाटा फाइलमा तल उल्लिखित चरणहरूमा कार्य सम्पन्न गर्नुपर्ने हन्छ ।

- फाइल खोल्ने (Opening the File)  $(5)$
- फाइलबाट पढ्ने वा फाइलमा लेख्ने (Read from the File/Write into the File)  $(\overline{d})$
- फाइल बन्द गर्ने (Close the File)  $(T)$

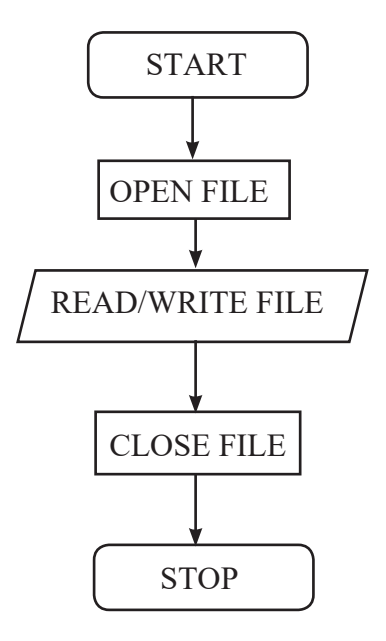

### **Opening a Data file**

क्नै पनि Data file मा लेख्न वा पढ्नका लागि सबैभन्दा पहिला उक्त फाइललाई खोल्न्पर्दछ । डाटाहरू फाइलमा भण्डार गर्नुलाई लेख्न (Write) र फाइलमा भएका डाटाहरू प्रयोगमा लिनुलाई पढ्नू (Read) भनिन्छ । QBASIC मा Data file खोल्नका लागि OPEN Statement को प्रयोग गरिन्छ । यो Statement ले प्रोग्राम र फाइलबिचमा सम्पर्क गराउँछ जसले गर्दा फाइलमा डाटाहरू लेख्न वा पढ़न सकिन्छ । Sequential Data File मुख्य गरी निम्नलिखित तीन किसिमका कार्यहरू गर्न खोलिन्छ:

- नयाँ फाइल बनाई त्यसमा रेकर्डहरू राख्न  $(\overline{d}$
- परानो फाइलमा अरु रेकर्डहरू थप्न  $(\overline{d})$
- पुरानो फाइलबाट रेकर्डहरू पढ्न  $(\mathbf{\overline{H}})$

### **OPEN Statement**

Syntax  $OPEN \leq filename \geq FOR \leq filename \geq AS \neq file number \geq$ 

- $\le$ filename> : यो खोल्न चाहेको फाइलको नाम हो । फाइलको नाममा अधिकतम 8 Characters हुन् सक्छ र त्यसपछि 3 Character (Extension) हरू हुन् सक्छन् । फाइलको नाममा कहिले पनि Blank Space राख्न पाइँदैन ।
- <filemode> : प्रोग्रामरको आवश्यकताअनुसार फाइल बनाई रेकर्डहरू राख्न, पढ्न वा थप्न केका लागि खोल्ने हो सो करा जनाउन <filemode> को प्रयोग गरिन्छ । मख्यतया OBASIC मा File लाई जम्मा तीनओटा mode (OUTPUT, INPUT र APPEND) मा खोल्न सकिन्छ ।

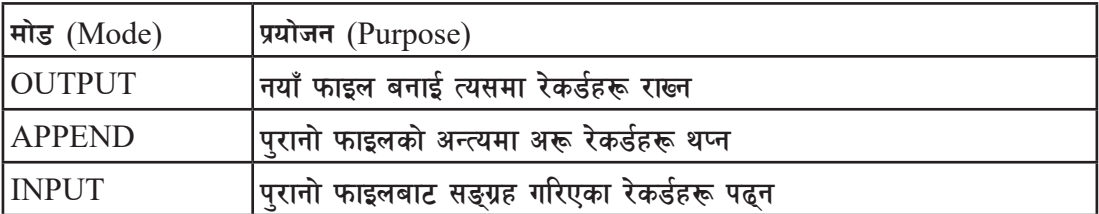

<file number> : OPEN गरिएका Data file लाई छट्टाछट्टै नम्बर (1-255) दिइएको हुन्छ । <file number> प्रयोग भइरहेका फाइलहरू एक अर्कामा छुट्याउन प्रयोग हुन्छ ।

उदाहरण १ OPEN "STUDENT DAT" FOR OUTPUT AS #1

माथिको निर्देशनले "STUDENT.DAT" भन्ने नयाँ फाइल बनाई रेकर्डहरू सञ्चय गर्नका लागि उक्त फाइल खोल्छ ।

उदाहरण २ OPEN "B:\MARKS.DAT" FOR OUTPUT AS #2

माथिको निर्देशनले B: Drive मा रहेको डिस्कमा नयाँ फाइल "MARKS.DAT" बनाई रेकर्डहरू सञ्चय गर्नका लागि उक्त फाइल खोल्दछ ।

तो $\mathcal{F}$ ः

यहाँ के कुरामा ध्यान दिनुपर्दछ भने OUTPUT Mode मा कुनै फाइल खोल्दा यदि त्यही नामको फाइल पहिले नै त्यो नामको फाइल रहेछ भने त्यो पुरानो फाइललाई मेटाई त्यसका ठाउँमा त्यही नामको नयाँ फाइल (overwrite) बनाउँछ । यसरी नयाँ फाइल बनाउँदा प्रानो फाइलमा रहेका रेकर्डहरू मेटिन्छन् ।

उदाहरण- ३ OPEN "MARKS.DAT" FOR APPEND AS #1

माथिको निर्देशनले पहिले नै बनाइएको फाइल "MARKS.DAT" फाइललाई खोली त्यसका रेकर्डहरूलाई यथास्थितिमा राखी अन्तमा नयाँ रेकर्डहरू थप्न दिन्छ ।

तो $\bar{z}$ ः

APPEND Mode मा कुनै फाइल खोल्दा त्यो नामको फाइल बनिसकेको छ भने त्यही फाइल खोल्दछ र बनेको छैन भने OUTPUT Mode ले जस्तै नयाँ फाइल बनाउँछ ।

उदाहरण ४

OPEN "STAFF.DAT" FOR INPUT AS #1

माथिको निर्देशनले पहिले नै बनाइएको र रेकर्डहरू सङ्ग्रह गरिएको फाइल "STAFF.DAT" खोल्छ र त्यसमा भएका रेकर्ड पढन (Read) दिन्छ ।

**नोट**ः

INPUT Mode मा कनै फाइल खोल्दा त्यो नामको फाइल बनिसकेको छ भने त्यही फाइल खोल्छ र बनेको छैन भने File Not Found भन्ने Error Message देखाउँछ ।

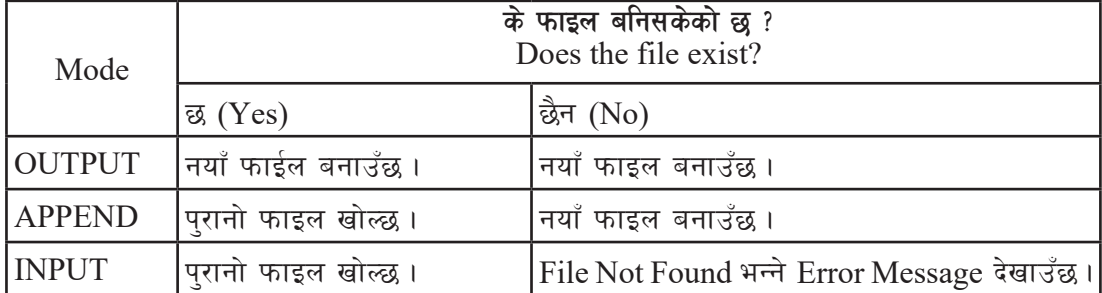

Different modes of opening a file in QBASIC

OPEN Statement को वैकल्पिक Syntax (Alternative Syntax of OPEN Statement)

```
OPEN Statement लाई अर्को तरिकाले पनि प्रयोग गर्न सकिन्छ ।
OPEN <filemode>, #<file number >, <filename>
```

```
यो क्थलतबह मा <filemode> लेख्दा OUTPUT का लागि "O" INPUT र APPEND का लागि
क्रमश: "1" र "A" लेखिन्छ । O, I, A सानो ठूलो जन अक्षरमा लेखे पनि हुन्छ ।
```
#### *<u>उदाहरण ५</u>*

OPEN "O", #1, "MARK.DAT" OPEN "I", #1, "MARK.DAT" OPEN "A", #1, "MARK.DAT"

#### **नोट**ः

डाटा फाइलहरूलाई विभिन्न प्रोग्रामहरूले विभिन्न प्रयोजनका लागि खला गरी प्रयोग गर्न सक्छ्न **।** 

डाटा फाइलमा रेकर्डहरू सङ्ग्रह गर्ने तरिका (Storing Records into a Data File)

नयाँ फाइल खोल्ने हो भने OUTPUT Mode मा र प्रानो फाइलमा रेकर्डहरू थप्ने हो भने APPEND Mode मा Data File लाई खोल्ने

Data File खोलिसकेपछि उक्त Data File मा के के सूचनाहरू कन कन field मा भण्डार गर्ने हो त्यसै का आधारमा प्रयोगकर्ताबाट Data हरू input गर्ने

OPEN " MARKS.DAT" FOR OUTPUT AS #1

INPUT "NAME" , N\$

INPUT "ADDRESS",A\$

INPUT "ENGLISH",E

INPUT "MATH"; M

INPUT "SCIENCE"; S

फाइलमा डाटा लेख्ने (Writing Data into file)

फाइलमा डाटा लेख्नका लागि  $OBASIC$  मा मख्यत: दईओटा स्टेटमेन्टहरू प्रयोग गरिन्छ :

 $($ क) WRITE #

 $\overline{v}$  PRINT #

यी दई स्टेटमेन्टहरूले डाटाहरू रेकर्डका रूपमा कम्प्युटरबाट अर्थात् Main memory बाट Secondary Storage device मा बनेका फाइलमा सार्छ (Transfer) अर्थात लेख्छ ।

WRITE # Statement

**Syntax :**

WRITE #<filenumber>, Variable1, Variable2, …

 $WRITE$ # ले डाटाहरूलाई फाइलमा लख्ने कार्य गर्दछ । यसरी लेख्दा फिल्डहरूलाई अक्कब (,) ले छुट्याउँछ । यदि डाटाका प्रकार string हो भने Quotation Mark ("") भित्र राख्दछ ।

**उदाहरण** १ WRITE #1, N\$, A\$, E,M,S

माथिका निर्देशनले File Number #1 भएको फाइलमा भेरिएबलहरू N\$, A\$, E, M, S का मानहरू

लेख्ने कार्य गर्दछ ।

PRINT # Statement **Syntax :** PRINT #<filenumber>, Variable1, Variable2, …

 $PRINT$ # ले साधारण  $PRINT$  स्टेटमेन्टले  $SCREEN$  मा देखाए जस्तै गरी डाटाहरू फाइलमा लेख्छ एउटा फिल्डको डाटा र अर्को फिल्डको डाटाको बिचमा केही space पनि छोड्छ ।

**उदाहरण २** 

PRINT #1, N\$, A\$, E,M,S

**फाइल बन्द गर्ने तरिका** (Closing the File)

फाइल खोली त्यसभित्र लेख्ने, पढ्ने वा थप्ने कार्य गरिसकेपछि अन्त्यमा यो फाइललाई बन्द गर्नुपर्दछ । यो कार्य प्रोग्राम अन्त गर्नुभन्दा अगाडि गर्नुपर्दछ । खोलिएको फाइललाई बन्द गर्न  $\text{CLOSE} \,\text{\#} \,\text{statement}$ को प्रयोग गरिन्छ ।

CLOSE # Statement

**Syntax :**

CLOSE #<filenumber>

जसमा $\epsilon$ filenumber> ले बन्द गरिने फाइलको फाइल नम्बरलाई जनाउँछ ।

*<u>उदाहरण १</u>* 

CLOSE #1

माथिका निर्देशनले #1 filenumber भएको फाइललाई बन्द गर्दछ ।

*<u>उदाहरण २</u>* 

CLOSE #1, #2

```
माथिका निर्देशनले #1 र #2 filenumber भएका दईओटा फाइलहरूलाई एकैचोटि बन्द गर्दछ ।
```
**उदाहरण ३** 

CLOSE

माथिका निर्देशनले प्रोग्राममा खोलिएका सबै फाइलहरूलाई एकैपटक बन्द गर्दछ ।

अब केही प्रोग्रामहरूका उदाहरण हेरौँ र कम्प्युटर ल्याबमा अभ्यास गरौँ ।

**प्रोग्राम** १

OPEN "MARKS.DAT" FOR OUTPUT AS #2 CLS INPUT "Type Name of student "; n\$ INPUT "Type Address "; a\$ INPUT "Marks in English "; E INPUT "Marks in Math "; M INPUT "Marks in Science "; S WRITE #2, n\$, E, M, S  $CI$  OSE  $#2$ END

माथिका प्रोग्रामले  $MARKS.DAT$  भन्ने नयाँ फाइल बनाउँछ । त्यसपछि Student, Address, English, Math / Science का मानहरू Keyboard बाट माग्छ र ती मानहरूलाई क्रमैसँग n\$,a\$,E,M,S variable हरूमा सङ्ग्रह गर्दछ । अनि ती variable मा रहेका मानहरूलाई "MARKS.DAT" फाइलमा store गर्दछ र फाइललाई बन्द गर्दछ ।

**प्रोग्राम** २

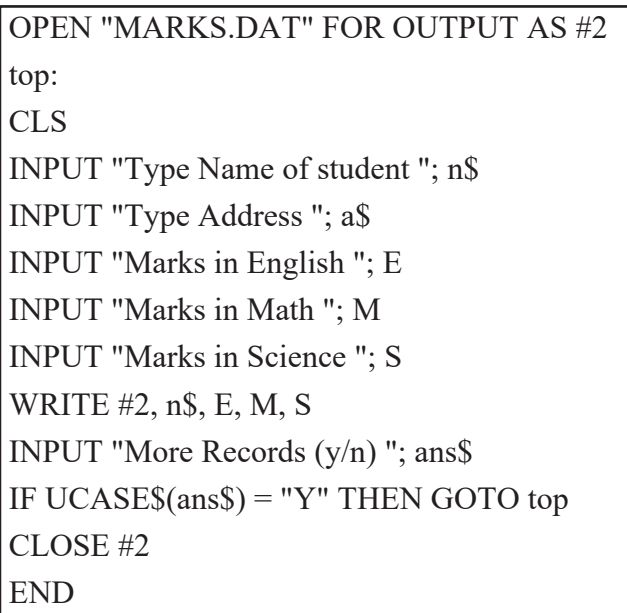

प्रोग्राम १ लाई एकपटक run गर्दा एउटा मात्र रेकर्ड store गर्दछ । प्रोग्राम २ ले एउटा रेकर्ड store गरेपछि

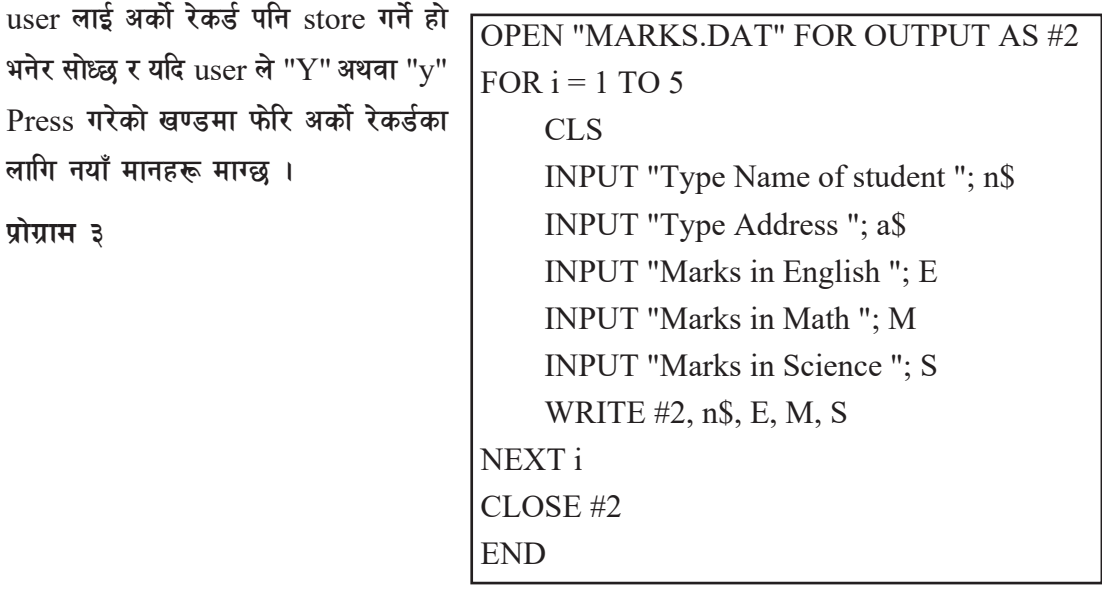

माथिका प्रोग्राम एकपटक run गर्दा पाँचओटा रेकर्डहरू store गर्दछ ।

**पुराना फाइलमा नयाँ रेकर्डहरू थप्न** 

यसका लागि File लाई APPEND Mode मा खोल्न् पर्दछ । उदाहरणको लागि तलको program हेरौँ ।

OPEN "MARKS.DAT" FOR APPEND AS #3 top: CLS INPUT "Type Name of student "; n\$ INPUT "Type Address "; a\$ INPUT "Marks in English "; E INPUT "Marks in Math "; M INPUT "Marks in Science "; S WRITE #3, n\$, a\$, E, M, S INPUT "More Records (y/n) "; ans\$ IF UCASE\$(ans\$) = "Y" THEN GOTO top  $CL$  OSE  $#2$ END

माथिका प्रोग्राम run गर्दा यदि "MARKS.DAT" पहिले नै बनिसकेको छ भने सो फाइल खोल्छ र प्राना रेकर्डहरू यथावत् राखी नयाँ रेकर्डहरू थप्छ । त्यसैगरी सो फाइल बनेको छैन भने नयाँ फाइल बनाउँछ र आवश्यक रेकर्डहरू store गदर्छ ।

# फाइलको डाटा पढने तरिका (Reading Data from file)

 $D$ ata file मा लेखिएका सुचनाहरूलाई पढ्नका लागि निम्नलिखित कार्यहरू गर्नुपर्छ :

(क) फाइल खोल्ने (Open the File)

Date file मा रहेका सूचनाहरू पढ्न्भन्दा पहिला कुन फाइलमा Data हरू रहेका छन्। त्यसलाई INPUT Mode मा खोल्नुपर्छ।

<u>उदाहरण</u> OPEN "MARK.DAT" FOR INPUT AS #1

#### अथवा

OPEN "1" #1, "MARK.DAT"

माथिका निर्देशनले "MARK.DAT" File लाई INPUT Mode मा खोलिदिन्छ ।

#### (ख) फाइलबाट रेकर्ड पढ्ने (Read Records from the File)

QBASIC मा डाटा फाइलमा सङ्ग्रहित रेकर्ड पढ्न INPUT # स्टेटमेन्टको प्रयोग गरिन्छ । फाइलमा रहेका रेकर्डहरू पढ्नका लागि फाइल INPUT Mode मा खोलिएको हनुपर्दछ । फाइल पढ्नका लागि INPUT Mode मा खोल्दा Record Pointer ले पहिलो रेकर्ड अर्थात् पहिलो लाइनमा भएका रेकर्डलाई Point गरेको हुन्छ । INPUT # ले tTsfn Record Pointer ले देखाएको रेकर्डलाई पढ्छ र त्यसपछिको अर्को रेकर्डमा Record pointer सर्छ ।

INPUT# Statement

#### **Syntax:**

INPUT #<filenumber >, Variable1, Variable2, ...

#### उदाहर**ण**

INPUT #7, n\$, add\$, a, b, c

 $INPUT$  # ले फाइलमा भएका रेकर्डहरू पढ्दा त्यसमा संलग्न हने भेरिएबलहरूको सङ्ख्या र प्रकार फाइलमा भण्डार भएका Field हरूको सङ्ख्या र प्रकारसँग बराबर हनपर्दछ ।

#### **फाइलमा भएका सबै रेकर्डहरूलाई पढ्ने तरिका**

 $I\,NPUT$  # Statement ले एकपटकमा एउटा मात्र रेकर्ड पढछ । त्यसैले फाइलमा भएका सबै रेकर्डहरूलाई पढ़न INPUT # Statement लाई एउटा loop भित्र राख्नपर्दछ । सो loop लाई फाइलका सबै रेकर्डहरू पढिसकेपछि मात्र terminate गर्नुपर्दछ ।

#### **EOF (check end of file)**

 $EOF$  भनेको  $END$  OF FILE हो । यो एउटा Function हो जसले फाइल अन्त्यमा पग्यो कि पगेको द्यैन भन्ने निर्णय गर्दछ । Record Pointer को स्थानका आधारमा EOF ले TRUE वा FALSE मान दिन्छ । यदि Record Pointer फाइलको अन्त्यमा अवस्थित छ भने EOF को मान TRUE हुन्छ भने अन्य स्थानमा रहे FALSE हुन्छ । फाइलमा भएका रेकर्डहरू INPUT # ले एकपछि पढ़दै जाँदा Record Pointer पनि सर्दै जान्छ र फाइलको अन्त्यमा पुग्छ ।

EOF Statement **Syntax :** EOF (file number)

file number ले पढनका लागि खोलिएका फाइलको number जनाउँछ ।

**-u\_ kl9;s]kl5 screen df /]s8{ b]vfpg](Display the Records)**

File बाट INPUT # Statement को प्रयोग गरी डाटा वा रेकर्डहरू पढिसकेपछि त्यसलाई मनिटरमा देखाउनका लागि PRINT Statement को प्रयोग गरिन्छ ।

**उदाहरण** 

PRINT n\$, add\$, a, b, c

```
<sup>(घ)</sup> फाइललाई बन्द गर्ने (Close the File)
```
INPUT Mode मा खोलिएका फाइललाई OUTPUT Mode मा जस्तै CLOSE # statement को प्रयोग गरी बन्द गर्न सकिन्छ ।

```
अब केही प्रोग्रामहरूको उदाहरण हेरौं र कम्प्युटर ल्याबमा अभ्यास गरौँ ।
```
प्रोग्राम १

```
REM Read data from a file
OPEN "MARKS.DAT" FOR INPUT AS #7
CLS
WHILE NOT EOF(7)
     INPUT #7, n$, add$, a, b, c
    PRINT n$, add$, a, b, c
WEND
CLOSE #7
END
```
माथिका प्रोग्राममा "MARKS.DAT" फाइललाई INPUT Mode मा खोलिएको छ । खोलिसकेपछि Record Pointer ले उक्त फाइलको पहिलो record लाई point गर्दछ । त्यसरी point गरेको record लाई INPUT # statement ले read गरी n\$, add\$, a, b, c variable हरूमा भण्डार गर्दछ र record pointer ले दोस्रो रेकर्डलाई point गर्दछ । त्यसपछि PRINT statement ले उक्त variable मा भण्डार गरिएका मानहरूलाई screen मा देखाउँछ । यो क्रम record pointer फाइलको अन्त (EOF) मा नपुगुन्जेल चलिरहन्छ । End of File मा प्गेपछि WHILE loop terminate हुन्छ र CLOSE # statement ले फाइललाई बन्द गर्दछ र प्रोग्रामको समापन हुन्छ ।

```
प्रोग्राम २
```
REM Read data from a file OPEN "MARKS.DAT" FOR INPUT AS #7 CLS FOR  $i = 1$  TO 5 INPUT #7, n\$, add\$, a, b, c PRINT n\$, add\$, a, b, c NEXT i CLOSE #7 END

माथिका प्रोग्राममा FOR loop पाँच पटक मात्र चल्ने भएकाले "MARKS.DAT" को पहिले पाँचओटा रेकर्डहरू पढी screen मा देखाउने काम हुन्छ ।

# **LINE INPUT# Statement**

यो स्टेटमेन्टले पनि INPUT # ले जस्तै फाइलबाट डाटा पढेर भेरिएबलमा भण्डार गर्दछ । तर यसमा एउटा मात्र भेरिएबल समावेश गरिन्छ । त्यो पनि string भेरिएबल हनुपर्दछ । यसले फाइलबाट डाटा पढ्दा एउटा लाइनका सम्पूर्ण डाटाहरू एकैचोटि पढी एउटै भेरिएबलमा भण्डार गर्दछ ।

**Syntax**

LINE INPUT #<filenumber>, String Variable

- $\le$ filenumber>: पढनका लागि खोलिएको फाइलको नम्बर जनाउँछ ।
- String Variable: फाइलबाट पढेका डाटा भण्डार हने String भेरिएबल जनाउँछ ।

उदाहर**ण** 

```
REM Read data from a file
OPEN "MARKS.DAT" FOR INPUT AS #7
CLS
FOR i = 1 TO 5
     LINE INPUT #7, n$
     PRINT n$
NEXT i
CLOSE #7
END
```
LINE INPUT # statement विशेष गरी फाइलमा कन कन प्रकारका कतिओटा Field हरू छन् भन्ने जानकारी नभएको अवस्थामा प्रयोग गर्ने सकिन्छ ।

### **File Management Commands**

आवश्यकताअनसार कहिलेकाहीँ प्रयोगकर्तालाई आफले बनाएका फाइल मेटन, नाम परिवर्तन गर्नपर्ने हन सक्छ। त्यस बेला QBASIC sf oL File Management Command हरू प्रयोग गर्न सकिन्छ । त्यस्तै डिरेक्टरी (Directory) बनाउन, मेटन आदि कार्य पनि यसै अक्कबलम बाट गर्न सकिन्छ । यहाँ यस्तै केही आवश्यक command हरूका बारे छोटकरीमा उल्लेख गरिएको छ ।

तोट⊹

Windows मा Directory लाई Folder भनिन्छ ।

 $($ क) **FILES** 

यस command ले निर्दिष्ट डिस्क वा डिरेक्टरीका फाइलहरू देखाउन प्रयोग गरिन्छ ।

Syntax : FILES [FILE SPECIFICALION]

उदाहरणहरू

**FILES** 

चाल् (current) ड्राइभ वा डिरेक्टरीका सबै फाइलहरू देखाउँदछ ।

FILES "\*.DAT"

माथिका निर्देशनले चाल (current) डाइभ वा डिरेक्टरीको .DAT एक्सटेन्सन भएका सबै फाइलहरू देखाउँछ ।

FILES "A:\*.BAS"

माथिका निर्देशनले ड़ाइभ A को .BAS एक्सटेन्सन भएका सबै फाइलहरू देखाउँछ ।

**CHDIR** (ख)

यस command ले प्रोग्राम कार्यान्वयन समयमा डिरेक्टरी परिवर्तन गर्छ। यसले Default Directory लाई निर्दिष्ट डाइभ र डिरेक्टरीमा परिवर्तन गर्दछ ।

Syntax:

CHDIR [PATH SPECIFICATION]

[PATH SPECIFICATION] मा परिवर्तन गर्नुपर्ने डिरेक्टरीको नाम र ठाउँ खुलाइन्छ ।

**उदाहर**ण

CHDIR "NEPAL"

माथिका निर्देशनले Default Directory लाई चाल् ड्राइभको Root डिरेक्टरीको "NEPAL" Sub Directory मा परिवर्तन गर्छ।

**-Uf\_ MKDIR**

यस command नयाँ डिरेक्टरी बनाउन प्रयोग गरिन्छ ।

**Syntax :** MKDIR [PATH SPECIFICATON]

[PATH SPECIFICATION] मा नयाँ बनाइने डिरेक्टरीको नाम र ठाउँ खलाइन्छ ।

उदाहर**ण** 

MKDIR "C:\BASIC"

माथिको निर्देशनले  $C$ : डाइभको  $ROOT$  डिरेक्टरीमा  $BASIC$  भन्ने डाइरेक्टी बनाउँदछ ।

**-3\_ RMDIR**

यस command ले निर्दिष्ट गरेअनुसार डिरेक्टरीलाई मेटाउँछ ।

**Syntax :**

RMDIR [PATH SPECITIFICATION]

[PATH SPECIFICATION] मा हटाउनपर्ने वा मेटनपर्ने डिरेक्टरीको नाम र स्थान खलाइन्छ ।

उदाहर**ण** 

RMDIR "C: STUDENT"

माथिका निर्देशनले C: डाइभको STUDENT डिरेक्टरीलाई हटाउँछ ।

**(** $\overline{s}$ ) **NAME** … **AS** 

यस command डिस्कमा भएका फाइलको नाम परिवर्तन गर्न प्रयोग गरिन्छ ।

**Syntax :**

NAME <Old File Name> AS <New File Name>

**pbfx/0fx¿**

NAME "SCHOOL.DAT" AS "COLLEGE.DAT"

माथिका निर्देशनले "SCHOOL.DAT" फाइलका नामलाई नयाँ नाम "COLLEGE.DAT" मा परिवर्तन

गर्दछ ।

NAME "C:\ PROGRAM\JAN.BAS" AS "C:\PROGRAM\FEB.BAS"

माथिका निर्देशनले "JAN.BAS" को नाम परिवर्तन गरी "FEB.BAS" मा परिवर्तन गर्दछ, जन फाइल C: डाइभको "PROGRAM" डिरेक्टरीमा रहेको छ ।

**-r\_ KILL**

यस command ले निर्दिष्ट डिस्कको निर्दिष्ट फाइललाई मेटने काम गर्दछ ।

**Syntax :** KILL [FILE SPECIFICATION]

[FILE SPECIFICATION] मा मेट्न्पर्ने फाइलको नाम र स्थान खुलाइन्छ । यस स्टेटमेन्टले पढ्न वा लेख्न खुला गरेका फाइललाई मेट्न सक्दैन । यदि प्रयास गरेमा File already open भन्ने Error Message दिन्छ।

#### **pbfx/0fx¿**

KILL "C: STUDENT\GRADE.BAS"

माथिका निर्देशनले  $C:$  डाइभको STUDENT डाइरेक्टीमा भएको  $GRADE.BAS$  फाइललाई मेट्छ । CLS INPUT "TYPE THE FILENAME TO DELETE ": F\$ IF F\$ $\leq$ "" THEN KILL F\$ END IF

माथि दिइएका प्रोग्रामले मेट्न्पर्ने फाइलको नाम माग्छ र मेट्छ ।

**-5\_ SYSTEM** 

यस command लाई QBASIC को Immediate Window मा टाइप गरी इन्टर की (Enter Key) थिचेर OBASIC Program को Window लाई बन्द गर्न पनि सकिन्छ ।

### <u>उदाहरण</u>

**SYSTEM** 

# **-h\_ SHELL**

यस command लाई Immediate Window मा टाइप गरी इन्टर की (Enter Key) थिचेर QBASIC

Window बाट अस्थायी रूपमा DOS Prompt मा जान सकिन्छ तथा पन: QBASIC मा पनि फर्कन EXIT टाइप गरी Enter Key थिच्नपर्छ । DOS Prompt मा गई आवश्यक पर्ने विभिन्न DOS Command हरू चलाउन सकिन्छ ।

#### उदाहर**ण**

SHELL<sub>1</sub>

त्यसैगरी यस command को प्रयोग गरी OBASIC Window बाट पनि DOS Command हरू चलाउन सकिन्छ ।

#### उदाह**र**ण

SHELL "DIR/P"

माथिका निर्देशनले QBASIC Window बाट DOS Command – DIR/P run हुन्छ र current डिरेक्टरीमा रहेको सबडिरेक्टरी र फाइलहरूको लिस्ट देखाउँछ ।

#### **File handling मा File Management Command को प्रयोग**

A sequential data file "records.txt" has several records having fields Employees's Name, Post and Salary. Write a program to increase the salary of all employees by 10%.

OPEN "records.txt" FOR INPUT AS #1 OPEN "temp.txt" FOR OUTPUT AS #2 WHILE NOT EOF(1) INPUT #1, E\$, P\$, S WRITE #2, E\$, P\$, S\*1.1 NEXT i CLOSE #1, #2 KILL "records.txt" NAME "temp.txt" AS "records.txt" END

माथि उल्लिखित प्रोग्राममा "records.txt" फाइलबाट सिधै field को मान परिवर्तन गर्न मिल्दैन । त्यस कारण यहाँ एउटा "temp.txt" नामक temporary फाइल बनाइएको छ । "records.txt" को रेकर्डहरू पढी salary field को मानलाई  $10\%$  ले बढाई सम्पूर्ण रेकर्डहरूलाई "temp.txt" मा भण्डारन गरिएको छ । अन्त्यमा सक्कली फाइल "records.txt" लाई मेटाई "temp.txt" को नाम "records.txt" मा पन: परिवर्तन गरिएको छ ।

नोट :

QBASIC को Main Window बाट Immediate Window मा जान वा Immediate Window बाट Main Window मा जान F6 Key (की) थिच्नुपर्दछ ।

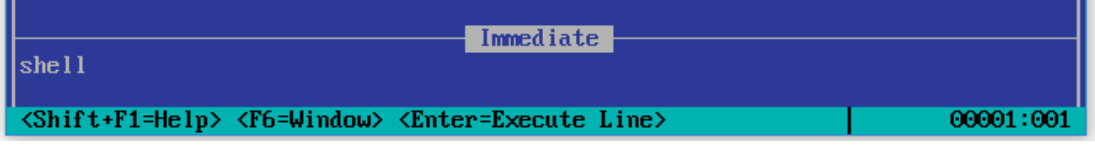

#### सारांश (Summary)

- डाटाहरूलाई भविष्यमा पन: प्रयोग गर्नका लागि स्थायी रूपमा डिस्कमा सङ्ग्रह गरी राख्नुपर्ने हुन्छ ।
- OBASIC मा डाटाहरूलाई डिस्कमा सङ्ग्रह गर्नका लागि तीनओटा चरणमा विभिन्न स्टेटमेन्टहरू प्रयोग गरिन्छ ।
- डाटाहरूलाई डिस्कमा सङ्ग्रह गर्न सबैभन्दा पहिला विशेष mode मा OPEN स्टेटमेनटको प्रयोग गरी फाइललाई खोल्न्पर्ने हुन्छ । mode हरू तीन प्रकारका हुन्छन् : OUPUT, APPEND र **INPUT 1**
- OUPTPUT mode कुनै एउटा नयाँ फाइल बनाई त्यसमा रेकर्डहरू भण्डार गर्न प्रयोग गरिन्छ
- APPEND mode पुरानो फाइलमा नयाँ रेकर्डहरू थप्न प्रयोग गरिन्छ ।
- INPUT mode फाइलमा भण्डार गरिएको रेकर्डहरू पढ्न प्रयोग गरिन्छ ।
- फाइलहरू खोलिसकेपछि WRITE # वा PRINT # को प्रयोगले डाटाहरू फाइलमा भण्डार गरिन्छ
- INPUT # को प्रयोग गरी भण्डारन गरिएका रेकर्डहरू पढिन्छ ।
- रेकर्डहरू पढ़ने वा लेख्ने कार्य सकेपछि  $\text{CLOSE} \#$  को प्रयोग गरी खलेका फाइलहरूलाई बन्द गर्नुपर्दछ ।

#### अन्न्यास

- तलका प्रश्नहरूको छोटकरीमा उत्तर दिनुहोस् : ٩.
	- Program File / Data File बिचका भिन्नताहरू उल्लेख गर्नुहोस् ।  $(\overline{d}$
	- File Mode को प्रकारहरूसहित चर्चा गर्नहोस् ।  $(\overline{d})$
	- Data File मा Read र Write भनेको के हो ?  $(T)$
	- तल दिइएका बँदाहरूबारे छोटकरीमा बयान गर्नुहोस् ।  $(\mathbf{E})$
- (i) Opening Data File
- (ii) Closing Data File
- (ङ) Data File को आवश्यकताबारे उल्लेख गर्नुहोस् ।
- २. तल दिइएका statement हरूको प्रयोग (use) र syntax लेख्नुहोस् :

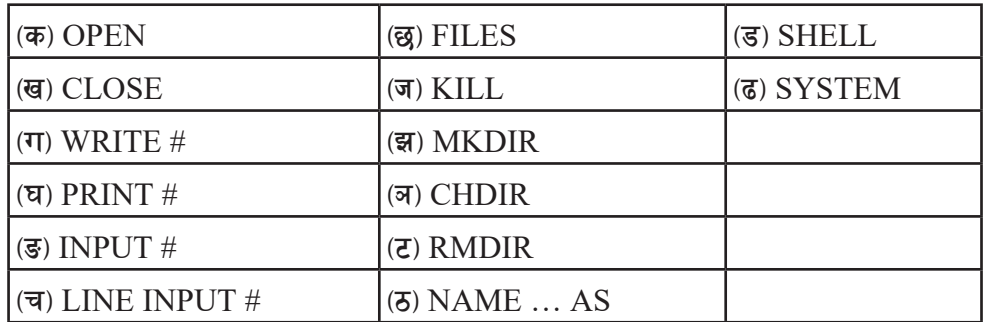

- ३. तल दिइएका प्रोग्रामहरूमा भएका गल्तीहरू सच्चाई पुनः लेख्<u>नु</u>होस् :
- $(\overline{\Phi})$  REM to display all the records from data file ABC.DAT OPEN "ABC.DAT" FOR OUTPUT AS#1

DO WHILE NOT EOF ("ABC.DAT")

INPUT  $# 1$ , N\$, A

PRINT N\$, A

CLOSE 1

END

**-v\_** REM To add records in an existing file

CLS

OPEN "record.dat" FOR OUTPUT AS #1

aa:

INPUT "Name, class & roll "; n\$, c, r

INPUT #2, n\$, c, r

INPUT "more records "; y\$

IF  $y$ \$ = "y" THEN GOTO aa

CLOSE "record.dat"

END

**-Uf\_** REM To print only class 10 records from "record.dat"

CLS

OPEN "I", "record.dat" , #2

WHILE NOT EOF(#2)

WRITE #2, n\$, c, r

IF  $c = 10$  THEN

PRINT #2, n\$, c, r

END IF

**WEND** 

CLOSE #2

END

**-3\_** REM To store name and age in a data file OPEN STD.DOC FOR OUT AS 1

INPUT "ENTER NAME ";N\$

INPUT "ENTER AG ";A

WRITE N\$,A

CLOSE #1

END

**-ª\_** OPEN STUDENT.DAT for INPUT #1 DO WHILE NOT EOF (1)

INPUT NAME\$, ADD\$, TELNO\$, AGE

IF AGE is greater than 15 then

PRINT NAME\$, ADD\$, TELNO\$, AGE

LOOP

CLOSE #1

END

- ४. तल दिइएका प्रोग्रामहरूको अध्ययन गरी दिइएका प्रश्नहरूको उत्तर लेख्नहोस**ः**
- $\sigma$  OPEN "data.txt" FOR OUTPUT AS #1

top:

INPUT "Student's Name "; n\$

INPUT "Class "; c

INPUT "Roll "; r

WRITE #1, n\$, c, r

INPUT "More records ?"; y\$

IF y\$ = "y" THEN GOTO top

CLOSE #1

END

- (i) Why the file is opened in output mode?
- (ii) What will happen if the label top: is placed above the OPEN statement?
- **-v\_** OPEN "detail.dat" FOR INPUT AS #1

OPEN "temp.dat" FOR OUTPUT AS #2

INPUT "Name of the students "; s\$

FOR  $i = 1$  TO 10

INPUT #1, n\$, c, a

IF  $s\$ leq  $\geq$  n\$ THEN

WRITE #2, n\$, c, a

END IF

NEXT i

CLOSE #1, #2

KILL "detail.dat"

NAME "temp.dat" AS "detail.dat"

END

- (i) What is the main objective of the above program?
- (ii) Will the program run if the statement KILL "detail.dat" is removed? Why?
- <u>१</u> तल दिइएअनुसार QBASIC मा प्रोग्रामहरू बनाउनुहोस् :
	- $(\overline{\Phi})$  Write a program to store records regarding the information of Book number, Book's name and Writer's name in a sequential data file called "Library. dat".
	- $\overline{\mathcal{F}}$  Write a program that asks students' name, roll and class and stores into "class.dat" only those records who are studying in class 10. User can supply the records as per his/her need.
	- $(\mathbf{T})$  A sequential data file "student.dat" contains few records under the fields Name, English, Nepali & Computer. Write a program to add few more records in the same sequential data file.
	- -3\_ A sequential data file "EMP.DAT" contains name, post and salary fields of information about employees. Write a program to display all the information of employee along with tax amount also (tax is 15% of salary)
	- ( $\overline{\mathbf{e}}$ ) Write a program to create a sequential data file "Employee.Dat" to store employees' Name, Age, Gender and Salary.
	- -r\_ Write a program that reads the "INFO.DAT" file from D: drive that has 500 records of employees and displays only its last 50 records.
	- $\overline{5}$  A sequential data file "pass.dat" has several records having fields student's name and marks in English, Math and Computer. Write a program that reads all the records and displays only those records whose name starts with FA' and also counts the total number of records stored in the file.
	- $\overline{v}$  Write a program to display all the records from a sequential data file "records. dat".
	- $(\mathbf{\overline{*}})$  A sequential data file "class.dat" has several records with fields students' name, roll and class. Write a program that reads all the records and displays only those records whose roll number is less than 10.

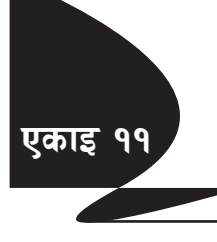

# स्ट्क्चर्ड प्रोग्रामिड - सी (Structured Progrmming in C)

#### स्ट्रक्चर्ड प्रोग्रामिडको परिचय (Introduction of Structured Programming)

कम्प्युटर आफैँले केही काम गर्दैन । कम्प्युटरले काम गर्नका लागि मानिसले निर्देशन दिनुपर्दछ । यसरी मानिसले दिने सिलसिलेवार निर्देशन (Introduction) हरूको समूहलाई प्रोग्राम भनिन्छ र प्रोग्रामहरूको समूहलाई सफुटवेयर भनिन्छ भन्ने कुरा हामीले पढिसकेका छौँ । त्यसै गरी प्रोग्राम तयार गर्नका लागि कम्प्युटरमा प्रयोग हुने भाषाहरू पनि High Level, Low-Level Language, Assembly Language आदि विभिन्न प्रकारका हुन्छन् । यी भाषालाई पनि प्रोग्राम कसरी तयार गरिन्छ भन्ने आधारमा Structured, Unstructured, Procedural, Modular, Object Oriented आदि विभिन्न प्रकारमा विभाजन गर्न सकिन्छ ।

#### **Structured Programming**

Structured Programming मा आधारित प्रोग्राम तयार गर्नका लागि प्रयोग गरिने एउटा तरिका हो, जसले प्रोग्रामलाई तर्कसङ्गत रूपमा ससाना एकाइहरूमा सङ्गठित गरी प्रोग्रामलाई अफ प्रभावकारी बनाउनका साथै बुझ्ने र आवश्यक परिमार्जन गर्न सजिलो बनाइदिन्छ । Structured Programming (कहिलेकाहीँ Modular Programming पनि भनिन्छ) ले माथिबाट तल अर्थात् Top-down डिजाइन मोडललाई अनसरण गर्दछ । एउटा पूर्ण प्रोग्रामलाई ससाना प्रोग्राम एकाइहरूमा विभाजन गर्दछ । यस्ता एकाइहरूलाई Modules भनिन्छ । एउटा Module ले एउटा विशेष कामलाई जनाउँछ । यसरी ससाना Module हरू बनाउन्को मुख्य फाइदा भनेको प्रत्येक Module लाई सजिलैसँग memory मा राख्न सकिने हुन्छ । कुनै पनि Module लाई अर्को प्रोग्राममा पनि पन: प्रयोग गर्न सकिन्छ । यसरी तयार गरिएका प्रत्येक Module लाई बेग्लाबेग्लै जाँचिन्छ (test) र अन्य Module हरूसँग एकीकृत गरी पूर्ण प्रोग्राम तयार गरिन्छ ।

Structured Programming एउटा Top-down model भएको हुँदा प्रोग्रामको बहाबमा कुनै कार्यालयको सङ् गनात्मक ढाँचामा तहगत प्रणालीको प्रयोग भएको हुन्छ र तहहरूलाई एकीकृत गर्न "for","repeat","while" जस्ता looping constructs हरूको प्रयोग गर्दछ । Structured Programming का भाषाहरू पनि थ्प्रै छन् र तीमध्ये केही उदाहरण Pascal, C, PLII, Ada, आदि हन् ।

#### Structured Programming का विशेषताहरू

#### **Top-Down Design**  $($ क $)$

माथिबाट तल अथात Top-Down Design भन्नाले कुनै पनि ठूलो, गाड़ो वा बृहत् समस्यालाई ससाना एकाइ वा कार्यहरूमा विभाजन गर्दै जाने कार्य हो । यसरी एउटा ठुलो समस्यालाई त्यति बेलासम्म विभाजन गर्दै लगिन्छ जबसम्म प्रत्येक एकाइलाई सजिलैसँग व्यवस्थापन गर्न सकिँदैन । यसर्थ Top-Down model टक्रयाउ र नियन्त्रण गर (divide & conquer) को रणनीति अपनाउने हनाले प्रत्येक मोडयललाई सिङ्गो प्रोग्रामलाई भन्दा सजिलैसँग व्यवस्थापन गर्न सकिन्छ । structured programming तथा top –down design लाई तलको चित्रबाट स्पष्ट पार्न सकिन्छ ।

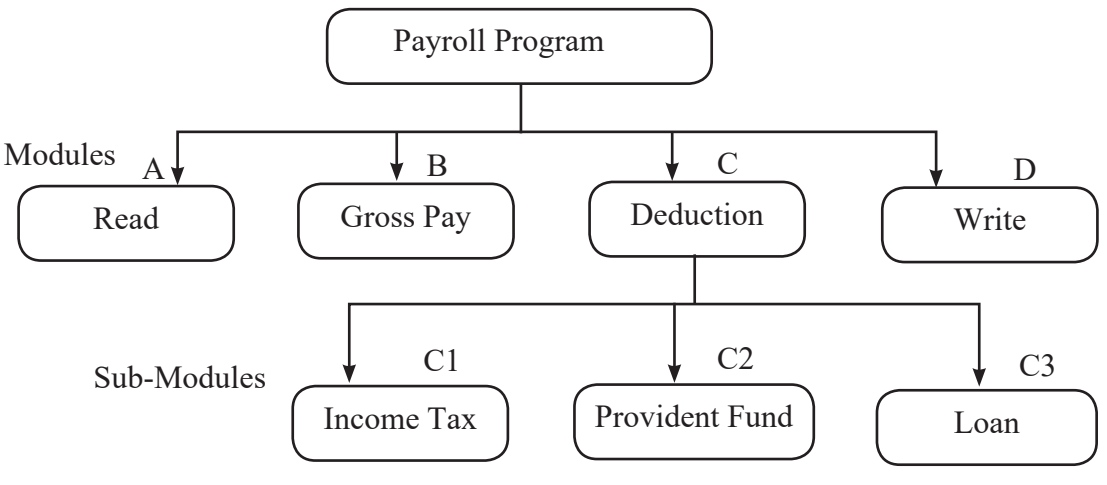

Fig. Top-Down Hierarchical Model

माथि भनिए भेँ Module भनेको प्रोग्रामको एउटा एकाइ वा वस्त हो जन एउटा कार्यका लागि उत्तरदायी हन्छ । जस्तै : Payroll (तलबसम्बन्धी) प्रोग्राममा कट्टी (Deduction) सम्बन्धी कार्य गर्न का लागि एउटा स्वतन्त्र Deduction Module रहेको छ भने Deduction भित्र पनि Income Tax, Provident Fund, Loan आदि पत्ता लगाउन बेग्लाबेग्लै Module हरू रहेका छन्। यसरी एउटा सिङ्गो प्रोग्राम तयार गर्न Modules, Sub modules तयार गरी तिनीहरूलाई एकीकृत गर्न् नै Top-down design model हो र Top-down design लाई प्रयोग गरी प्रोग्राम तयार गर्ने तरिका (approach) नै Structured Programming हो।

### **-v\_ Single–Entry, Single–Exit Concept**

Structured Programming का विशेषताहरूमध्ये एउटा महत्त्वपूर्ण विशेषता भनेको प्रोग्रामका Modules मा एउटा बाट मात्र पस्ने र एउटाबाट मात्र निस्कने बिन्द हुन्छ । यस कारण हामीलाई Control Statement हरूलाई जुन पायो त्यही र जथाभावी प्रयोग नगरी तर्क सङ्गत ढङ्गले प्रयोग गर्न अभिप्रेरित गर्दछ । जस्तै : Go To Statement प्रयोग गर्दा प्रोग्राम पढ़न, बुभून गाह्रो हुने र परिमार्जन वा थपघट गर्न असम्भव हने हन सक्छ, तर Structured Programming ले प्रोग्रामलाई Single-Entry, Single-Exit धारणाको प्रयोग गरी आइपर्ने समस्या समाधान गर्न मदत प्ऱ्याउँछ ।

Single-Entry, Single-Exit धारणालाई मुख्यत: तीनओटा आधारभूत Control Structure का माध्यमबाट प्राप्त गर्न सकिन्छ ।

- (i) Sequence Structure
- (ii) Selection (Branching) Structur
- (iii) Loop (Iterations) Structure

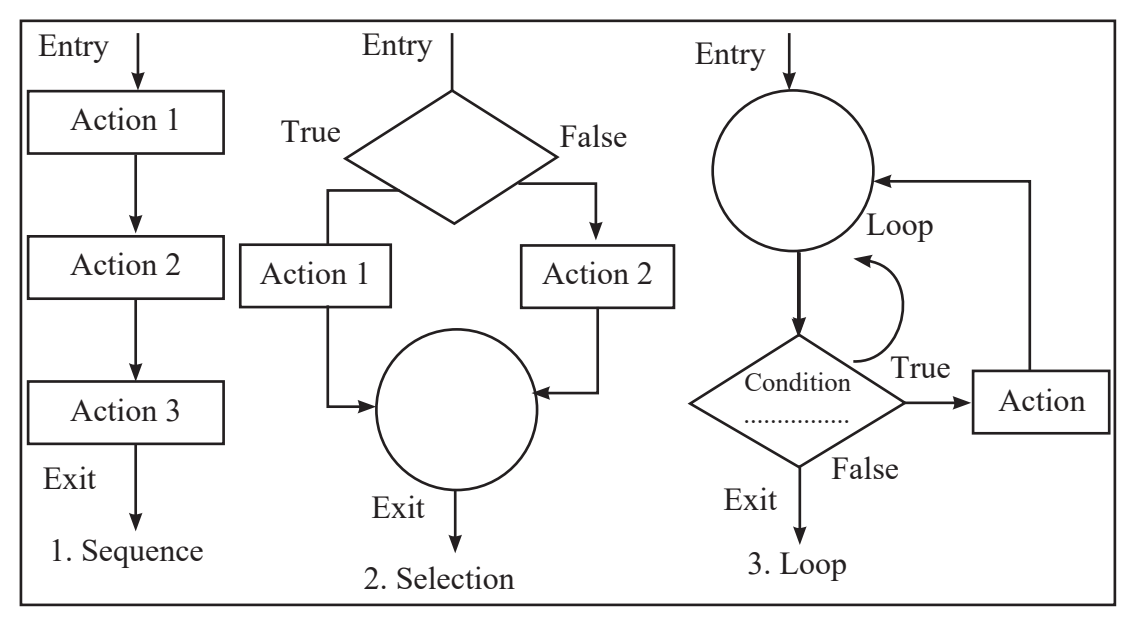

माथिका चित्रहरूमा देखाइए भेँ Sequence Structure मा Entry भएपछि Exit नहुन्जेल Action हरू एकपछि अर्को क्रमैसँग सम्पन्न गर्दै जान्छ । Action 2 Action 1 भर पर्दछ । त्यस्तै Selection Structure मा condition जाँच गरिन्छ र Condition सही (True) भएमा एउटा Action (Action1) र गलत (False) भएमा अर्को Action (Action 2) सम्पन्न गरिन्छ, तर दुवै अवस्थामा Exit-Point भने एउटै हुन्छ । Loop Structure मा पनि Condition जाँच गरिन्छ र Condition सही (True) भएसम्म त्यही कार्य पन: दोहोऱ्याइरहन्छ । तर Condition गलत (False) भएमा loop बन्द (Terminate) हुन्छ । त्यसमा पनि एउटा Entry-Point र एउटा Exit-Point हुन्छ ।

#### Structured Programming का फाइदाहरू

- पढ्न र बुभन सजिलो (Reduced Complexity)
- कम्प्यटर प्रोगाम लेख्न सजिलो (Easy to Code)
- कम समय लाग्ने
- मर्मत, सुधार, परिमार्जन, समायोजन, समस्या पहिचान तथा समाधान गर्न सजिलो
- बढी विश्वसनीय हने
- एक पटकमा एकभन्दा बढी प्रोग्रामरले काम गर्न सक्ने
- Modules को प्रयोग पन: र पटक पटक गर्न सकिने
- प्रोगामको बहाब सिधा र स्पष्ट हने (Flow of control is clear)

# **C** Programming

# परिचय

C Language एक हाइलेवल Structured Programming Language हो। यो language एप्लिकेसन तथा System Software को विकास गर्न प्रयोग गरिन्छ । C Language सन् 1972 मा Dennis H. Ritchie ले Bell Telephone Laboretoies मा Unix Operating System को पन: विकास गर्नका लागि बनाएका थिए किनकि Unix Operating Sytem लाई B Language मा विकास गरिएको थियो। C लाई कहिलेकाहीँ Middle Level Language पनि भन्ने गरिन्छ किनकि यस भाषाामा कम्प्युटर हार्डवेयरको निकै नजिक रहेर Program लेख्ने गर्ने गरिन्छ । C Language सबैभन्दा बढी प्रयोग गरिएको Computer Language हो।

# C Language का विशेषताहरू

#### **Structured**  $($ क $)$

C एक Structured Progamming Language हो। C मा पनि QBASIC जस्तै एउटै प्रोग्रामलाई ससाना Module हरूमा मा लेख्न सकिन्छ । उक्त Module लाई Function भनिन्छ । यसो गर्नाले प्रोग्रामलाई सजिलै manage तथा गल्ती सच्याउन (debug) का साथै ठला समस्याहरूको समाधान गर्न सजिलो हुन्छ ।

सानो कम्प्युटर भाषा (ख)

C मा जम्मा ३२ ओटा की वर्ड (Keywords) हरू मात्र हुन्छ । त्यसैले यस भाषालाई कम समयमा सजिलैसँग प्रयोग गर्न सकिन्छ ।

Middle Level Language  $(\Pi)$ 

C Language हार्डवेयरहरूको निकै नजिक रहेर Application विकास गर्न सक्छ ।

छिटो (Fast)  $(\mathbf{\nabla})$ 

C Language लाई Assembly Language पछिको सबैभन्दा छिटो कार्य गर्ने प्रोग्रामिङ भाषा भनिन्छ किनकि यो हार्डवेयरको नजिक रहेर कार्य गर्ने हनाले प्रशोधनको गति छिटो हुन्छ ।

# $(\overline{s})$  Case Sensitive

C एक Case Sensitive Language हो जसमा Capital अक्षर र Small अक्षरलाई फरक फरक मानका रूपमा प्रशोधन गर्दछ । उदाहरणका लागि Computer र COMPUTER लाई फरक फरक मानका रूपमा बझ्छ ।

#### **Extendable**  $(\overline{\mathbf{d}})$

C एक Extendable Programming Language हो । C Language मा आफेँले विकास गरेको Function लाई Library मा सङ्ग्रह गरेरपछि त्यसलाई अन्य प्रोग्राममा पुन: प्रयोग गर्न सकिन्छ ।

#### C Language का सीमाहरू (Limitations)

C अत्यन्तै शक्तिशाली Computer Language भए तापनि यसका आफ्नै सीमाहरू छन्।

No Run Time Type Checking  $($ क $)$ 

C Language ले Run-time मा कुनै पनि Variable को प्रकार पत्ता लगाउन गर्न असमर्थ हुन्छ ।

#### **Doesnot Support Object Oriented Programming**  $(\overline{g})$

C Language मा Object Oriented Programming Language मा हने कनै पनि विशेषता (Classes, Objects Inheritence अग्रि) समावेश हुँदैन ।

#### Code को पन प्रयोग  $(\mathbf{\overline{T}})$

Object-Oriented Programming मा जस्तो C Language ले Code को पन: प्रयोग (reusuability) गर्ने क्षमता राख्दैन ।

#### **Limited Keywords**  $(\mathbf{\Sigma})$

C Language मा जम्मा ३२ ओटा मात्र Reserved Word वा Keyword हरू हुन्छन्।

#### C Language को प्रयोग

C Langugae लाई सरुमा Operating System को विकास गर्न प्रयोग गरिएको भए तापनि यसलाई प्रयोग गर्न सजिलो भएकाले यो Programmer हरू मार्फ निकै लोकप्रिय हन पग्यो C Language लागि तल उल्लिखित विभिन्न प्रकारका Program हरूको विकास गर्न प्रयोग गरिन्छ ।

- **Operating System**
- Language Compilers/Interface
- Assemblers
- **Text Editors**  $\bullet$
- **Print Spoolers**  $\bullet$
- **Network Devices**  $\bullet$
- Modern Programs
- **DRMS**
- Utilities आदि ।

## C Programming मा उपलब्ध डाटाका प्रकारहरू (Data Types in C)

C Programming मा मुख्यतया दुई प्रकारका डाटाहरू हुन्छन्।

- **Basic Data Types**  $($ क)
- Derived Data Types  $(\overline{d})$

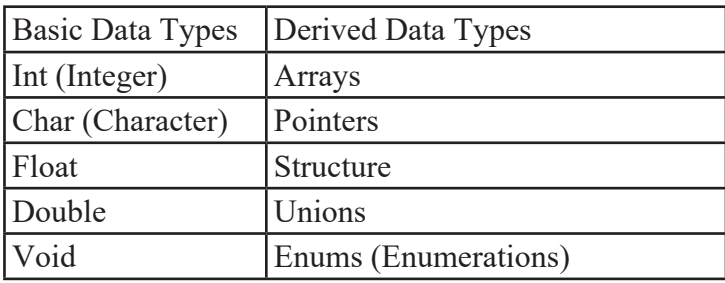

# C को Basic Data Types

#### int (Integer)  $(i)$

int data type मा पूर्ण सङ्ख्या (जस्तै: 50, -35 आदि) हरू मात्र समावेश हन्छन् । Integer भनेको पूर्ण सङ्ख्या हो जसमा शुन्य (0), सकारात्मक मान (positive value) र नकारात्मक मान (negative value) हन सक्छन् । तर दशमलव मान (decimal value) समावेश हँदैन । उदाहरणका लागि int data type ले 5.6, 3.45 जस्ता दशमलव मान भएका सङ्ख्यालाई समावेश गर्दैन ।

C मा integer data types लाई निम्नलिखित उपप्रकारमा विभाजन गरिएको छ । यस टेबलमा interger को उपप्रमुख (sub-type) ले ओगट्ने भण्डारन क्षमता (Storage size) र मानहरूको क्षमता (Value Range) समावेश गरिएको छ ।

Value Range हामीले प्रयोग गर्ने C Compiler अनुसार फरक फरक हुन्छ । तलको टेबलमा 32 bit gcc compiler ले समेटने मानहरू तथा Format Specifier उपलब्ध गराइएको छ।

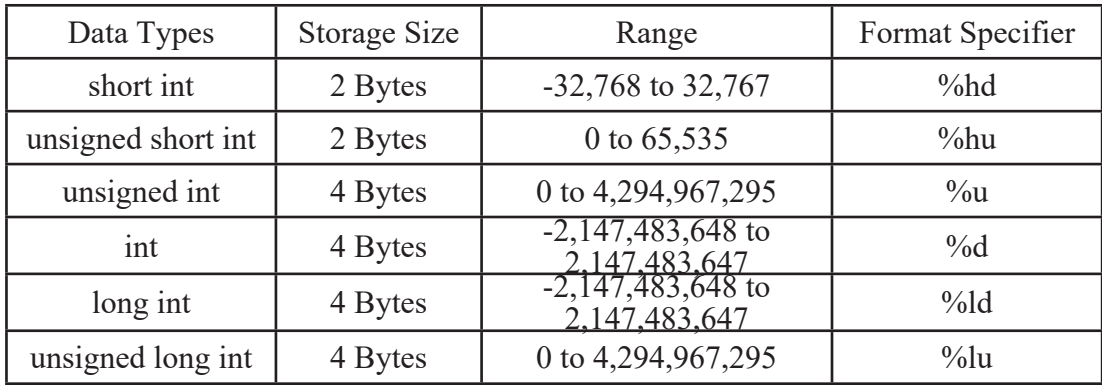

int type को variable declare गर्ने तरिका

int a,b;

यसमा int नामक keyword प्रयोग गरेर a र b नाम रहेको variable हरूका प्रकार Integer हो भनेर घोषणा (declare) गरिएको छ । a र b को मान (2,147,483,648 भन्दा सानो र 2,147,483,647 भन्दा ठलो हनहँदैन ।

 $\vec{c}$ यसैगरी.

unsigned int d;

यसमा म नामक variable को Storage क्षमता 4 Bytes हुने भएकाले यसमा  $0$  देखि 4,294,967,295 बिचका पूर्णसङ्ख्याहरू राख्न सकिन्छ ।

**(ii) Float** 

यस प्रकारको data type मा दशमलव मान भएका सङ्ख्याहरू (Floating point values) समावेश हन्छन्।

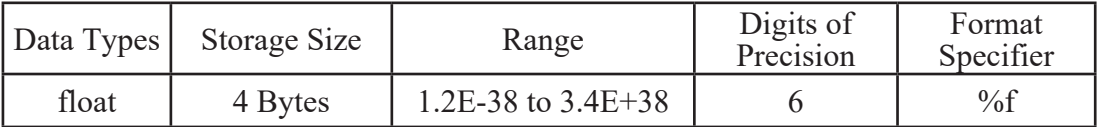

float type को variable declare गर्ने तरिका

float b;

 $b = 1.732$ ;

### **(iii) double**

double data type पनि float जस्तै दशमलव मान भएका सङ्ख्याहरूका लागि प्रयोग गरिन्छ । double data type को variable को float data type को क्षमताभन्दा बढी हने भएकाले यसलाई float data type ले समेटने मानहरूको सीमाभन्दा सानो वा ठुलो मानहरूका लागि प्रयोग गरिन्छ ।

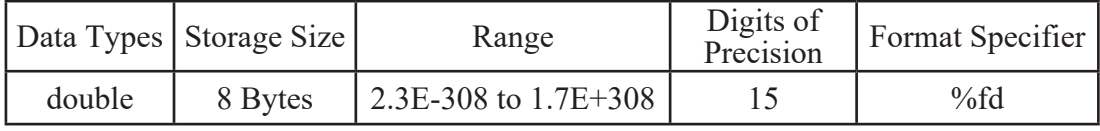

double type को variable declare गर्ने तरिका

double x;

 $x = 67823.34456$ ;

#### **(iv) char**

जब C मा कनै एउटा character लाई भण्डार गर्न memory लाई reserve गर्नुपर्ने हुन्छ, त्यस बेला char नामक data type प्रयोग गर्नुपर्ने हुन्छ ।

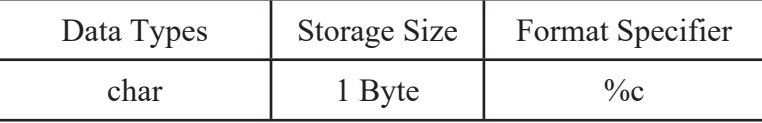

char type को variable declare गर्ने तरिका

char m;

अब m नामक variable मा क्नै एउटा character भण्डार (store) गर्न सकिन्छ ।

**(v) void**

खयष्म ले क्<sup>ने</sup> पनि मान नभएको (null value) भनेर जनाउँछ । void data type मा क्नै पनि मान (value) राख्न सकिदैन। यसलाई function ले return गर्ने data type वा function को parameter का रूपमा प्रयोग गर्न सकिन्छ ।

#### उदाहरण

```
void hello (void) 
{
……………………
}
```
माथिको hello नामक function ले क्नै पनि value लाई parameter का रूपमा प्रयोग गर्दैन र क्नै value return पनि गर्दैन ।

### C Langugae को keyword (reserved word) हरू

C Langugae मा केही शब्दहरूलाई आफ्नै किसिमले परिभाषित गरिएको हुन्छ । यसरी परिभाषित गरिएका शब्दहरूलाई keyword वा reserved word भनिन्छ । यस्ता keyword हरूलाई  $c$  मा विशेष प्रयोजनका निम्ति प्रयोग गरिन्छ । C एउटा Case Sensitive Programming भाषा हो । C मा keyword हरू lowercase मा लेख्नुपर्ने हुन्छ । ANSI C नामक C compiler मा समावेश ३२ ओटा keyword हरू तल दिइएको छ ।

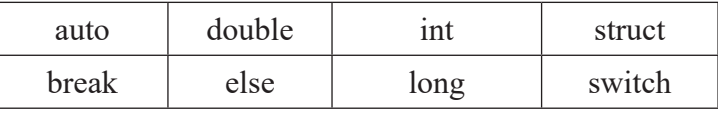

| case     | enum   | register | typedef  |
|----------|--------|----------|----------|
| char     | extern | return   | union    |
| continue | for    | signed   | void     |
| do       | if     | static   | while    |
| default  | goto   | sizeof   | volatile |
| const    | float  | short    | unsigned |

Table: Keywords in C Language

# **C sf]Character set**

 $C$  भाषाले वैधानिकता (validity) दिएको वर्णमाला (alphabet), अङ्क (digit) तथा विशेष अक्षर (special character) हरूको समूहलाई नै Character Set भनिन्छ ।

#### **j0f{dfnf (Alpabet)**

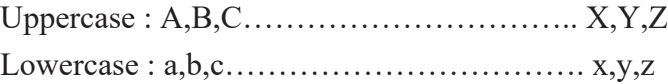

C भाषामा lower case तथा upper case दुवै प्रकारका alphabets लाई variable तथा function हरूमा प्रयोग गर्न सकिन्छ ।

#### **a***z* (digit)

 $0, 1, 2, 3, 4, \ldots, 9$ 

#### *<u>laशेष अक्षर (special character)</u>*

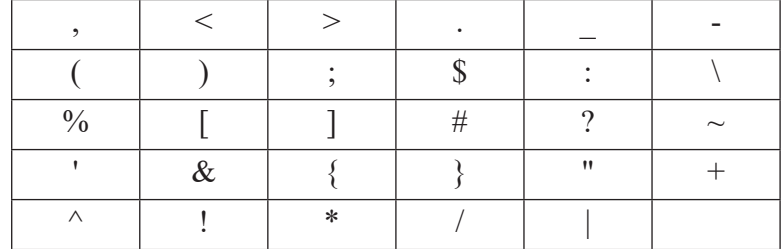

Table: Special Characters in C Language

# **Identifiers**

Identifier ले कनै पनि variable, function आदिलाई दिइने नामलाई जनाउँछ ।

**ज**म्तैः

int price; float total;

यहाँ price तथा total लाई identifier हरू भनिन्छ ।

# Identifiers का नियमहरू

- Identifier को पहिलो अक्षर alphabet वा under score () हनपर्दछ ।
- Identifier मा alphabets, digits  $\bar{\tau}$  under score प्रयोग गर्न सकिन्छ ।
- Identifier का रूपमा कनै पनि C को keyword लाई प्रयोग गर्न मिल्दैन।
- एउटै identifier लाई छुट्टाछुट्टै प्रयोजनका लागि प्रयोग गर्न मिल्दैन अर्थात् यो unique हनुपर्दछ । उदाहरणका लागि function का रूपमा प्रयोग भइसकेका identifier लाई variable का रूपमा प्रयोग गर्न मिल्दैन ।

# **Format Specifier**

C प्रोग्रामिङ भाषामा format specifier लाई input (keyboard बाट data लिन) र output (monitor मा result देखाउन) का लागि प्रयोग गरिन्छ । format specifier का माध्यमबाट computer ले input र output को क्रममा variable मा कस्तो type को data छ भन्ने थाहा पाउँछ ।

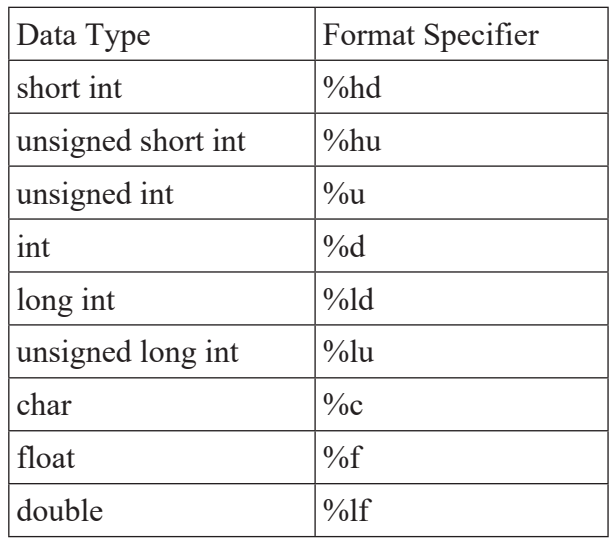

# **Variables in C**

कुनै पनि प्रोग्रामलाई run गर्दा त्यसलाई आवश्यक पर्ने डाटा (data) हरू राख्ने memory को location लाई variable भनिन्छ । variable लाई क्नै एउटा नाम दिइएको हुन्छ । C प्रोग्रामिङ भाषामा जति data type हरू हुन्छुन्, त्यहीअनुसारका variable का प्रकार पनि हुन्छुन् ।

```
अब एउटा उदाहरण हेरी अध्ययन गरौं:
```

```
/* This is my C program */
#include <stdio.h>
#include <conio.h>
void main()
{
      int a,b,c;
       printf ("Enter the first number ");
       scanf("%d",&a);
      printf ("Enter the second number ");
       scanf("%d",&b);
       c=a+b;
     printf("Sum = %d",c);
       getch();
}
```
माथिको C प्रोग्रामले किबोर्डबाट प्राप्त भएका कुनै दुईओटा सङ्ख्याहरूको योगफल निकाल्ने कार्य गर्दछ । यस प्रोग्राममा तीनओटा variable हरू a, b र c प्रयोग गरिएको छ । C मा विभिन्न प्रकारका variables हरूको प्रयोग गरिन्छ । C मा प्रोग्राम लेख्दा प्रत्येक function का सुरुमा उक्त function मा आवश्यक पर्ने variable हरूको declare गर्नुपर्दछ । declare गर्न् भनेको प्रोग्राममा क्न क्न प्रकारका कतिओटा variable हरू प्रयोग भएको छन्, सोको पूर्व जानकारी गराउन् हो ।

#### **उदाहर**ण

int a,b,c;

माथिको statement मा int type को तीनओटा variable हरू a,b र c declare गरिएको छ। C मा basic variable का प्रकारहरू short int, unsigned short int, unsigned int, int, long int, unsigned long int, char, float, double  $\overline{\epsilon}$ .

C Program

C प्रोग्रामिङ भाषामा क्नै पनि उचयनचक लेख्न चारओटा चरणहरू पार गर्न्पर्छ । हरेक चरणका आआफ्नै महत्त्व हुन्छ र तिनीहरू एकपछि अर्को गर्दै पुरा गर्नुपर्दछ ।

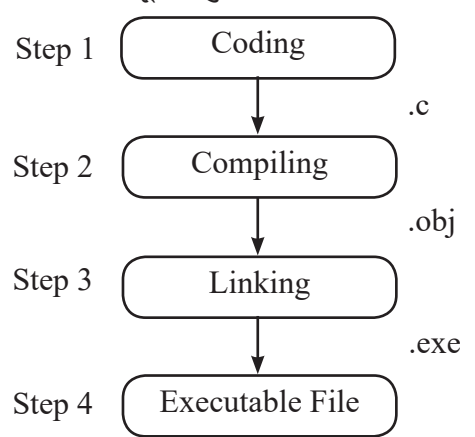

#### **Step 1**

सबैभन्दा पहिले C Compiler को editor मा code हरू type गरी Program लेखिन्छ । यसलाई source  $\c{code}$  पनि भनिन्छ । यस्तो  $\c{code}$  लाई फाइलका रूपमा save गर्न सकिन्छ र source code फाइलको extension .C हुन्छ । यसलाई पछि खोलेर आवश्यक परिवर्तन पनि गर्न सकिन्छ ।

### **Step 2**

दोस्रो चरणमा source code लाई compile गरिन्छ । Compile गर्दा source code मा यदि Syntax Error हरू रहेका छन् भने त्यसलाई हटाउने कार्य गरिन्छ । Compiling को प्रक्रिया पूरा भएपछि Source code लाई Binary Format मा परिवर्तन गरिन्छ, जसले एउटा छुट्टै फाइल बनाउँछ । यस फाइलको extension.obj हुन्छ । यसरी compile गरी बनेको program लाई object program भनिन्छ । object program लाई source code मा जस्तो पुन: सम्पादन (edit) गर्न सकिँदैन ।

#### **Step 3**

तेस्रो चरणमा Linking Process आउँछ । यस चरणमा प्रोग्रामलाई आवश्यक पर्ने जरुरी Libraries को साथमा link गरिन्छ । Libraries ले C Program लाई execute गर्नका लागि आवश्यक वातावरण तिर्माण गर्ने कार्य गर्दछ ।

#### **Step 4**

Linking Process पछि अन्त्यमा executable file को निर्माण हुन्छ । यस फाइलको extension.exe हो, जसलाई अब अन्य कुनै कम्प्युटरमा लगेर  $\bold{ex}$ exute गर्न सकिन्छ ।

# **C k|f]u|fdsf] ;+/rgf (Structure of C Program)**

```
Pre-Processor directives
Global Declarations 
main(){ 
Local declarations 
Program Statements 
Calling user defined for (optional) 
}
user defined functions
function 1 
function 2
                            [Optional]
```
#### **Example of a C Program**

function 3

```
/* To find the product of any two numbers */
#include <stdio.h>
\#include \leconio.h>
int product(int,int);
void main()
{
       int a,b,c;
       clrscr();
       printf ("Type first number ");
       scanf ("%d",&a);
       printf ("Type second number ");
       scanf ("%d",&b);
      c = product(a,b);printf ("Product = \%d",c);
       getch();
}
int product (int x,int y)
{
      int z=x*y; return z;
}
                            user-defined function
                                          \sum main() function
```
clrscr () function ले QBASIC मा CLS statement ले जस्तै screen मा भएको content लाई मेटाउने कार्य गर्दछ । clrscr() function लाई <conio.h> header file मा define गरिएको हुन्छ ।

# C प्रोग्रामका भागहरू (Parts of a C Program)

# **i) Pre-processor directives**

 $C$  प्रोग्रामको यस भागमा  $C$  मा program लेख्दा आवश्यक पर्ने header file हरू राखिन्छ । उदाहरणका लागि यदि C Program मा printf () वा scanf() function हरू राख्ने हो भने सबैभन्दा पहिले <stdio.h> नामक header file राख्न्पर्ने हुन्छ किनकि उक्त function ले के कसरी कार्य गर्ने भन्ने क्रा (definition)  $<$ stdio.h> मा उल्लेख गरिएको हुन्छ ।

# **C Header Files**

 $C$  भाषामा विभिन्न प्रकारका कार्यहरू गर्न विभिन्न function हरूको प्रयोग गरिन्छ ।  $C$  Compiler मा ती function हरूलाई परिभाषित गरिएका विभिन्न फाइलहरू समावेश गरिएको हन्छ । C भाषामा तिनै फाइलहरूलाई Header File भनिन्छ । हामीले C प्रोग्राममा जन function लाई प्रयोग गर्दछौँ उक्त function सँग सम्बन्धित Header File लाई #include को प्रयोग गरी हाम्रो प्रोग्राममा जोडनपर्दछ । उदाहरणका लागि C भाषामा printf() र scanf() जस्ता I/O function हरूलाई <stdio.h> नामक Header File मा define गरिएको हुन्छ । त्यसैले ती I/O function हरू प्रयोग गर्दा #include  $<$ stdio.h> statement को प्रयोग गरी  $<$ stdio.h> Header File लाई प्रोग्राममा समावेश गर्नपर्दछ, अन्यथा printf(), scanf() जस्ता function हरूको अर्थ C प्रोग्रामलाई थाहा हँदैन ।

# **(ii) Global Dircectives**

C प्रोग्रामको यस भागमा User-defined function वा Global Variable हरूको घोषणा (Declare) गरिन्छ । यसलाई प्रोग्रामका विभिन्न भागमा उपभोग गर्न सकिन्छ ।

# **(iii) main () function**

 $C$  प्रोग्रामको सुरुवात सधैँ main() function बाट गर्नुपर्ने हुन्छ । एउटा  $C$  Program मा एउटै मात्र main() function राख्न्पर्दछ । Compiler ले source program लाई compile गर्दा सबैभन्दा पहिला main() function लाई खोज्छ ।

# **(iv) { } Parenthesis**

C Program मा क्लै पनि function लाई define गर्दा parenthesis ({ }) भित्र गर्नपर्दछ ।

**नोट**
### **(v) User-defined function**

C program मा main () function देखिबाहेक अन्य function पनि आवश्यकताअनुसार बनाउन सकिन्छ, जसलाई user-defined function भनिन्छ ।

# **Output Function in C**

 $C$  Language मा क्नै पनि परिणामलाई screen मा देखाउनका निम्ति <stdio.h> नामक header file मा define गरिएको printf () नामक function प्रयोग गर्नुपर्ने हुन्छ ।

# **printf() function**

C Language मा सबै I/O (input/output) function हरू stdio.h नामक header file मा समावेश गरिएको हुन्छ । जब कुनै message वा variable मा भण्डारन गरिएका मानलाई screen मा देखाउनुपर्ने हुन्छ, त्यस बेला printf() function को प्रयोग गर्न सकिन्छ ।

# printf() function को syntax

printf ("format string",argument list);

format string भनेको format identifier, escape sequence वा string constant हरूको सङ्ग्रह हो ।

### **Escape Sequence**

Escape Sequence एक जोडी Character हो जन printf () function को प्रयोग गरी screen मा कनै non-printing character वा विशेष character लाई print गर्न प्रयोग गरिन्छ ।

केही Escape Sequence का अर्थहरू यस प्रकार छन:

- $\ln$  new line
- $\text{tr}$  tab
- $\mathbf b$  backspace
- $\overline{a}$  null character
- $\langle$ ? question mark
- $\vee$  slash
- $\lor$  single quote
- \" double quote

### **Format Identifier**

printf () function को प्रयोग गरी कुनै variable का मान screen मा print गर्दा format string को भागमा variable का प्रकारअनुसार format identifier राख्नुपर्ने हुन्छ । जस्तै :

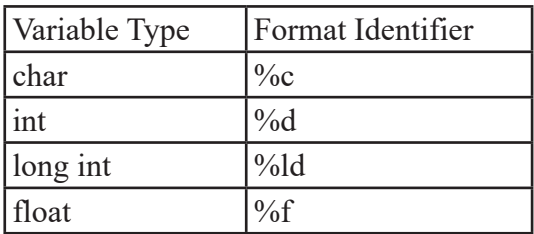

### **String Constant**

printf() function को प्रयोग गरी कुनै message लाई double quotation ("") भित्र राखी screen मा देखाउन सकिन्छ, यसलाई string constant भनिन्छ ।

### **Argument List**

printf() function को प्रयोग गरी क्नै एउटा वा सो भन्दा बढी variable का मानहरू print गर्दा ती variable हरूका नामहरूलाई argument list का रूपमा उल्लेख गर्नुपर्ने हुन्छ ।

#### **उदाहरण**

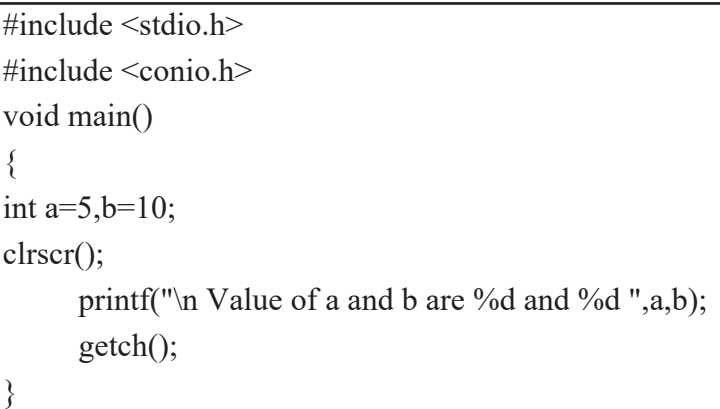

यस प्रोग्राममा.

```
\n ले नयाँ line बाट print गर्दछ ।
```
"Value of a and b are"  $\rightarrow$  String Constant  $% d \rightarrow \text{int data type sf}$  Format Identifier  $a,b \rightarrow$  Arugement List (Variables)

**माथिका प्रोग्रामको आउटपुट** 

Value of a and b are 5 and 10

नोट: C भाषामा क्**नै पनि statement लेखिसकेपछि semicolon(;)** ले अन्त्य गर्न्पर्दछ।

# **Input Function in C**

 $C$  Program मा जसरी output को लागि printf () को व्यवस्था भए जस्तै user बाट कनै डाटा प्राप्तिका लागि scanf () function को प्रयोग गर्न सकिन्छ ।

# **scanf () function**

C Program मा scanf () एउटा अत्यन्तै महत्त्वपूर्ण function हो । यो function लाई पनि stdio.h नामक header file मा define गरिएको हुन्छ । Kevboard बाट केही डाटा user मार्फत माग्न पर्दा scanf () function को प्रयोग गर्नुपर्ने हुन्छ ।

scanf () function को syntax scanf ("format string", argument list);

#### **pbfx/0fsf] nflu,**

```
\#include \leconio.h>
\#include \leqstdio.h>void main()
{
       char ch;
       clrscr();
       ch=getch();
       printf("The typed character is %c.",ch);
       getch();
}
```
यस प्रोग्राममा.

scanf ("%d",&a);

%d  $\rightarrow$  int data type को Format Identifier

 $\&$ a  $\rightarrow \&$  – address operator, a – variable

उक्त line ले एउटा integer किबोर्डबाट माग्ने र सो मानलाई a नामक variable मा राख्ने कार्य गर्दछ।

माथिका प्रोग्रामको आउटपट

Type an integer 6 The value of a is 6.

# **getch () function**

यो getch () function पनि एउटा input function नै हो, जन conio.h gfds header फाइलमा define गरिएको हुन्छ । यो function प्रयोगकर्ताबाट कुनै एउटा character प्राप्त गर्न प्रयोग गरिन्छ ।

### **उदाहरण**

```
\#include \leconio.h>
#include <stdio.h>
void main()
{
       char ch;
       clrscr();
       ch=getch();
      printf("The typed character is %c.",ch);
       getch();
}
```
# **नोट**ः

यस पुस्तकमा कुनै पनि प्रोग्रामको उदाहरण प्रस्तुत गर्दा प्रोग्रामको अन्त्यमा getch () function को प्रयोग गरिएको छ । यसको प्रयोग नगर्दा प्रोग्रामको आउटपुट screen मा देखाउने बित्तिकै output screen बन्द हुन्छ र C को coding window मा प्रवेश गर्छ। त्यसैले प्रयोगकर्तालाई output पढ्नका लागि getch () function को प्रयोग गरिएको हो । Output देखाइसकेपछि getch () ले एउटा character माग्छ र प्रयोगकर्ताले type नगरुन्जेल output पढ्न पाउँछ ।

# C Program मा अड़कगणितीय गणना (Arithmetic Calculation in C)

अङ्कगणितीय गणना मुख्यतया ४ प्रकारका हुन्छन् ।

- $(i)$  जोड (Addition)
- (ii) घटाउ (Subtraction)
- (iii) गुणन (Multiply)
- $(iv)$  भाग (Division)

यी माथिका अङ्कगणितीय गणनाहरू गर्नका निम्ति Arithmetic Operator हरू प्रयोग गर्नुपर्ने हुन्छ ।

### C मा प्रयोग हुने Arithmetic Operator हरू

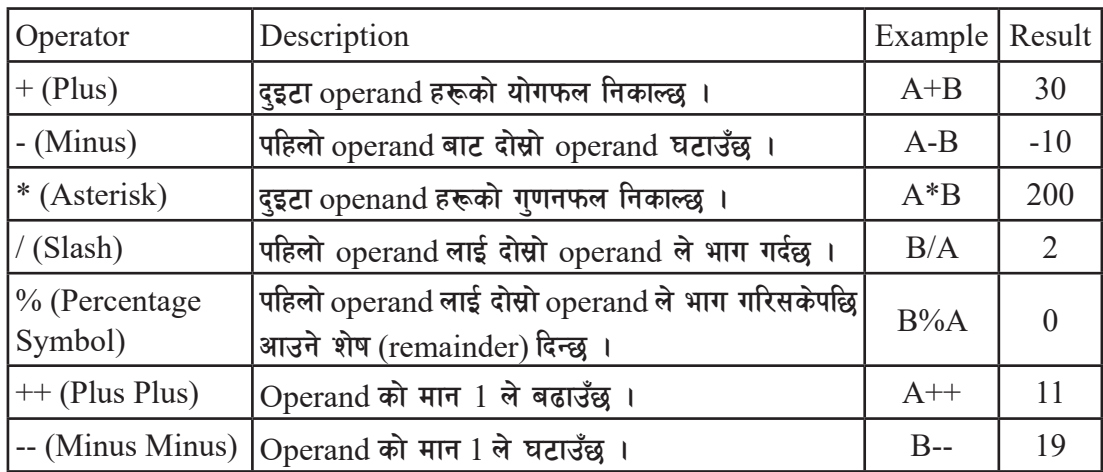

यदि  $A$  को मान  $10 \, \texttt{z} \, B$  को मान  $20 \, \texttt{g}$  भने,

# **C Expression**

यदि दुई वा सोभन्दा बढी operand हरूमा operator का सहायताले क्नै प्रक्रिया पूरा गरी क्नै परिणाम प्राप्त गर्न जून statement लेखिन्छ, त्यसलाई expresson भनिन्छ ।

#### उहाह**र**ण

 $C=A+B$ 

यसमा पहिला A+B को कार्य हुन्छ, जसमा A र B लाई operands भनिन्छ । ++(plus) operator ले कार्य गरी आएको योगफललाई = (assignment) operator ले C नामक अर्को operand मा राख्ने  $(assign)$  काम गर्दछ ।

```
अङ्कगणितीय गणनाको उदाहरण २
                                            // Calcualte area and volume of a room
/* Calculate total marks
and percentage */
                                            \mathbin{\mathbb N} लाई QBASIC मा REM लाई जस्तै : comment
#include <stdio.h>
\#include \leconio.h>
                                            लेख्न प्रयोग गरिन्छ । // को प्रयोग गरी \mathrm C भाषामा एक\,void main()
                                            लाइनको मात्र comment लेख्न सकिन्छ ।
\{ clrscr();
      int e,m,c,t;
                                                   DOSBox 0.74, Cpu speed: max 100% cycles, Frame
      float p;
      printf("Marks in English, Math & 
                                                Type length, breadth and height 4
     Computer ");
   scanf("%d%d%d",&e,&m,&c);
     t=e+m+c:
                                                Area=20
      p=t/3; //Full mark for all subject is 
                                                Volume=120
     100
     printf("\nTotal Marks = %d ",t);
    printf("\nPercentage = \%f", p);
      getch();
}
अङ्कगणितीय गणनाको उदाहरण २
                                            /* Calculate total marks
/* Calculate total marks
                                            and percentage */
and percentage */
\#include \leqstdio.h>\not\parallel^* \ldots \not\parallel लाई पनि \,comment लेख्नका लागि नै प्रयोग\,\#include \leconio.h>
                                            \vertगरिन्छ । यसको प्रयोग गरी \rm C भाषामा एक वा सोभन्दा\vertvoid main()
{
                                            बढी लाइनको \,comment लेख्न सकिन्छ ।
       clrscr();
       int e,m,c,t;
       float p;
                                                   DOSBox 0.74, Cpu speed: max 100% cycles, Frame
       printf("Marks in English, Math & 
Computer ");
                                                Type length, breadth and height 4
       scanf("%d%d%d",&e,&m,&c);
      t=e+m+c;
       p=t/3; //Full mark for all subject 
                                               Area=20
is 100
                                                Volume=120
      printf("\nTotal Marks = %d ",t);
      printf("\nPercentage = %f",p);
       getch();
}
```
# **C df tfls{s u0fgf (Logical Calcutlation in C)**

कुनै एउटा वा सोभन्दा बढी condition हरूका आधारमा गरिने गणनालाई तार्किक (logical) गणना भनिन्छ । यस किसिमको तार्किक कार्य गर्नलाई relational operator हरूको प्रयोग गरी Condition लाई जाँच (check) गरिन्छ र उक्त जाँच पछि आएको परिणाम (True/False) का आधारमा अन्य कार्य गरिन्छ ।

नोट: Condition को जाँचपछि आउने परिणाम कि त True हुन्छ कि False ।

# C मा प्रयोग हने Relation Operator हरू

Relational Operator ले क्नै दृइटा operand हरूका बिचको सम्बन्ध (relationship) जाँच (check) गर्दछ, यदि ठिक छ भने 1 (True) र बेठिक छ भने 0 (False) return गर्दछ । Relational operator लाई प्रोग्राममा क्<sup>ने</sup> निर्णय लिन र loop को condition मा प्रयोग गरिन्छ ।

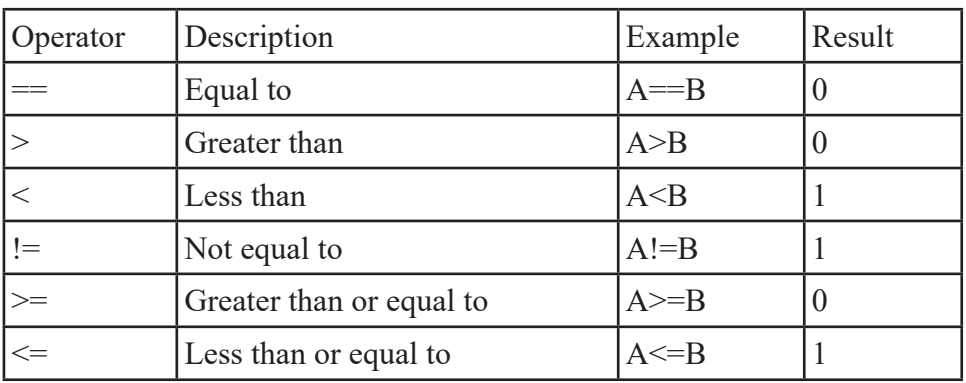

यदि  $A$  को मान  $5 \times B$  को मान  $10 \text{ g}$  भने,

# **if statement**

कुनै condition लाई जाँच गरी यदि त्यो Condition साँचो (True) छ भने कुनै कार्य गर्नको निम्ति if statement को प्रयोग गरिन्छ ।

# **Syntax**

```
if (condition)
{
statements
………………………
 }
```
यदि syntax मा उल्लेख गरिएको condition True छ भने  $\{\}$  भित्र लेखिएको statement execute हन्छ, अन्यथा हँदैन ।

#### **उदाहर**ण

```
\#include \leqstdio.h>#include <conio.h>
void main()
{
       int a;
       printf ("Type your marks ");
       scanf ("%d",&a);
      if(a>=40)
\{ \{ \} printf ("You are Pass");
        printf ("\nCongratulations!!!");
 }
       getch();
}
```
#### **Output :**

The typed character is R.Type your marks 67 You are Pass Congratulations!!!\_

# **if … else statement**

अगिल्लो if statement मा condition जाँच गर्दा true भयो भने के गर्ने भन्ने क्रा उल्लेख गर्न सकिन्थ्यो । तर यदि condition false भएमा Program ले केही गर्दैनथ्यो ।

 $\operatorname{if} \dots$  else statement बाट conditon को परिणाम true वा ाबकिभ जेसुकै भए तापनि यसको परिणामका आधारमा केही कार्य गर्न सकिन्छ ।

```
Syntax 
if (condition) 
{ 
statements
…………
}
else 
{ 
statements 
. . . . . . . . . . . . .
}
```
*<u>उदाहरण</u>* 

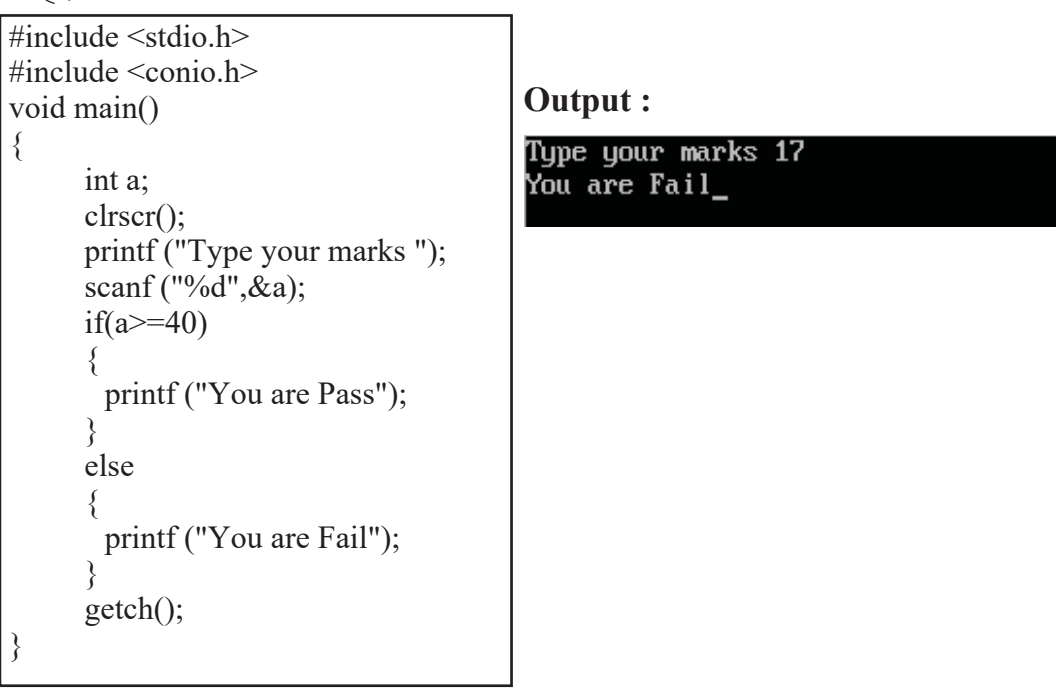

यस प्रोग्राममा यदि a को मान 40 भन्दा बढी भएमा "You are Pass" भनेर screen मा देखाउँछ अन्यथा

```
"You are Fail" भनेर देखाउँछ ।
```
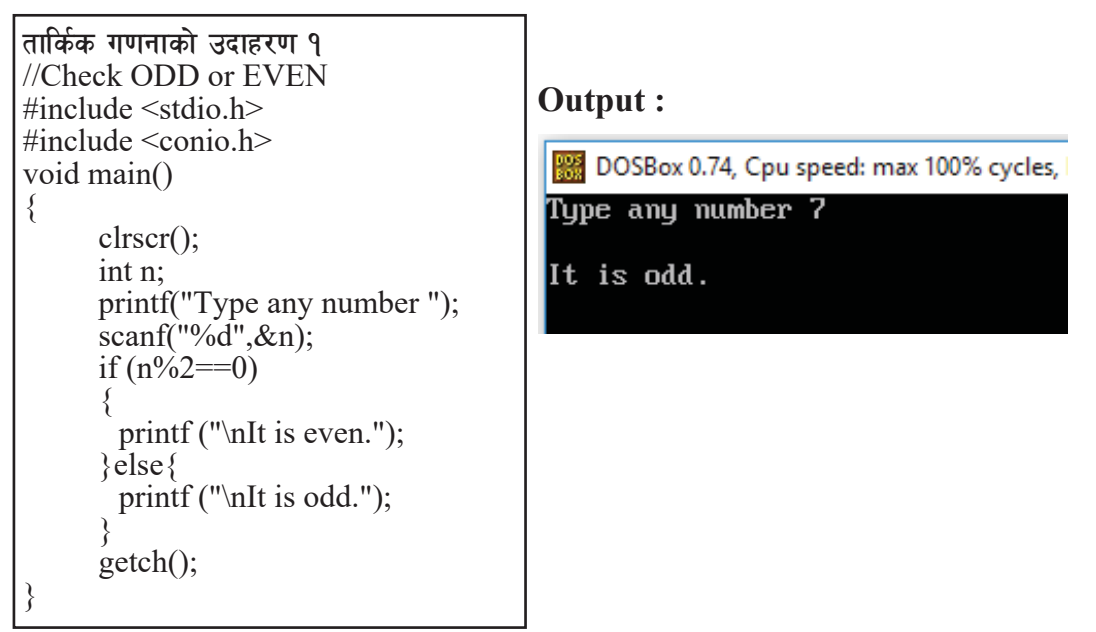

```
तार्किक गणनाको उदाहरण २\,:
  /* Find the GREATER number */
                                        Output :
  #include <stdio.h>
  #include <conio.h>
  int main()
                                          DOSBox 0.74, Cpu speed: max 100% cycles,
  {
                                         Type first number 67
       clrscr();
                                         Type second number 23
       int a,b;
       printf("Type first number ");
                                          Greater number is 67
      scanf("%d", \&a); printf("Type second number ");
      scanf\left(\frac{10}{6}d\theta, \&b\right);
      if(a>b)\{ printf("Greater number is %d 
 ",a);
       }else{
        printf("Greater number is %d 
 ",b);
   }
       getch();
      return 0;
  }
तार्किक गणनाको उदाहरण २\,:
/* Find the GREATER number */
                                        Output :#include <stdio.h>
#include <conio.h>
int main()
                                          DOSBox 0.74, Cpu speed: max 100% cycles,
{
                                         Type first number 67
       clrscr();
                                         Type second number 23
       int a,b;
       printf("Type first number ");
                                          Greater number is 67
      scanf\left(\frac{10}{6}a\right); &a);
       printf("Type second number ");
       scanf("%d",&b);
      if(a>b) {
        printf("Greater number is %d 
",a);
       }else{
        printf("Greater number is %d 
",b);
 }
      getch();
       return 0;
}
```
# **Looping in C**

QBASIC मा जस्तै C मा पनि loop को प्रयोग गरी कनै एक वा सोभन्दा बढी statement हरूलाई चाहेको सङ्ख्यासम्म पन: execute गर्न सकिन्छ ।

### **Looping statements in C**

 $C$  मा जम्मा ३ प्रकारका looping statement हरू हुन्छुन्, जुन निम्नानुसार छुन्:

- (i) while loop
- (ii) do loop
- (iii) for loop

### **while loop**

while loop मा जबसम्म condition true हुन्छ, तबसम्म loop चलिरहन्छ । Condition false भएपछि

loop termination हुन्छ ।

#### **Syntax**

```
initial variable declaration 
while (condition)
{ 
statements
………………
// increment of counter
}
```
#### **उदाहरण**

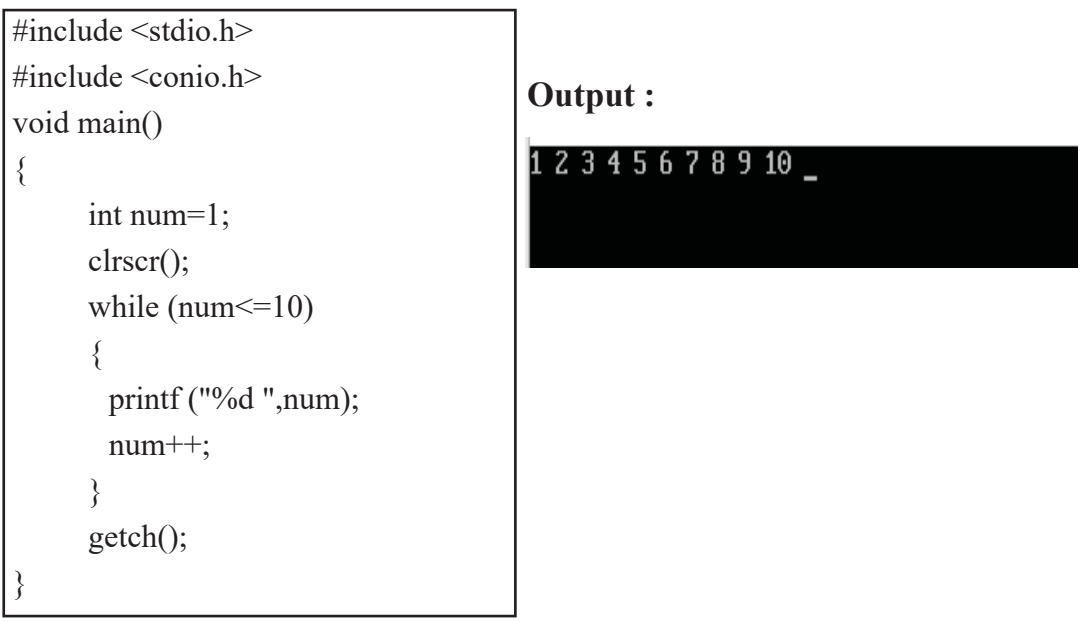

माथिका उदाहरणमा num gfds variable को सुरुको मान 1 राखिएको छ । जबसम्म num को मान  $10$ वा सोभन्दा कम हुन्छ, loop चलिरहन्छ । Loop चलिरहदा हरेक iteration मा num को मान print हुन्छ र num को मान 1 ले बढ्दै जान्छ । जब num को मान 11 हुन्छ तब condition false भई loop terminate हुन्छ ।

### **do loop**

do loop मा एकचोटि statement execute भएपछि मात्र condition check गर्दछ।

```
Syntax
initial value declaration 
do 
{ 
statement 
…………………
// increment of counter
} while (condition);
```
#### **उदाहरण**

```
\#include \leqstdio.h>
#include <conio.h>
void main()
{
       int num=1;
       clrscr();
       do
        {
             printf ("%d ",num);
              num++;
      \} while (num \leq=10);
       getch();
}
```
**Output :**

1 2 3 4 5 6 7 8 9 10

# while/do loop बिचको भिन्नता

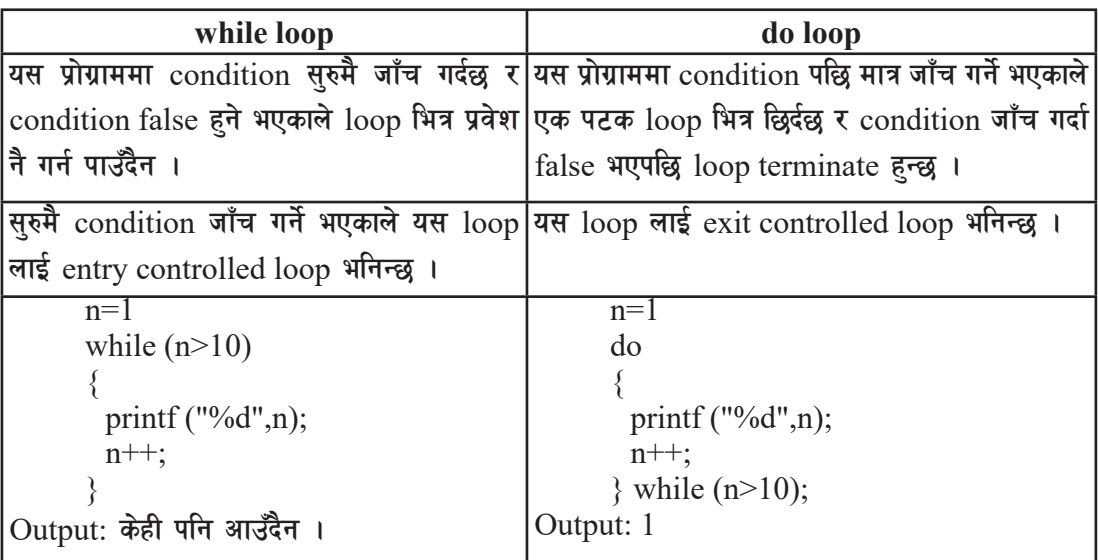

### **for loop**

for loop सबैभन्दा सजिलो र बढी प्रयोग गरिने looping statement हो । for loop लाई एउटै

statement मा define गरिन्छ। Syntax for (intial variable, condition, increment ) { statement ……………….

#### } **उदाहरण**

```
#include <stdio.h>
#include <conio.h>
void main()
{
      clrscr();
       int c;
      for (c=1;c<=10;c++) {
            printf ("%d ",c);
 }
       getch();
}
```
**Output :**

1 2 3 4 5 6 7 8 9 10

```
Loop को प्रयोग उदाहरण २:
//Series 1\ 2\ 4\ 8\ ... upto 10^{th} terms
                                        Output :
#include <stdio.h>
\#include \leconio.h>
                                          DOSBox 0.74, Cpu speed: max 100% cycles, I
void main()
                                         1 2 4 8 16 32 64 128 256 512
{
      clrscr();
      int n=1,c;
     for (c=1;c<=10;c++)\{ \{ \}printf (\frac{m}{d}, \ldots);
           n=n*2; }
       getch();
}
Loop को प्रयोग उदाहरण ३:
//Check PRIME or COMPOSITE
                                        Output :\#include \leqstdio.h>#include <conio.h>
                                         DOSBox 0.74, Cpu speed: max 100% cycles,
void main()
                                         Type any number 17
{
                                         The number is prime. \overline{\phantom{a}} clrscr();
      int n,i,c=0;
      printf ("Type any number ");
      scanf ("%d",&n);
     for (i=2; i \leq n-1; i++)\{ \{ \}if(n%i==0) c++;
 }
      if (c == 0) printf("The number is 
prime. ");
      else
            printf("The number is 
composite. ");
      getch();
}
```

```
Loop को प्रयोग
\overline{a}दाहरण ४
                                      Output :
//Sum of individual digits
                                        DOSBox 0.74, Cpu speed: max 100% cycles,
\#include \leqstdio.h>#include <conio.h>
                                       Type any one integer 645
                                       Sum of individual digits = 15
void main()
{
     int n,r,s=0;
      clrscr();
      printf("Type any one integer ");
      scanf("%d",&n);
     while (n!=0)\{r=n\%10;s=s+r; n=n/10;
 }
      printf("Sum of individual digits 
= %d",s);
      getch();
}
```
#### <u>**RITER**</u> (Summary)

- C Language एक हाइलेवल Structured Programming Language हो।
- C मा जम्मा ३२ ओटा किवर्ड (Keywords) हरू मात्र हुन्छन् ।
- C एक Case Sensitive Language हो जसमा Capital अक्षर र Small अक्षरलाई फरक फरक मानका रूपमा प्रशोधन गर्दछ ।
- C Language को प्रयोग Operating System, Language Compilers/Interface, Assemblers, Text Editors लगायत विभिन्न प्रकारका Program हरूको विकास गर्न प्रयोग गरिन्छ ।
- C मा basic र derived गरी दई प्रकारका डाटाहरू हुन्छन् Basic data type मा int, char, float आदि पर्दछन ।
- C मा पनि OBASIC मा जस्तै if statement, looping statement लगायत विभिन्न control statement हरूको प्रयोग गरी प्रोग्राम लेख्न सकिन्छ ।
- C मा do, loop र for गरी जम्मा तीन प्रकारका looping statement हरू प्रयोग गरिन्छ ।
- $C$  लाई compiler भनिन्छ किनकि यसमा लेखिएको प्रोग्राम एकैपटक low level मा परिवर्तन हुन्छ ।

अभ्यास

- <u>१</u>. तलका प्रश्नहरूको छोटकरीमा उत्तर दिनुहोस् :
	- (क) Structured Programming भनेको के हो ? Structured Programming भाषाका क्लै चारओटा उदाहरण दिनुहोस् ।
	- (ख) Structured Programming का फाइदाहरू लेख्नुहोस् ।
	- $\sigma$ ्रोग्रामिङ भाषाका विशेषताहरू उल्लेख गर्नहोस् ।
	- (घ) C Programming मा उपलब्ध डाटाका प्रकारहरू (data types) उल्लेख गर्नुहोस् ।
	- (ड) C Programming मा int र float data type बिचका भिन्नताहरू उल्लेख गर्नहोस ।
	- (च) C Program को संरचना (structure) लेख्नुहोस् ।
	- (ज) C Programming मा प्रयोग हुने looping statement हरूबारे चर्चा गर्नुहोस् ।

#### २. खाली ठाउँ भर्नुहोस् :

- (क) Structured Programming कहिलेकाहीँ .............. पनि भनिन्छ ।
- (ख) Single-Entry, Single-Exit धारणालाई मख्यत: .............. ओटा आधारभत Control  $Structure$  को माध्यमबाट प्राप्त गर्न सकिन्छ ।
- $\sigma(\bar{\mathbf{u}})$  and what will represent to interface when  $\bar{\mathbf{v}}$  and  $\bar{\mathbf{v}}$  and  $\bar{\mathbf{v}}$  and  $\bar{\mathbf{v}}$  and  $\bar{\mathbf{v}}$  and  $\bar{\mathbf{v}}$  and  $\bar{\mathbf{v}}$ को location लाई .............. भनिन्छ ।
- (घ) ............. ले कनै पनि variable, function आदिलाई दिइने नामलाई जनाउँदछ ।
- $\sigma$ ) C भाषाले वैधानिकता (validity) दिएको वर्णमाला (alphabet), अङ्क (digit) तथा विशेष अक्षर (special character) हरूको समूहलाई नै .............. भनिन्छ ।
- (च) printf() function लाई .............. नामक header file मा define गरिएको हुन्छ ।
- (छ) अङ्कगणितीय गणना मुख्यतया .............. प्रकारका हन्छन् ।
- $\sigma$ )  $\sigma$  भाषामा keyword हरूको सङ्ख्या .............. ओटा हन्छन्।

### ३. तल दिइएका प्रोग्रामहरूमा भएका गल्तीहरू सच्चाई पुनः लेख्नुहोस् :

```
(a) // Calculate sum of any three numbers
       #include <stdio.h>
       #include <conio.h>
       void main()
       {
             clrscr();
             int a,b,c,s;
             printf ("Type any three numbers ");
             scanf ("%f%f%f%f",a,b,c);
             s=a+b+c
            printf("\nSum=",&s);
             getch();
```

```
 }
```

```
(b) //Series 100 95 90 85 ..... 5
        #include <stdio.h>
        #include <conio.h>
        int main()
         {
            cls;
            int n=100;
             do
\left\{\begin{array}{cc} & \end{array}\right\} scanf("%d ",n);
             n=n-5;
            \}while(n>=5)
            getch();
         }
```

```
(c) //Reverse of an integer
       #include <stdio.h>
       #include <conio.h>
       void main()
       {
          clrscr();
          int n,r,d;
          printf("Type an integer ");
          scanf("%d",&n);
         while(n \leq 0)
          {
                  d=n mod 10;
                 r=r*10+d; n=n/10;
          }
      printf("\nReversed integer = %d ",d);
}
```
### प्रयोगात्मक अभ्यास

- <u>9</u>. तल दिइएअनुसार C भाषाको प्रयोग गरी प्रोग्रामहरू बनाउनुहोस् :
	- (a) Write a program that asks Principal Amount, Rate & Time and calculates Simple Interest.
	- (b) Write a program that asks length & breadth of a room and calculates its area and perimeter.
	- (c) Write a program that asks any two numbers and displays the smaller one.
	- (d) Write a program to check whether the supplied number is divisible by 7 or not.
- (e) Write a program that asks your marks in Computer Science and checks whether you are pass or fail if the pass mark is 40.
- (f) Write down C program to generate the below series:
	- $(i)$  5, 10, 15, ….. 50
	- (ii) 5, 10, 15, ….. up to 50th terms
	- (iii)  $1,2,4,8,16, \ldots$  up to 10th terms
	- (iv) 999, 728, 511, …. up to 10th terms
	- (v) 1,2,3,5,8,13,21, …. up to 10th terms
- (g) Write a program that asks any one integer and calculates the sum of its individual digits.
- (h) Write a program that asks any one integer and displays its reverse.
- (i) Write a program that asks any one integer and checks whether it is an Armstrong number or not.
- (j) Write a program that asks any one integer and calculates its factorial.
- (k) Write a program that asks any one integer and displays its factors.
- (l) Write a program to check whether the supplied number is prime or composite.

 $\overline{g}$  yildigas analysing an  $\overline{g}$ 

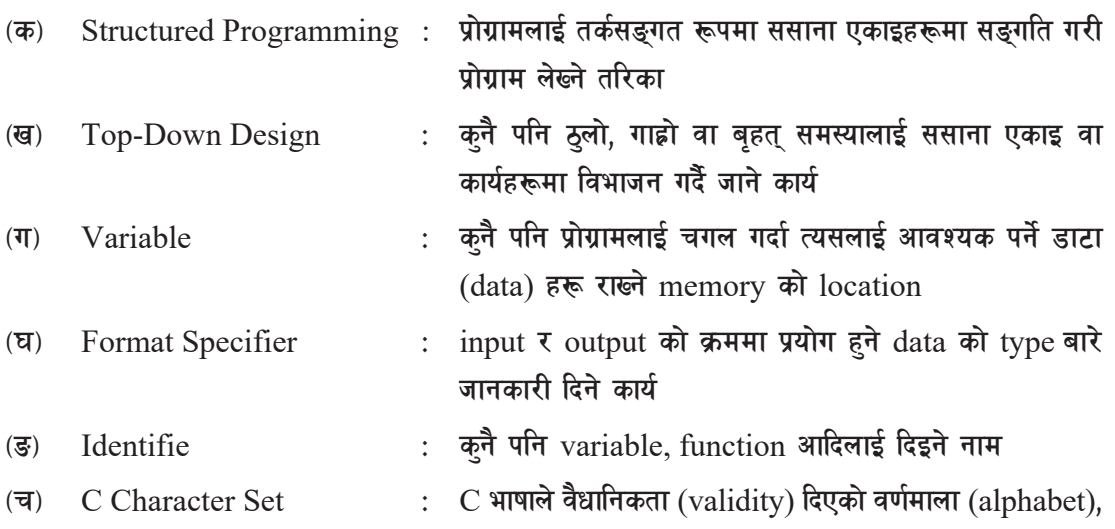

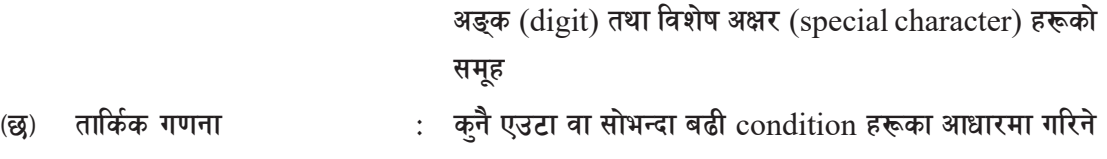

गणना

परियोजना कार्य

Accomplish the following tasks and prepare a project report as per the guideline below: The report shoudl include the following parts:

Title page

- Acknowledgement
- Table of content
- Problem statement
- Problem analysis
- **Flowcharts**
- Program Code
- Output (Screenshots)
- Limitation of the program
- **Conclusion**

# **Project 1**

Develop a menu-based application in QBASIC to do the different file handling tasks.

### **Sample Menu:**

- 1. Display the records
- 2. Insert new records
- 3. Edit a record
- 4. Delete records
- 5. Exit

Choose  $[1-5]$ :

# **Project 2**

Develop a simple "Contact Management System" in QBASIC with the following

features:

- Able to add, view, edit, search and delete contacts.
- The contact details should include name, phone no., address and email.

# **Project 3**

Develop a simple "Quiz Game" in QBASIC with the following features:

- User will choose a random number between 1 and 10.
- A question will be asked with 4 options.
- Check the answer and award the marks.

# **Project 4**

Develop a menu-based application in C to do the different arithmetic calculations. Sample Interface:

- **Addition**
- Subtraction
- **•** Multiplication
- Division
- $\bullet$  Exit

Type your choice [1-5]